#### VACON®100 HVAC **DAŽNIO KEITIKLIŲ** ®

# **NAUDOJIMO VADOVAS**

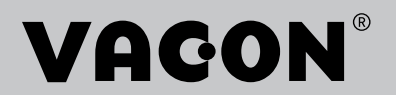

# <span id="page-2-0"></span>**ĮVADAS**

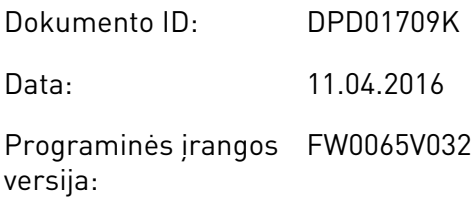

# **APIE ŠĮ VADOVĄ**

Šio vadovo autoriaus teisės priklauso "Vacon Ltd". Visos teisės saugomos. Vadovas gali būti keičiamas iš anksto neįspėjus.

Šiame vadove galite skaityti apie "Vacon®" dažnio keitiklio funkcijas ir tai, kaip keitiklis yra naudojamas. Vadovo struktūra yra tokia pati, kaip ir dažnio keitiklio meniu (1 ir 4–8 skyriai).

# **1 skyrius "Trumpasis paleisties vadovas"**

• Kaip paleisti ir dirbti su valdymo pulteliu.

### 2 skyrius, "Vedliai"

Greita programos saranka.

### **3 skyrius, "Vartotojo sąsajos"**

- Ekranų tipai ir valdymo pultelio naudojimas.
- Kompiuterinė programa "Vacon Live".
- "Fieldbus" funkcijos.

### **4 skyrius "Meniu elementų stebėjimas"**

• Duomenys apie stebimąsias reikšmes.

# **5 skyrius "Parametrų meniu"**

- Visų dažnio keitiklio parametrų sąrašas.
- **6 skyrius "Diagnostikos meniu"**

# **7 skyrius "Įvadų / išvadų ir aparatinės įrangos" meniu"**

**8 skyrius "Vartotojo nustatymai, parankiniai ir vartotojo lygio meniu"**

- **9 skyrius "Stebimų verčių aprašymas"**
- **10 skyrius "Parametrų aprašymas"**
- Parametrų naudojimas.
- Skaitmeninių ir analoginių įvadų programavimas.
- Specifinės programos funkcijos.

### **11 skyrius "Trikčių sekimas"**

- Triktys ir jų priežastys.
- Trikčių atkūrimas.

Šiame vadove pateikiama daug parametrų lentelių. Instrukcijose nurodoma, kaip šias lenteles skaityti.

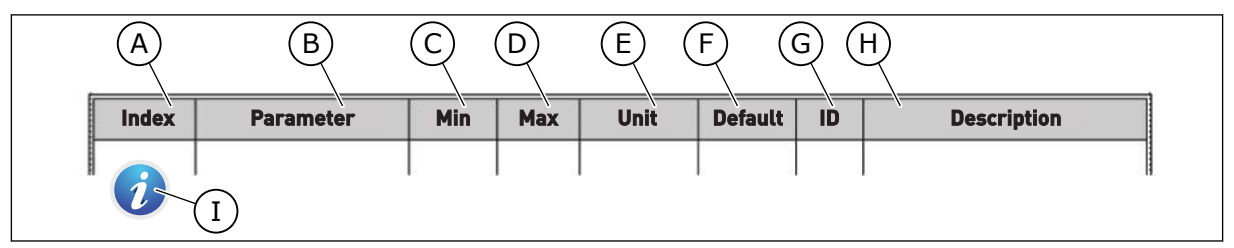

- A. Parametro vieta meniu, t. y. parametro numeris.
- B. Parametro pavadinimas.
- C. Minimali parametro vertė.
- D. Maksimali parametro vertė.
- E. Parametro vertės matavimo vienetas. Matavimo vienetas nurodomas, jei jis yra.
- F. Vertė, kuri buvo nustatyta gamykloje.
- G. Parametro ID numeris.
- H. Trumpas parametrų verčių ir (arba) funkcijų apibūdinimas.
- I. Kai simbolis pasirodo, daugiau informacijos apie parametrą galite rasti skyriuje "Parametrų aprašymas".

# <span id="page-4-0"></span>**"VACON**®" **DAŽNIO KEITIKLIO FUNKCIJOS**

- Paleisties, PID valdiklio, kelių siurblių sistemos ir gaisro režimo vedliai, palengvinantys paleidimą eksploatuoti.
- FUNCT mygtukas, skirtas paprastai persijungti tarp vietinio ir nuotolinio valdymo vietų. Nuotolinio valdymo vieta gali būti ivadai / išvadai arba "Fieldbus" magistralė. Nuotolinio valdymo vietą pasirinkite naudodami parametrą.
- Eigos blokavimo įvadas (slopintuvo blokavimas). Dažnio keitiklis nepaleidžiamas, kol nesuaktyvinamas šis įvadas.
- Valdymo puslapis, skirtas greitai valdyti ir stebėti svarbiausias vertes.
- Skirtingi pakaitinimo režimai padeda išvengti kondensacijos problemų.
- Maksimalus išeinančios srovės dažnis 320 Hz.
- Realiojo laiko laikrodžio ir laikmačio funkcijos (reikia atskirai įsigyjamos baterijos). Galima užprogramuoti 3 laiko kanalus skirtingoms dažnio keitiklio funkcijoms.
- Yra išorinis PID valdiklis. Galite jį naudoti, pavyzdžiui, vožtuvui su dažnio keitiklio įvadais / išvadais valdyti.
- Miego režimo funkcija, kuri automatiškai įjungia ir išjungia dažnio keitiklį ir taip taupo energiją.
- 2 zonų PID valdiklis su 2 skirtingais atsako signalais: minimalios ir maksimalios vertės nustatymas.
- 2 nustatytųjų taškų šaltiniai PID valdikliams. Pasirinkti galite per skaitmeninį įvadą.
- PID nustatytojo taško intensyvinimo funkcija.
- Tiesioginio perdavimo funkcija, pagerinanti atsaką į procesinius pokyčius.
- Procesinės vertės stebėjimas.
- Kelių siurblių valdymas.
- Slėgio nuostolio kompensavimas, skirtas kompensuoti slėgio nuostoliui vamzdyne, pvz., jei jutiklis šalia siurblio ar ventiliatoriaus yra nustatytas netinkamai.

e de la concellativa de la concellativa de la concellativa de la concellativa de la concellativa de la concellativa de la concellativa de la concellativa de la concellativa de la concellativa de la concellativa de la conce

a dhe ann an 1970.<br>Chuirtean

elillille<br>U

# **TURINYS**

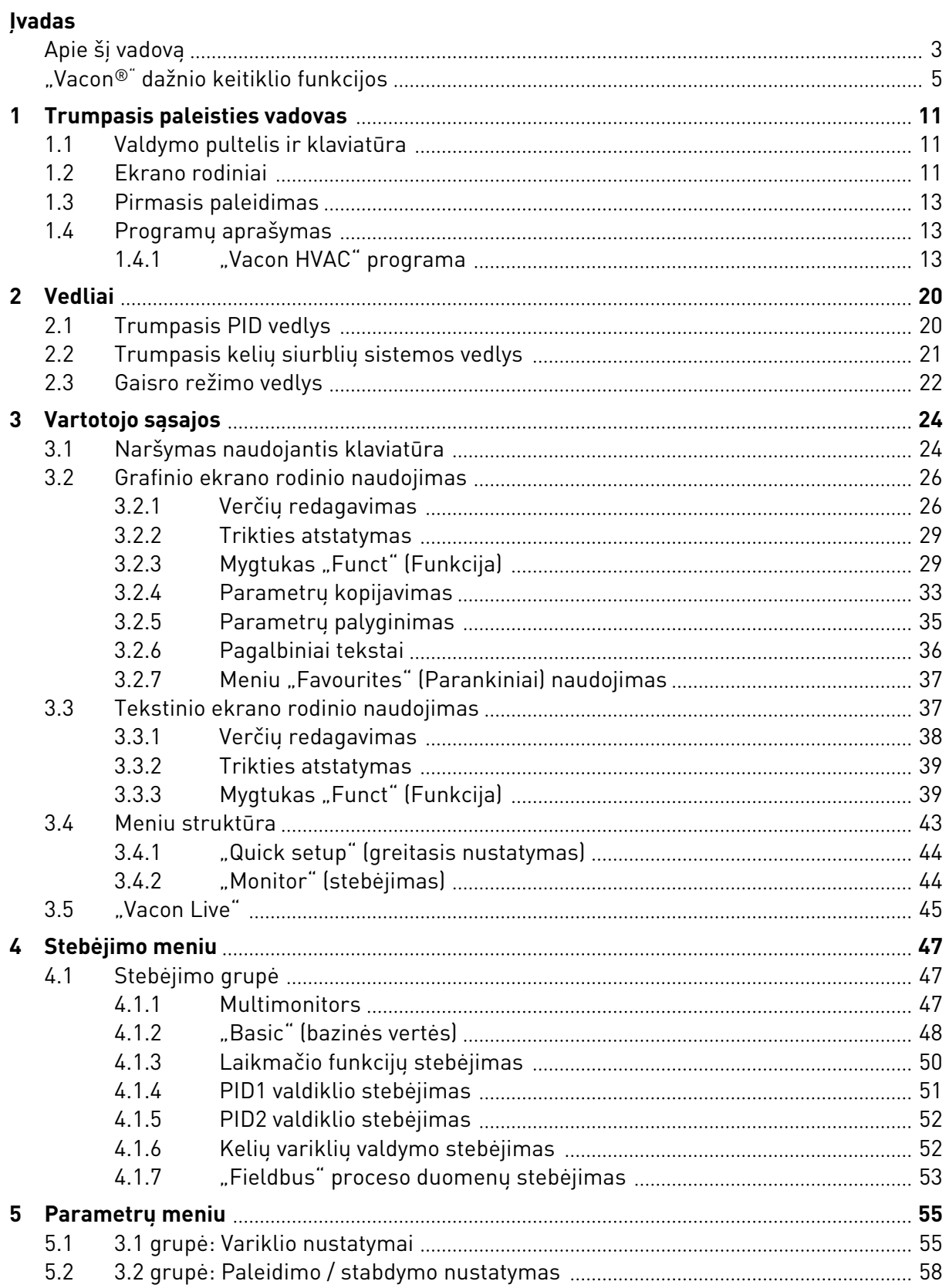

a dhe ann an 1970.<br>Bhailtean

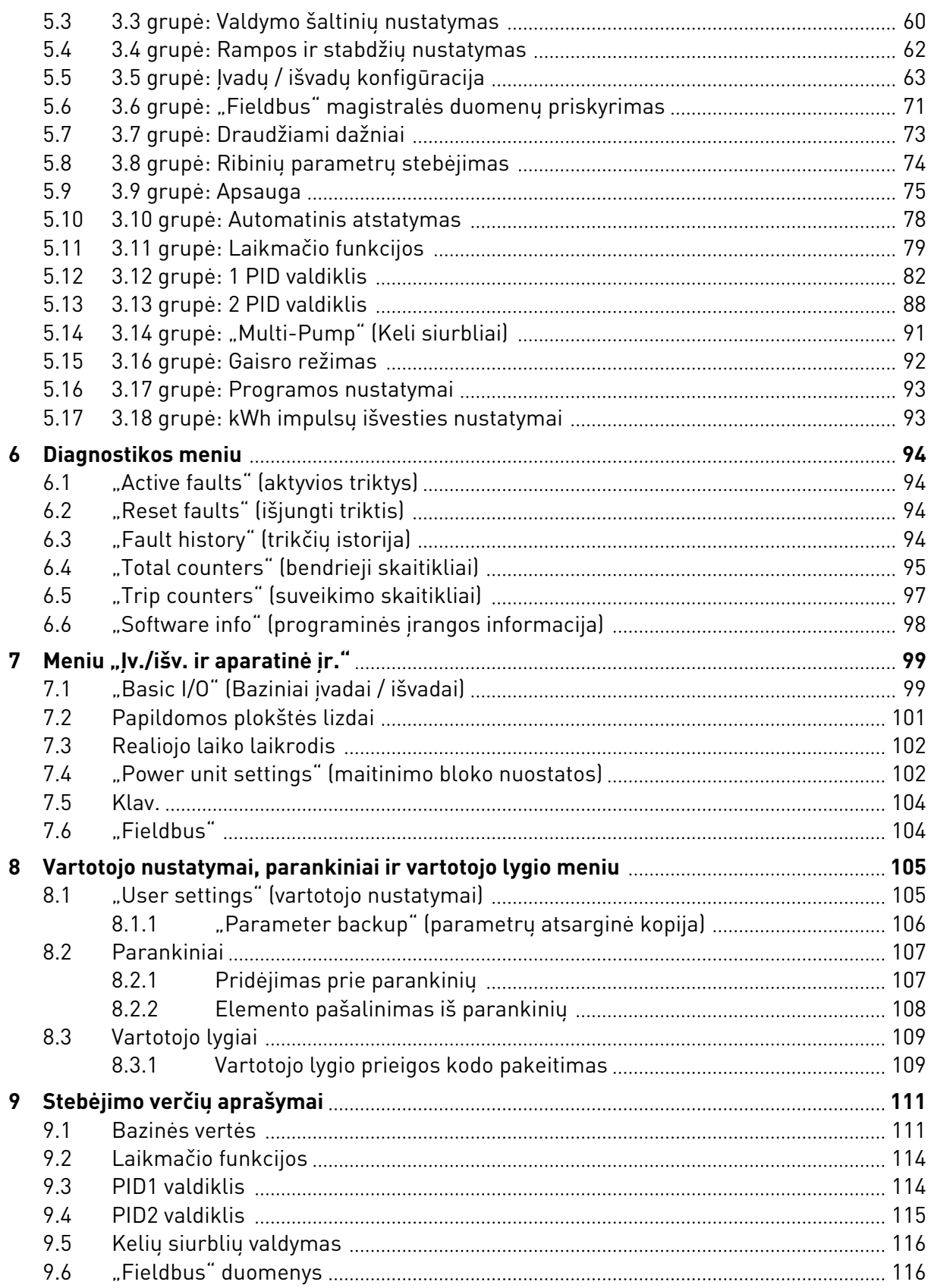

ffill fra

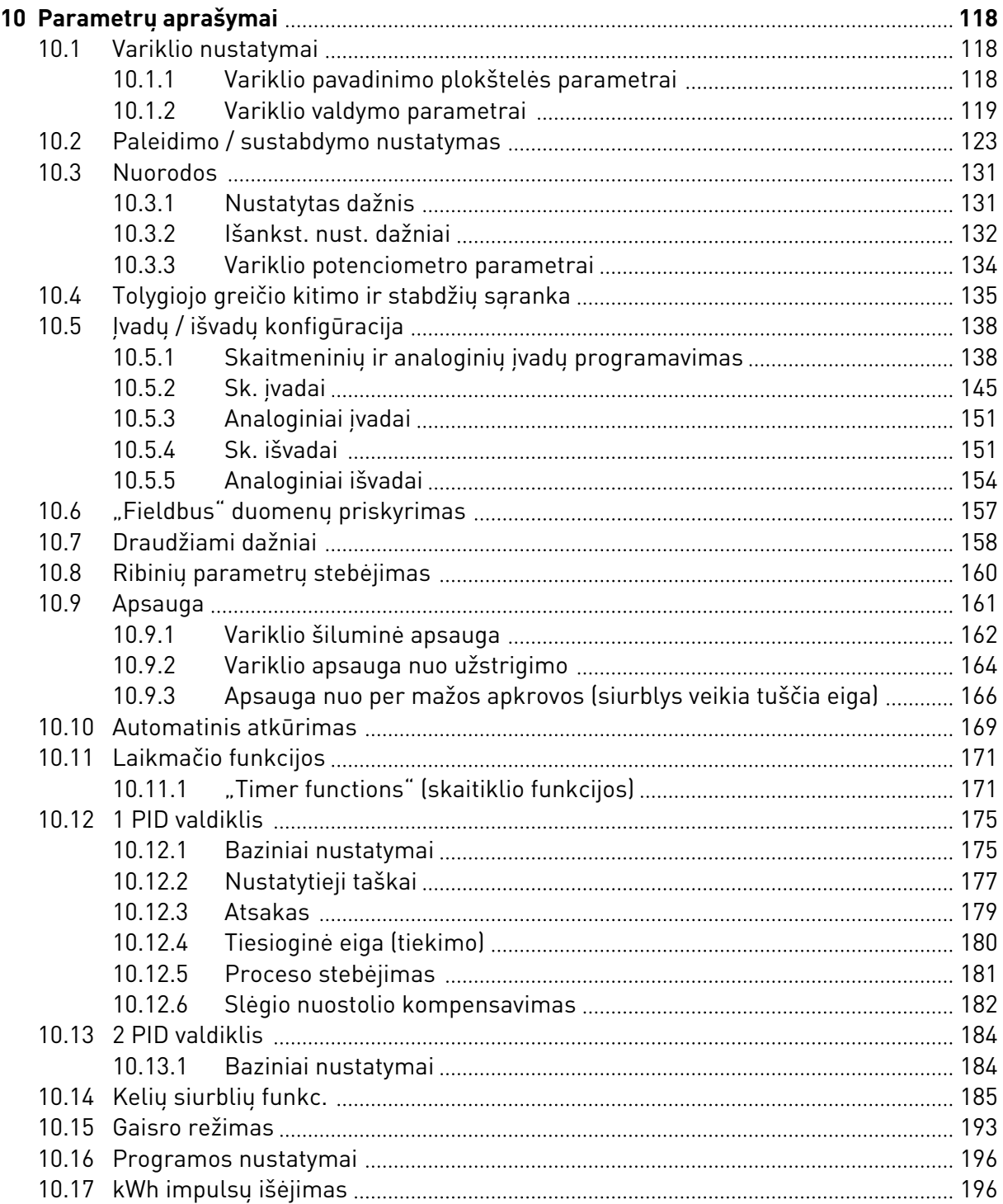

a dhe a tha ann an 1970.<br>Bhailtean

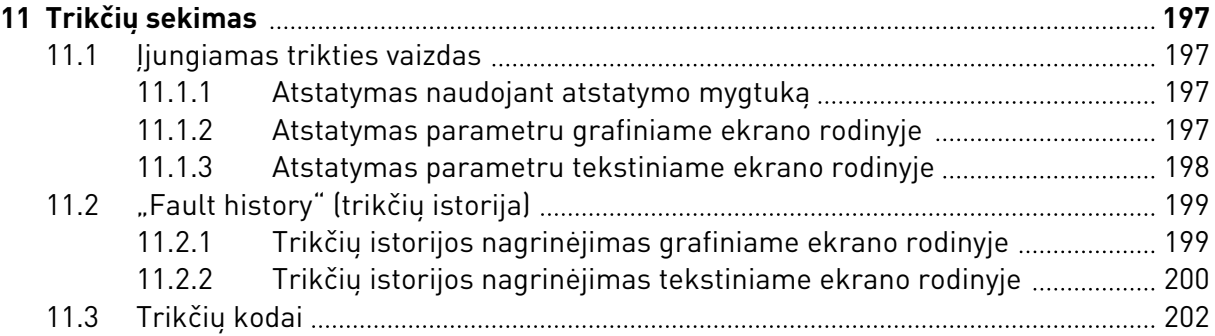

# <span id="page-10-0"></span>**1 TRUMPASIS PALEISTIES VADOVAS**

# **1.1 VALDYMO PULTELIS IR KLAVIATŪRA**

Valdymo pultelis yra sąsaja, kuri palaiko ryšį tarp dažnio keitiklio ir vartotojo. Valdymo pulteliu galite kontroliuoti variklio greitį ir stebėti dažnio keitiklio būseną. Taip pat galite nustatyti dažnio keitiklio parametrus.

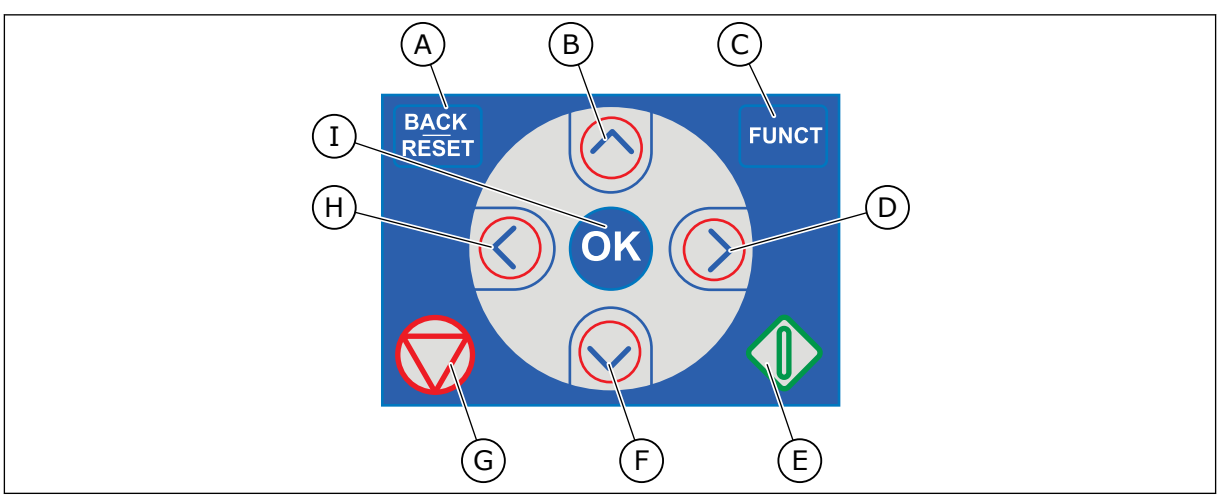

*Pav. 1: Klaviatūros mygtukai*

- A. Mygtukas BACK/RESET (grįžti / atstatyti). Naudokite jį norėdami pereiti į žemesnį meniu lygį, išeiti iš redagavimo režimo, trikčiai atstatyti.
- B. Rodyklės Į VIRŠŲ mygtukas. Naudokite jį slinkti meniu į viršų ir vertei padidinti.
- C. Mygtukas FUNCT (funkcija). Naudokite jį variklio sukimosi krypčiai pakeisti, valdymo puslapiui pasiekti ir valdymo vietai pakeisti. Daugiau informacijos žr. *[Lent. 12 Valdymo šaltinių nustatymas](#page-59-0)*.

# **1.2 EKRANO RODINIAI**

- D. Rodyklės DEŠINĖN mygtukas.
- E. Paleidimo mygtukas START (paleisti).
- F. Rodyklės ŽEMYN mygtukas. Naudokite jį slinkti meniu žemyn ir vertei sumažinti.
- G. Mygtukas STOP (sustabdyti).
- H. Rodyklės KAIRĖN mygtukas. Naudokite jį norėdami pereiti žymekliu į kairę.
- I. Mygtukas OK (gerai). Naudokite jį norėdami aktyvinti lygį ar elementą arba patvirtinti pasirinkimą.

Naudojami 2 tipų ekrano rodiniai: grafinis rodinys ir tekstinis rodinys. Valdymo pultelis visuomet turi tą pačią klaviatūrą ir mygtukus.

Ekrane rodomi šie duomenys.

- Variklio ir keitiklio būsena.
- Variklio ir keitiklio triktys.
- Jūsų vieta meniu struktūroje.

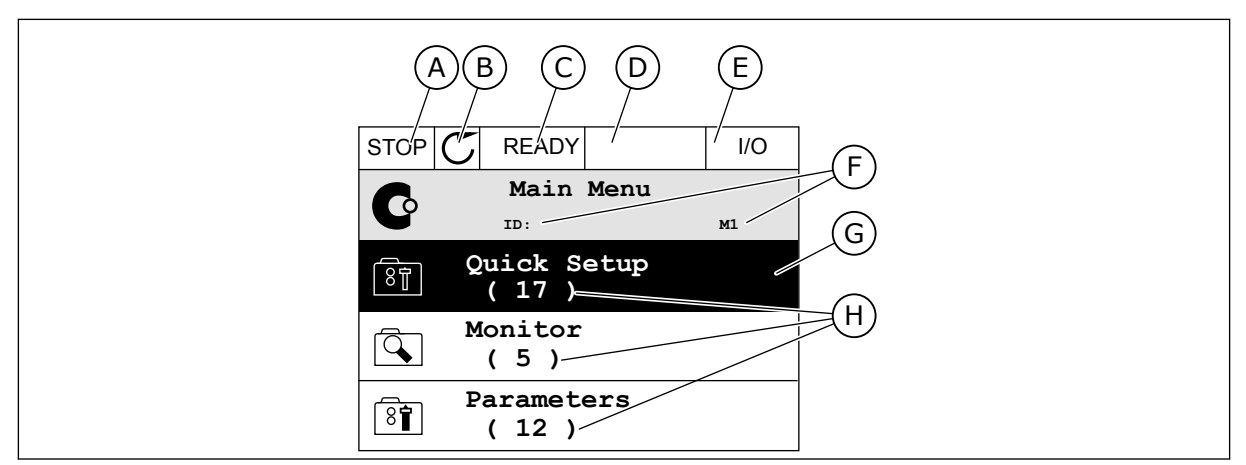

*Pav. 2: Grafinis ekrano rodinys*

- A. Pirmasis būsenos laukelis: STOP/RUN (sustabdyti / paleisti)
- B. Variklio sukimosi kryptis.
- C. Antrasis būsenos laukelis: READY (paruošta) / NOT READY (neparuošta) / FAULT (triktis)
- D. Signalo laukelis: ALARM/- (signalas/-)
- E. Valdymo vietos laukelis: PK (kompiuteris) / IO (įvadas / išvadas) / KEYPAD (klaviatūra) / FIELDBUS (magistralė)
- F. Vietos laukelis: parametro ID numeris ir esama vieta meniu
- G. Aktyvinta grupė ar elementas
- H. Elementų skaičius svarstomoje grupėje

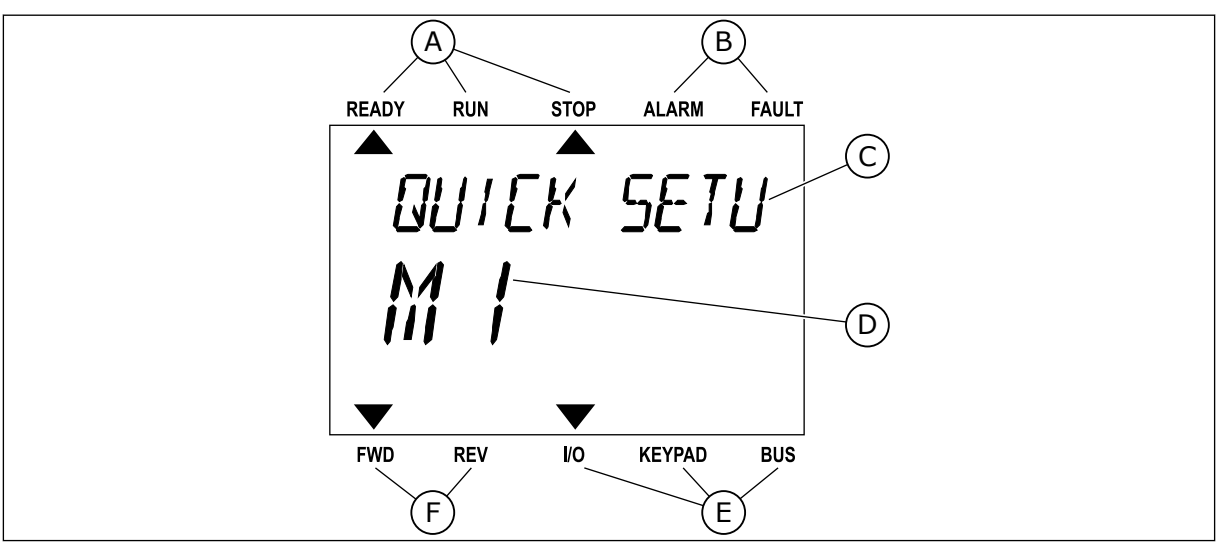

*Pav. 3: Tekstinis ekrano rodinys. Jei tekstas yra per ilgas, kad būtų galima jį parodyti, jis automatiškai slenka ekrano rodinyje.*

- A. Būsenos indikatoriai
- B. Signalo ir trikties indikatoriai
- C. Grupės pavadinimas arba esamos vietos elementas
- D. Esama vieta meniu
- E. Valdymo vietos indikatoriai
- F. Sukimosi krypties indikatoriai

# <span id="page-12-0"></span>**1.3 PIRMASIS PALEIDIMAS**

Paleisties vedlys nurodo jums pateikti reikiamus duomenis, kad keitikliu galėtumėte valdyti savo procedūrą.

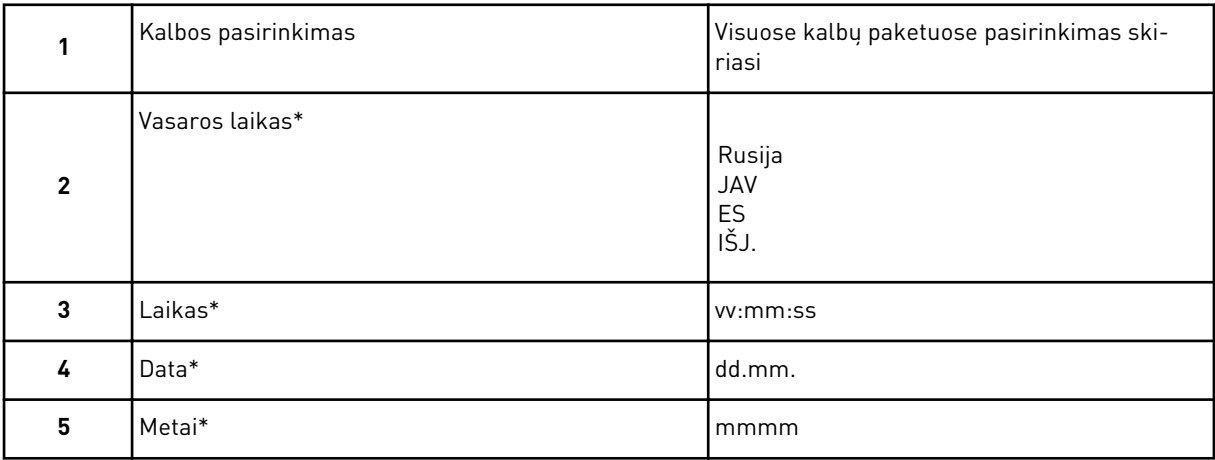

\* Jei baterija yra įdėta, žr. šiuos dalykus.

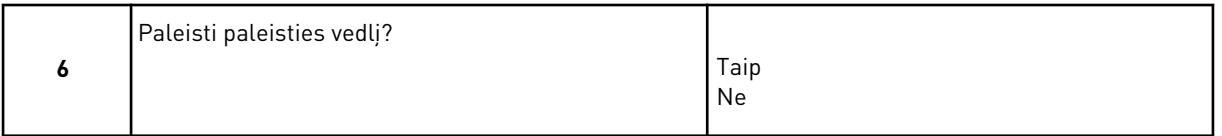

Norėdami rankiniu būdu nustatyti vertes, pasirinkite *No* (Ne) ir nuspauskite mygtuką OK (Gerai).

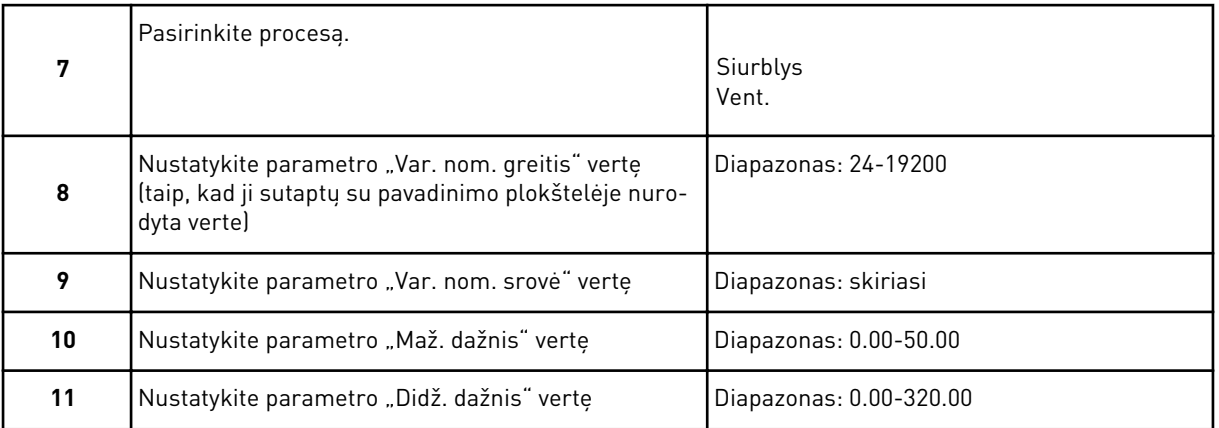

Atlikus šiuos pasirinkimus, paleisties vedlys yra baigtas. Norėdami paleisti paleisties vedlį, turite 2 alternatyvas. Eikite į parametrą "P6.5.1 atkurti numatytuosius gamyklinius nust." arba "P1.19 pal. vedlys". Tuomet nustatykite vertę ties Activate (Suaktyvinti).

# **1.4 PROGRAMŲ APRAŠYMAS**

# 1.4.1 "VACON HVAC" PROGRAMA

"Vacon HVAC" dažnio keitiklyje jau yra įkelta programa, kurią galima naudoti.

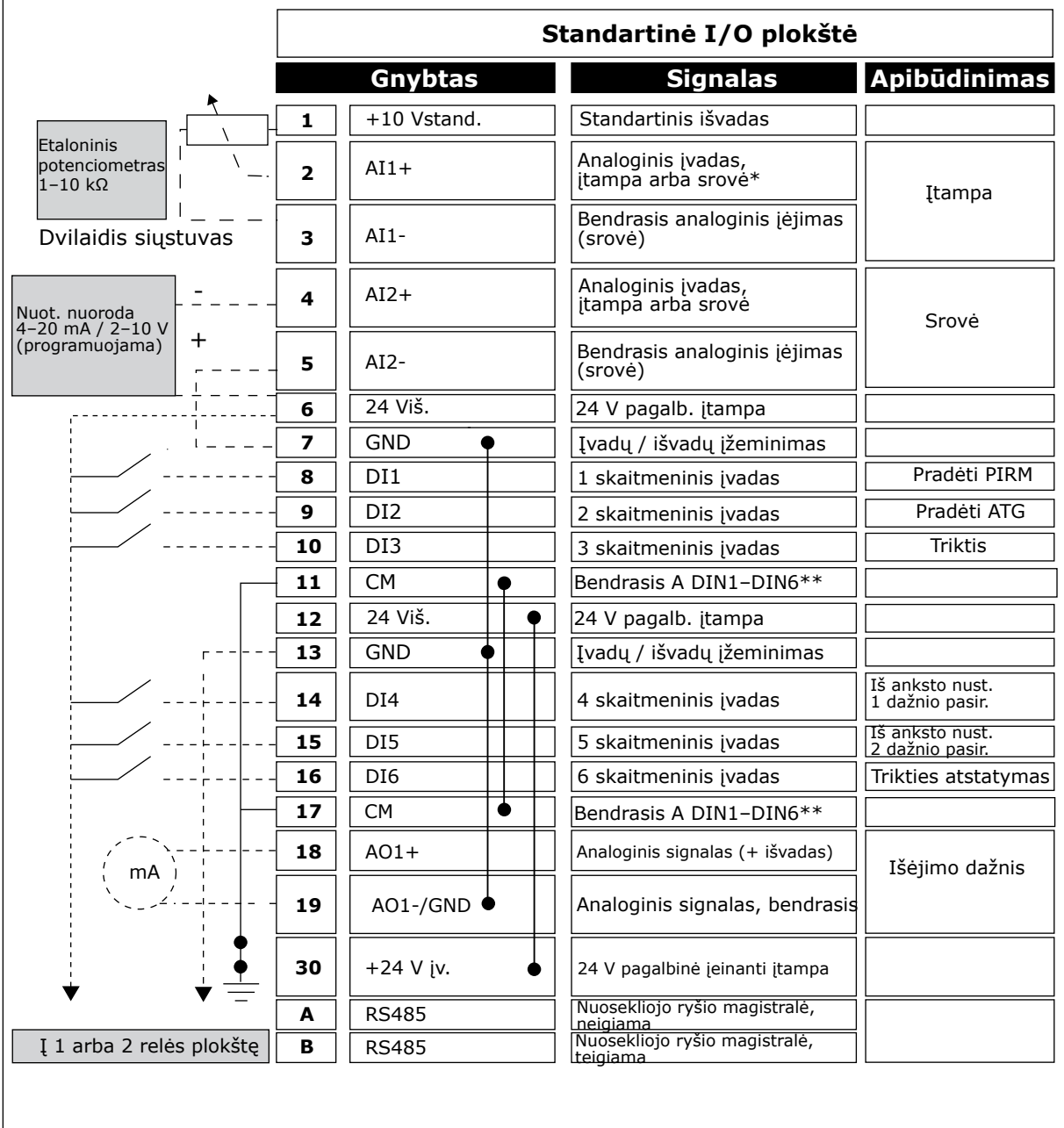

Dažnio keitiklį galima valdyti naudojant klaviatūrą, "Fieldbus", kompiuterį arba įvado / išvado gnybtą.

*Pav. 4: Standartinės įv. / iš. plokštės valdymo jungčių pavyzdys*

\* = Jiems pasirinkti galite naudoti DIP jungiklius. Žr. "Vacon 100" montavimo vadovą, prie sienos montuojamus dažnio keitiklius.

\*\* = Izoliuoti skaitmeninius įėjimus nuo įžeminimo galite DIP jungikliu.

| Iš standartinės I/O plokštės |                     |    |                 | 1 relių plokštė  |                        |
|------------------------------|---------------------|----|-----------------|------------------|------------------------|
| Iš gnybtų<br>Nr. 6 arba 12   | Iš gnybtų<br>Nr. 13 |    | Gnybtas         | <b>Signalas</b>  | Numatytoji<br>funkcija |
|                              |                     | 21 | <b>RO1/1 NC</b> |                  |                        |
| <b>VYKDYMAS</b>              |                     | 22 | <b>RO1/2 CM</b> | 1 relės išėjimas | <b>DIRBA</b>           |
|                              |                     | 23 | <b>RO1/3 NO</b> |                  |                        |
|                              |                     | 24 | <b>RO2/1 NC</b> |                  |                        |
|                              |                     | 25 | <b>RO2/2 CM</b> | 2 relės išėjimas | <b>TRIKTIS</b>         |
|                              |                     | 26 | <b>RO2/3 NO</b> |                  |                        |
|                              |                     | 32 | RO3/1 CM        | 3 relės išėjimas | PASIRUOŠĘS             |
|                              |                     | 33 | RO3/2 NO        |                  |                        |

*Pav. 5: 1 relių plokštės valdymo jungčių pavyzdys*

"Vacon 100 X" nėra.

**PASTABA!**

| Iš standartinės I/O plokštės               |    | 2 relių plokštė |                  |                        |  |  |  |  |  |
|--------------------------------------------|----|-----------------|------------------|------------------------|--|--|--|--|--|
| Iš gnybtų<br>Iš gnybtų<br>Nr. 12<br>Nr. 13 |    | Gnybtas         | <b>Signalas</b>  | Numatytoji<br>funkcija |  |  |  |  |  |
|                                            | 21 | <b>RO1/1 NC</b> |                  |                        |  |  |  |  |  |
| <b>VYKDYMAS</b>                            | 22 | <b>RO1/2 CM</b> | 1 relės išėjimas | <b>DIRBA</b>           |  |  |  |  |  |
|                                            | 23 | <b>RO1/3 NO</b> |                  |                        |  |  |  |  |  |
|                                            | 24 | <b>RO2/1 NC</b> |                  |                        |  |  |  |  |  |
|                                            | 25 | <b>RO2/2 CM</b> | 2 relės išėjimas | <b>TRIKTIS</b>         |  |  |  |  |  |
|                                            | 26 | <b>RO2/3 NO</b> |                  |                        |  |  |  |  |  |
|                                            | 28 | $T11+$          | Termistoriaus    |                        |  |  |  |  |  |
|                                            | 29 | TI1-            | jvadas           |                        |  |  |  |  |  |

*Pav. 6: 2 relių plokštės valdymo jungčių pavyzdys*

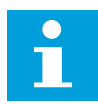

# **PASTABA!**

Vienintelė parinktis "Vacon 100 X".

Galite izoliuoti standartinės įv. / iš. plokštės skaitmeninius įvadus (8–10 ir 14–16 gnybtus) nuo įžeminimo. Norėdami tai atlikti, nustatykite valdymo plokštės jungiklį į padėtį OFF (Išjungta). Norėdami surasti jungiklius ir pasirinkti taikomus nustatymus pagal poreikius, žr. toliau pateikiamą paveikslėlį.

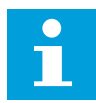

# **PASTABA!**

"Vacon 100 X" DIP jungiklio konfigūracijas žr. "Vacon 100 X" montavimo vadove.

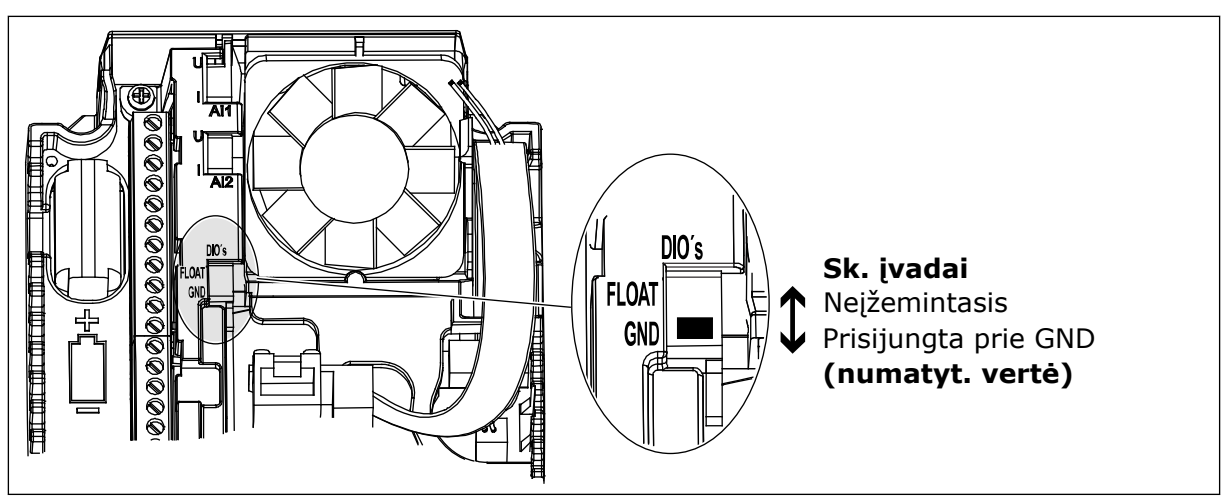

*Pav. 7: DIP jungiklis*

*Lent. 2: Sparčiojo nustatymo parametrų grupė*

| Nr.              | <b>Parametras</b>                                          | Min.             | Maks.            | Vieneta<br>$\sf{s}$ | Numatyto<br>ji vertė | ID  | Apibūdinimas                                                                                                    |
|------------------|------------------------------------------------------------|------------------|------------------|---------------------|----------------------|-----|----------------------------------------------------------------------------------------------------|
| P1.1             | Variklio nominalioji<br>jtampa                             | skiriasi         | skiriasi         | V                   | skiriasi             | 110 | Šią vertę Un rasite<br>variklio pavadinimo<br>plokštelėje.<br>Žr. P3.1.1.1.                                                                         |
| P1.2             | Variklio nominalusis<br>dažnis                             | 8.0              | 320.0            | Hz                  | 50                   | 111 | Šią vertę fn rasite<br>variklio pavadinimo<br>plokštelėje.<br>Žr. P3.1.1.2.                                                                         |
| P1.3             | Variklio nominalusis<br>greitis                            | 24               | 19200            | aps./<br>min.       | skiriasi             | 112 | Šią vertę nn rasite<br>variklio pavadinimo<br>plokštelėje.                                                                                          |
| P1.4             | Variklio nominalioji<br>srovė                              | skiriasi         | skiriasi         | А                   | skiriasi             | 113 | Šią vertę In rasite<br>variklio pavadinimo<br>plokštelėje.                                                                                          |
| P <sub>1.5</sub> | var.Cos Phi                                                | 0.30             | 1.00             |                     | skiriasi             | 120 | Šią vertę rasite variklio<br>pavadinimo plokšte-<br>lėje.                                                                                           |
| P <sub>1.6</sub> | Variklio nominalioji<br>galia                              | skiriasi         | skiriasi         | kW                  | skiriasi             | 116 | Šią vertę nn rasite<br>variklio pavadinimo<br>plokštelėje.                                                                                          |
| P <sub>1.7</sub> | Variklio srovės riba                                       | skiriasi         | skiriasi         | A                   | skiriasi             | 107 | Didžiausia variklio<br>srovė iš dažnio keitik-<br>lio.                                                                                              |
| P <sub>1.8</sub> | Mažiausias dažnis                                          | 0.00             | P <sub>1.9</sub> | Hz                  | skiriasi             | 101 | Mažiausias priimtinas<br>nuor. dažnis.                                                                                                    |
| P <sub>1.9</sub> | Didžiausias dažnis                                         | P <sub>1.8</sub> | 320.00           | Hz                  | 50.00                | 102 | Didžiausias priimtinas<br>nuor. dažnis.                                                                                                    |
| P1.10            | Įvadų / išvadų kont-<br>rolinės nuorodos A<br>pasirinkimas | 1                | 8                |                     | 6                    | 117 | Nuor. dažnio pasirinki-<br>mas, kai valdymo vieta<br>yra įvadų / išvadų<br>plokštė.<br>Pasirinkimus žr.<br>P3.3.3.                                  |
| P1.11            | 1 iš anksto nustaty-<br>tas dažnis                         | P3.3.1           | 300.00           | Hz                  | 10.00                | 105 | Pasirenkama per skait-<br>meninį įvadą: iš anksto<br>nustatyto dažnio pasi-<br>rinkimas 0 (P3.5.1.15)<br>(numatytasis nustaty-<br>$mas = 4 sk. jv.$ |

*Lent. 2: Sparčiojo nustatymo parametrų grupė*

| Nr.               | <b>Parametras</b>                  | Min.        | Maks.          | Vieneta<br>$\mathsf{s}$ | <b>Numatyto</b><br>ji vertė | ID   | Apibūdinimas                                                                                                    |
|-------------------|------------------------------------|-------------|----------------|-------------------------|-----------------------------|------|----------------------------------------------------------------------------------------------------|
| P1.12             | 2 iš anksto nustaty-<br>tas dažnis | P3.3.1      | 300.00         | Hz                      | 15.00                       | 106  | Pasirenkama per skait-<br>meninį įvadą: iš anksto<br>nustatyto dažnio pasi-<br>rinkimas 1 (P3.5.1.16)<br>(numatytasis nustaty-<br>$mas = 5 sk. jv.$                     |
| P1.13             | 1 greitėjimo laikas                | 0.1         | 3000.0         | sek.                    | 20.0                        | 103  | Nurodomas laiko tar-<br>pas, per kurį išvesties<br>dažnis padidėja nuo<br>nulinio iki didžiausio<br>dažnio.                                                             |
| P1.14             | 1 lėtėjimo trukmė                  | 0.1         | 3000.0         | sek.                    | 20.0                        | 104  | Nurodomas laiko tar-<br>pas, per kurį išvesties<br>dažnis sumažėja nuo<br>didžiausio iki nulinio<br>dažnio.                                                             |
| P1.15             | Nuot. vald. vieta                  | 1           | $\overline{2}$ |                         | $\mathbf{1}$                | 172  | Nuotolinės valdymo<br>vietos (paleidimo /<br>sustabdymo) pasirinki-<br>mas).<br>$0 =$ <i>Jvady</i> / išvady $(1/O)$<br>valdymas<br>1 = "Fieldbus" valdy-<br>mas         |
| P <sub>1.16</sub> | Aut.atst.                          | 0           | 1              |                         | 0                           | 731  | $0 = i\ddot{\text{s}}$ jungtas<br>$1 = ijungtas$                                                                                                    |
| P1.17             | Termistoriaus triktis              | 0           | 3              |                         | 0                           | 732  | 0 = veiksmo nėra<br>1 = Ispėjimo signalas<br>2 = triktis (sustabdy-<br>mas pagal sustabdymo<br>režimą)<br>3 = triktis (sustabdy-<br>mas išnaudojant vidinę<br>inerciją) |
| P1.18             | Trumpasis PID ved-<br>lys*         | $\mathbf 0$ | 1              |                         | $\pmb{0}$                   | 1803 | $0 =$ neaktyvus<br>$1 =$ suaktyvinti<br>Žr.                                                                                                    |

*Lent. 2: Sparčiojo nustatymo parametrų grupė*

| Nr.               | <b>Parametras</b>                    | Min.         | Maks. | Vieneta<br>s | Numatyto<br>ji vertė | ID   | Apibūdinimas                                                                                            |
|-------------------|--------------------------------------|--------------|-------|--------------|----------------------|------|----------------------------------------------------------------------------------------------------|
| P1.19             | Kelių siurblių siste-<br>mos vedlys* | $\mathbf{0}$ | 1     |              | 0                    |      | $0 =$ neaktyvus<br>1 = suaktyvinti<br>Žr. skyrių 2.2 Trumpa-<br>sis kelių siurblių siste-<br>mos vedlys |
| P <sub>1.20</sub> | Paleidimo vedlys**                   | $\mathbf{0}$ | 1     |              | 0                    | 1171 | $0 =$ neaktyvus<br>1 = suaktyvinti<br>Žr. skyrių 1.3 Pirmasis<br>paleidimas                             |
| P1.21             | Gaisro režimo vedlys<br>**           | 0            | 1     |              | 0                    | 1672 | $0 =$ neaktyvus<br>1 = suaktyvinti                                                                      |

\* = Parametras matomas tik grafinėje klaviatūroje.

\*\* = Parametras matomas tik grafinėje ir tekstinėje klaviatūroje.

# <span id="page-19-0"></span>**2 VEDLIAI**

# **2.1 TRUMPASIS PID VEDLYS**

Programos vedlys padeda jums nustatyti parametrus, susijusius su programa.

Norėdami paleisti trumpąjį PID vedlį, nustatykite vertę Aktyvu ties parametru "P1.17 Trumpasis PID vedlys" meniu "Greitasis nust.".

Numatytieji nustatymai nurodo jums naudoti PID valdiklį "vieno atsako / vieno nustatyto taško" režimu. Numatytoji valdymo vieta yra įvadų / išvadų plokštė A, numatytas proceso matavimo vienetas "%".

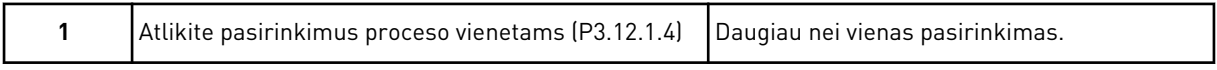

Jei jūsų pasirinkimas yra kitoks, nei %, turėtumėte žiūrėti kitus klausimus. Jei pasirinkote %, vedlys pereina tiesiai prie 5 klausimo.

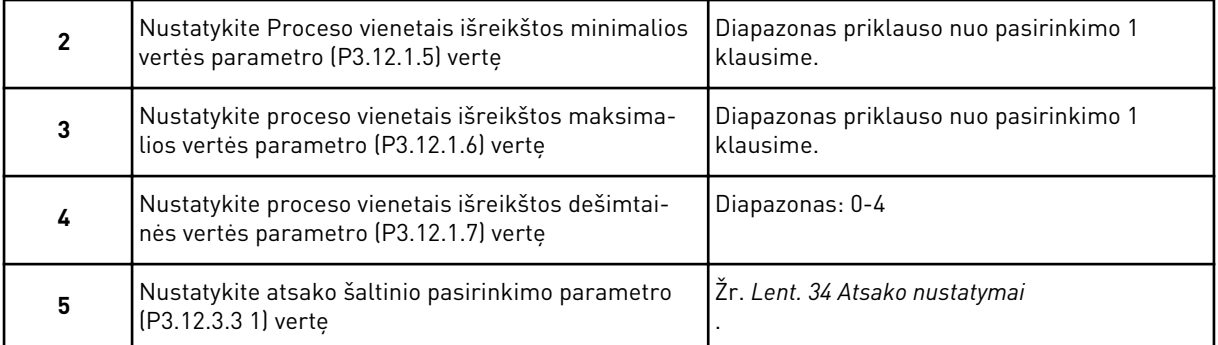

Jei pasirenkate analoginį įėjimo signalą, žr. 6 klausimą. Kitų pasirinkimų atveju vedlys eina prie 7 klausimo.

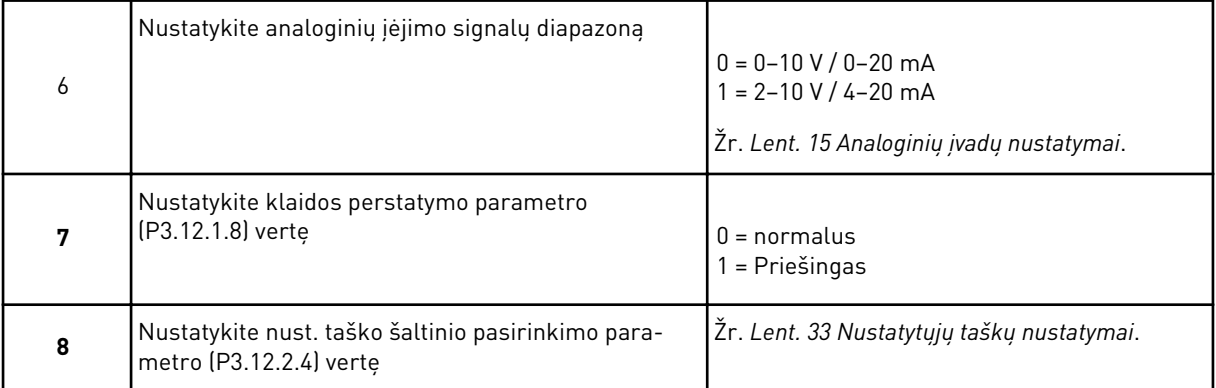

Jei pasirenkate analoginį įėjimo signalą, žr. 9 klausimą. Kitų pasirinkimų atveju vedlys eina prie 11 klausimo.

Jei vertei nustatysite *Keypad Setpoint 1* (1 klaviatūros nustatytasis taškas) arba *Keypad Setpoint 2* (2 klaviatūros nustatytasis taškas), vedlys tiesiogiai pereina prie 10 klausimo.

<span id="page-20-0"></span>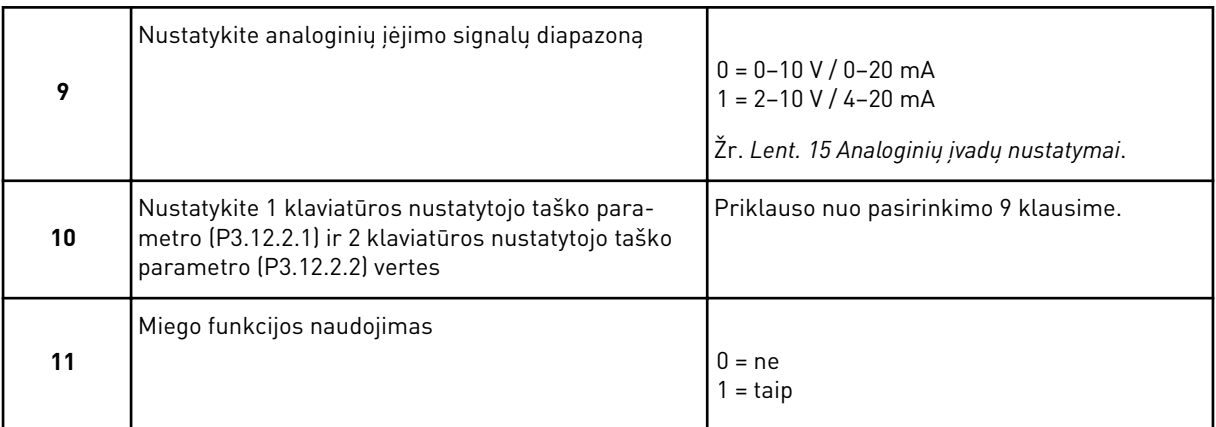

Jei 11 klausime nurodote atsakymą *Taip*, jums pateikiami kiti 3 klausimai. Jei nurodote vertę *Ne*, vedlys baigiamas.

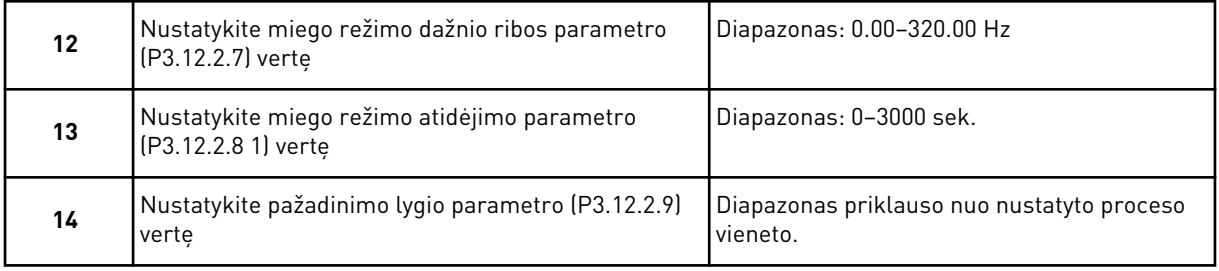

Trumpasis PID vedlys baigtas.

# **2.2 TRUMPASIS KELIŲ SIURBLIŲ SISTEMOS VEDLYS**

Trumpas kelių siurblių sistemos vedlys užduoda svarbiausius klausimus, susijusius su kelių siurblių sistema. Trumpas kelių siurblių vedlys visuomet paleidžiamas po trumpojo PID vedlio.

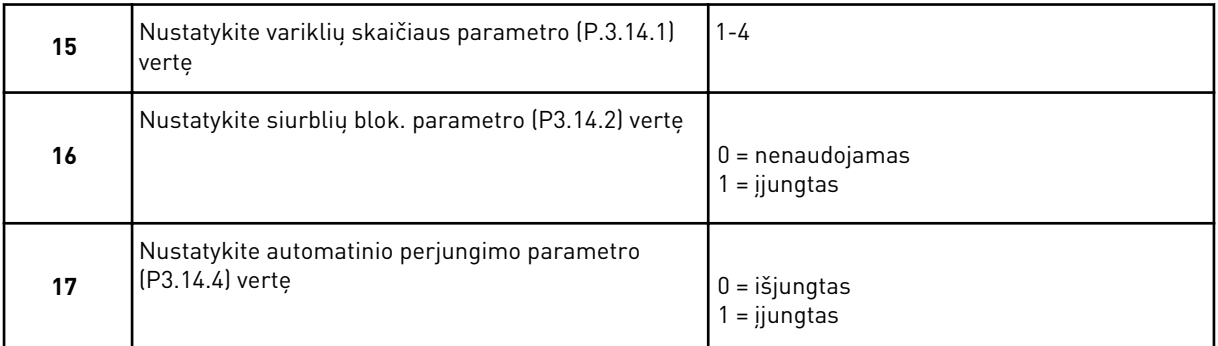

Jei įjungiate automatinio perjungimo funkciją, matote kitus 3 klausimus. Jei automatinio perjungimo funkcija nenaudojama, vedlys pereina tiesiai prie 21 klausimo.

<span id="page-21-0"></span>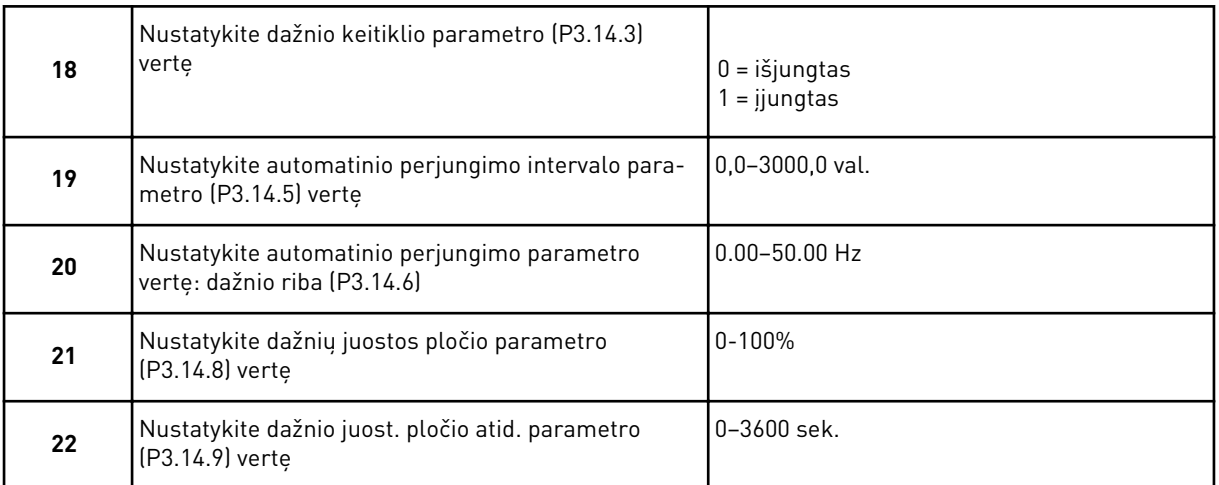

Po to klaviatūra parodys skaitmeninių įvadų ir relės išvadų konfigūraciją, kurią atliko programa (tik grafinei klaviatūrai). Užsirašykite šias vertes, kad ateityje galėtumėte jomis pasinaudoti.

# **2.3 GAISRO REŽIMO VEDLYS**

Norėdami paleisti gaisro režimo vedlį, B1.1.4 parametrui meniu "Greitasis nust." pasirinkite *Suaktyvinti*.

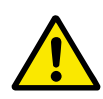

# **ATSARGIAI!**

Prieš tęsdami perskaitykite informaciją apie slaptažodį ir garantiją, pateikiamą skyriuje *[10.15 Gaisro režimas](#page-192-0)*.

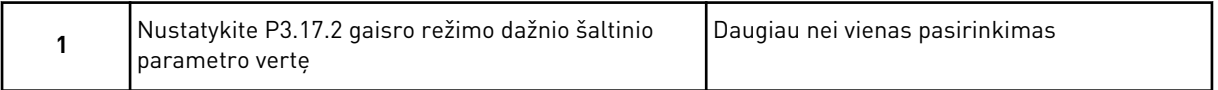

Jei nustatote kitą vertę, nei *Gaisro režimo dažnis*, vedlys pereina tiesiai prie 3 klausimo.

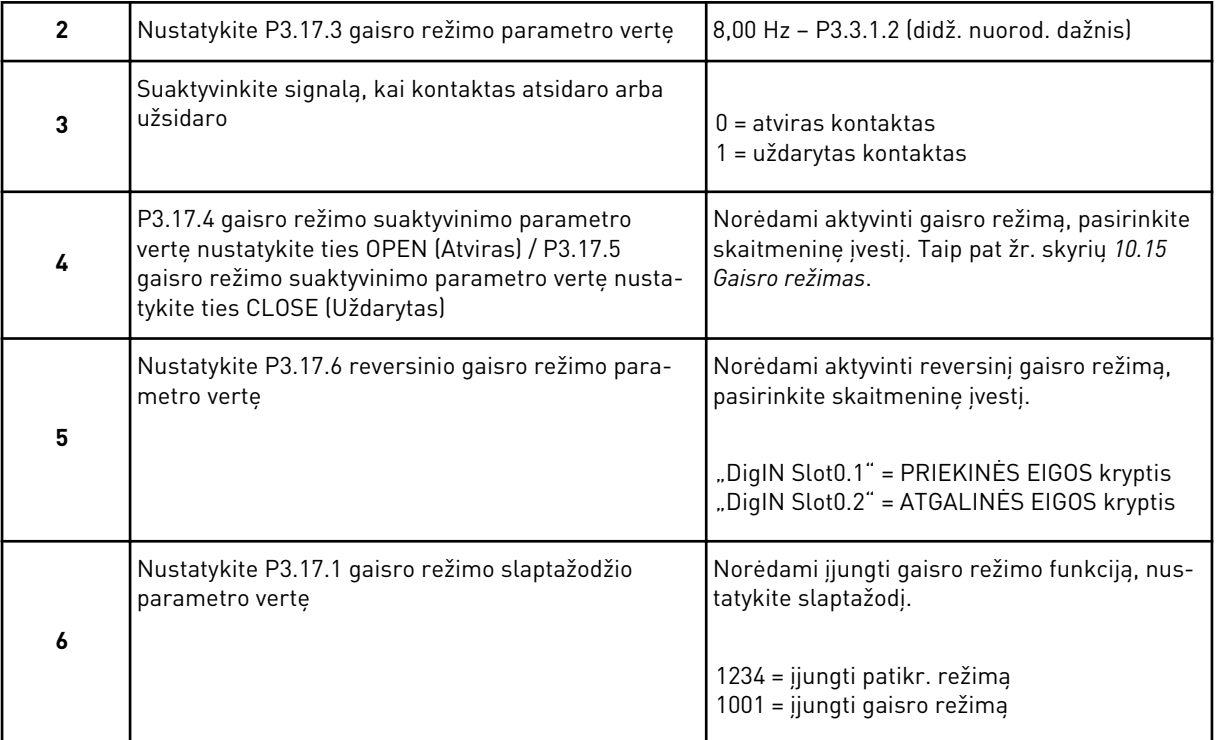

# <span id="page-23-0"></span>**3 VARTOTOJO SĄSAJOS**

# **3.1 NARŠYMAS NAUDOJANTIS KLAVIATŪRA**

Kintamosios srovės dažnio keitiklio duomenys išdėstyti įvairiuose meniu ir submeniu. Norėdami pereiti meniu, naudokite klaviatūros rodykles aukštyn ir žemyn. Norėdami eiti į grupę arba pasirinkti elementą, nuspauskite mygtuką OK (Gerai). Norėdami grįžti į ankstesnį lygį, nuspauskite mygtuką "Back/Reset" (Grįžti / atstatyti).

Ekrane matote savo esamą vietą meniu, pavyzdžiui, M5.5.1. Savo esamoje vietoje jūs taip pat matote grupės arba elemento pavadinimą.

| Submeniu             | pagr. iv. / išv.<br>M5.1         | E lizdas<br>$\vec{a}$<br>M5.2-M5.4 C, | M5.5 realiojo laiko laikrodis |                          | M5.6 mait. bloko nust.               | M5.7 klav.           | M5.8 RS-485             | M5.9 eternetas       | M6.1 kalbos pasir. |                      | par. atsarginė kopiją<br>M6.5 | par. palyginimas<br>M6.6                 | M6.7 dažnio keit. pav.   |                    |                        |                 | M8.1 vartotojo lygis                 | prieigos kodas<br>M8.2 |                       |                       |                            |                       |                      |
|----------------------|----------------------------------|---------------------------------------|-------------------------------|--------------------------|--------------------------------------|----------------------|-------------------------|----------------------|--------------------|----------------------|-------------------------------|------------------------------------------|--------------------------|--------------------|------------------------|-----------------|--------------------------------------|------------------------|-----------------------|-----------------------|----------------------------|-----------------------|----------------------|
| Pagrindinis<br>meniu | 苫<br>M5 įv./išv.<br> aparatinė į |                                       |                               |                          |                                      |                      |                         |                      |                    | M6 vart.<br>nust.    |                               |                                          |                          |                    | parankinia<br><u>Σ</u> |                 | M8 vartotoj <mark>o</mark><br>lygiai |                        |                       |                       |                            |                       |                      |
| Submeniu             | variklio nustatymai<br>M3.1      | pal. / stabd. nust.<br>M3.2           | M3.3 nuorodos                 | M3.4 kreivė ir stabdžiai | M3.5 įvadų / išvadų<br>konfigūracija | M3.6 FB duom. prisk. | M3.7 draudžiamas dažnis | M3.8 ribų stebėjimas | M3.9 apsauga       | M3.10 aut. atst.     | M3.11 laikmačio funkc.        | PID valdiklis<br>$\overline{ }$<br>M3.12 | 2 PID valdiklis<br>M3.13 | M3.14, Multi-Pump" | M3.16 gaisro režimas   | M3.17 pr. nust. | M3.18 kWh impulsu objektas           | M4.1 akt.os triktys    | M4.2 išjungti triktis | M4.3 trikčių istorija | M4.5 bendrieji skaitikliai | M4.6 suv. skaitikliai | pr. jr. inf.<br>M4.7 |
| Pagrindinis<br>meniu | parametrai<br>ΣM                 |                                       |                               |                          |                                      |                      |                         |                      |                    |                      |                               |                                          |                          |                    |                        |                 |                                      | M4<br> diagnostika     |                       |                       |                            |                       |                      |
| Submeniu             |                                  |                                       | M2.1 sud. ekranas             |                          | M2.3 laikmačio funkc<br>M2.2 pagr.   | M2.4 1 PID valdiklis |                         | M2.5 2 PID valdiklis | M2.6 "Multi-Pump"  | M2.7 "Fieldbus" duom |                               |                                          |                          |                    |                        |                 |                                      |                        |                       |                       |                            |                       |                      |
| Pagrindinis<br>meniu | M1 greitasis<br>nust.            |                                       | <u>Σ</u>                      | monitorius               |                                      |                      |                         |                      |                    |                      |                               |                                          |                          |                    |                        |                 |                                      |                        |                       |                       |                            |                       |                      |

*Pav. 8: Pagrindinė kintamosios srovės dažnio keitiklio meniu struktūra*

# <span id="page-25-0"></span>**3.2 GRAFINIO EKRANO RODINIO NAUDOJIMAS**

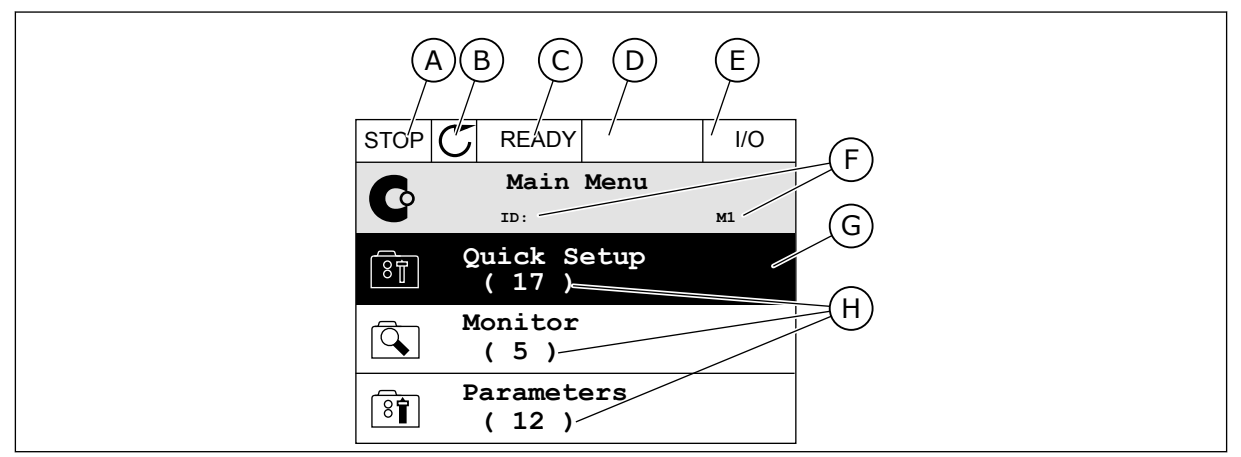

*Pav. 9: Pagrindinis grafinio rodinio meniu*

- A. Pirmasis būsenos laukelis: STOP/RUN (Sustabdyti / paleisti)
- B. Sukimosi kryptis
- C. Antrasis būsenos laukelis: READY (Paruošta) / NOT READY (Neparuošta) / FAULT (Triktis)
- D. Signalo laukelis: ALARM/- (Signalas/-)
- E. Valdymo vieta: PC (Kompiuteris) / IO (Įvadas / išvadas) / KEYPAD (Klaviatūra) / FIELDBUS (Magistralė)
- F. Vietos laukelis: parametro ID numeris ir esama vieta meniu
- G. Suaktyvinta grupė ar elementas: norėdami įeiti, spauskite OK (Gerai)
- H. Elementų skaičius svarstomoje grupėje

### 3.2.1 VERČIŲ REDAGAVIMAS

Grafiniame ekrano rodinyje elemento vertes galima redaguoti atliekant 2 skirtingas procedūras.

Paprastai parametrui galite nustatyti tik 1 vertę. Pasirinkite iš tekstinių verčių arba skaitinio intervalo verčių sąrašo.

### PARAMETRO TEKSTINĖS VERTĖS PAKEITIMAS

1 Raskite parametrą naudodami rodyklių mygtukus.

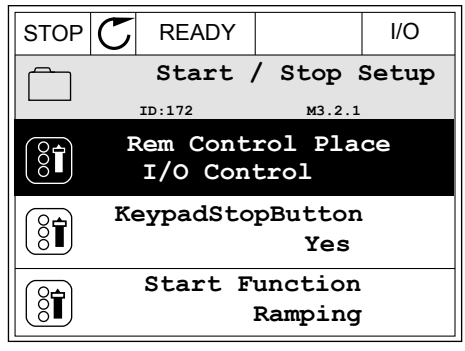

2 Norėdami įjungti redagavimo režimą, 2 kartus spustelėkite mygtuką OK (gerai) arba nuspauskite rodyklės dešinėn mygtuką.

3 Norėdami nustatyti naują vertę, nuspauskite rodyklės aukštyn ir žemyn mygtukus.  $\begin{array}{c|c} \hline \text{stop} & \text{READV} & \text{10} \end{array}$ 

4 Norėdami sutikti su pakeitimu, nuspauskite mygtuką OK (gerai). Norėdami ignoruoti pakeitimą, nuspauskite mygtuką "Back/Reset" (grįžti / atstatyti).

# SKAITINIŲ VERČIŲ REDAGAVIMAS

1 Raskite parametrą naudodami rodyklių mygtukus.

2 Eikite į režimą "Edit" (redagavimas).

**FieldbusCTRL I/O Control**

 $STOP$   $\boxed{\bigcirc}$  READY  $\boxed{\qquad}$  I/O **Frequency Ref**

**ID:101 P3.3.1.1**

0.00 Hz

50.00 Hz

320.00 Hz

**MaxFreqReference**

**MinFreqReference**

**PosFreqRefLimit**

 $STOP$   $\boxed{C}$  READY  $\boxed{10}$ **MinFreqReference**  $\left(\begin{matrix} 8 \\ 0 \end{matrix}\right)$ **ID:101 P3.3.1.1**  $\hat{\Diamond}$  $\frac{0.00 \text{ Hz}}{2.1}$ Min: 0.00Hz Max: 50.00Hz

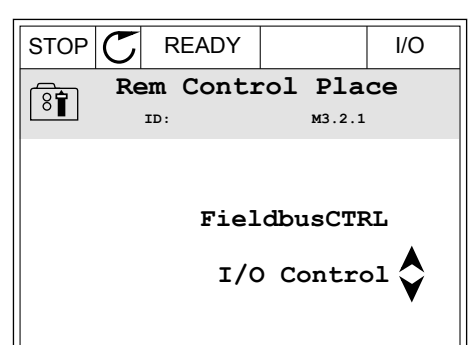

**Add to favourites**

 $STOP$   $\boxed{C}$  READY  $\boxed{10}$ **Rem Control Place ID: M3.2.1**

**Edit**

िंगे

ន្ត្

Ľ

 $\frac{8}{10}$ 

 $8\hat{ }$ 

 $\overline{\S}$ 

**Help**

3 Jei vertė yra skaitinė, nuo skaitmens prie skaitmens judėkite rodyklių kairėn ir dešinėn mygtukais. Skaitmenis pakeiskite rodyklių aukštyn ir žemyn mygtukais.

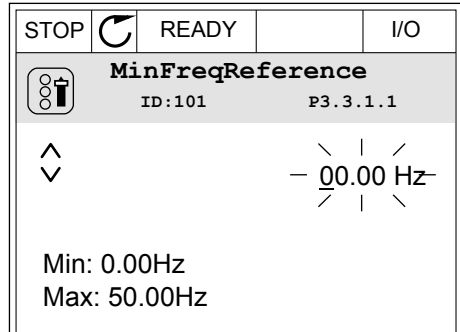

4 Norėdami sutikti su pakeitimu, nuspauskite mygtuką OK (gerai). Norėdami ignoruoti pakeitimą arba grįžti į ankstesnį lygį, naudokite mygtuką "Back/Reset" (grižti / atstatyti).

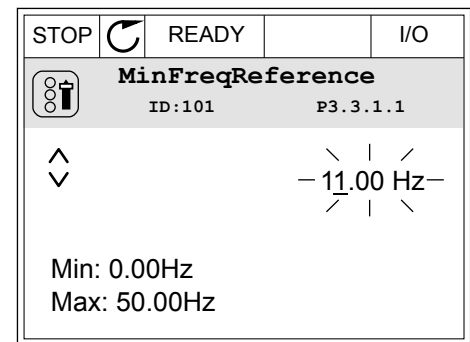

### DAUGIAU NEI 1 VERTĖS PASIRINKIMAS

Kai kurie parametrai leidžia jums pasirinkti daugiau nei 1 vertę. Prie kiekvienos reikiamos vertės pasirinkite žymimąjį langelį.

1 Suraskite parametrą. Kai žymimąjį langelį galima pasirinkti, ekrane rodomas simbolis. STOP READY I/O

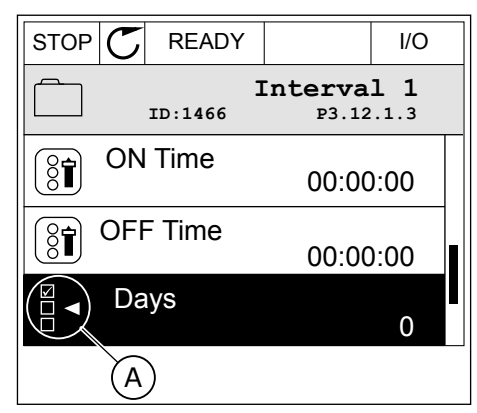

A. Žymimojo langelio pasirinkimo simbolis <span id="page-28-0"></span>2 Norėdami pereiti verčių sąraše, naudokite rodyklių aukštyn ir žemyn mygtukus.

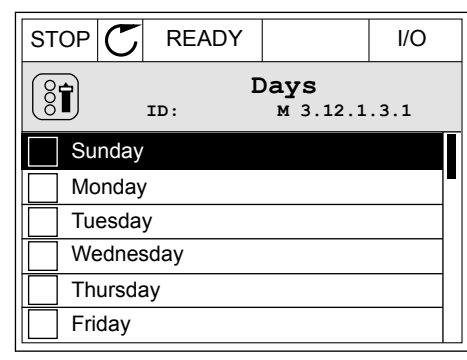

3 Norėdami į savo pasirinkimą įtraukti vertę, rodyklės dešinėn mygtuku pasirinkite šalia jos esantį langelį.

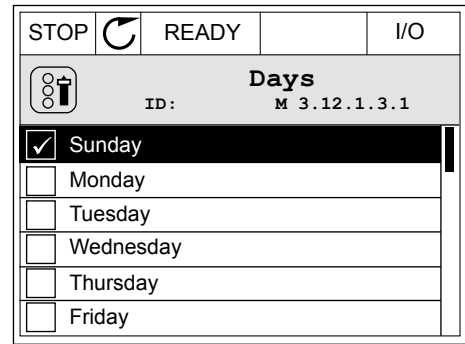

# 3.2.2 TRIKTIES ATSTATYMAS

Norėdami atstatyti triktį, galite naudoti mygtuką "Atst." arba parametrą "Išjungti triktis". Žr. nurodymus skyriuje *[11.1 Įjungiamas trikties vaizdas](#page-196-0)*.

### 3.2.3 MYGTUKAS ..FUNCT" (FUNKCIJA)

Galite naudoti mygtuką "Funct" (Funkcija) 3 funkcijoms.

- Prieigai prie valdymo puslapio.
- Vietinei ir nuotolinei valdymo vietoms lengvai perjungti.
- Sukimosi krypčiai pakeisti.

Valdymo vietos pasirinkimas nustato, iš kur kintamosios srovės dažnio keitiklis priima paleidimo ir sustabdymo komandas. Visos valdymo vietos turi parametrą dažnio nuor. šaltiniui pasirinkti. Vietinė valdymo vieta visuomet yra klaviatūra. Nuotolinio valdymo vieta yra įvadai / išvadai arba "Fieldbus" magistralė. Esamą valdymo vietą galite matyti ekrano būsenos juostoje.

Kaip nuotolines valdymo vietas galima naudoti įvadų / išvadų plokštes A ir B bei "Fieldbus" magistrale. Ivadų / išvadų plokštei A ir "Fieldbus" magistralei teikiamas mažiausias prioritetas. Jas pasirinkti galite naudodami parametra P3.2.1 (nuot. vald. vieta). Ivadu / išvadu plokštė B gali apeiti nuotolinio valdymo vietas "I/O A" ir "Fieldbus" skaitmeniniu signalu. Skaitmeninį įvadą galite pasirinkti naudodami parametrą P3.5.1.5 (įvadų / išvadų B valdymo galia).

Pasirinkus vietinę valdymo vietą, klaviatūra visuomet naudojama kaip vietinė valdymo vieta. Vietinis valdymas yra aukštesnio prioriteto negu nuotolinis valdymas. Pavyzdžiui, jei pasirinkus nuotolinį valdymą parametras P3.5.1.5 apeina valdymo vietą skaitmeniniu įvadu, o jūs pasirenkate vietini valdyma, klaviatūra tampa valdymo vieta. Naudokite mygtuka "Funct"

(Funkcija) arba parametrą P3.2.2 "Vietinis / nuotolinis" vietiniam ir nuotoliniam valdymui perjungti.

### VALDYMO VIETOS PAKEITIMAS

1 Bet kur meniu struktūroje nuspauskite mygtuką "Funct" (Funkcija).

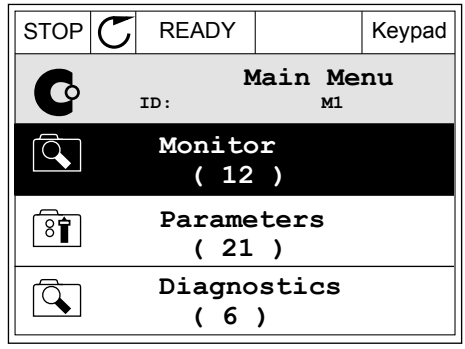

2 Norėdami pasirinkti vietinį arba nuotolinį valdymą, naudokite rodyklių aukštyn ir žemyn mygtukus. Nuspauskite mygtuką OK (Gerai).

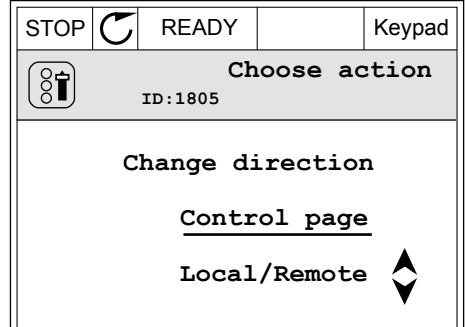

3 Norėdami pasirinkti vietinį arba nuotolinį valdymą, dar kartą naudokite rodyklių aukštyn ir žemyn mygtukus. Norėdami sutikti su pasirinkimu, nuspauskite mygtuką OK (Gerai).

4 Nuotolinę valdymo vietą perjungus į vietinę, t. y. klaviatūra, pateikiama klaviatūros nuoroda.

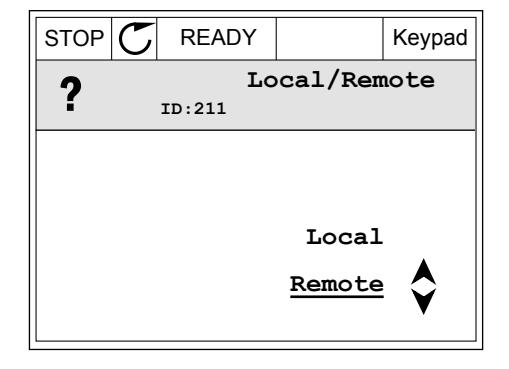

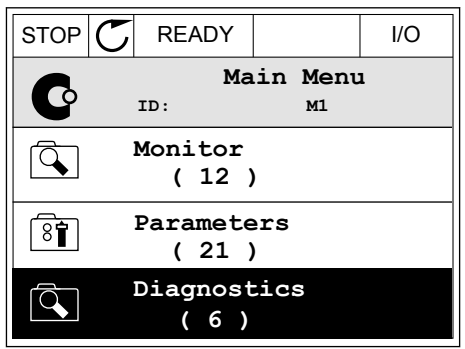

Pasirinkus ekranas grįžta į tą pačią vietą, kurioje jis buvo jums nuspaudus mygtuką "Funct" (Funkcija).

#### GRĮŽIMAS Į VALDYMO PUSLAPĮ

valdymo puslapis.

Valdymo puslapyje galima lengvai stebėti svarbiausias vertes.

1 Bet kur meniu struktūroje nuspauskite mygtuką "Funct" (Funkcija).  $\|$ STOP $\|$ <sup> $\mathbb{C}$ </sub> READY  $\|$  I/O</sup>

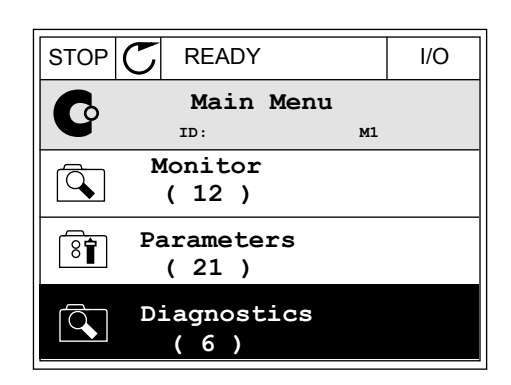

- 2 Norėdami pasirinkti valdymo puslapį, spauskite STOP **C** READY Keypad rodyklių aukštyn ir žemyn mygtukus. Įeikite nuspausdami mygtuką OK (Gerai). Atidaromas **Choose action**  $\left[\begin{matrix} 8 \\ 0 \end{matrix}\right]$ **ID:1805 Change direction**
- 3 Jei naudojate vietinę valdymo vietą ir klaviatūros nuorodą, galite nustatyti P3.3.6 "Klav. nuoroda" nuspausdami mygtuką OK (Gerai).

4 Norėdami pakeisti vertės skaitmenis, spauskite rodyklių aukštyn ir žemyn mygtukus. Su pakeitimu sutikite nuspausdami mygtuką OK (Gerai).

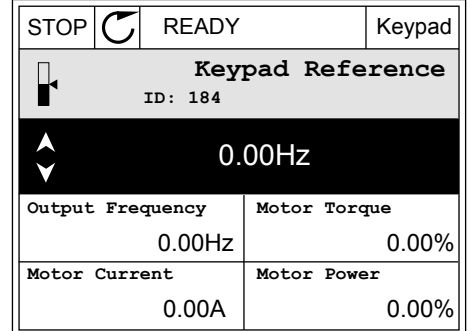

**Control page**

**Local/Remote**

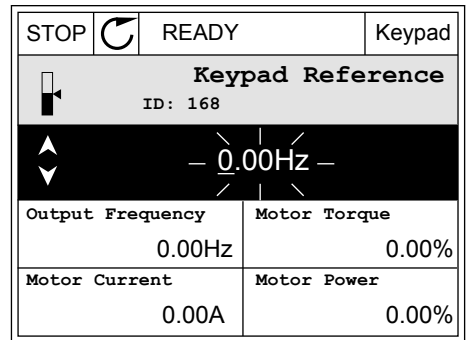

Daugiau informacijos apie klav. nuorodą žr. skyriuje *[5.3 3.3 grupė: Valdymo šaltinių](#page-59-0)  [nustatymas](#page-59-0)*. Jei naudojate kitas valdymo vietas arba nuor. vertes, ekrane rodoma dažnio nuoroda, kurios redaguoti negalima. Kitos puslapio vertės yra pritaikomo stebėjimo vertės. Galite pasirinkti čia pateikiamas vertes (žr. instrukcijas skyriuje *[4.1.1 Multimonitors](#page-46-0)*).

### SUKIMOSI KRYPTIES PAKEITIMAS

Variklio sukimosi kryptį galite greitai pakeisti mygtuku "Funct" (Funkcija).

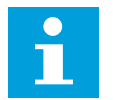

# **PASTABA!**

Komanda "Keisti kryptį" yra galima meniu tik, jei esama valdymo vieta yra "Viet.".

1 Bet kur meniu struktūroje nuspauskite mygtuką "Funct" (Funkcija).  $\|$ STOP $\|C\|$  READY | I/O

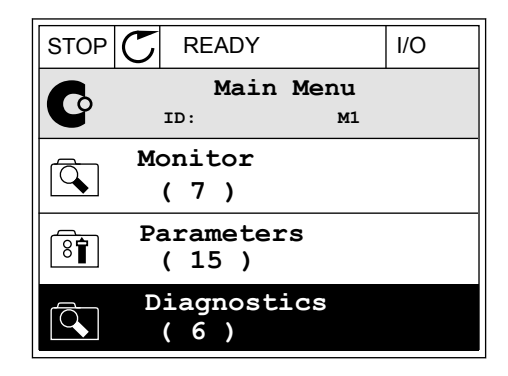

- 2 Norėdami pasirinkti komandą "Keisti kryptį", spauskite rodyklių aukštyn ir žemyn mygtukus. Nuspauskite mygtuką OK (Gerai).
- RUN  $\boxed{\bigcirc}$  READY Keypad **Choose action**  $\left[\begin{smallmatrix} 8 \\ 8 \\ 1 \end{smallmatrix}\right]$ **ID:1805 Change direction Control page Local/Remote**
- 3 Pasirinkite naują sukimosi kryptį. Esama sukimosi kryptis blyksi. Nuspauskite mygtuką OK (Gerai).  $\|\text{RUN}(\mathbb{C})\|$ READY  $\|\cdot\|$ Keypad

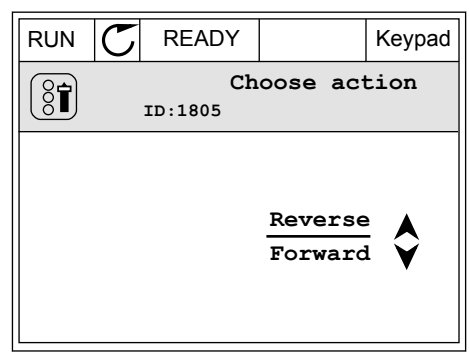

<span id="page-32-0"></span>4 Sukimosi kryptis nedelsiant pasikeičia. Galite matyti, kad rodyklės kryptis ekrano būsenos juostoje pasikeičia.

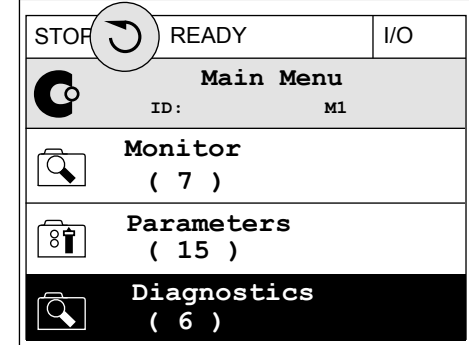

# 3.2.4 PARAMETRŲ KOPIJAVIMAS

# $\bullet$

# **PASTABA!**

Ši funkcija prieinama tik grafiniame ekrano rodinyje.

Prieš kopijuojant valdymo pultelio parametrus į dažnio keitiklį, reikia sustabdyti dažnio keitiklį.

### KINTAMOSIOS SROVĖS DAŽNIO KEITIKLIO PARAMETRŲ KOPIJAVIMAS.

Naudokite šią funkciją norėdami nukopijuoti parametrus iš vieno dažnio keitiklio į kitą.

- 1 Įrašykite parametrus į valdymo pultelį.
- 2 Atjunkite valdymo pultelį ir prijunkite jį prie kito dažnio keitiklio.
- 3 Atsiųskite parametrus į naują dažnio keitiklį naudodami komanda "Restore from Keypad" (atstatyti iš klaviatūros).

# PARAMETRŲ ĮRAŠYMAS Į VALDYMO PULTELĮ

1 Eikite į meniu "User Settings" (vart. nust.)

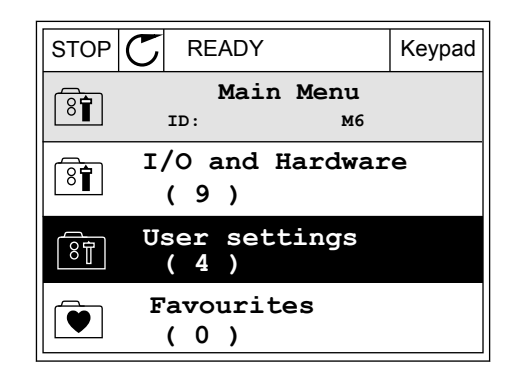

2 Eikite į submeniu "Parameter backup" (par.  $\text{atsargine kopija}.$  STOP  $\text{STOP}[\textbf{C}]$  READY Keypad

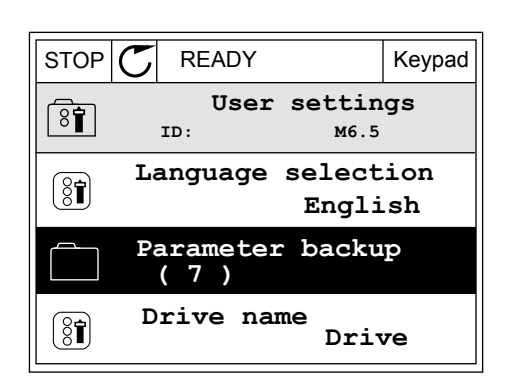

 $STOP$  READY Keypad

**ID: M6.5.1 Parameter backup**

**Restore factory defaults**

**Restore from keypad** 

**Save to keypad**

3 Norėdami pasirinkti funkciją, naudokite rodyklių aukštyn ir žemyn mygtukus. Su pasirinkimu sutikite nuspausdami mygtuką OK (gerai).

Komanda "Restore factory defaults" (atstatyti gamyklinius nustatymus) atstato parametrų nustatymus į gamyklinius. Pasirinkdami komanda "Save to keypad" (irašyti į klaviatūra) galite nukopijuoti visus parametrus į valdymo pultelį. Komanda "Restore from keypad" (atst. iš klav.) nukopijuoja visus parametrus iš valdymo pultelio.

#### **Parametrai, kurių negalite nukopijuoti, jei dažnio keitikliai yra skirtingo dydžio.**

Jei dažnio keitiklio valdymo pultelį pakeisite kitokio dydžio dažnio keitiklio valdymo pulteliu, šių parametrų vertės nepakinta.

- Variklio nominalioji įtampa (P3.1.1.1)
- Variklio nominalusis dažnis (P3.1.1.2)
- Variklio nominalusis greitis (P3.1.1.3)
- Variklio nominalioji srovė (P3.1.1.4)
- Variklio cos phii (P3.1.1.5)
- Variklio nominalioji galia (P3.1.1.6)
- Variklio srovės riba (P3.1.1.7)
- Junginėjimosi dažnis (P3.1.2.1)
- Nulinio dažnio įtampa (P3.1.2.4)
- Variklio pašildymo srovė (P3.1.2.7)
- Statoriaus įtampos koregavimas (P3.1.2.17)
- Maksimalus dažnis (P3.3.2)
- Pradinė įmagnetinimo srovė (P3.4.8)
- Nuol. sr. stabdžio srovė (P3.4.10)
- Srauto stabdymo srovės stipris (P3.4.13)
- Strigimo srovės riba (P3.9.5)
- Variklio šiluminės trukmės konstanta (P3.9.9)

# <span id="page-34-0"></span>3.2.5 PARAMETRŲ PALYGINIMAS

Naudodami šią funkciją, galite palyginti srovės parametrą, nustatytą naudojant vieną iš šių 4 rinkinių.

- 1 rinkinys (P6.5.4 įrašyti į 1 rinkinį)
- 2 rinkinys (P6.5.6 įrašyti į 2 rinkinį)
- Numatytieji nustatymai (P6.5.1 atkurti numatytuosius gamyklinius nustatymus)
- Klaviatūros rinkinys (P6.5.2 įrašyti į klaviatūrą)

Daugiau apie šiuos parametrus žr. skyriuje *[Lent. 57 Parametrų palyginimas](#page-106-0)*.

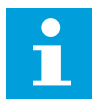

# **PASTABA!**

Jei neįrašėte parametrų rinkinio, su kuriuo norite palyginti esamą nustatymą, ekrane rodomas tekstas *Comparing failed* (Palyginti nepavyko).

### FUNKCIJOS "PARAMETER COMPARE" (PARAMETRU PALYGINIMAS) NAUDOJIMAS

1 Eikite į meniu "User settings" (Vart. nustatymai) parinktį "Parameter Compare" (Parametrų palyginimas).

2 Pasirinkite rinkinių porą. Norėdami sutikti su pasirinkimu, nuspauskite mygtuka OK (Gerai).  $\|\text{STOP}[\mathbb{C}] \|$  READY | I/O

3 Pasirinkite "Active" (Aktyvus) ir nuspauskite mygtuką OK (Gerai). STOP  $\mathbb{C}$  READY I/O

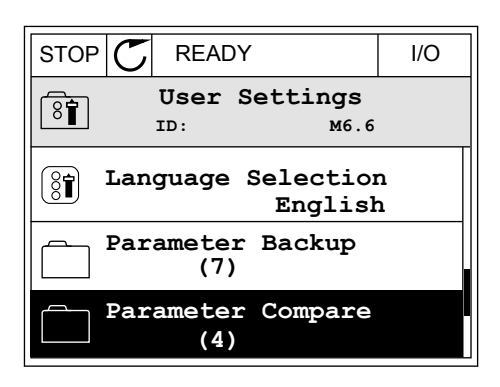

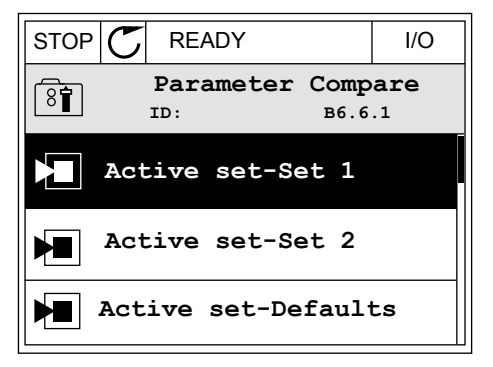

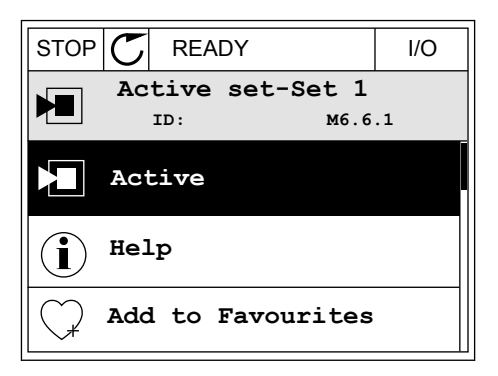

<span id="page-35-0"></span>4 Palyginkite esamas vertes ir kito rinkinio vertes.

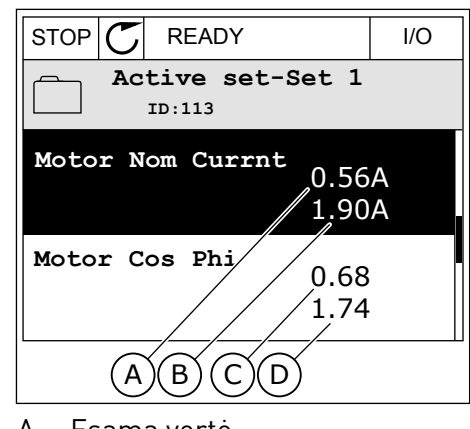

- A. Esama vertė
- B. Kito rinkinio vertė
- C. Esama vertė
- D. Kito rinkinio vertė

### 3.2.6 PAGALBINIAI TEKSTAI

Grafiniame ekrano rodinyje gali būti rodomi pagalbiniai tekstai daugeliu temų. Visi parametrai turi pagalbinį tekstą.

Pagalbiniai tekstai taip pat pateikiami triktims, signalams ir paleidimo vedliui.

### PAGALBINIO TEKSTO SKAITYMAS

1 Suraskite elementą, apie kurį norite paskaityti.

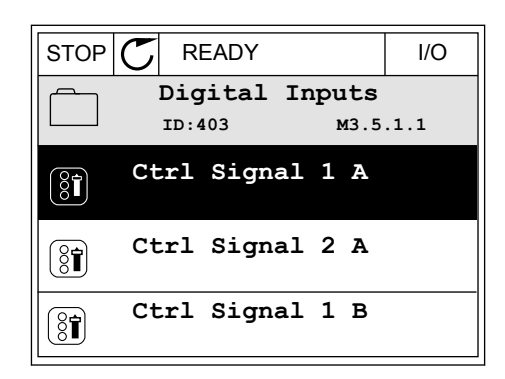

2 Norėdami pasirinkti "Help" (pagalba), naudokite rodyklių aukštyn ir žemyn mygtukus.

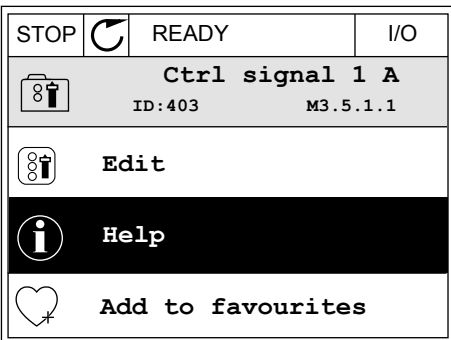
3 Norėdami atidaryti pagalbinį tekstą, nuspauskite mygtuką OK (Gerai).

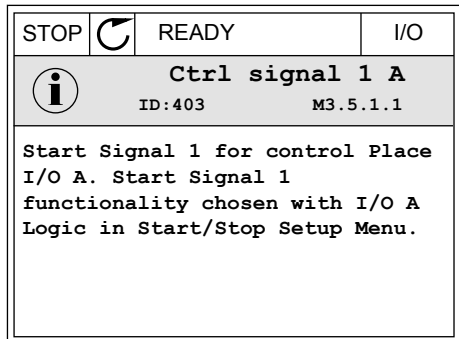

#### **PASTABA!**

Pagalbiniai tekstai visuomet pateikiami anglų kalba.

#### 3.2.7 MENIU "FAVOURITES" (PARANKINIAI) NAUDOJIMAS

Jei dažnai naudojate tuos pačius elementus, galite įtraukti juos į meniu "Favourites" (Parankiniai). Galite surinkti parametrų arba stebėjimo signalų rinkinį iš visų klaviatūros meniu.

Daugiau apie meniu "Favourites" (Parankiniai) žr. skyriuje [8.2 Parankiniai](#page-106-0).

#### **3.3 TEKSTINIO EKRANO RODINIO NAUDOJIMAS**

Savo vartotojo sąsajai taip pat galite naudoti valdymo pultelį su teksto rodiniais. Tekstinis rodinys ir grafinis rodinys turi beveik tas pačias funkcijas. Kai kurios funkcijos yra prieinamos grafiniame ekrano rodinyje.

Rodinyje nurodoma variklio ir kintamosios srovės dažnio keitiklio būsena. Taip pat rodomos variklio ir dažnio keitiklio veikimo triktys. Ekrane matote savo esamą vietą meniu. Savo esamoje vietoje jūs taip pat matote grupės arba elemento pavadinimą. Jei tekstas yra per ilgas, kad būtų galima jį parodyti, jis automatiškai slenka ekrano rodinyje.

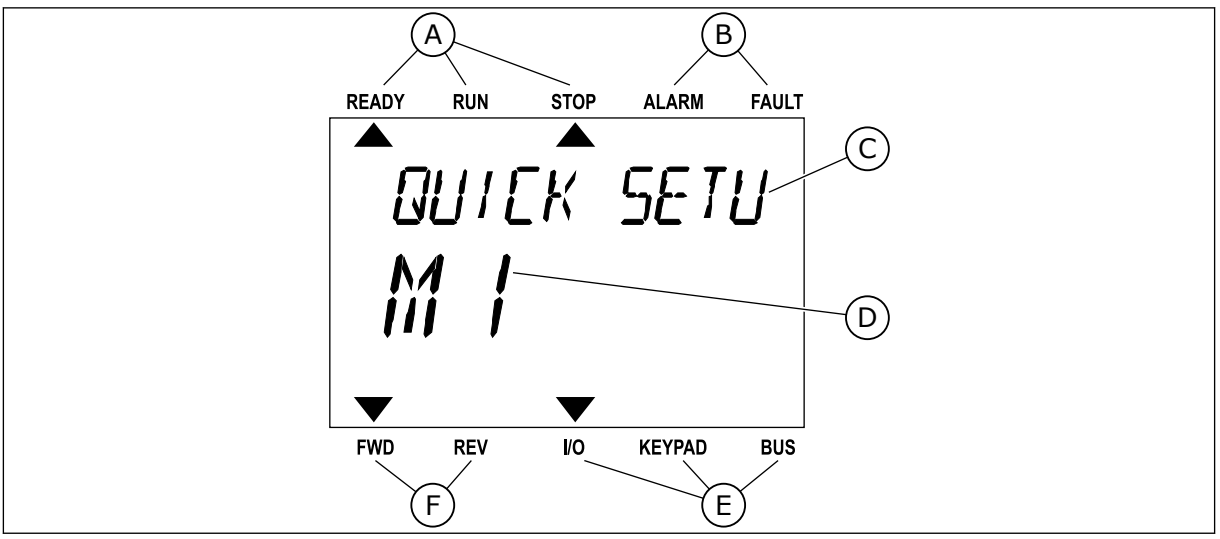

*Pav. 10: Pagrindinis tekstinio rodinio meniu*

- 
- A. Būsenos indikatoriai B. Signalo ir trikties indikatoriai
- C. Grupės pavadinimas arba esamos vietos elementas
- E. Valdymo vietos indikatoriai

 $\blacktriangle$ 

Mad

REM

F. Sukimosi krypties indikatoriai

D. Esama vieta meniu

#### 3.3.1 VERČIŲ REDAGAVIMAS

#### PARAMETRO TEKSTINĖS VERTĖS PAKEITIMAS

Parametro vertę nustatykite atlikdami šią procedūrą.

1 Raskite parametrą naudodami rodyklių mygtukus.

2 Norėdami eiti į režima "Redaguoti", nuspauskite moredami entri rezinia "Redaguoti", huspauskite READY RUN STOP ALARM FAULT

3 Norėdami nustatyti naują vertę, nuspauskite rodyklės aukštyn ir žemyn mygtukus.<br>READY RUN STOP ALARM FAULT NO VINTENDA IN THE RADY RUN STOP ALARM FAULT

4 Su pakeitimu sutikite nuspausdami mygtuką OK (Gerai). Norėdami ignoruoti pakeitimą arba grįžti į ankstesnį lygį, naudokite mygtuką "Back/Reset" (Grįžti / atstatyti).

#### SKAITINIŲ VERČIŲ REDAGAVIMAS

1 Raskite parametrą naudodami rodyklių mygtukus.

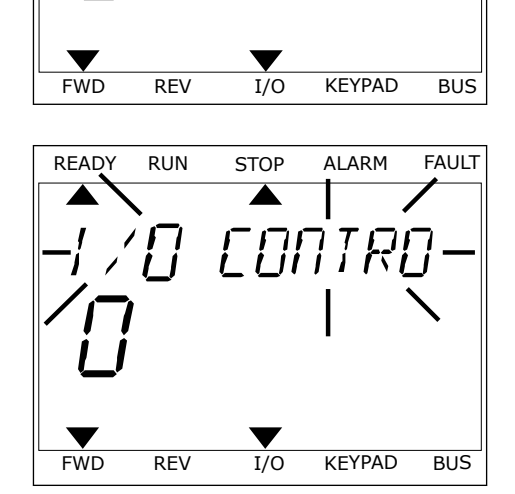

READY RUN STOP ALARM FAULT

 $\blacktriangleright$ 

**STRRT/STOP** 

FWD REV I/O KEYPAD BUS

CONTRO

- 2 Eikite į režimą "Redaguoti".
- 3 Nuo skaitmens prie skaitmens judėkite rodyklių kairėn ir dešinėn mygtukais. Skaitmenis pakeiskite rodyklių aukštyn ir žemyn mygtukais.
- 4 Su pakeitimu sutikite nuspausdami mygtuką OK (Gerai). Norėdami ignoruoti pakeitimą arba grįžti į ankstesni lygi, naudokite mygtuka "Back/Reset" (Grįžti / atstatyti).

#### 3.3.2 TRIKTIES ATSTATYMAS

Norėdami atstatyti trikti, galite naudoti mygtuka "Reset" (Atstatyti) arba parametra "Reset Faults" (Išjungti triktis). Žr. nurodymus skyriuje *[11.1 Įjungiamas trikties vaizdas](#page-196-0)*.

#### 3.3.3 MYGTUKAS "FUNCT" (FUNKCIJA)

Galite naudoti mygtuką "Funct" (Funkcija) 3 funkcijoms.

- Prieigai prie valdymo puslapio.
- Vietinei ir nuotolinei valdymo vietoms lengvai perjungti.
- Sukimosi krypčiai pakeisti.

Valdymo vietos pasirinkimas nustato, iš kur kintamosios srovės dažnio keitiklis priima paleidimo ir sustabdymo komandas. Visos valdymo vietos turi parametrą dažnio nuor. šaltiniui pasirinkti. Vietinė valdymo vieta visuomet yra klaviatūra. Nuotolinio valdymo vieta yra įvadai / išvadai arba "Fieldbus" magistralė. Esama valdymo vietą galite matyti ekrano būsenos juostoje.

Kaip nuotolines valdymo vietas galima naudoti ivadu / išvadu plokštes A ir B bei "Fieldbus" magistralę. Įvadų / išvadų plokštei A ir "Fieldbus" magistralei teikiamas mažiausias prioritetas. Jas pasirinkti galite naudodami parametrą P3.2.1 (nuot. vald. vieta). Įvadų / išvadų plokštė B gali apeiti nuotolinio valdymo vietas "I/O A" ir "Fieldbus" skaitmeniniu signalu. Skaitmeninį įvadą galite pasirinkti naudodami parametrą P3.5.1.5 (įvadų / išvadų B valdymo galia).

Pasirinkus vietinę valdymo vietą, klaviatūra visuomet naudojama kaip vietinė valdymo vieta. Vietinis valdymas yra aukštesnio prioriteto negu nuotolinis valdymas. Pavyzdžiui, jei pasirinkus nuotolinį valdymą parametras P3.5.1.5 apeina valdymo vietą skaitmeniniu įvadu, o jūs pasirenkate vietinį valdymą, klaviatūra tampa valdymo vieta. Naudokite mygtuką "Funct" (Funkcija) arba parametrą P3.2.2 "Vietinis / nuotolinis" vietiniam ir nuotoliniam valdymui perjungti.

#### VALDYMO VIETOS PAKEITIMAS

1 Bet kur meniu struktūroje nuspauskite mygtuką Bet Kul Thernu strukturoje nuspauskite mygtuka and kapis kun stop Alarm FAULT

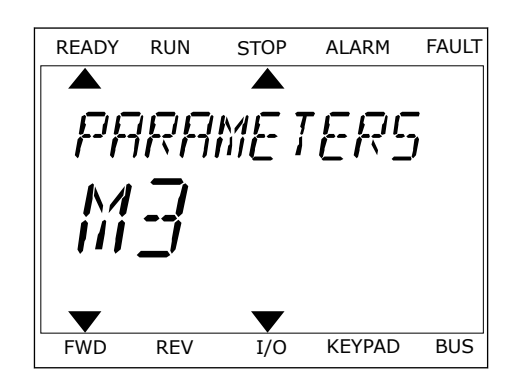

READY RUN STOP ALARM FAULT  $\blacktriangle$ LOCAL/REMO  $\blacktriangledown$ v FWD REV I/O KEYPAD BUS

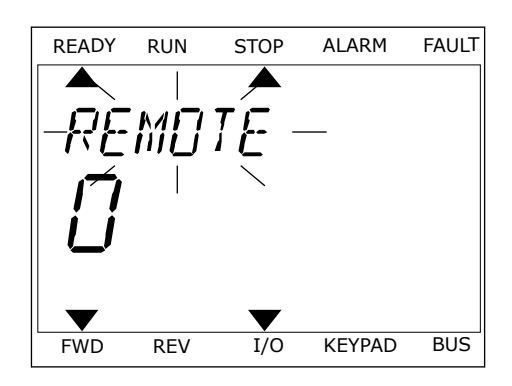

2 Norėdami pasirinkti vietinį arba nuotolinį valdymą, naudokite rodyklių aukštyn ir žemyn mygtukus. Nuspauskite mygtuką OK (Gerai).

3 Norėdami pasirinkti vietinį **arba** nuotolinį valdymą, dar kartą naudokite rodyklių aukštyn ir žemyn mygtukus. Norėdami sutikti su pasirinkimu, nuspauskite mygtuką OK (Gerai).

4 Nuotolinę valdymo vietą perjungus į vietinę, t. y. klaviatūrą, pateikiama klaviatūros nuoroda.

Pasirinkus ekranas grįžta į tą pačią vietą, kurioje jis buvo jums nuspaudus mygtuką "Funct" (Funkcija).

#### GRIŽIMAS I VALDYMO PUSLAPI

Valdymo puslapyje galima lengvai stebėti svarbiausias vertes.

FWD REV I/O KEYPAD BUS

*PRRAMETERS* 

READY RUN STOP ALARM FAULT

ONTROL

FWD REV I/O KEYPAD BUS

READY RUN STOP ALARM FAULT

KEYPAN REE

 $H<sub>z</sub>$ 

FWD REV I/O KEYPAD BUS

1 Bet kur meniu struktūroje nuspauskite mygtuką Bet hat mema stranding naspadsnite mygrang READY RUN STOP ALARM FAULT

2 Norėdami pasirinkti valdymo puslapį, spauskite rodyklių aukštyn ir žemyn mygtukus. Ieikite nuspausdami mygtuką OK (Gerai). Atidaromas valdymo puslapis.

3 Jei naudojate vietinę valdymo vietą ir klaviatūros nuoroda, galite nustatyti P3.3.6 "Klav. nuoroda" nuspausdami mygtuką OK (Gerai).

Daugiau informacijos apie klav. nuorodą žr. skyriuje *[5.3 3.3 grupė: Valdymo šaltinių](#page-59-0)  [nustatymas](#page-59-0)*). Jei naudojate kitas valdymo vietas arba nuor. vertes, ekrane rodoma dažnio nuoroda, kurios redaguoti negalima. Kitos puslapio vertės yra pritaikomo stebėjimo vertės. Galite pasirinkti čia pateikiamas vertes (žr. instrukcijas skyriuje *[4.1.1 Multimonitors](#page-46-0)*).

#### SUKIMOSI KRYPTIES PAKEITIMAS

Variklio sukimosi krypti galite greitai pakeisti mygtuku "Funct" (Funkcija).

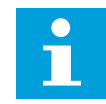

#### **PASTABA!**

Komanda "Keisti kryptį" yra galima meniu tik, jei esama valdymo vieta yra "Viet.".

- 1 Bet kur meniu struktūroje nuspauskite mygtuką "Funct" (Funkcija).
- 2 Norėdami pasirinkti komandą "Keisti kryptį", spauskite rodyklių aukštyn ir žemyn mygtukus. Nuspauskite mygtuką OK (Gerai).

3 Pasirinkite naują sukimosi kryptį. Esama sukimosi kryptis blyksi. Nuspauskite mygtuką OK (Gerai). Sukimosi kryptis pasikeičia akimirksniu. Rodyklės kryptis ekrano būsenos juostoje taip pat pasikeičia.

a dhe ann an 1970.<br>Chuirtean

## **3.4 MENIU STRUKTŪRA**

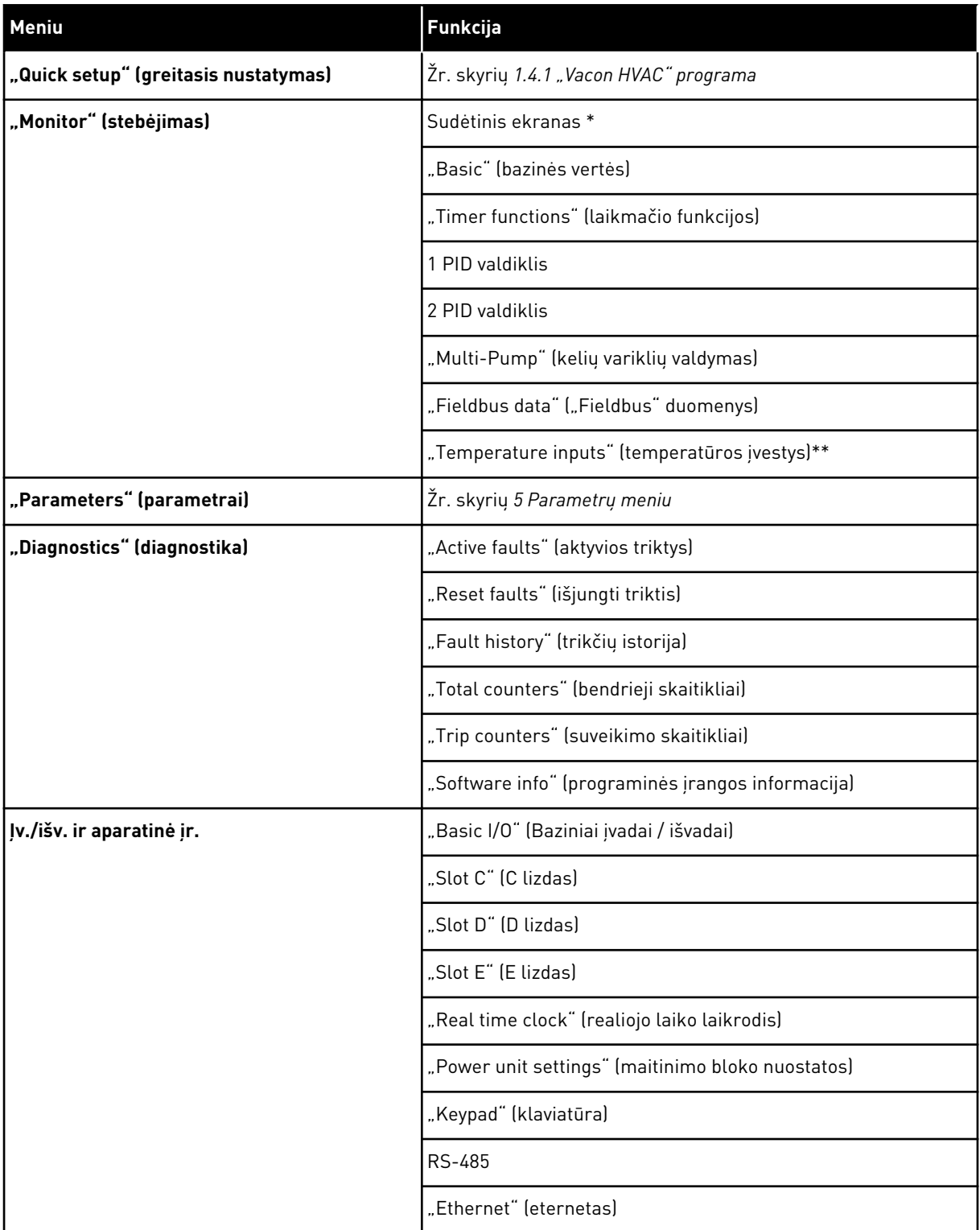

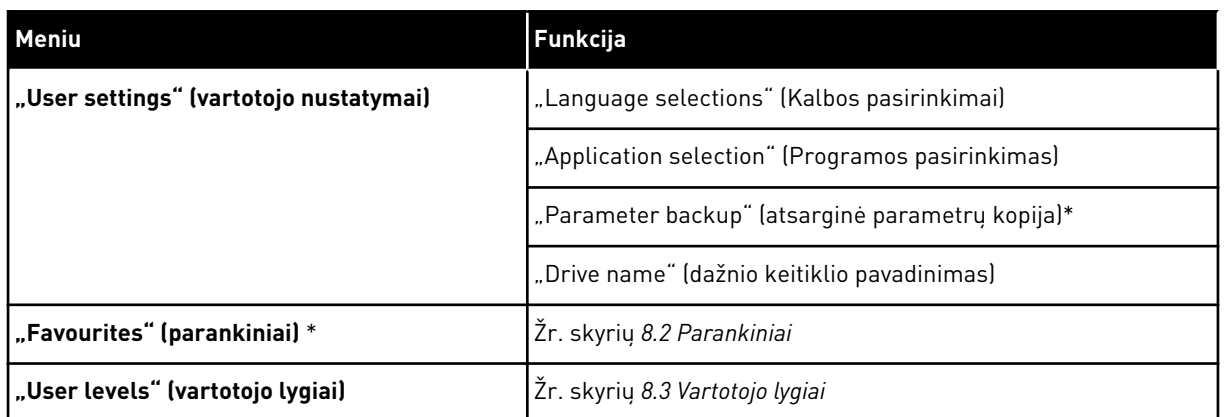

\* = funkcija nėra prieinama valdymo skydelyje, kai pasirinktas tekstinis ekrano rodinys.

\*\* = funkcija yra galima tik tuomet, kai OPT-88 arba PT-BH pasirinktinė plokštė yra prijungta prie dažnio keitiklio.

#### 3.4.1 "QUICK SETUP" (GREITASIS NUSTATYMAS)

Greitojo nustatymo meniu pateikiamas minimalus rinkinys dažniausiai "Vacon 100 HVAC" programos įdiegimo ir paleidimo naudoti metu naudojamų parametrų. Jie sutelkiami pirmojo parametrų grupėje, kad būtų galima greitai ir lengvai juos surasti. Tačiau juos taip pat galite surasti ir redaguoti atitinkamose jų parametrų grupėse. Pakeitus parametro vertę sparčiojo nustatymo grupėje, šio parametro vertė pasikeičia ir jo faktinėje grupėje. Išsamesnę informaciją apie šios grupės parametrus rasite skyriuje *[1.3 Pirmasis paleidimas](#page-12-0)* ir *[2 Vedliai](#page-19-0)*.

#### 3.4.2 "MONITOR" (STEBĖJIMAS)

#### "MULTI-MONITOR" (SUDĖTINIS EKRANAS)

Naudodami funkciją, "Sud. ekranas" galite pasirinkti stebėti 4–9 elementus. Žr. skyrių *[4.1.1](#page-46-0)  [Multimonitors](#page-46-0)*

#### **PASTABA!**

Meniu "Sud. ekranas" nėra prieinamas tekstiniame ekrano rodinyje.

#### BAZINĖS VERTĖS

Pagrindinės stebimosios reikšmės gali apimti būsenas, matavimus ir faktines parametrų, signalų, būklės ir matavimų reikšmes. Žr. skyrių *[4.1.2 "Basic" \(bazinės vertės\)](#page-47-0)*

#### "TIMER FUNCTIONS" (LAIKMAČIO FUNKCIJOS)

Naudodami šią funkciją, galite stebėti laikmačio funkcijas ir realiojo laiko laikrodį. Žr. skyrių *[4.1.3 Laikmačio funkcijų stebėjimas](#page-49-0)*

#### 1 PID VALDIKLIS

Naudodami šią funkciją, galite stebėti PID valdiklio vertes. Žr. skyrių *[4.1.4 PID1 valdiklio](#page-50-0)  [stebėjimas](#page-50-0)*

#### 2 PID VALDIKLIS

Naudodami šią funkciją, galite stebėti PID valdiklio vertes. Žr. skyrių *[4.1.5 PID2 valdiklio](#page-51-0)  [stebėjimas](#page-51-0)*

#### KELIŲ VARIKLIŲ VALDYMAS

Naudodami šią funkciją, galite stebėti vertes, kurios yra susijusios su daugiau nei 1 dažnio keitiklio veikimu. Žr. skyrių *[4.1.6 Kelių variklių valdymo stebėjimas](#page-51-0)*

#### "FIELDBUS DATA" ("FIELDBUS" DUOMENYS)

Naudodami šią funkciją, "Fieldbus" magistralės vertes galite matyti kaip stebimąsias vertes. Naudokite šią funkciją, pavyzdžiui, norėdami stebėti, kai "Fieldbus" magistralė paleidžiama. Žr. skyrių *[4.1.7 "Fieldbus" proceso duomenų stebėjimas](#page-52-0)*

#### **3.5 "VACON LIVE"**

"Vacon Live" yra kompiuterinis įrankis, skirtas "Vacon® 10", "Vacon® 20" ir "Vacon® 100" dažnio keitikliams paleisti ir prižiūrėti). "Vacon Live" galite atsisiųsti iš http:// drives.danfoss.com.

"Vacon Live" kompiuterinis įrankis apima toliau nurodytas funkcijas.

- Parametrų pakeitimas, stebėjimas, dažnio keitiklio informacija, duomenų registratorius ir kt.
- Programinės irangos atsisiuntimo irankis "Vacon Loader".
- Nuosekliojo ryšio ir eterneto palaikymas.
- "Windows XP", "Vista", "Window 7" ir "Window 8" palaikymas.
- 17 kalbų: anglų, vokiečių, ispanų, suomių, prancūzų, italų, rusų, švedų, kinų, anglų, čekų, danų, olandų, lenkų, portugalų, rumunų, slovakų ir turkų.

Dažnio keitiklį ir kompiuterinį įrankį galite sujungti juodu "Vacon" USB / RS-422 laidu arba "Vacon" nuosekliojo ryšio laidu. Nuosekliojo ryšio dažnio keitikliai yra įdiegiami automatiškai diegiant "Vacon Live". Prijungus laidą, "Vacon Live" automatiškai suranda dažnio keitiklį.

Programos pagalbos meniu žr. daugiau informacijos, kaip naudoti "Vacon Live".

| File Edit View Drive Tools Help<br>令器        | $\blacksquare \odot \boxdot \blacksquare \blacksquare \blacksquare \blacksquare \blacksquare$ |                  |                              |                        |                        | <b>VACON</b>         |                         | <b>ITVEN BY DAIVES</b> |
|----------------------------------------------|-----------------------------------------------------------------------------------------------|------------------|------------------------------|------------------------|------------------------|----------------------|-------------------------|------------------------|
| <b>Drives</b>                                | Parameter Browser X                                                                           |                  |                              |                        |                        |                      |                         |                        |
| <b>COTTO</b><br><b>Drive</b><br>$\mathbf{x}$ | <b>WLAIL OEEEOUSBEOR</b> Search                                                               |                  |                              | Q                      |                        |                      |                         |                        |
|                                              | <b>TV</b> Menu                                                                                | Index            | VariableText                 | Value                  | Min                    | Max                  | Unit                    | Def: 4                 |
| Files                                        | 4 1. Quick Setup                                                                              |                  | $\wedge$ 1. Quick Setup (29) |                        |                        |                      |                         |                        |
|                                              | 1.31. Standard<br>$4$ $2$ . Monitor                                                           | P <sub>12</sub>  | Application                  | Standard               | Standard               | Motor Potentiometer  |                         | Standar                |
|                                              | 2.1. Multimonitor                                                                             | P <sub>1.3</sub> | MinFreqReference             | 0.00                   | 0.00                   | 50.00                | Hz.                     | 0.00                   |
|                                              | <b>2.3. Basic</b>                                                                             | P1.4             | MaxFreqReference             | 50,00                  | 0,00                   | 320,00               | Hz                      | 0.00                   |
|                                              | 2.4.10                                                                                        | P <sub>15</sub>  | Accel Time 1                 | 5.0                    | 0,1                    | 3000.0               | $\overline{\mathbf{s}}$ | 5.0                    |
|                                              | 2.6. Extras/Advanced<br>2.7. Timer Functions                                                  | P1.6             | Decel Time 1                 | 5.0                    | 0.1                    | 3000.0               | $\overline{\mathbf{S}}$ | 5.0                    |
|                                              | 2.8. PID Controller                                                                           | P <sub>17</sub>  | Current Limit                | 3.70                   | 0.26                   | 5.20                 | A                       | 0.00                   |
|                                              | 2.9. ExtPID Controller                                                                        | P1.8             |                              | <b>Induction Motor</b> | <b>Induction Motor</b> | <b>PM Motor</b>      |                         | Inductio               |
|                                              | 2.10, Multi-Pump                                                                              |                  | Motor Type:                  |                        | 180                    | 240                  | $\vee$                  | $\circ$                |
|                                              | 2.11. Mainten. Counters<br>2.12. Fieldbus Data                                                | P <sub>1.9</sub> | Motor Nom Volta              | 230                    |                        |                      |                         |                        |
|                                              | 2.13. Drive Customizer                                                                        | P 1.10           | Motor Nom Freq               | 50,00                  | 8.00                   | 320,00               | Hz                      | 0.00                   |
|                                              | $\overline{4}$ 3. Parameters                                                                  | P 1.11           | Motor Nom Speed              | 1370                   | 24                     | 19200                | rpm                     | $\circ$                |
|                                              | 4 3.1. Motor Settings<br>3.1.1. Motor Nameplate                                               | P 1.12           | Motor Nom Currnt             | 1.90                   | 0.26                   | 5.20                 | $\wedge$                | 0.00                   |
|                                              | 4 3.1.2. Motor Control                                                                        | P 1.13           | Motor Cos Phi                | 0.74                   | 0.30                   | 1.00                 |                         | 0.00                   |
|                                              | 3.1.3. Limits                                                                                 | P 1.14           | <b>Energy Optimization</b>   | <b>Disabled</b>        | Disabled               | Enabled              |                         | <b>Disabler</b>        |
|                                              | 4 3.1.4. Open Loop                                                                            | P 1.15           | Identification               | No Action              | No Action              | With Rotation        |                         | No Actic               |
|                                              | 3.1.4.12. If Start<br>3.2. Start/Stop Setup                                                   | P 1.16           | <b>Start Function</b>        | Ramping                | Ramping                | <b>Flying Start</b>  |                         | Rampin                 |
|                                              | 4 3.3. References                                                                             | P 1.17           | Stop Function                | Coasting               | Coasting               | Ramping              |                         | <b>Coastin</b>         |
|                                              | 3.3.1. Frequency Ref                                                                          | P 1.18           | <b>Automatic Reset</b>       | <b>Disabled</b>        | <b>Disabled</b>        | Enabled              |                         | <b>Disable</b>         |
|                                              | 4 3.3.2. Torque Ref                                                                           | P 1.19           | <b>External Fault</b>        | Fault                  | No Action              | Fault Coast          |                         | Fault                  |
|                                              | 3.3.2.7. Torque Ctrl Open Loop<br>3.3.3. Preset Freqs                                         | P <sub>120</sub> | Al Low Fault                 | No Action              | No Action              | Fault, Coast         |                         | No Actic               |
|                                              | 3.3.4. Motor Potentiom.                                                                       | P 1.21           | Rem. Ctrl. Place             | <b>I/O Control</b>     | I/O Control            | FieldbusCTRL         |                         | <b>I/O Con</b>         |
|                                              | 3.3.5. Joystick                                                                               | P 1.22           | <b>I/O A Ref sel</b>         | $Al1+Al2$              | PresetFreq0            | Block Out. 10        |                         | $AI + AI2$             |
|                                              | 3.3.6. Jogging<br>3.4. Ramps And Brakes                                                       | P 1.23           | Keypad Ref Sel               | Keypad Ref             | PresetFreq0            | Block Out. 10        |                         | Keypad                 |
|                                              | 3.4.1. Ramp 1                                                                                 | P 1.24           | <b>FieldBus Ref Sel</b>      | Fieldbus               | PresetFreq0            | Block Out. 10        |                         | Fieldbur               |
|                                              | 3.4.2. Ramp 2                                                                                 | P 1.25           | Al1 Signal Range             | 0-10V/0-20mA           | 0-10V/0-20mA           | 2-10V/4-20mA         |                         | 0-10V/0                |
|                                              | 3.4.3. Start Magnetizat.                                                                      | P 1.26           | Al2 Signal Range             | 2-10V/4-20mA           | 0-10V/0-20mA           | 2-10V/4-20mA         |                         | $2 - 10V/4$            |
|                                              | <sup>4</sup> 3.4.4. DC Brake<br>3.4.5. Flux Braking                                           | P 1.27           | <b>RO1 Function</b>          | Run                    | Not Used               | Motor PreHeat Active |                         | Run                    |
|                                              | 4 3.5. I/O Config                                                                             |                  |                              | as.                    |                        |                      |                         |                        |

Pav. 11: Kompiuterinis įrankis "Vacon Live"

# <span id="page-46-0"></span>**4 STEBĖJIMO MENIU**

#### **4.1 STEBĖJIMO GRUPĖ**

Galite stebėti faktines parametrų ir signalų vertes. Taip pat galite stebėti būsenas ir matavimus. Galite pritaikyti kai kurias savo stebimas vertes.

#### 4.1.1 MULTIMONITORS

Puslapyje "Sud. ekranas" galite pasirinkti stebėti 4-9 elementus.

#### STEBIMŲ ELEMENTŲ PAKEITIMAS

1 Eikite i meniu "Monitor" (stebėjimas) mygtuku OK  $\left| \text{STOP} \left( \bigcup \text{ READV} \right) \right|$  I/O

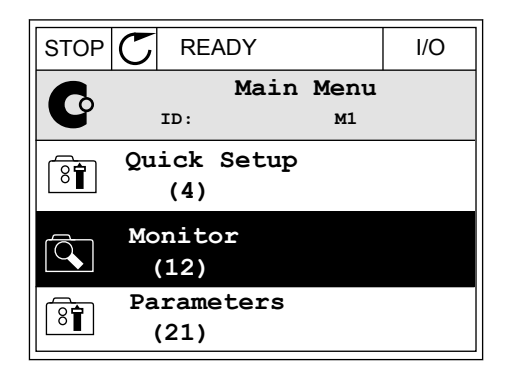

2 Eikite į "Multimonitor" (Sud. ekranas).

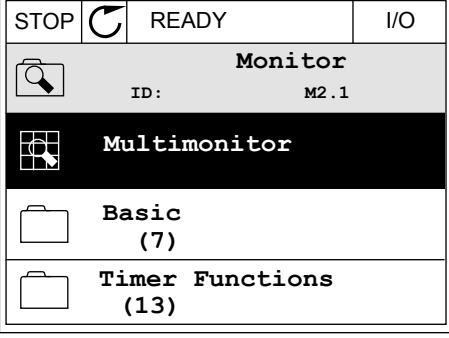

3 Norėdami pakeisti seną elementą, suaktyvinkite jį. Naudokite rodyklių mygtukus.

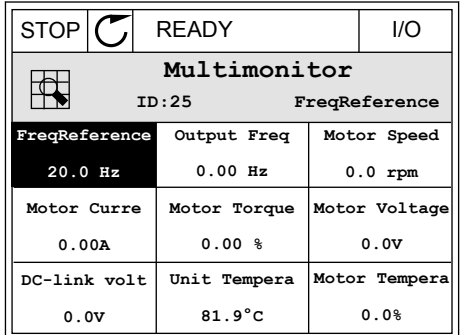

<span id="page-47-0"></span>4 Norėdami sąraše pasirinkti naują elementą, nuspauskite mygtuką OK (Gerai).

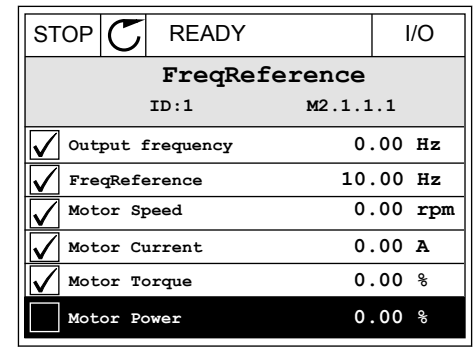

#### 4.1.2 "BASIC" (BAZINĖS VERTĖS)

Bazinės stebėjimo vertės yra faktinės pasirinktų parametrų, signalų, būsenų ir matavimų vertės. Skirtingose programose stebėjimo vertės ir jų skaičius gali skirtis.

Pagrindines stebėjimo vertes ir su jomis susijusius duomenis galite peržiūrėti kitoje lentelėje.

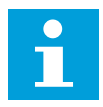

#### **PASTABA!**

Stebėjimo meniu pateikiama tik standartinių įvadų / išvadų plokščių būsenos informacija. Visų įvadų / išvadų plokščių signalų būsenas kaip neapdorotus duomenis galite rasti įv. / išv. ir aparatinės įr. sistemos meniu.

Paraginti patikrinkite išplėstinių įvadų / išvadų plokščių būseną įv. / išv. ir aparatinės įr. sistemos meniu.

#### *Lent. 3: Stebėjimo meniu elementai*

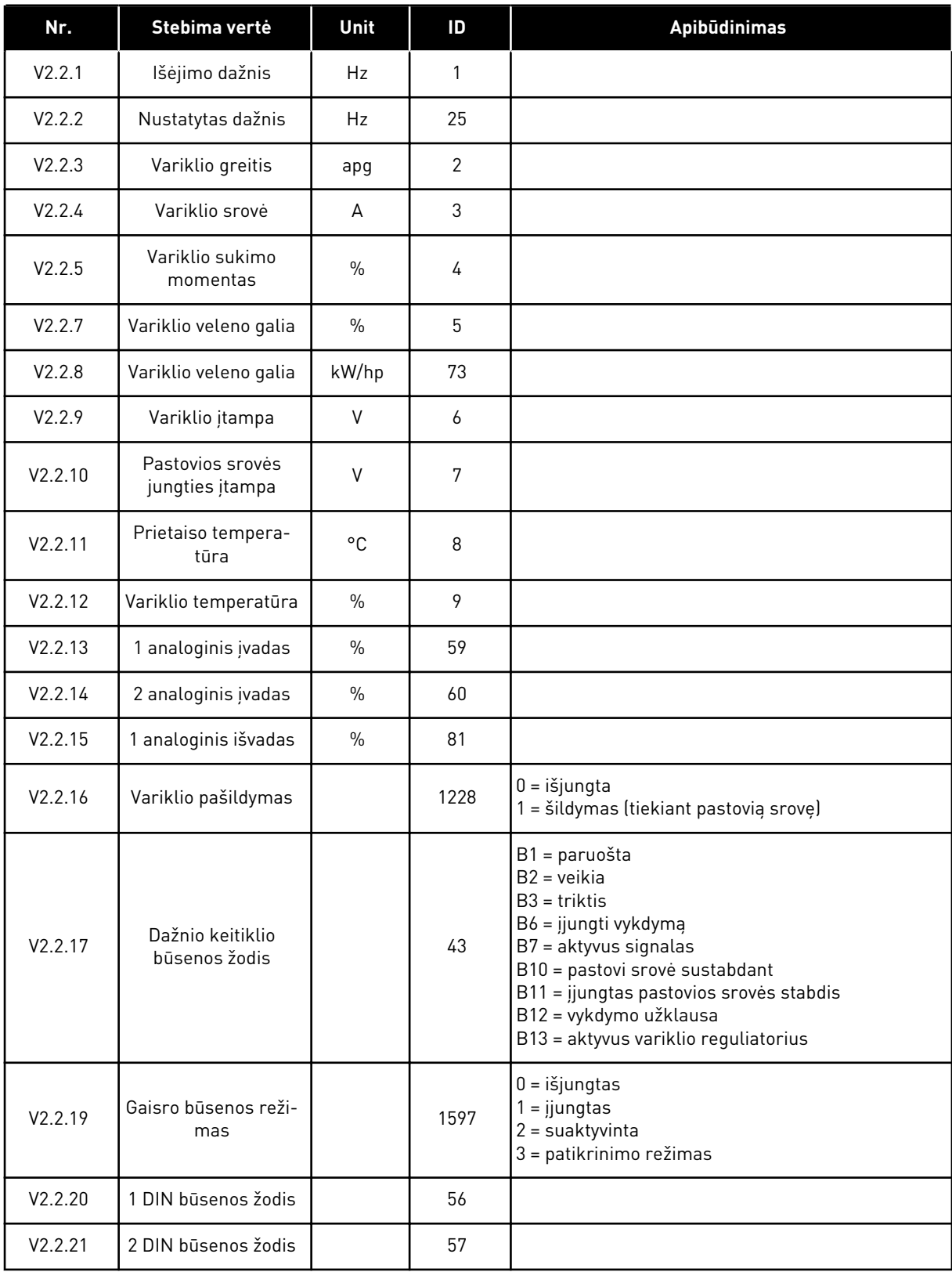

#### <span id="page-49-0"></span>*Lent. 3: Stebėjimo meniu elementai*

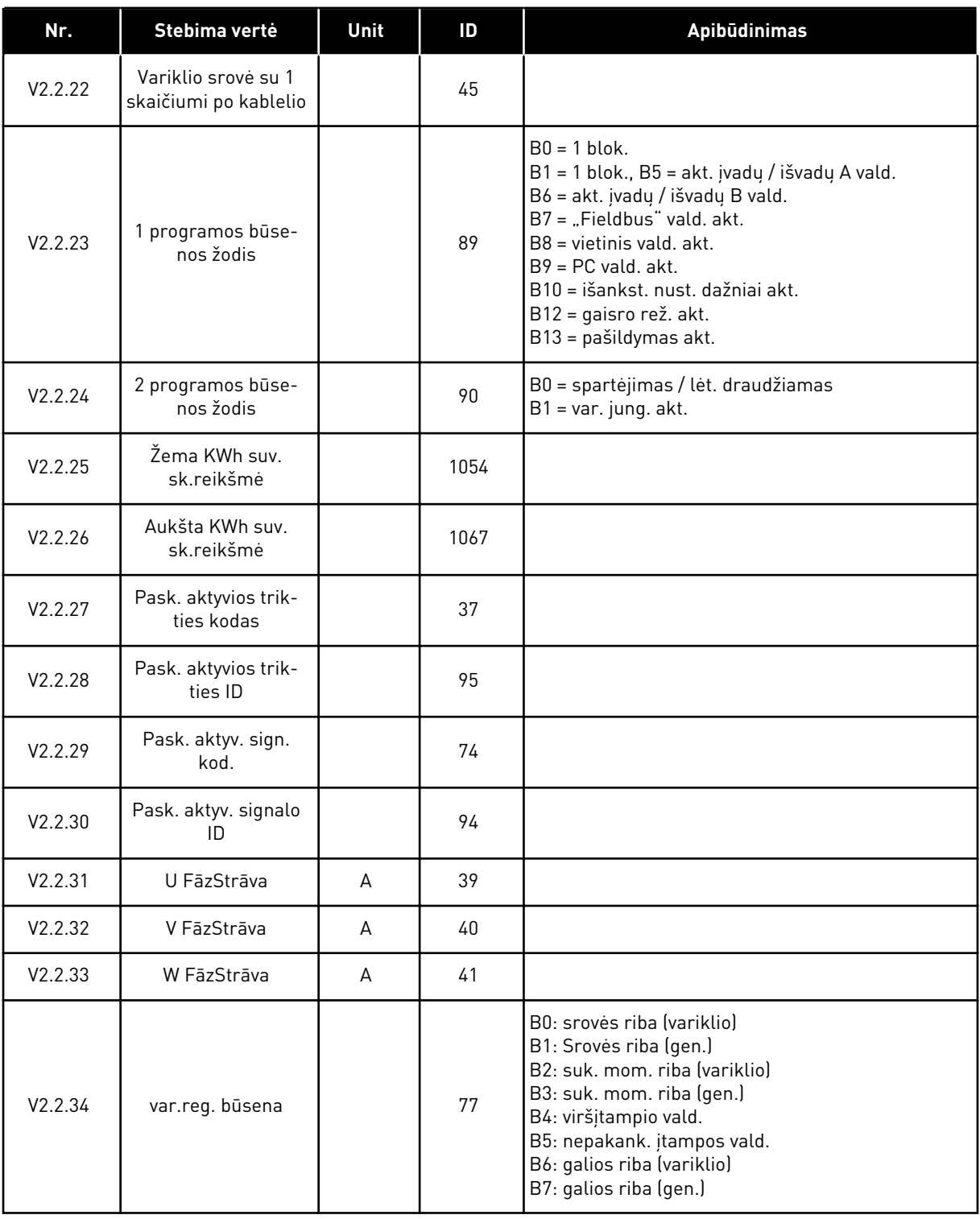

### 4.1.3 LAIKMAČIO FUNKCIJŲ STEBĖJIMAS

Stebėkite laikmačio funkcijų vertes ir realiojo laiko laikrodį.

<span id="page-50-0"></span>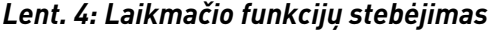

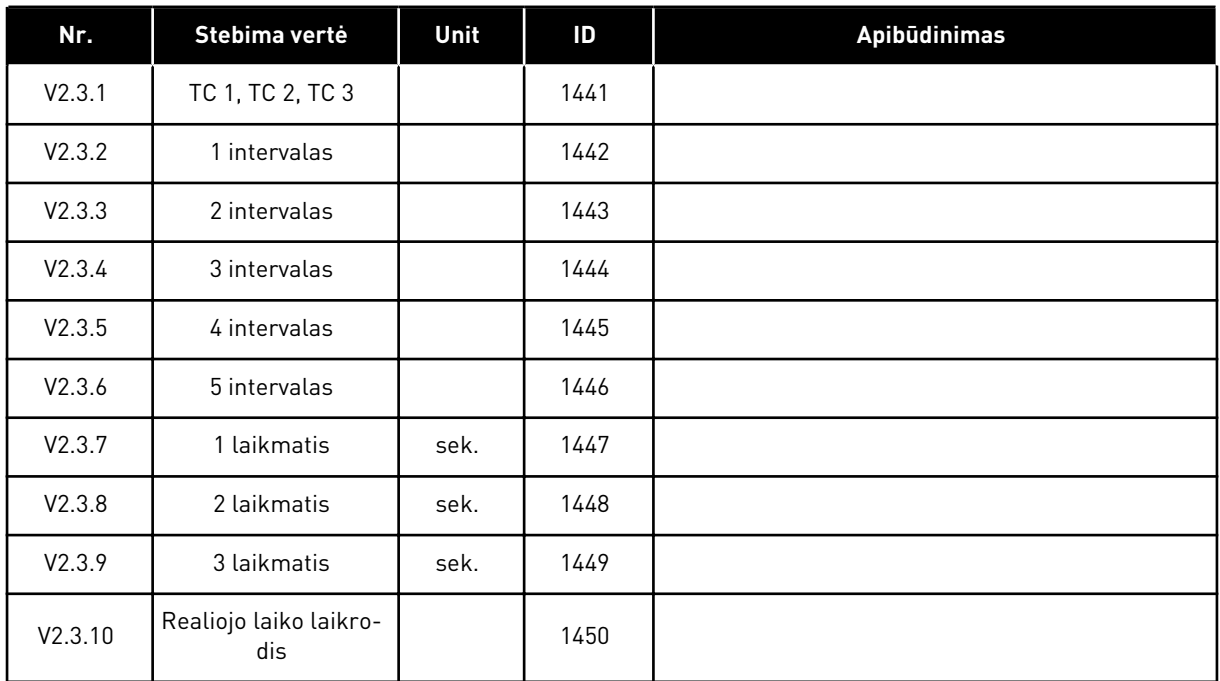

#### 4.1.4 PID1 VALDIKLIO STEBĖJIMAS

*Lent. 5: PID1 valdiklio verčių stebėjimas*

| Nr.    | Stebima vertė               | Unit     | ID | <b>Apibūdinimas</b>                                                                                                    |
|--------|-----------------------------|----------|----|----------------------------------------------------------------------------------------------------|
| V2.4.1 | PID1 nustatytas taš-<br>kas | skiriasi | 20 |                                                                                                    |
| V2.4.2 | PID1 atsakas                | skiriasi | 21 |                                                                                                    |
| V2.4.3 | PID1 klaidos vertė          | skiriasi | 22 |                                                                                                    |
| V2.4.4 | PID1 išvadas                | $\%$     | 23 |                                                                                                    |
| V2.4.5 | PID1 būsena                 |          | 24 | $0 =$ sustabdyta<br>$1 = veikia$<br>$3 = m$ iego režimas<br>4 = nejautrumo zonoje (žr. skyrių 5.12 3.12 grupė: 1<br>PID valdiklis |

#### <span id="page-51-0"></span>4.1.5 PID2 VALDIKLIO STEBĖJIMAS

#### *Lent. 6: PID2 valdiklio verčių stebėjimas*

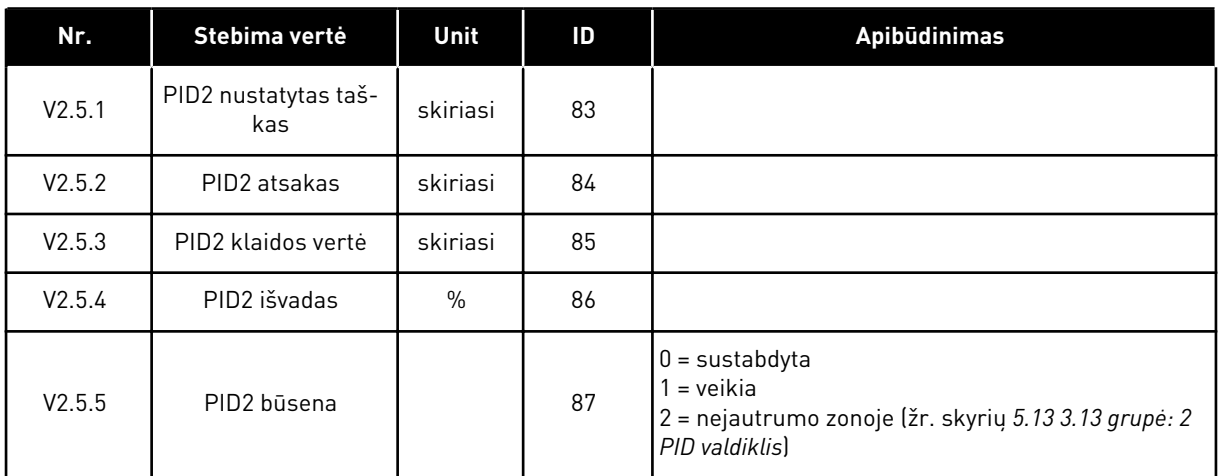

# 4.1.6 KELIŲ VARIKLIŲ VALDYMO STEBĖJIMAS

#### *Lent. 7: Kelių siurblių stebėjimas*

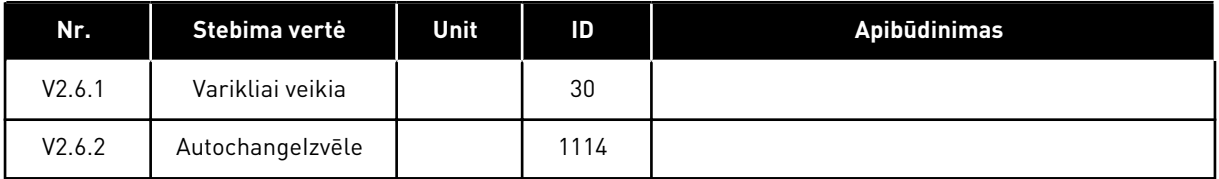

4 LOCAL CONTACTS: HTTP://DRIVES.DANFOSS.COM/DANFOSS-DRIVES/LOCAL-CONTACTS/

a dhe ann ann an 1970.<br>Tha ann an 1970, ann an 1970, ann an 1970.

#### <span id="page-52-0"></span>4.1.7 "FIELDBUS" PROCESO DUOMENŲ STEBĖJIMAS

*Lent. 8: "Fieldbus" magistralės duomenų stebėjimas*

| Nr.     | Stebima vertė             | Unit | $\overline{D}$ | Apibūdinimas |
|---------|---------------------------|------|----------------|--------------|
| V2.8.1  | FB kontr. žodis           |      | 874            |              |
| V2.8.2  | FB greičio nuoroda        |      | 875            |              |
| V2.8.3  | 1 FB duomenų<br>jvadas    |      | 876            |              |
| V2.8.4  | 2 FB duomenų<br>jvadas    |      | 877            |              |
| V2.8.5  | 3 FB duomenų<br>jvadas    |      | 878            |              |
| V2.8.6  | 4 FB duomenų<br>jvadas    |      | 879            |              |
| V2.8.7  | 5 FB duomenų<br>jvadas    |      | 880            |              |
| V2.8.8  | 6 FB duomenų<br>jvadas    |      | 881            |              |
| V2.8.9  | 7 FB duomenų<br>jvadas    |      | 882            |              |
| V2.8.10 | 8 FB duomenų<br>jvadas    |      | 883            |              |
| V2.8.11 | FB būsenos žodis          |      | 864            |              |
| V2.8.12 | Faktinė FB sparta         |      | 865            |              |
| V2.8.13 | 1 FB duomenų išva-<br>das |      | 866            |              |
| V2.8.14 | 2 FB duomenų išva-<br>das |      | 867            |              |
| V2.8.15 | 3 FB duomenų išva-<br>das |      | 868            |              |
| V2.8.16 | 4 FB duomenų išva-<br>das |      | 869            |              |
| V2.8.17 | 5 FB duomenų išva-<br>das |      | 870            |              |
| V2.8.18 | 6 FB duomenų išva-<br>das |      | 871            |              |
| V2.8.19 | 7 FB duomenų išva-<br>das |      | 872            |              |

*Lent. 8: "Fieldbus" magistralės duomenų stebėjimas*

| Nr.     | Stebima vertė             | Unit | ID  | Apibūdinimas |
|---------|---------------------------|------|-----|--------------|
| V2.8.20 | 8 FB duomenų išva-<br>das |      | 873 |              |

# <span id="page-54-0"></span>**5 PARAMETRŲ MENIU**

HVAC programa apima tokias parametrų grupes:

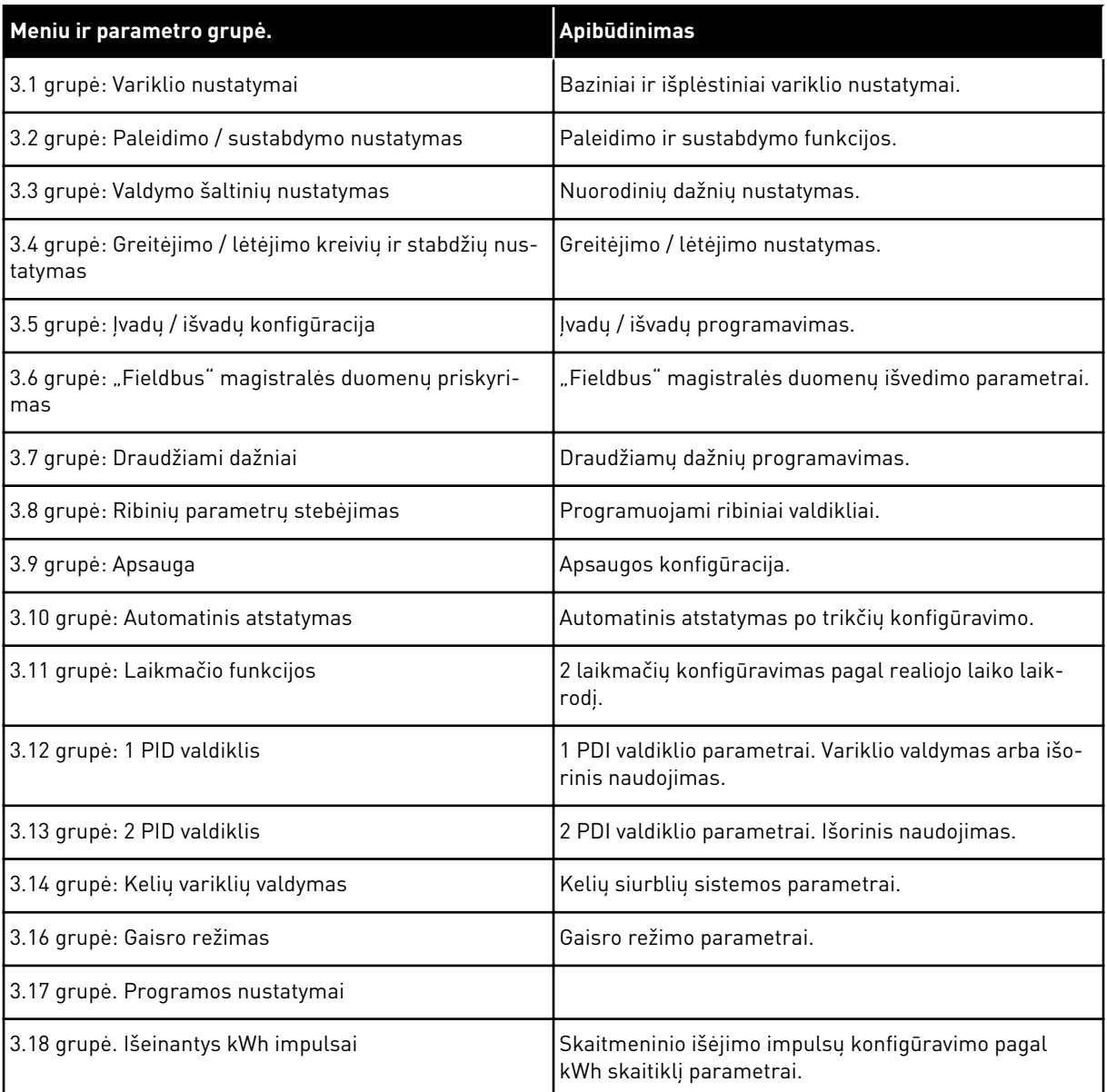

# **5.1 3.1 GRUPĖ: VARIKLIO NUSTATYMAI**

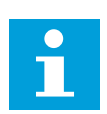

### **PASTABA!**

Šie parametrai yra užrakinti, kai dažnio keitiklis yra vykdymo būsenos.

| Nr.      | <b>Parametras</b>               | Min.     | Maks.    | Vieneta<br>s | <b>Numatyto</b><br>ji vertė | ID  | <b>Apibūdinimas</b>                                                             |
|----------|---------------------------------|----------|----------|--------------|-----------------------------|-----|---------------------------------------------------------------------------------|
| P3.1.1.1 | Variklio nominalioji<br>itampa  | skiriasi | skiriasi | $\vee$       | skiriasi                    | 110 |                                                                                 |
| P3.1.1.2 | Variklio nominalusis<br>dažnis  | 8.00     | 320.00   | Hz           | 50/60                       | 111 |                                                                                 |
| P3.1.1.3 | Variklio nominalusis<br>greitis | 24       | 19200    | apg          | skiriasi                    | 112 |                                                                                 |
| P3.1.1.4 | Variklio nominalioji<br>srovė   | skiriasi | skiriasi | A            | skiriasi                    | 113 |                                                                                 |
| P3.1.1.5 | Motora COS Phi                  | 0.30     | 1.00     |              | skiriasi                    | 120 |                                                                                 |
| P3.1.1.6 | Variklio nominalioji<br>galia   | skiriasi | skiriasi | kW           | skiriasi                    | 116 |                                                                                 |
| P3.1.1.7 | Variklio srovės riba            | skiriasi | skiriasi | A            | skiriasi                    | 107 |                                                                                 |
| P3.1.1.8 | Variklio tipas                  | 0        | 1        |              | 0                           | 650 | $0 =$ asinchroninis<br>indukcinis variklis<br>$1 = PM$ sinchroninis<br>variklis |

*Lent. 9: Variklio pavadinimo plokštelės parametrai*

a dhe ann an 1970.<br>Tagairtí

#### *Lent. 10: Variklio valdymo nustatymai*

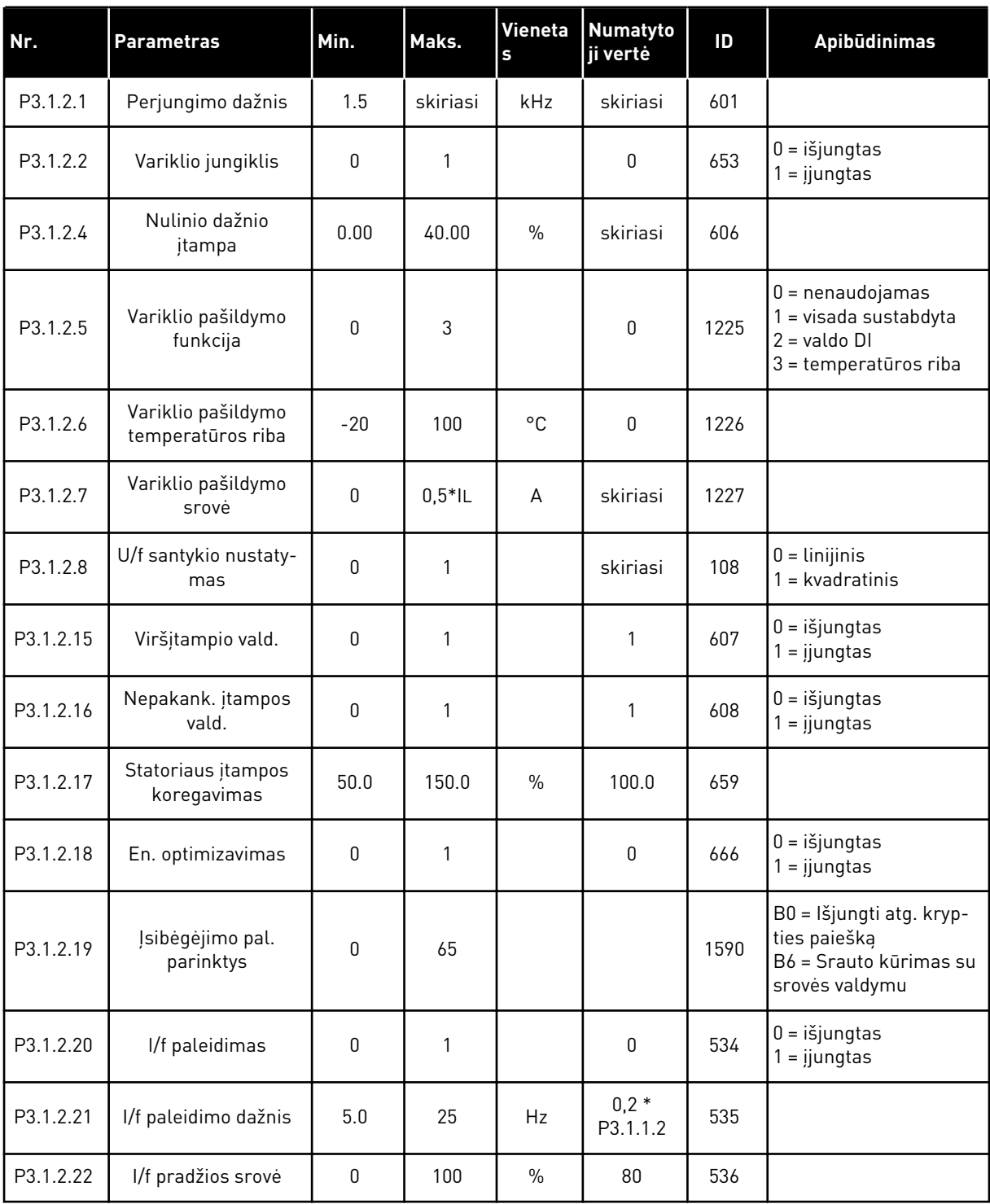

# **5.2 3.2 GRUPĖ: PALEIDIMO / STABDYMO NUSTATYMAS**

#### *Lent. 11: Paleidimo / sustabdymo nustatymo meniu*

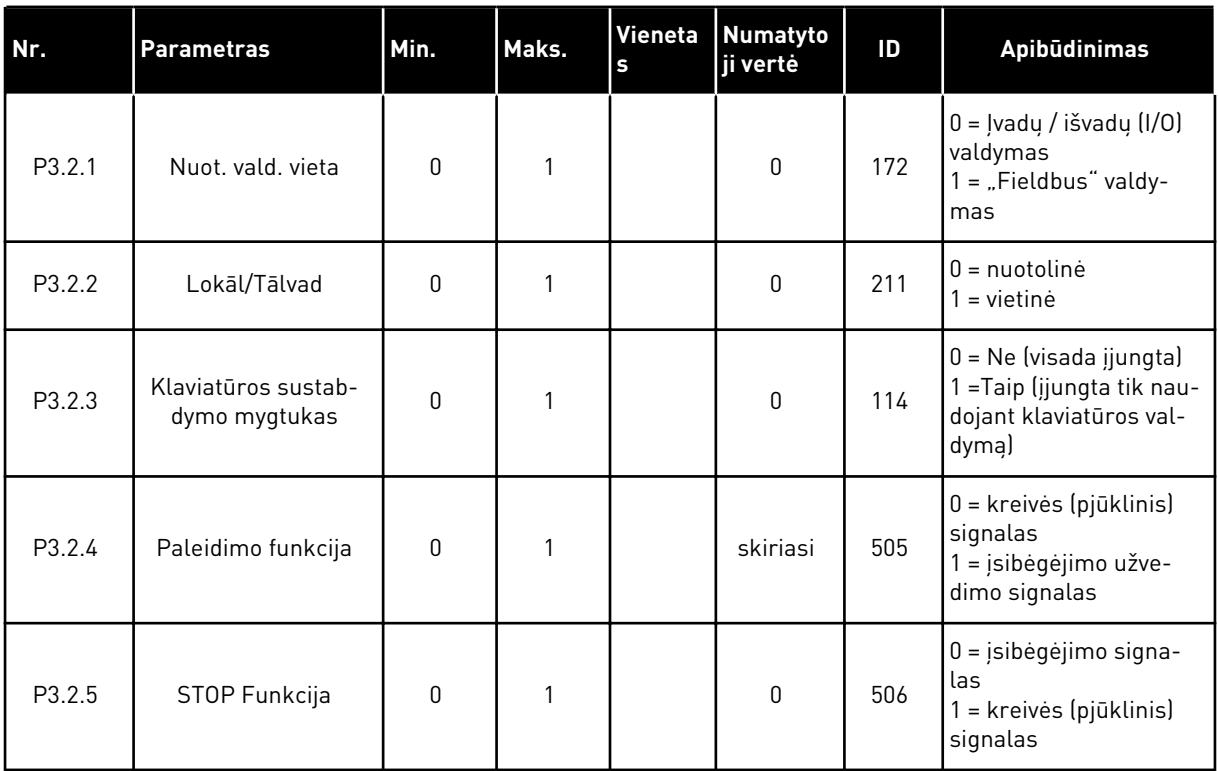

a dhe ann an 1970.

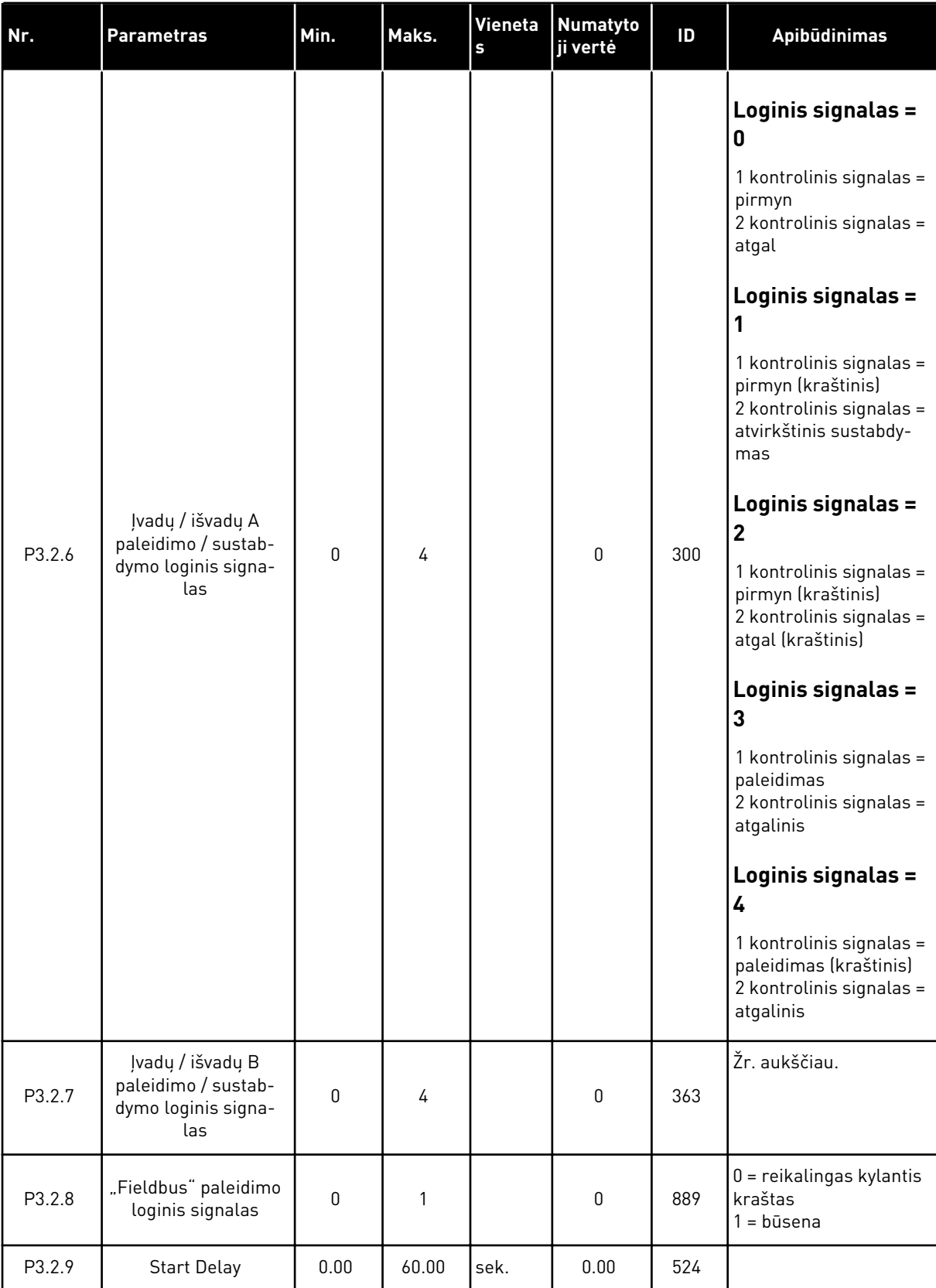

#### *Lent. 11: Paleidimo / sustabdymo nustatymo meniu*

# <span id="page-59-0"></span>**5.3 3.3 GRUPĖ: VALDYMO ŠALTINIŲ NUSTATYMAS**

#### *Lent. 12: Valdymo šaltinių nustatymas*

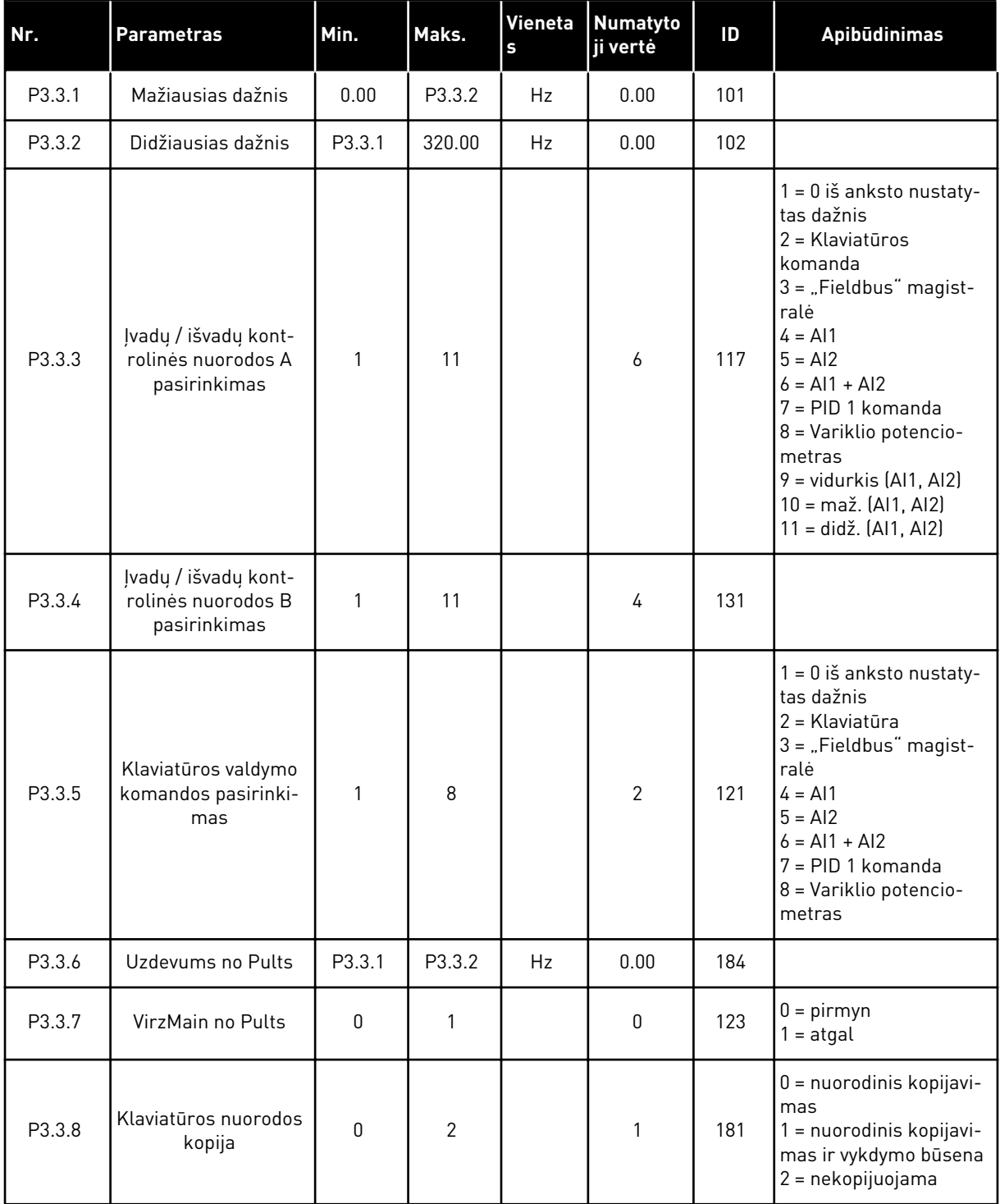

a dhe ann ann an 1970.

#### *Lent. 12: Valdymo šaltinių nustatymas*

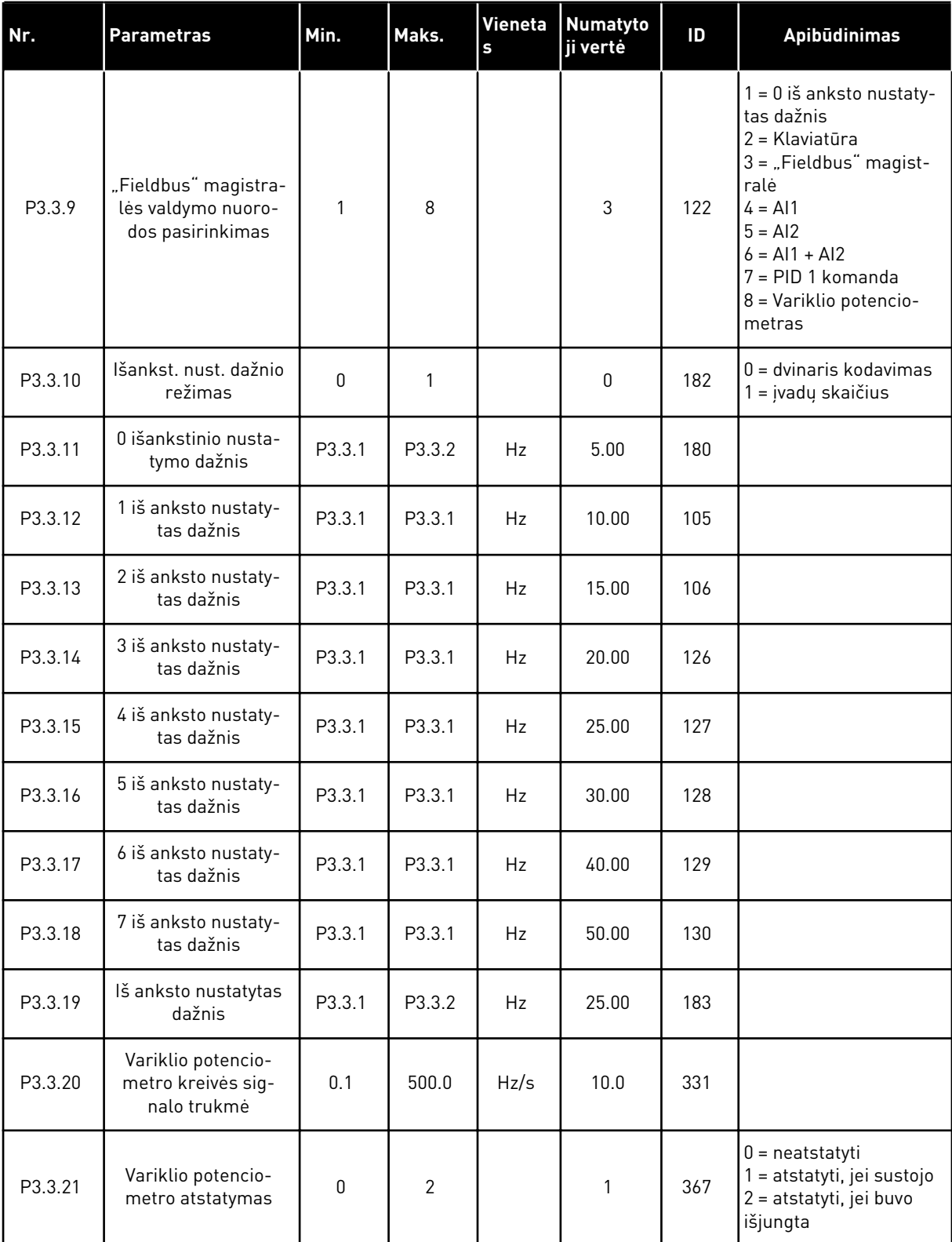

#### *Lent. 12: Valdymo šaltinių nustatymas*

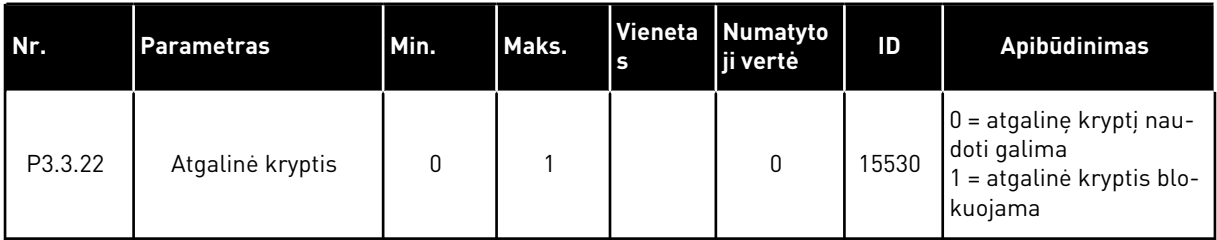

# **5.4 3.4 GRUPĖ: RAMPOS IR STABDŽIŲ NUSTATYMAS**

#### *Lent. 13: Rampos ir stabdžių nustatymas*

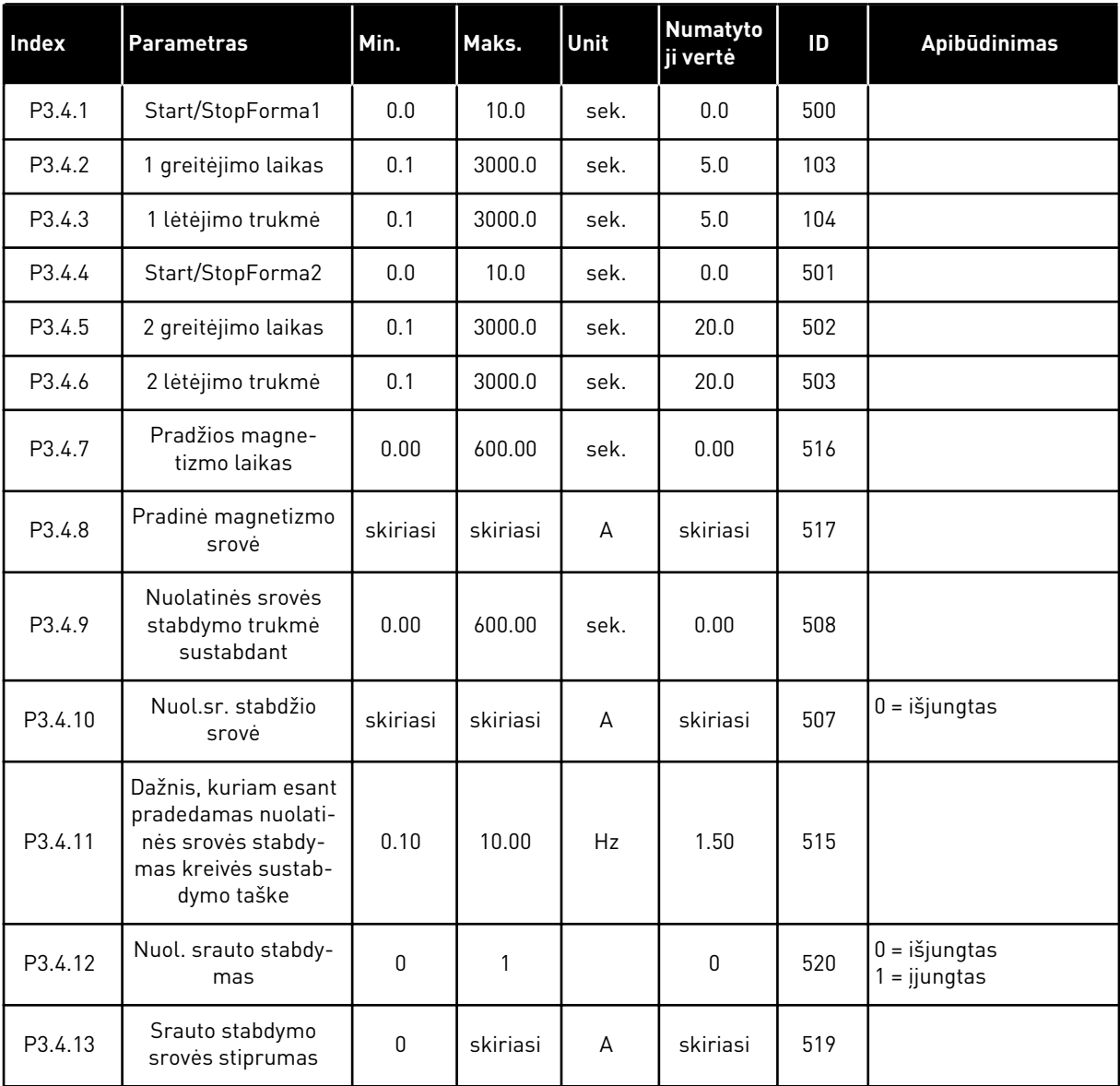

# **5.5 3.5 GRUPĖ: ĮVADŲ / IŠVADŲ KONFIGŪRACIJA**

#### *Lent. 14: Skaitmeninių įvadų nustatymai*

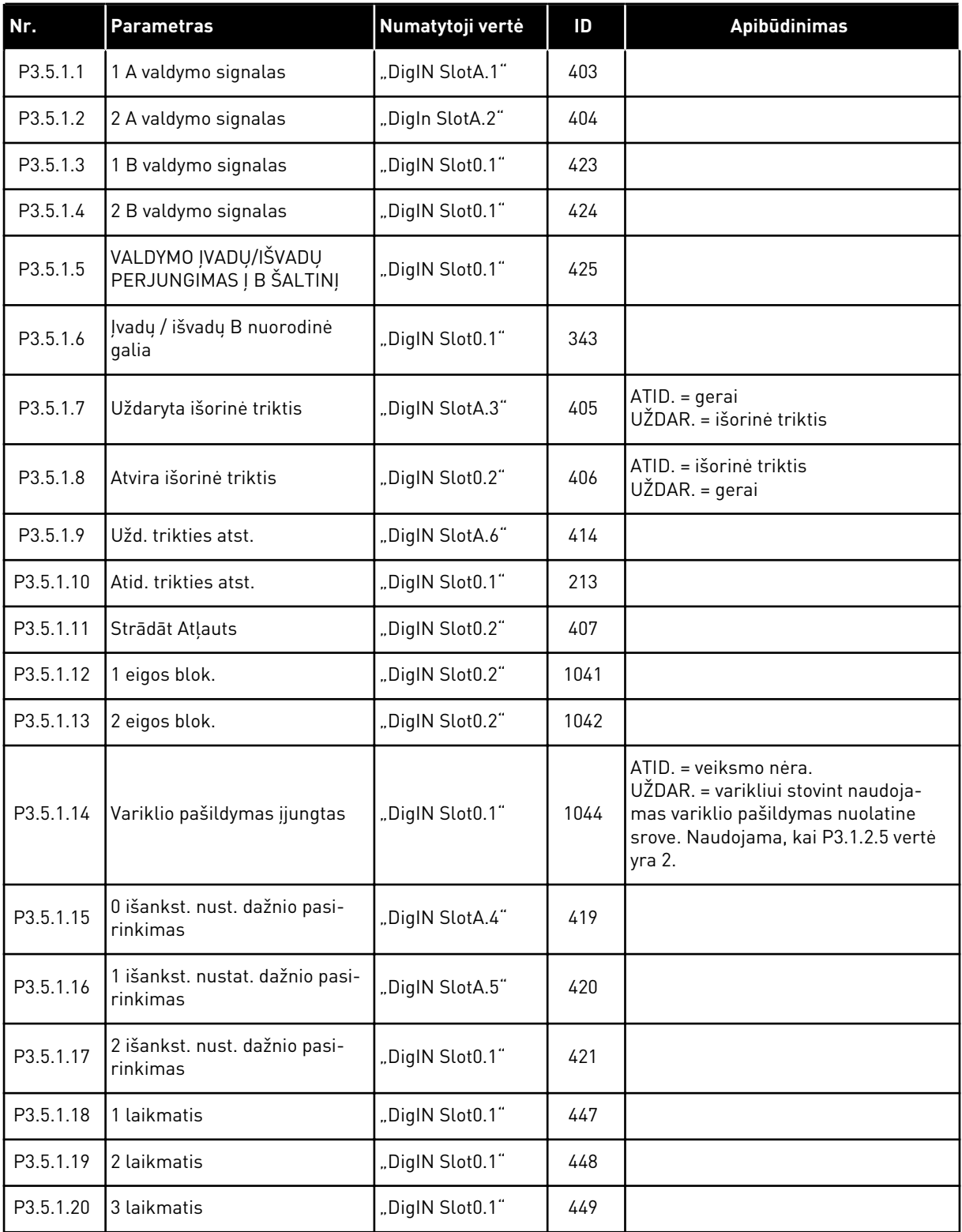

*Lent. 14: Skaitmeninių įvadų nustatymai*

| Nr.       | <b>Parametras</b>                            | Numatytoji vertė | ID   | Apibūdinimas                                                                                                    |
|-----------|----------------------------------------------|------------------|------|----------------------------------------------------------------------------------------------------|
| P3.5.1.21 | Išjungti laikmačio funkc.                    | "DigIN Slot0.1"  | 1499 | UŽDAR. = išjungia laikmačio funkcijas<br>ir atstato laikmačius.<br>ATID. = įjungia laikmačio funkcijas.                                           |
| P3.5.1.22 | PID1 nustatytojo taško inten-<br>syvinimas   | "DigIN Slot0.1"  | 1046 | ATID. = be intensyvinimo<br>UŽDAR. = intensyvinimas                                                                                               |
| P3.5.1.23 | PID1 pasirinkimo nust. taškas                | "DigIN Slot0.1"  | 1047 | ATID. = 1 nust. taškas<br>UŽDAR. = 2 nust. taškas                                                                                                 |
| P3.5.1.24 | PID2 pal. signalas                           | "DigIN Slot0.2"  | 1049 | ATID. = PID2 sustabdymo režimu<br>UŽDAR. = PID2 reguliavimas                                                                                      |
| P3.5.1.25 | PID2 pasirinkimo nust. taškas                | "DigIN Slot0.1"  | 1048 | ATID. = 1 nust. taškas<br>UŽDAR. = 2 nust. taškas                                                                                                 |
| P3.5.1.26 | 1 variklio blokavimas                        | "DigIN Slot0.2"  | 426  | ATID. = neaktyvus<br>UŽDAR. = aktyvus                                                                                                    |
| P3.5.1.27 | 2 variklio blokavimas                        | "DigIN Slot0.1"  | 427  | ATID. = neaktyvus<br>UŽDAR. = aktyvus                                                                                                    |
| P3.5.1.28 | 3 variklio blokavimas                        | "DigIN Slot0.1"  | 428  | ATID. = neaktyvus<br>UŽDAR. = aktyvus                                                                                                    |
| P3.5.1.29 | 4 variklio blokavimas                        | "DigIN Slot0.1"  | 429  | ATID. = neaktyvus<br>UŽDAR. = aktyvus                                                                                                    |
| P3.5.1.30 | 5 variklio blokavimas                        | "DigIN Slot0.1"  | 430  | ATID. = neaktyvus<br>UŽDAR. = aktyvus                                                                                                    |
| P3.5.1.31 | Variklio potenciometro DIDI-<br><b>NIMAS</b> | "DigIN Slot0.1"  | 418  | ATID. = neaktyvus<br>UŽDAR. = aktyvus. Variklio potencio-<br>metro nuorodinė vertė DIDĖJA, kol<br>kontaktas yra atviras.                          |
| P3.5.1.32 | Variklio potenciometro vertė<br>MAŽĖJA       | DigIN Slot0.1"   | 417  | ATID. = neaktyvus<br>UŽDAR. = aktyvus. Variklio potencio-<br>metro nuorodinė vertė MAŽĖJA, kol<br>kontaktas yra atviras.                          |
| P3.5.1.33 | Ramp Laikalzvēle                             | "DigIN Slot0.1"  | 408  | ATID. = 1 kreivės forma, 1 greitėjimo<br>laikas ir 1 lėtėjimo laikas.<br>UŽDAR. = 2 kreivės forma, 2 greitė-<br>jimo laikas ir 2 lėtėjimo laikas. |
| P3.5.1.34 | "Fieldbus" valdymas                          | "DigIN Slot0.1"  | 411  | UŽDAR. = valdymo vieta privalomai<br>perjungiama į "Fieldbus" magistralę.                                                                         |
| P3.5.1.39 | Gaisro režimo suaktyvinimas<br>ATID.         | "DigIN Slot0.2"  | 1596 | ATID. = aktyvus<br>UŽDAR. = neaktyvus                                                                                                    |
| P3.5.1.40 | Gaisro režimo suaktyvinimas<br>UŽDAR.        | "DigIN Slot0.1"  | 1619 | ATID. = neaktyvus<br>CLOSED = aktyvus                                                                                                    |

a dhe ann ann an 1970.<br>Tha ann an 1970, ann an 1970, ann an 1970.

*Lent. 14: Skaitmeninių įvadų nustatymai*

| Nr.       | <b>Parametras</b>                                                 | Numatytoji vertė | ID    | <b>Apibūdinimas</b>                                           |
|-----------|-------------------------------------------------------------------|------------------|-------|---------------------------------------------------------------|
| P3.5.1.41 | Reversinis gaisro režimas                                         | "DigIN Slot0.1"  | 1618  |                                                               |
| P3.5.1.42 | vald, Klav,                                                       | "DigIn Slot0.1"  | 410   |                                                               |
| P3.5.1.43 | kWh suv. sk. vertes atst.                                         | "DigIn Slot0.1"  | 1053  |                                                               |
| P3.5.1.44 | 0 išankstinio gaisro režimo<br>nustatymo dažnio pasirinki-<br>mas | "DigIn Slot0.1"  | 15531 |                                                               |
| P3.5.1.45 | 1 išankstinio gaisro režimo<br>nustatymo dažnio pasirinki-<br>mas | "DigIn Slot0.1"  | 15532 |                                                               |
| P3.5.1.46 | 1/2 par. rinkinio pasir.                                          | "DigIN Slot0.1"  | 496   | ATID. = 1 parametrų rinkinys<br>UŽDAR. = 2 parametrų rinkinys |

# *Lent. 15: Analoginių įvadų nustatymai*

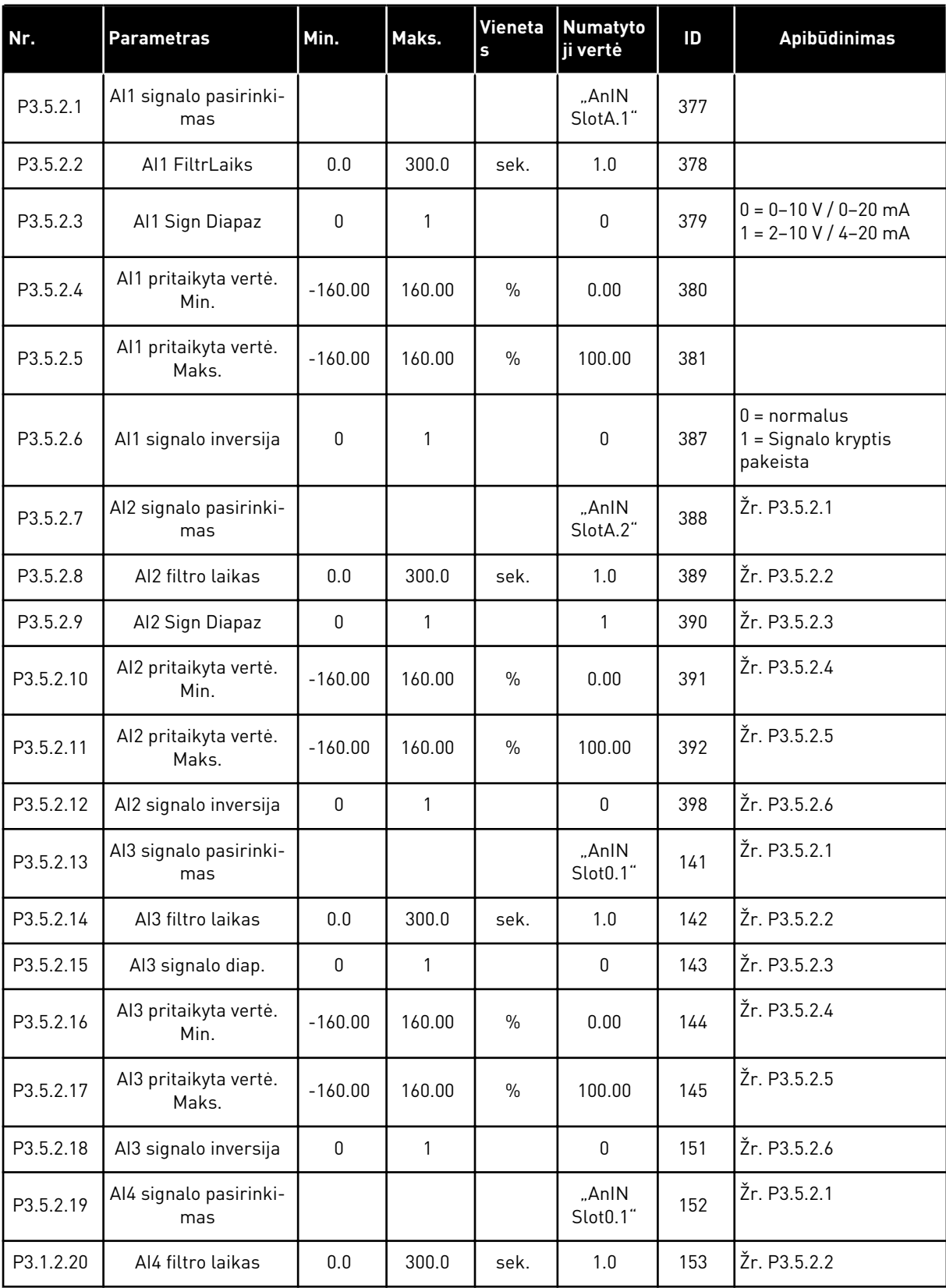

*Lent. 15: Analoginių įvadų nustatymai*

| Nr.       | <b>Parametras</b>              | Min.        | Maks.        | Vieneta<br>$\mathbf{s}$ | <b>Numatyto</b><br>ji vertė | ID  | Apibūdinimas |
|-----------|--------------------------------|-------------|--------------|-------------------------|-----------------------------|-----|--------------|
| P3.5.2.21 | Al4 signalo diap.              | $\mathbf 0$ | $\mathbf{1}$ |                         | $\pmb{0}$                   | 154 | Žr. P3.5.2.3 |
| P3.5.2.22 | Al4 pritaikyta vertė.<br>Min.  | $-160.00$   | 160.00       | $\frac{0}{0}$           | 0.00                        | 155 | Žr. P3.5.2.4 |
| P3.5.2.23 | Al4 pritaikyta vertė.<br>Maks. | $-160.00$   | 160.00       | $\%$                    | 100.00                      | 156 | Žr. P3.5.2.5 |
| P3.5.2.24 | Al4 signalo inversija          | $\mathbf 0$ | $\mathbf{1}$ |                         | $\mathbf 0$                 | 162 | Žr. P3.5.2.6 |
| P3.5.2.25 | AI5 signalo pasirinki-<br>mas  |             |              |                         | "AnIN<br>Slot0.1"           | 188 | Žr. P3.5.2.1 |
| P3.5.2.26 | AI5 filtro laikas              | 0.0         | 300.0        | sek.                    | 1.0                         | 189 | Žr. P3.5.2.2 |
| P3.5.2.27 | Al5 signalo diap.              | $\mathbf 0$ | 1            |                         | $\mathbf 0$                 | 190 | Žr. P3.5.2.3 |
| P3.5.2.28 | AI5 pritaikyta vertė.<br>Min.  | $-160.00$   | 160.00       | $\frac{0}{n}$           | 0.00                        | 191 | Žr. P3.5.2.4 |
| P3.5.2.29 | AI5 pritaikyta vertė.<br>Maks. | $-160.00$   | 160.00       | $\%$                    | 100.00                      | 192 | Žr. P3.5.2.5 |
| P3.5.2.30 | AI5 signalo inversija          | $\mathbf 0$ | $\mathbf{1}$ |                         | $\mathbf 0$                 | 198 | Žr. P3.5.2.6 |
| P3.5.2.31 | Al6 signalo pasirinki-<br>mas  |             |              |                         | "AnIN<br>Slot0.1"           | 199 | Žr. P3.5.2.1 |
| P3.5.2.32 | Al6 filtro laikas              | 0.0         | 300.0        | sek.                    | 1.0                         | 200 | Žr. P3.5.2.2 |
| P3.5.2.33 | Al6 signalo diap.              | $\pmb{0}$   | 1            |                         | $\mathbf{0}$                | 201 | Žr. P3.5.2.3 |
| P3.5.2.34 | Al6 pritaikyta vertė.<br>Min.  | $-160.00$   | 160.00       | $\%$                    | 0.00                        | 203 | Žr. P3.5.2.4 |
| P3.5.2.35 | Al6 pritaikyta vertė.<br>Maks. | $-160.00$   | 160.00       | $\%$                    | 100.00                      | 204 | Žr. P3.5.2.5 |
| P3.5.2.36 | Al6 signalo inversija          | $\mathbf 0$ | $\mathbf{1}$ |                         | $\mathsf 0$                 | 209 | Žr. P3.5.2.6 |

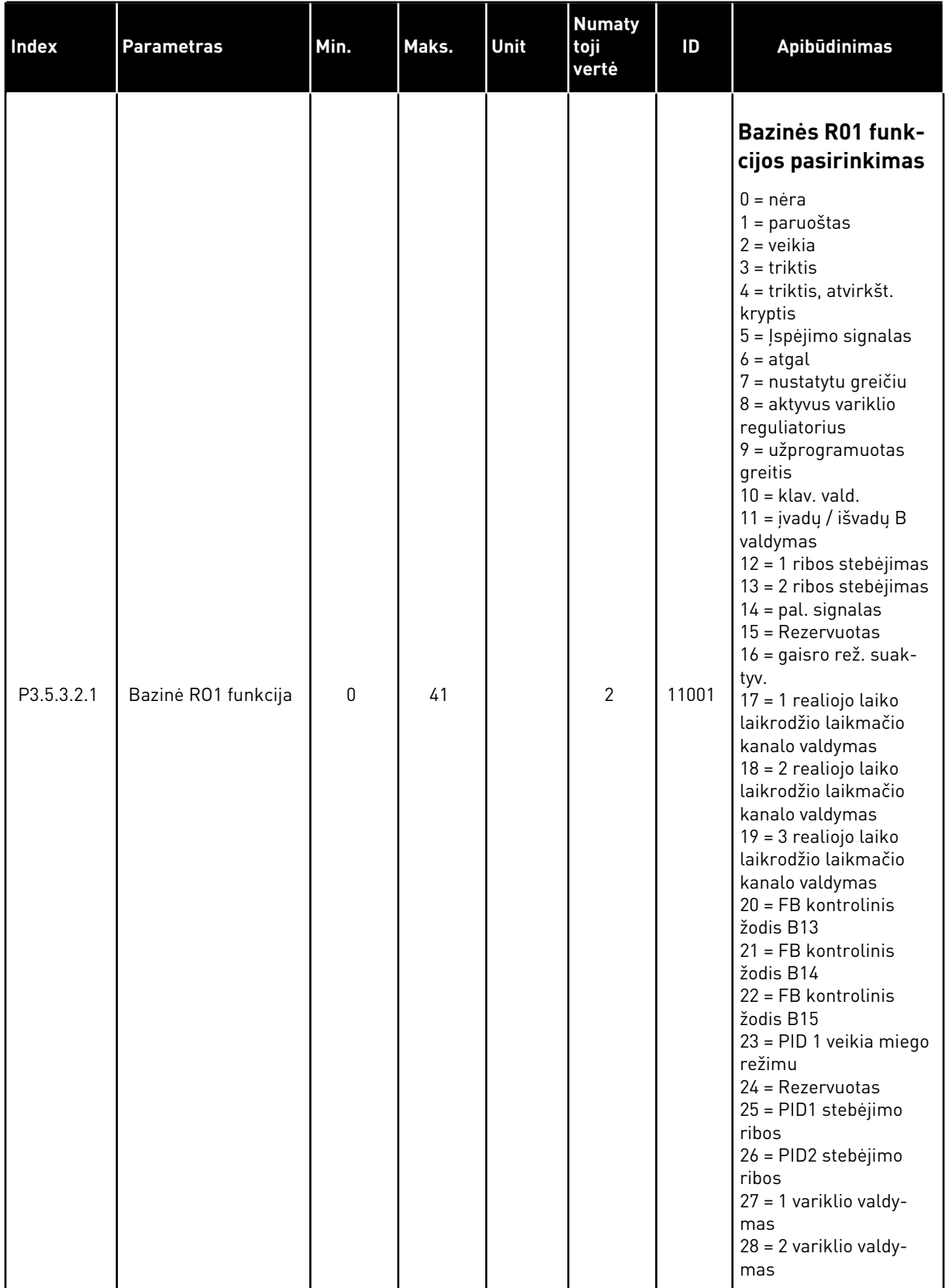

#### *Lent. 16: Standartinės įvadų / išvadų (I/O) plokštės skaitmeninių išvadų nustatymai*

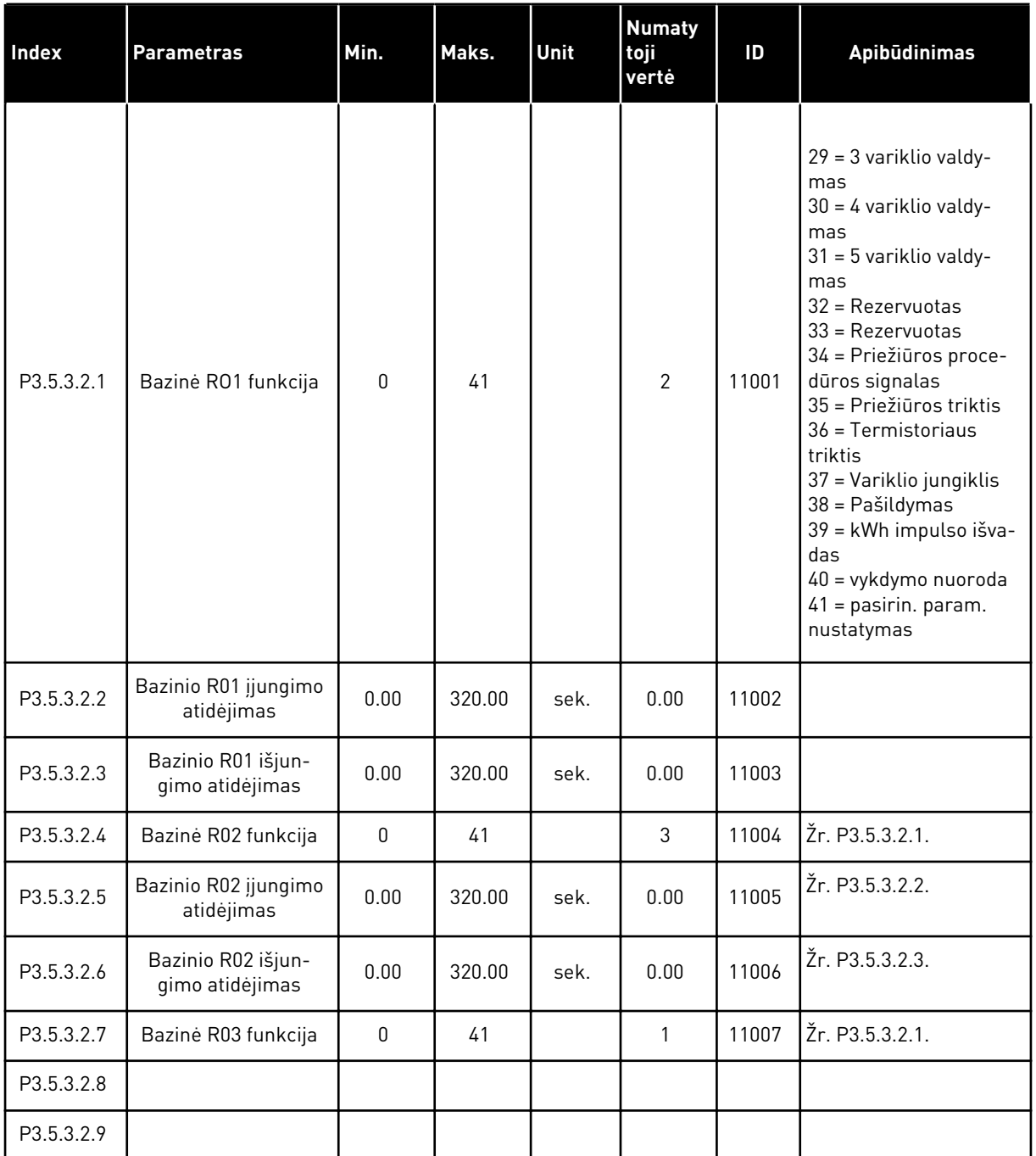

#### *Lent. 16: Standartinės įvadų / išvadų (I/O) plokštės skaitmeninių išvadų nustatymai*

#### IŠPLĖTIMO ĮTAISŲ LIZDŲ C, D IR E SKAITMENINIAI IŠVADAI

Rodo tik papildomai pasirinktų plokščių C, D ir E lizdų parinktis. Atlikite bazinės RO1 funkcijos (P3.5.3.2.1) pasirinkimus.

Ši grupė arba šie parametrai nėra rodomi, jei lizduose C, D arba E nėra jokių skaitmeninių išvadų.

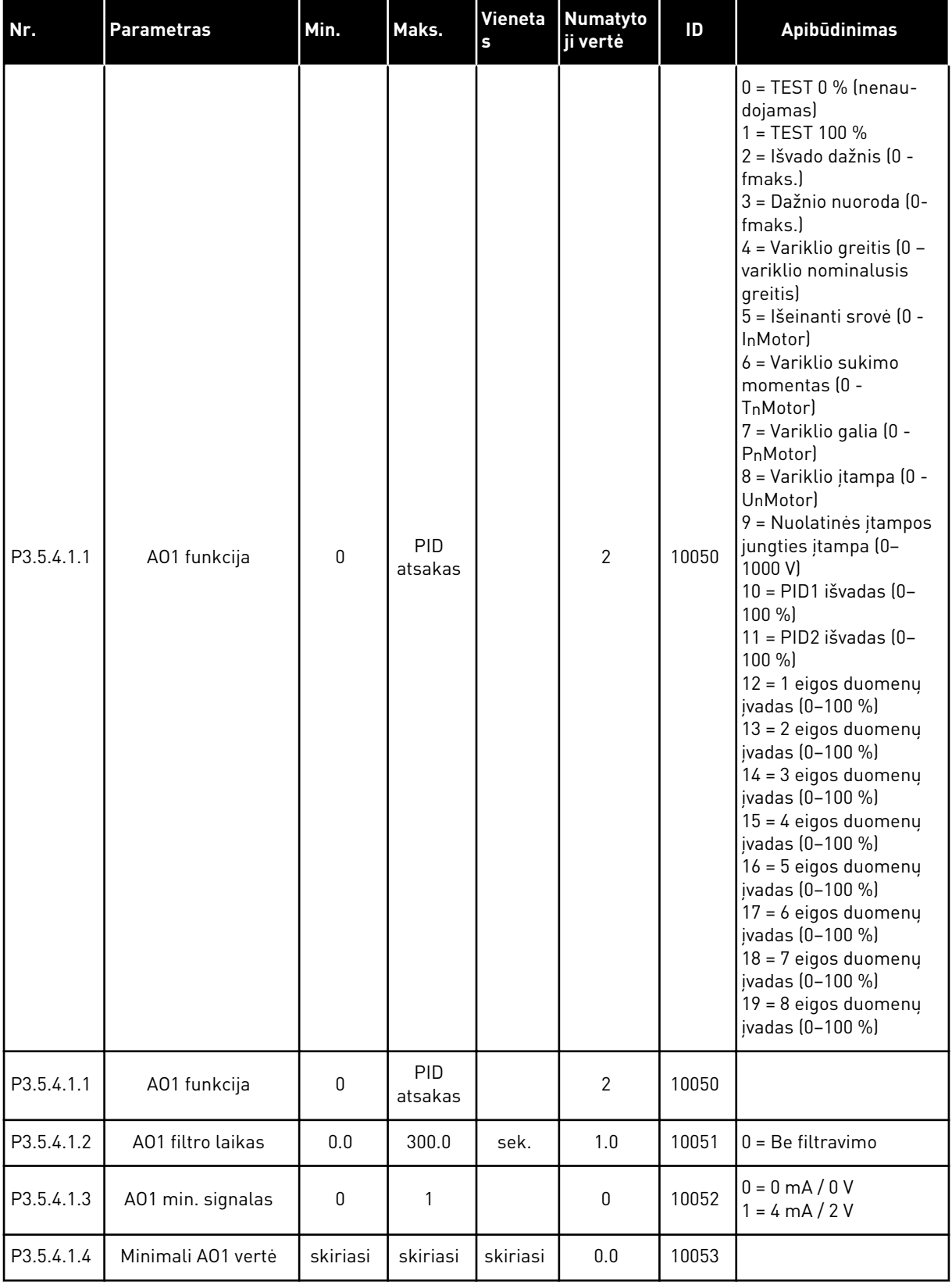

#### *Lent. 17: Standartinės įvadų / išvadų (I/O) plokštės analoginių išvadų nustatymai*

#### *Lent. 17: Standartinės įvadų / išvadų (I/O) plokštės analoginių išvadų nustatymai*

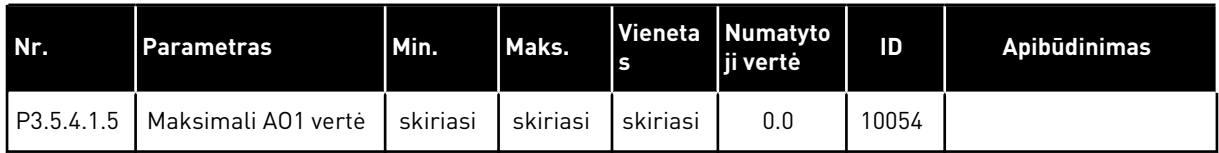

#### C, D IR E LIZDO ANALOGINIAI IŠVADAI

Rodomi tik C, D ir E lizdų išvadų parametrai. Pasirinkimai yra tokie patys, kaip ir "Pagr. A01". Ši grupė arba šie parametrai nėra rodomi, jei lizduose C, D arba E nėra jokių skaitmeninių išvadų.

### 5.6 3.6 GRUPĖ: "FIELDBUS" MAGISTRALĖS DUOMENŲ PRISKYRIMAS

#### *Lent. 18: "Fieldbus" magistralės duomenų priskyrimas*

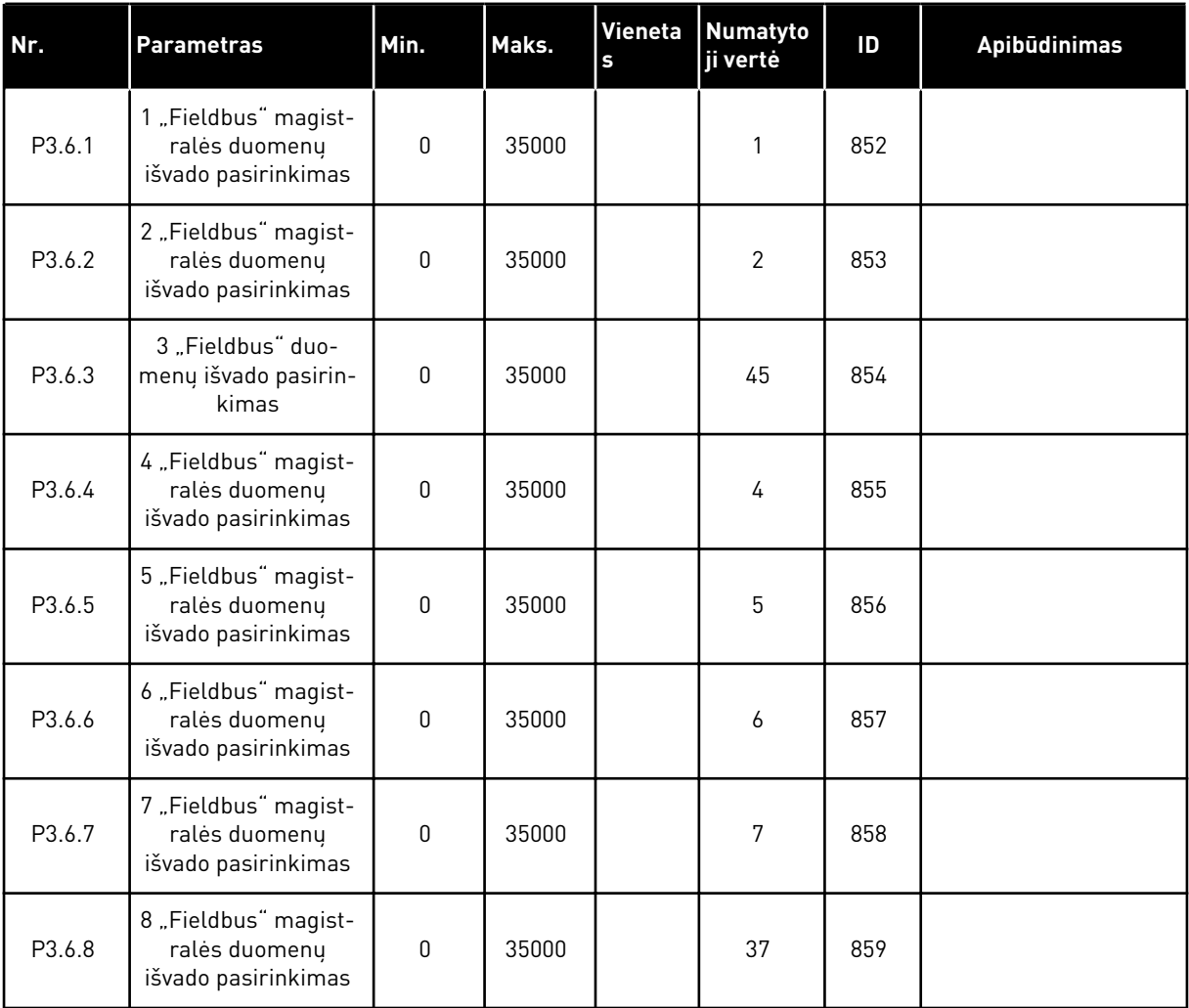

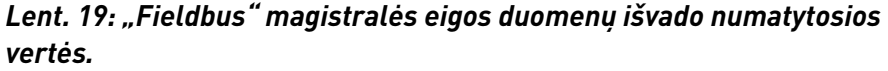

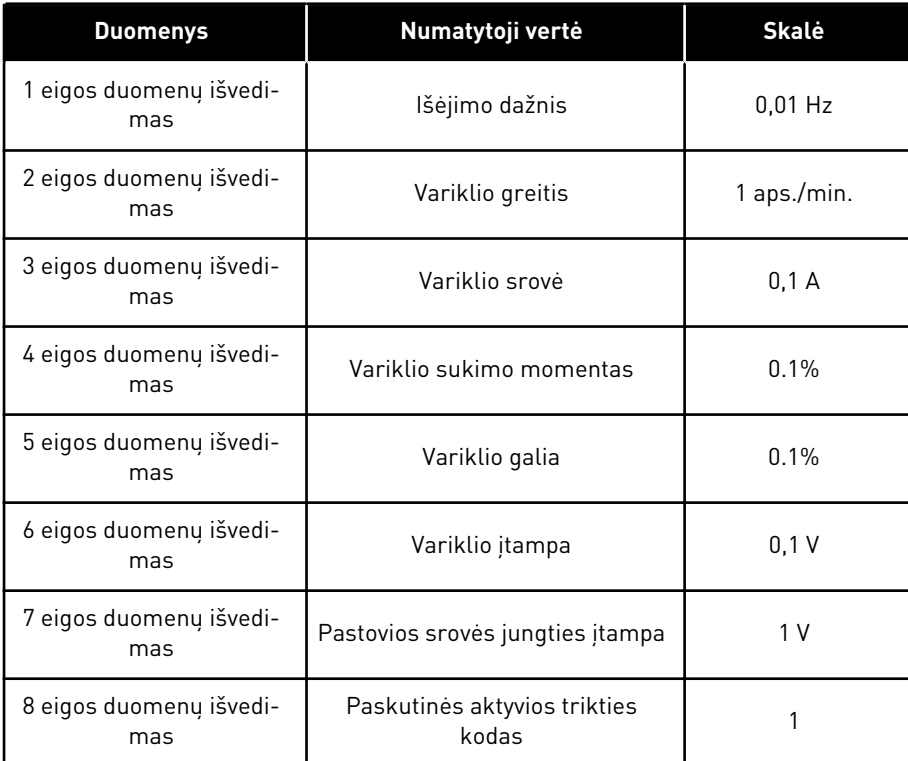

Pavyzdžiui, išeinančios srovės dažnio vertė *2500* sutampa su 25,00 Hz, nes skalė yra 0,01. Visos stebėjimo vertės, kurias galite rasti skyriuje *[4.1 Stebėjimo grupė](#page-46-0)*, pateikiamos kaip skalės vertė.
# **5.7 3.7 GRUPĖ: DRAUDŽIAMI DAŽNIAI**

#### *Lent. 20: Draudžiami dažniai*

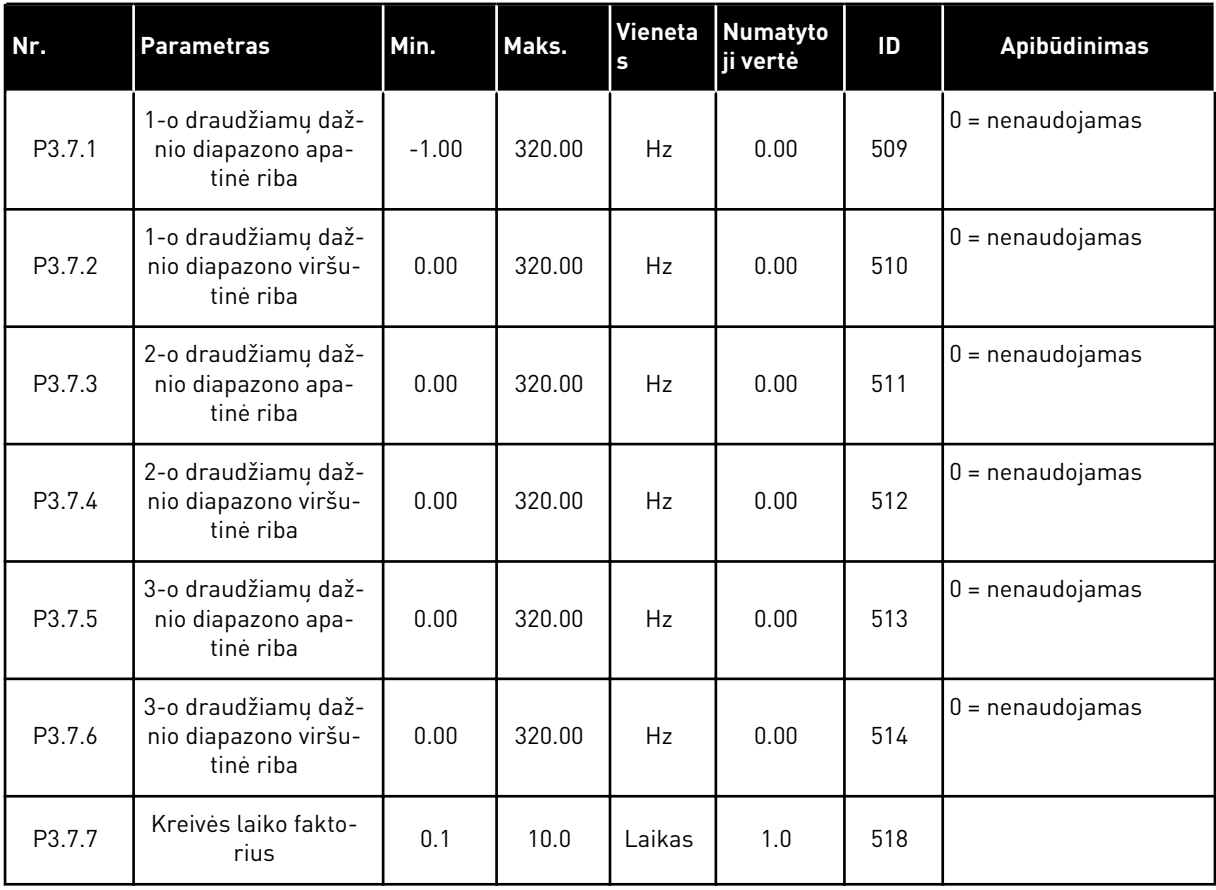

## **5.8 3.8 GRUPĖ: RIBINIŲ PARAMETRŲ STEBĖJIMAS**

## *Lent. 21: Ribų stebėjimo nustatymai*

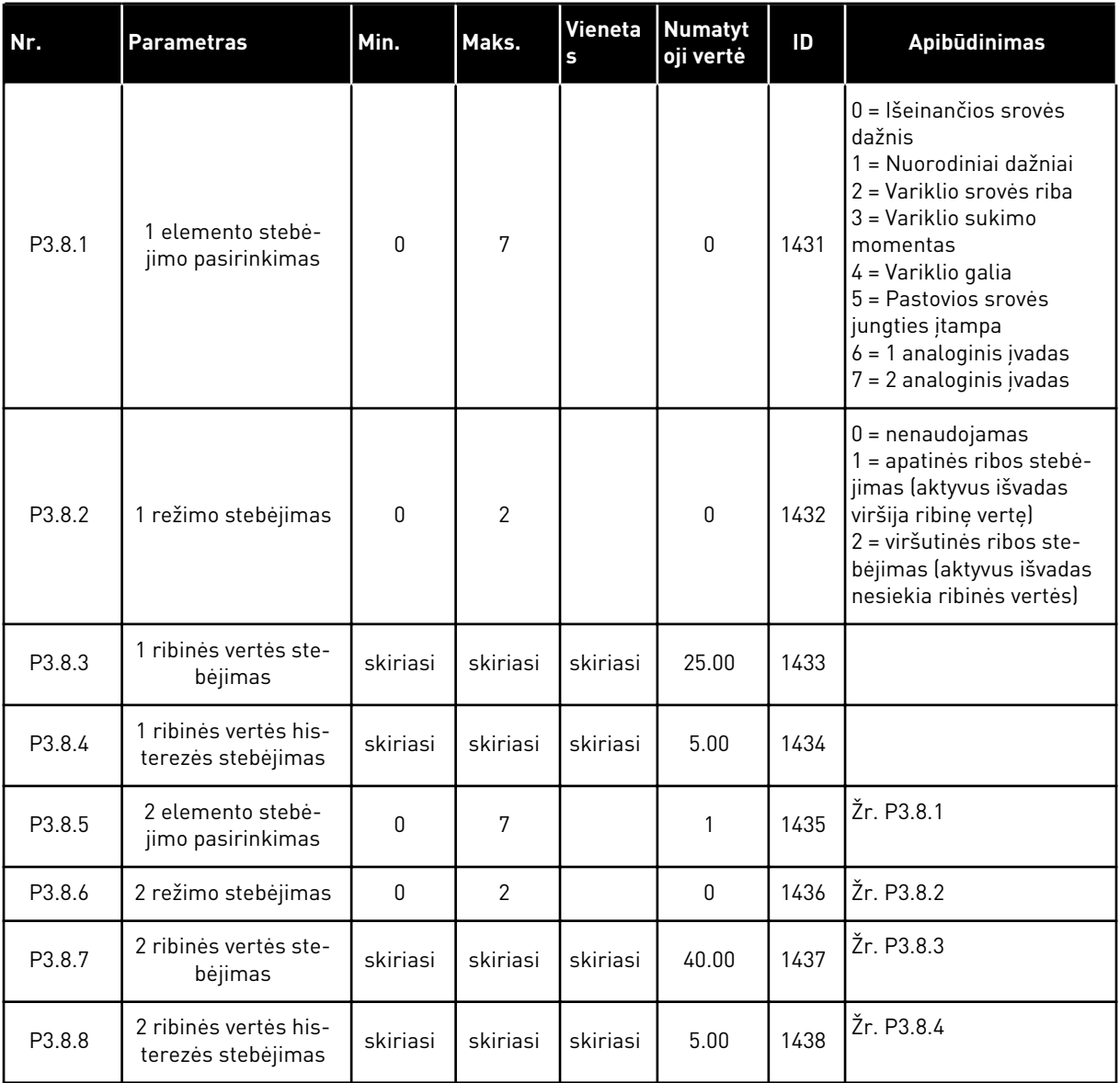

a dhe ann an 1970.<br>Bhuailtean

## **5.9 3.9 GRUPĖ: APSAUGA**

## *Lent. 22: Apsaugos nustatymai*

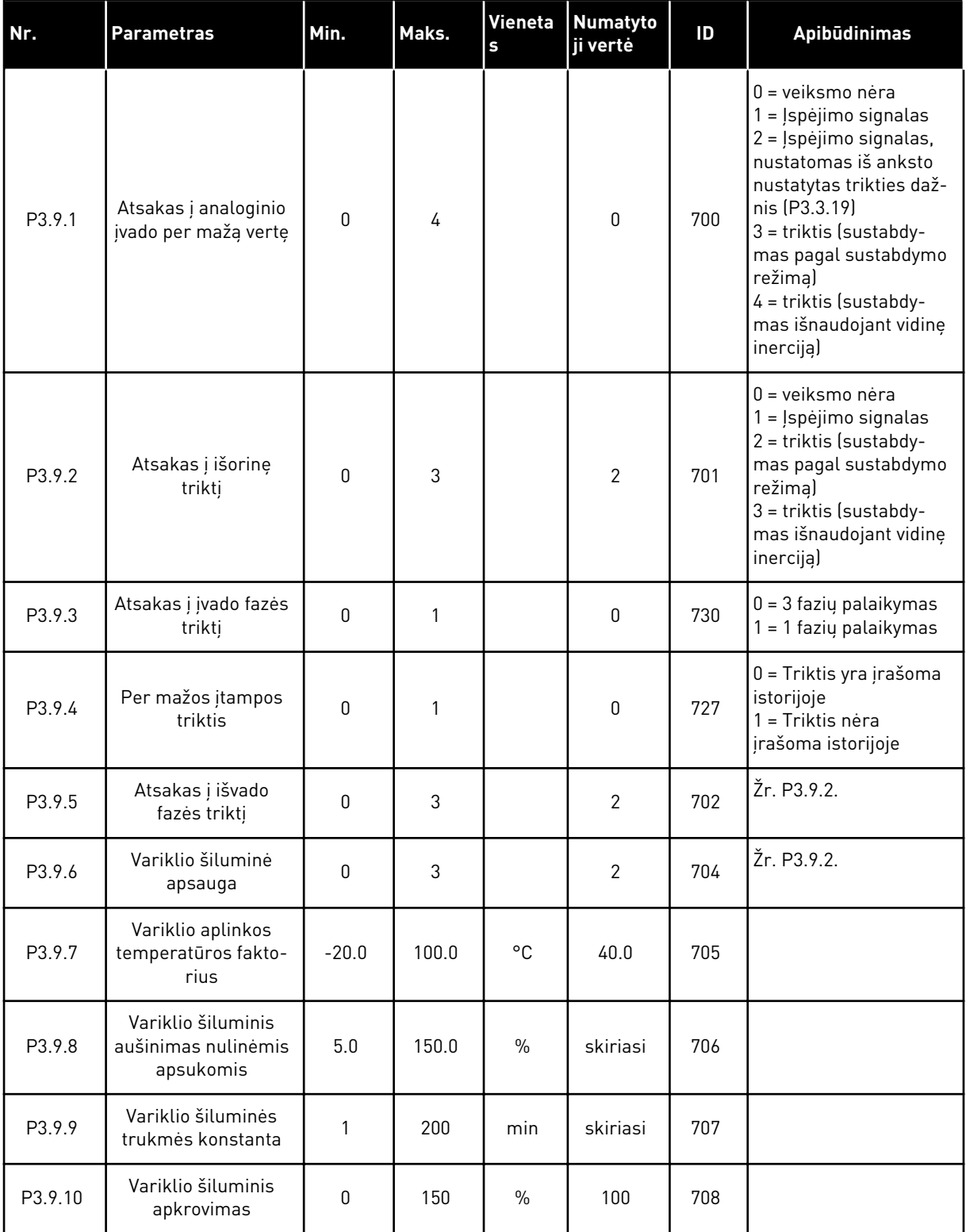

## *Lent. 22: Apsaugos nustatymai*

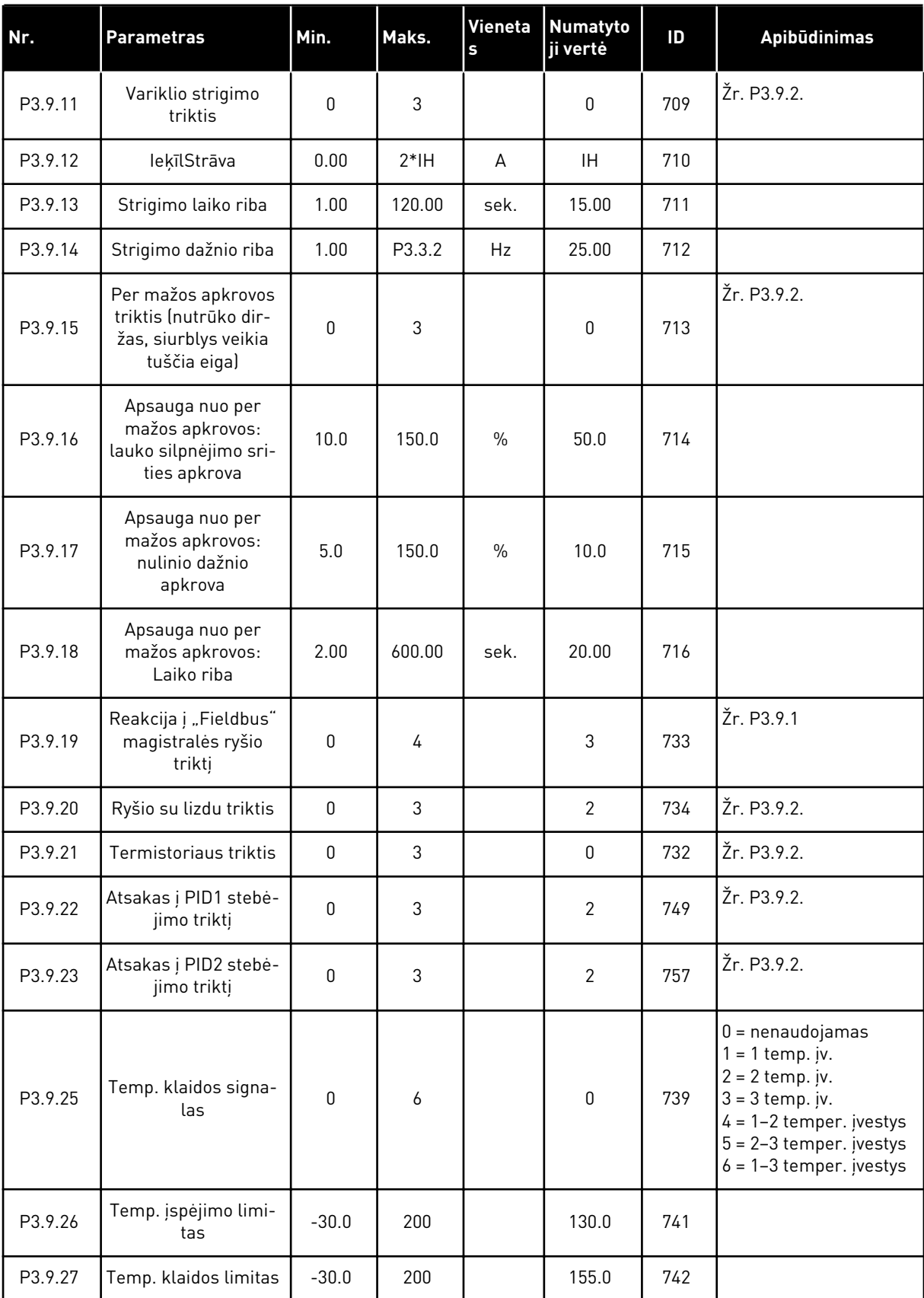

*Lent. 22: Apsaugos nustatymai*

| Nr.        | <b>Parametras</b>                                      | Min.         | Maks.          | Vieneta<br>s | Numatyto<br>ji vertė | ID  | <b>Apibūdinimas</b>                                                                                                    |
|------------|--------------------------------------------------------|--------------|----------------|--------------|----------------------|-----|----------------------------------------------------------------------------------------------------|
| P3.9.28    | Temp. klaidos atsa-<br>kas                             | $\mathbf{0}$ | 3              |              | $\overline{2}$       | 740 | 0 = atsako nėra<br>1 = Įspėjimo signalas<br>$2 =$ triktis (sustabdy-<br>mas pagal sustabdymo<br>režima)<br>3 = triktis (sustabdy-<br>mas išnaudojant vidinę<br>inerciją) |
| $P3.9.29*$ | Atsakas į triktį "Sau-<br>gus suk. mom. išį."<br>(STO) | 0            | $\mathfrak{p}$ |              | $\overline{2}$       | 775 | $0 =$ veiksmo nėra<br>= Įspėjimo signalas<br>$2 =$ triktis (sustabdy-<br>mas išnaudojant vidinę<br>inercija)                                                             |

\*) Šis parametras nėra matomas, jei dažnio keitiklis nepalaiko saugus suk. mom. išj. funkcijos.

## **5.10 3.10 GRUPĖ: AUTOMATINIS ATSTATYMAS**

#### *Lent. 23: Automatinio atstatymo nustatymai*

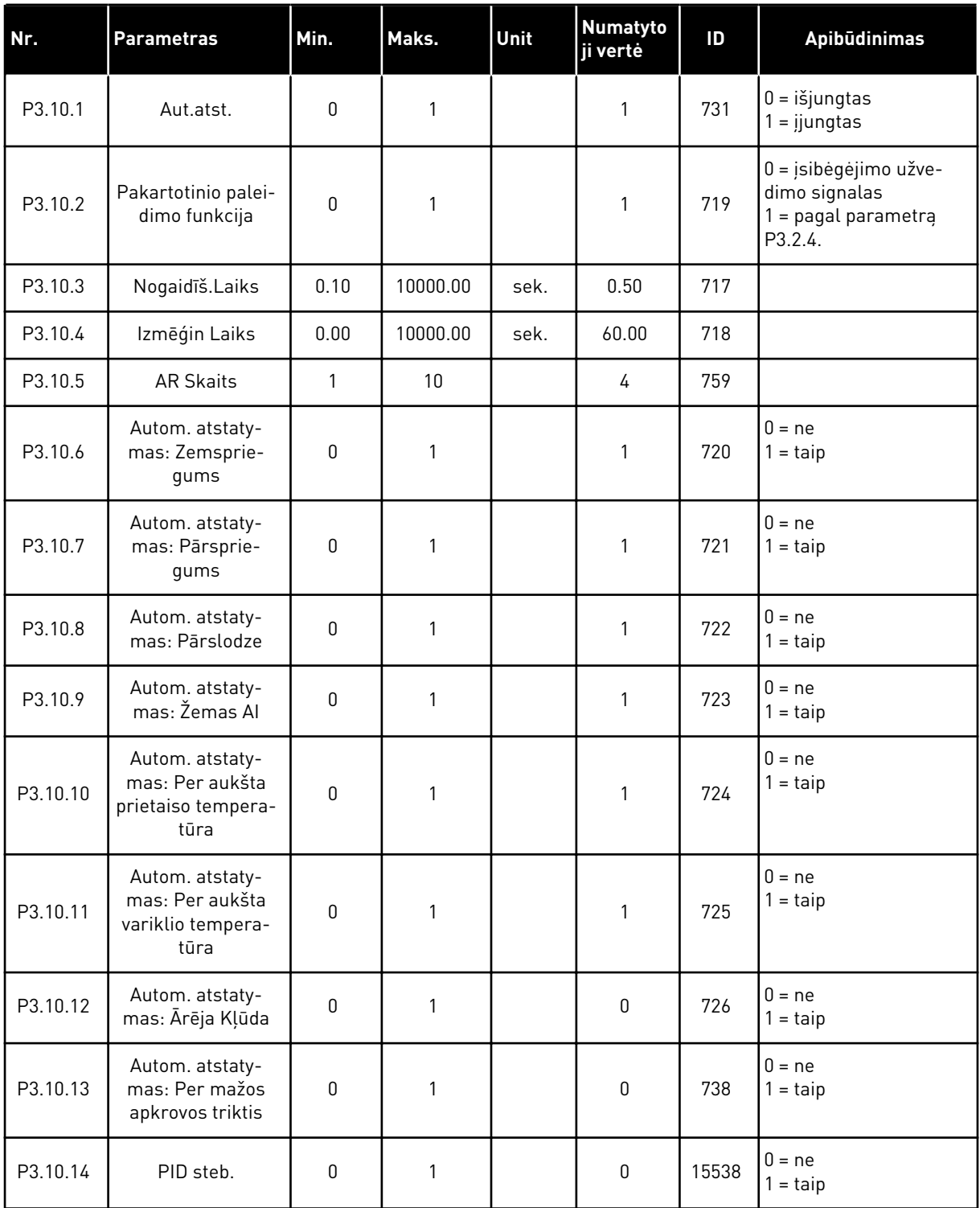

a dhe ann an 1970.

# **5.11 3.11 GRUPĖ: LAIKMAČIO FUNKCIJOS**

#### *Lent. 24: 3.11.1 1 intervalas*

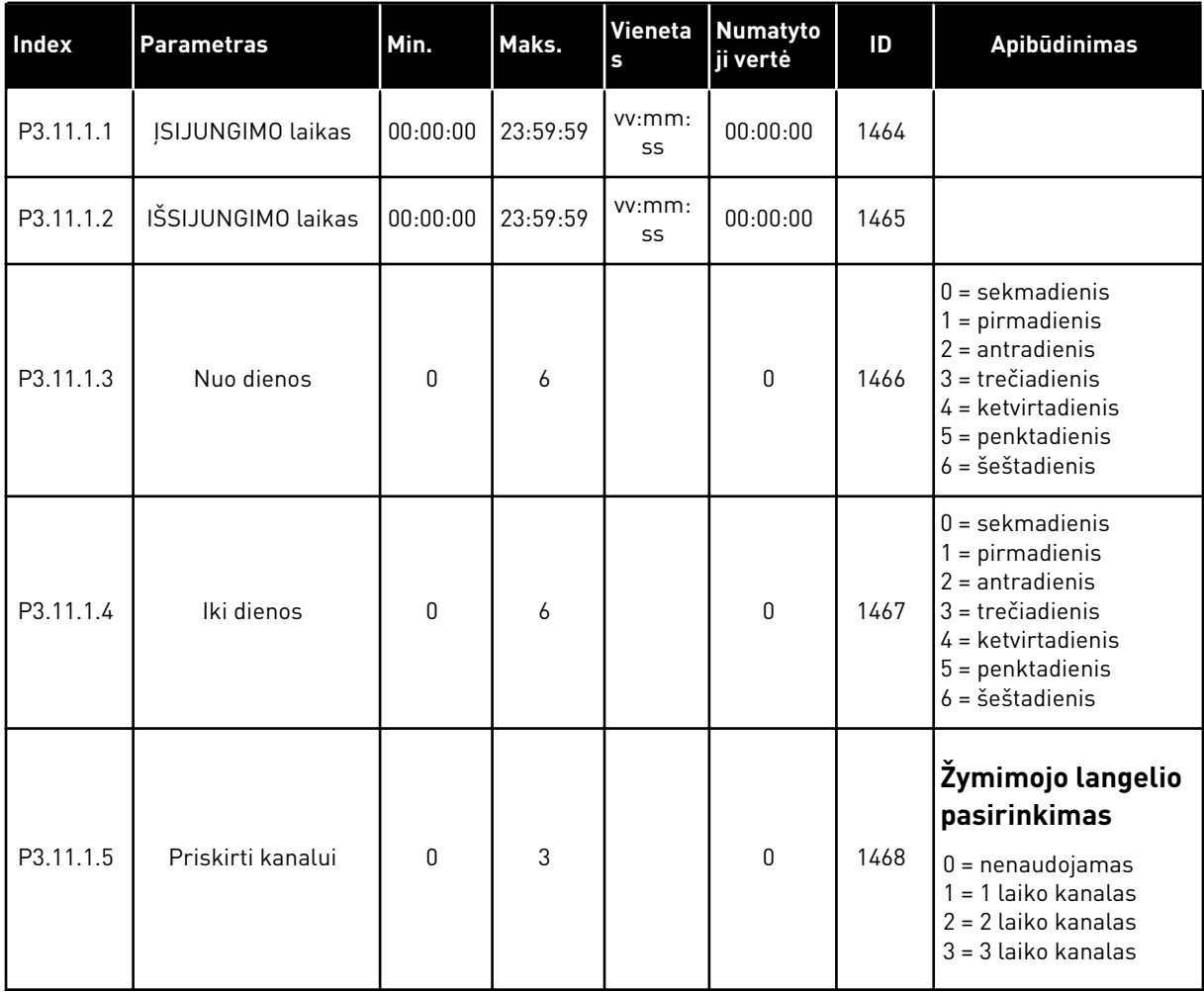

#### *Lent. 25: 3.11.2 2 intervalas*

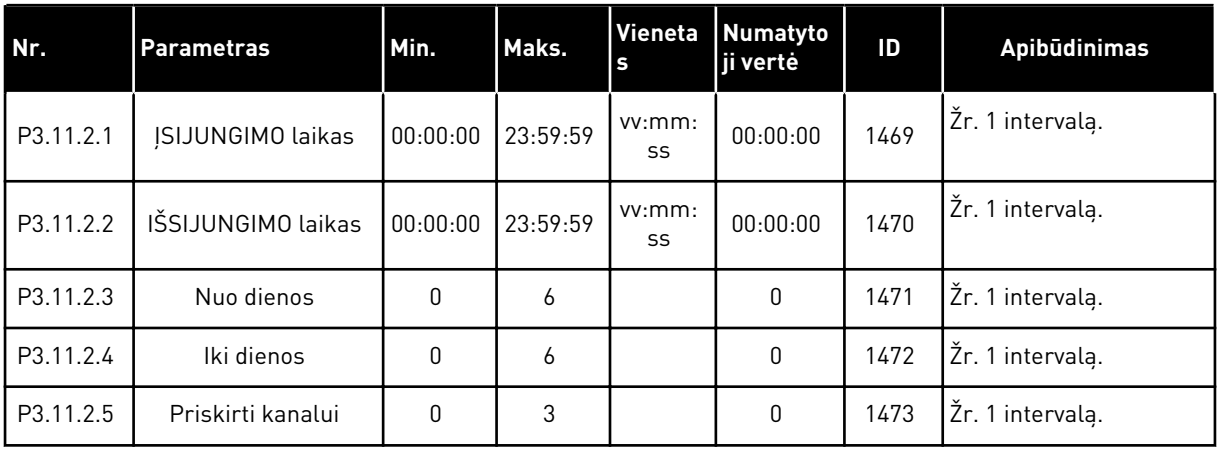

#### *Lent. 26: 3.11.3 3 intervalas*

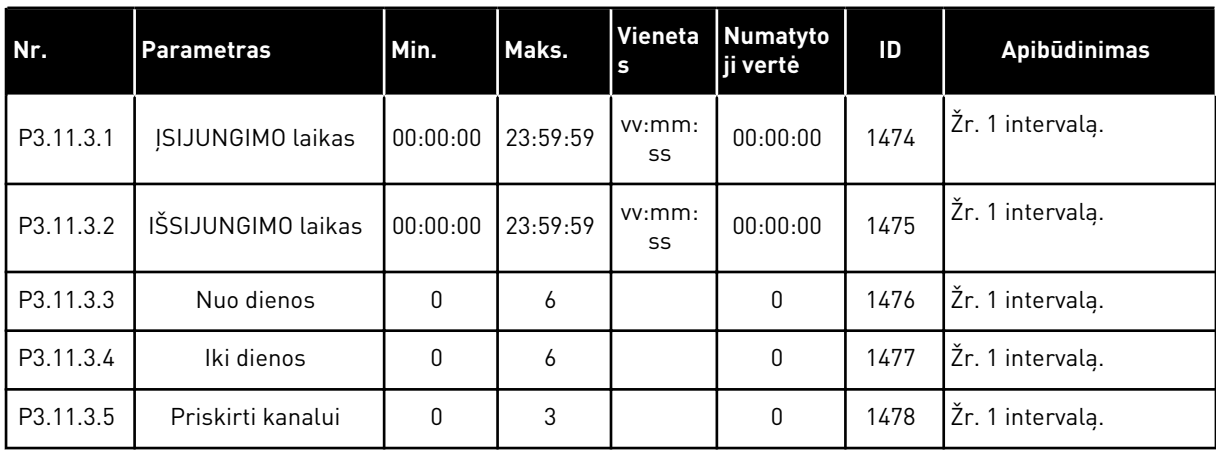

## *Lent. 27: 3.11.4 4 intervalas*

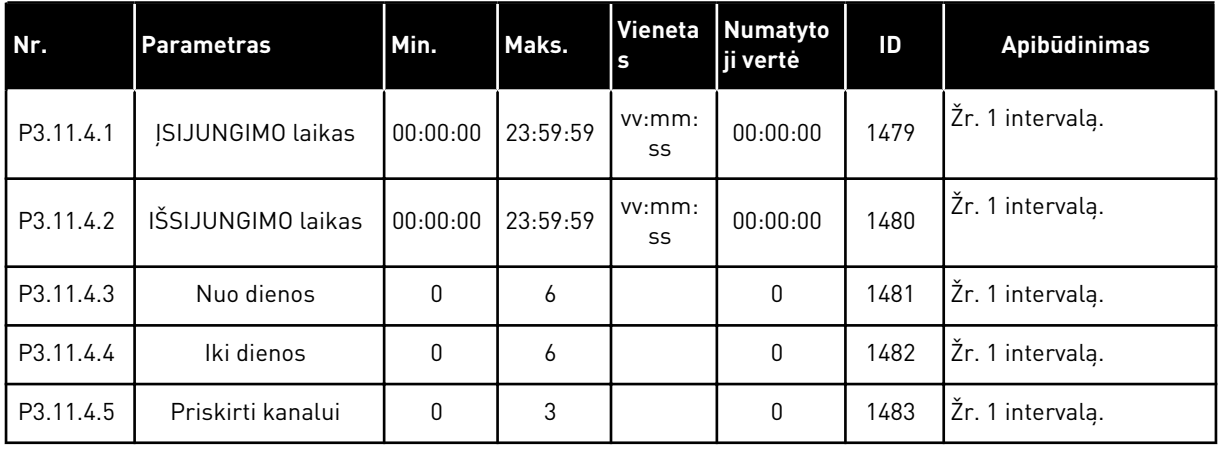

#### *Lent. 28: 3.11.5 5 intervalas*

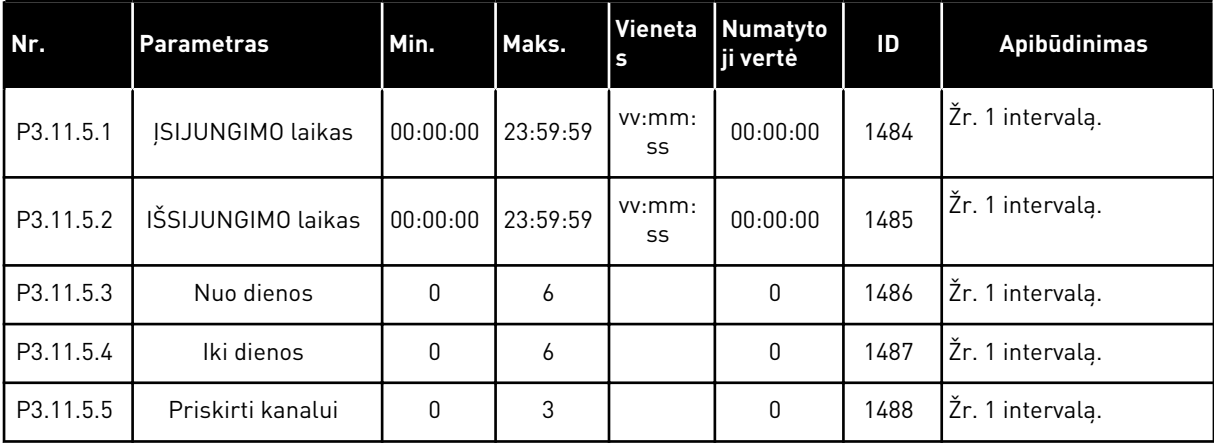

#### *Lent. 29: 3.11.6 1 laikmatis*

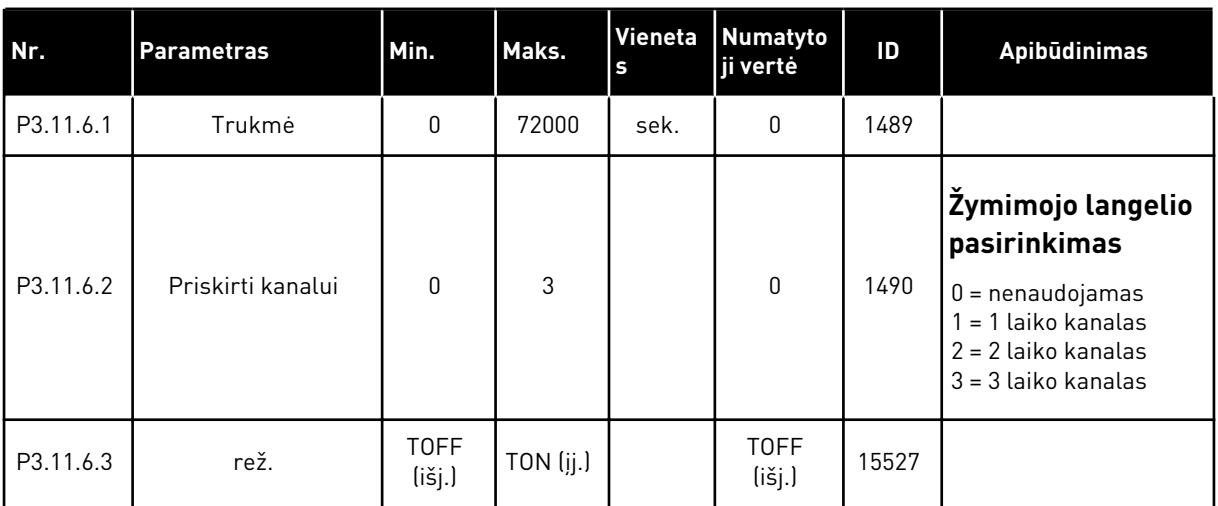

## *Lent. 30: 3.11.7 2 laikmatis*

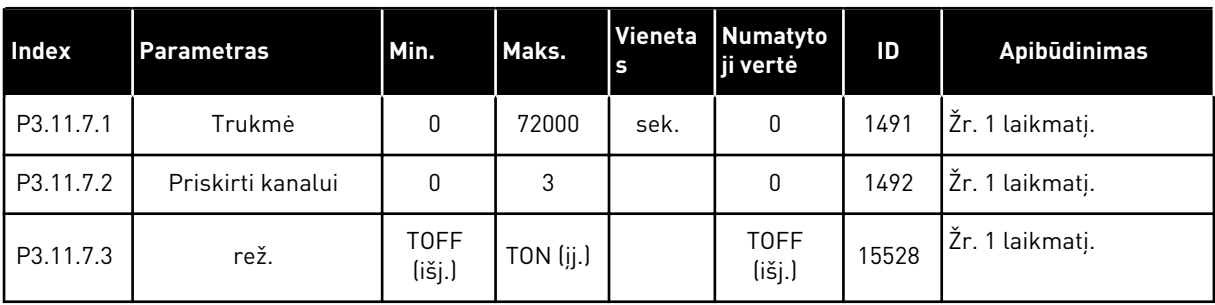

#### *Lent. 31: 3.11.8 3 laikmatis*

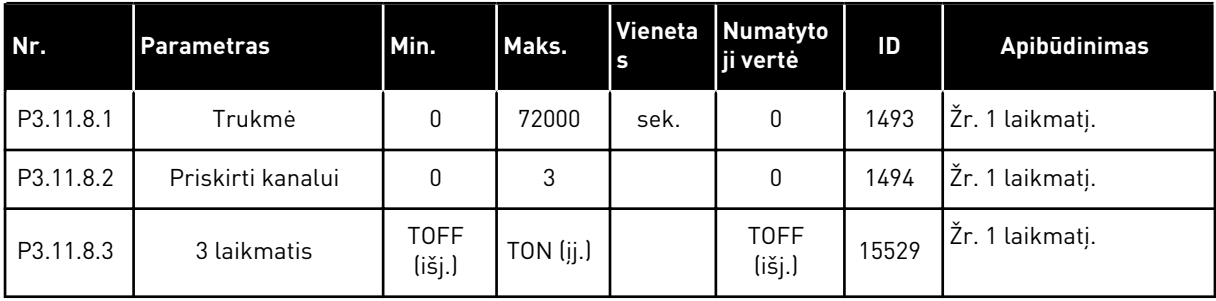

## **5.12 3.12 GRUPĖ: 1 PID VALDIKLIS**

#### *Lent. 32: 1 PID valdiklio baziniai nustatymai*

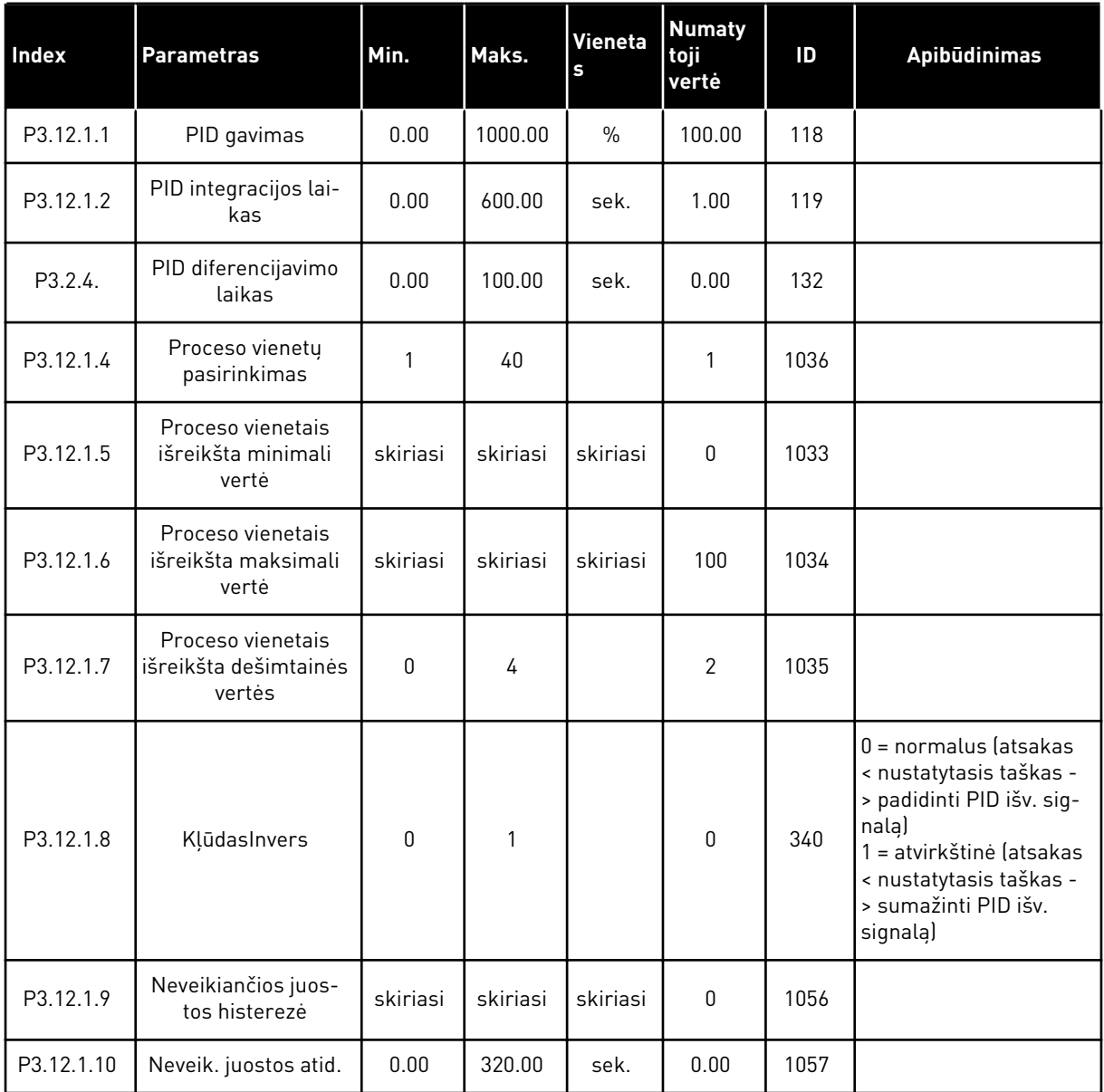

a dhe ann an 1970.<br>Chuirtean

## *Lent. 33: Nustatytųjų taškų nustatymai*

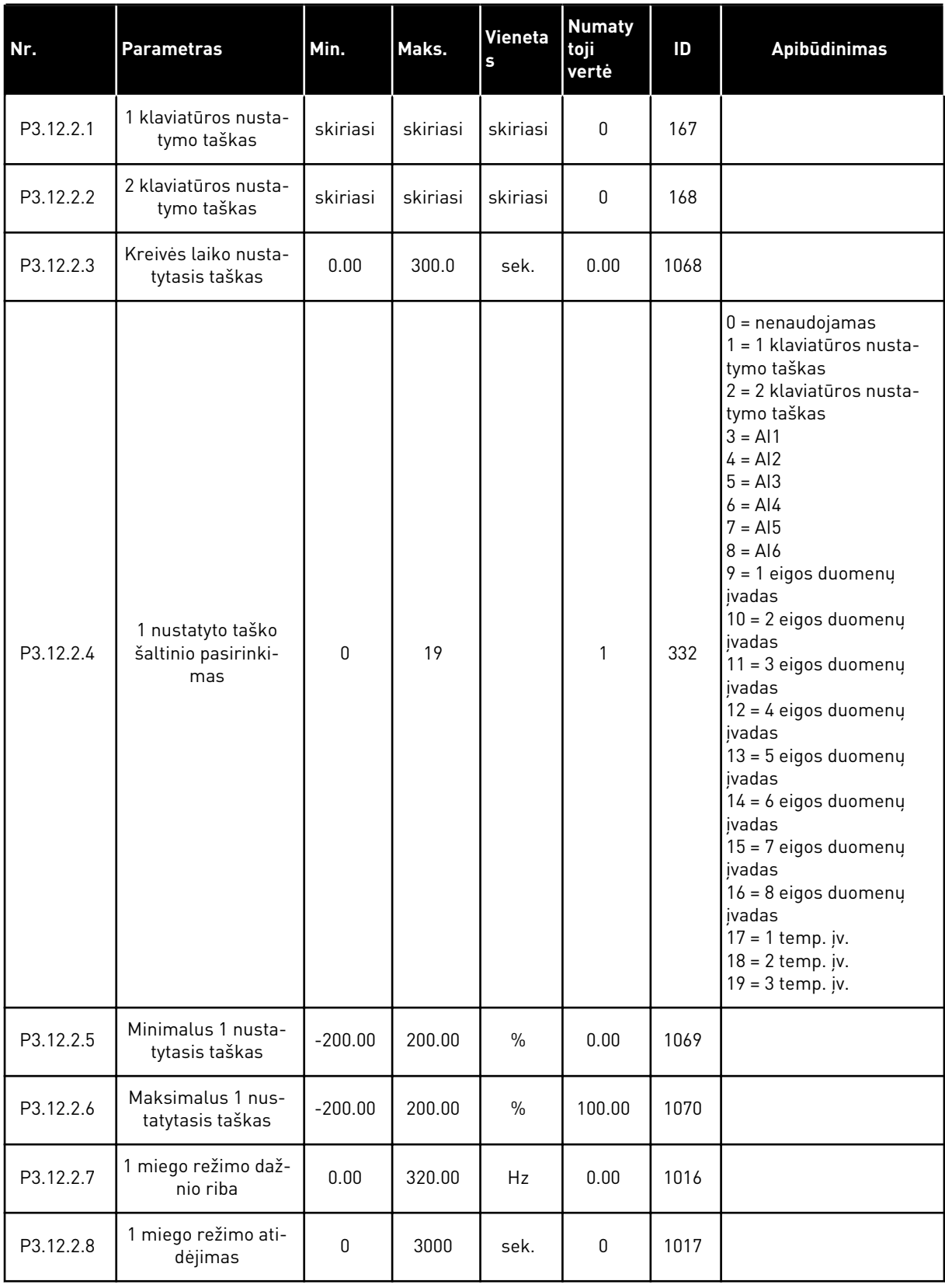

## *Lent. 33: Nustatytųjų taškų nustatymai*

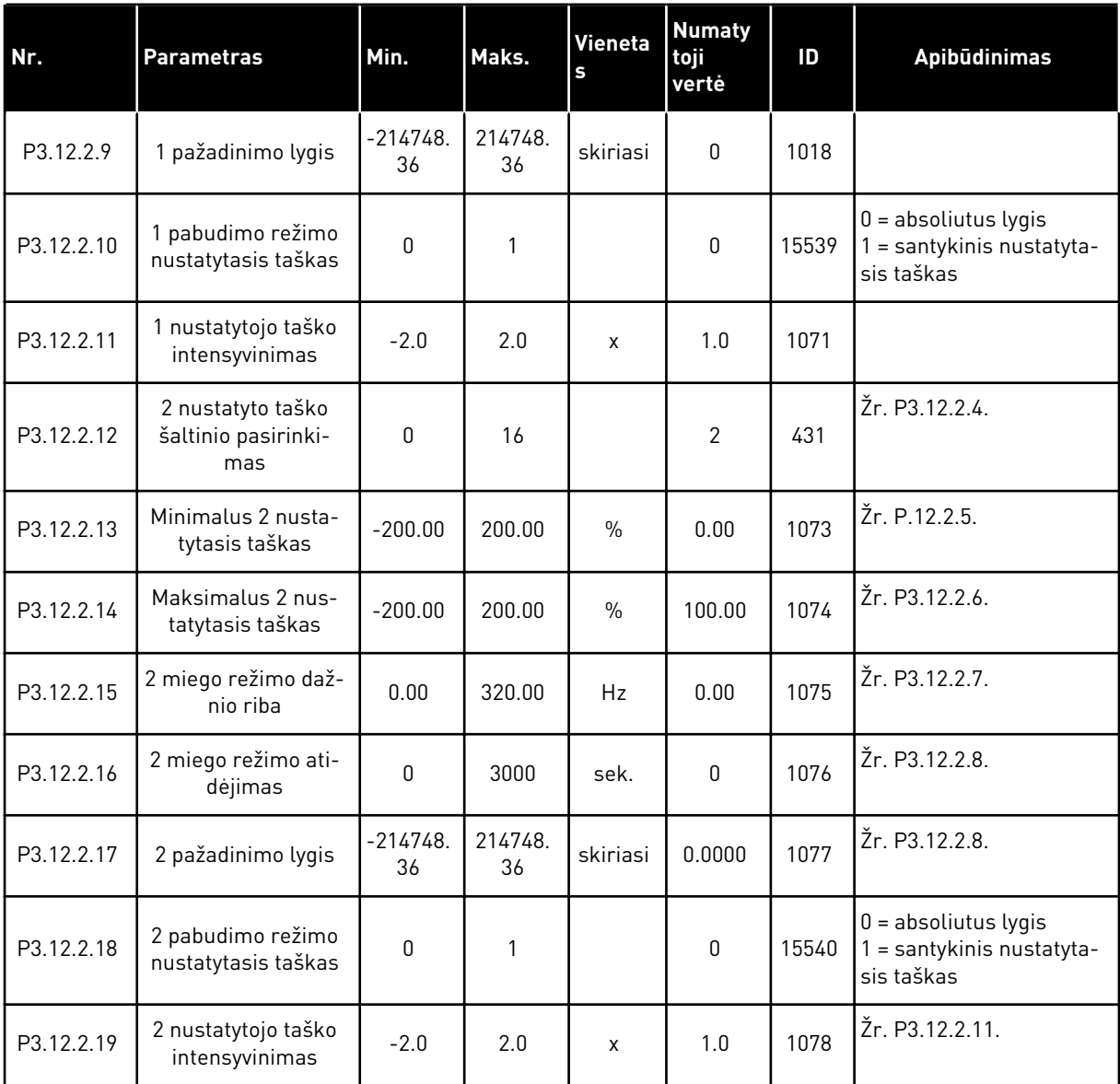

a dhe ann ann an 1970.

## *Lent. 34: Atsako nustatymai*

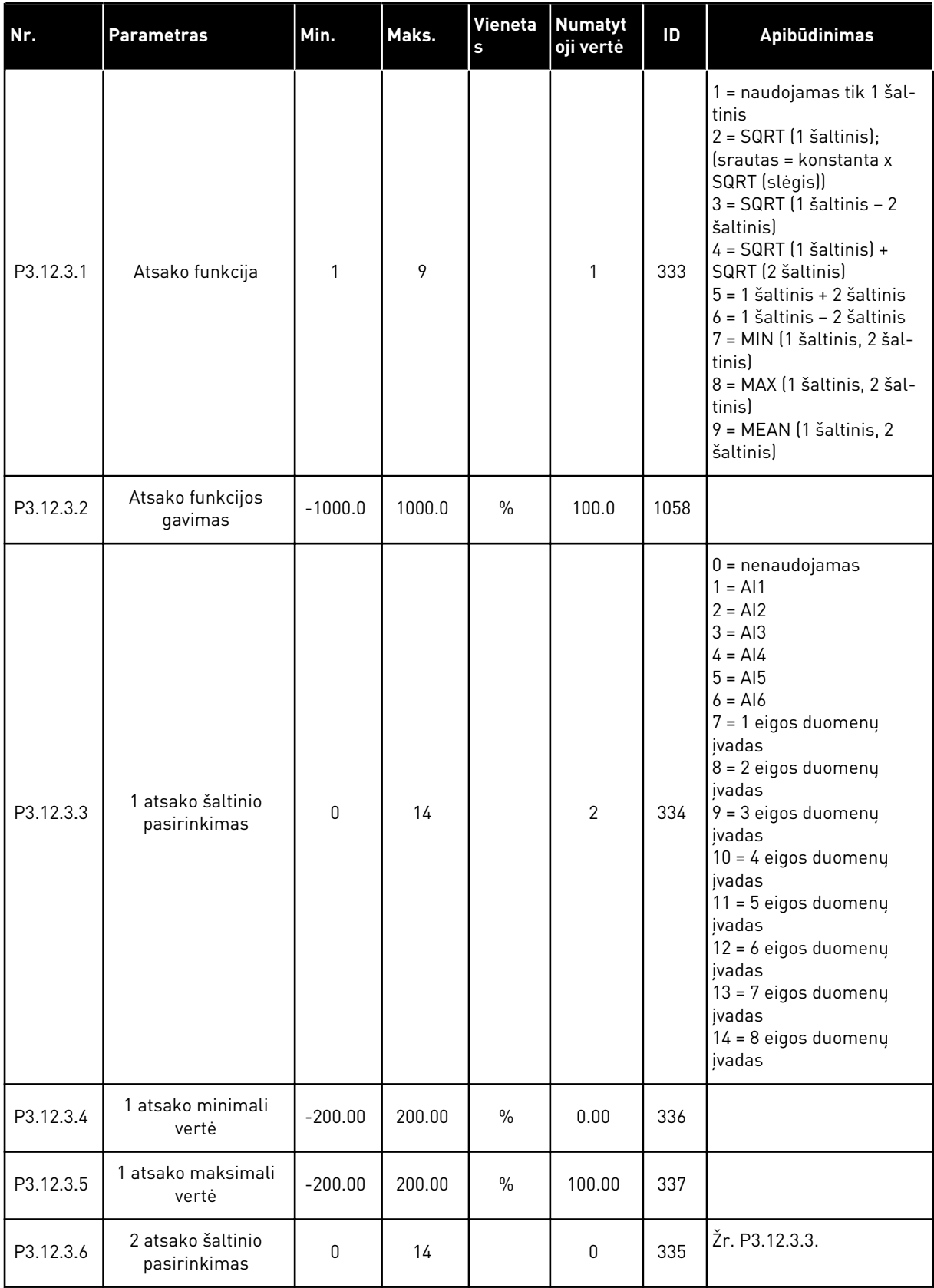

## *Lent. 34: Atsako nustatymai*

| l Nr.     | <b>Parametras</b>           | Min.      | Maks.  | Vieneta<br>l s | Numatyt<br>oji vertė | ID  | <b>Apibūdinimas</b> |
|-----------|-----------------------------|-----------|--------|----------------|----------------------|-----|---------------------|
| P3.12.3.7 | 2 atsako minimali<br>vertė  | $-200.00$ | 200.00 | $\%$           | 0.00                 | 338 | Žr. P3.12.3.4.      |
| M3.12.3.8 | 2 atsako maksimali<br>vertė | $-200.00$ | 200.00 | $\%$           | 100.00               | 339 | Žr. P3.12.3.5.      |

*Lent. 35: Tiesioginės eigos (tiekimo) nustatymai*

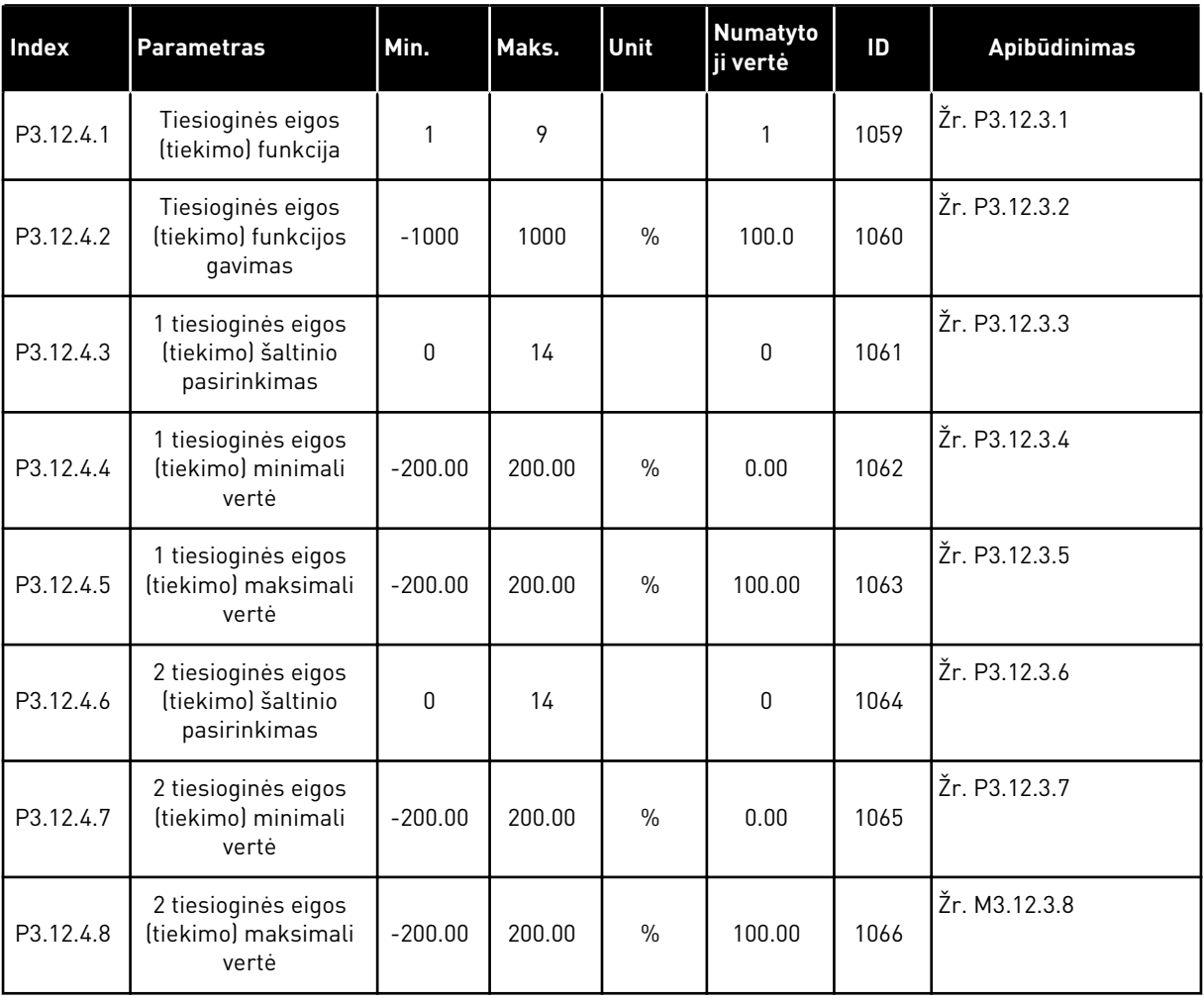

## *Lent. 36: Proceso stebėjimo parametrai*

| l Nr.     | <b>Parametras</b>              | Min.             | Maks.         | Unit     | Numatyto<br>ji vertė | ID  | <b>Apibūdinimas</b>                            |
|-----------|--------------------------------|------------------|---------------|----------|----------------------|-----|------------------------------------------------|
| P3.12.5.1 | ļjungti proceso ste-<br>bėjimą | 0                |               |          | $\mathbf 0$          | 735 | $0 = i\ddot{\text{s}}$ jungtas<br>$=$ jjungtas |
| P3.12.5.2 | virš. riba                     | $-214748.$<br>36 | 214748.<br>36 | skiriasi | 0.00                 | 736 |                                                |
| P3.12.5.3 | ap. riba                       | $-214748.$<br>36 | 214748.<br>36 | skiriasi | 0.00                 | 758 |                                                |
| P3.12.5.4 | atid.                          | 0                | 30000         | sek.     | 0                    | 737 |                                                |

*Lent. 37: Slėgio nuostolio kompensavimo parametrai*

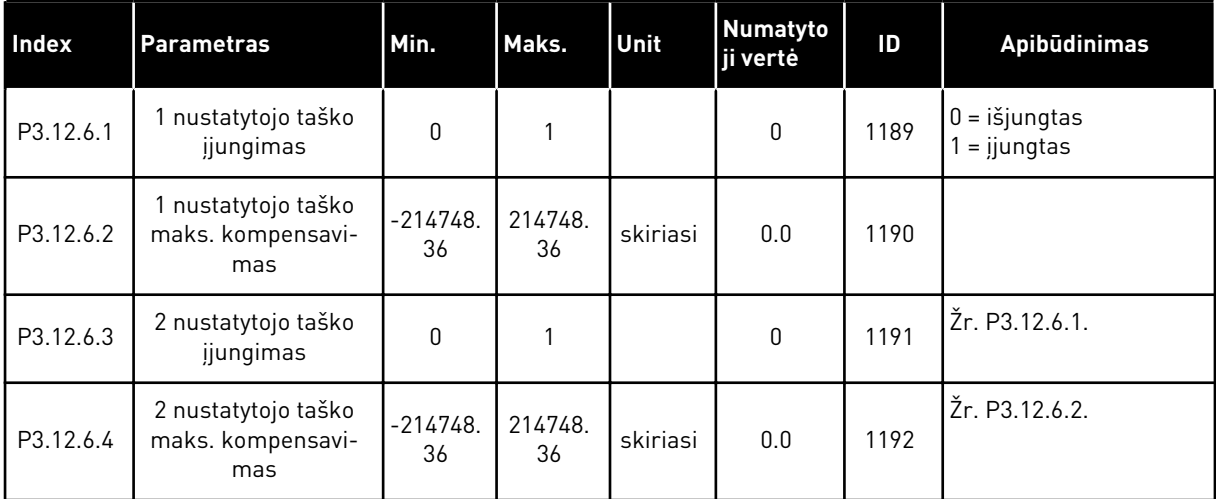

## **5.13 3.13 GRUPĖ: 2 PID VALDIKLIS**

## *Lent. 38: Baziniai nustatymai*

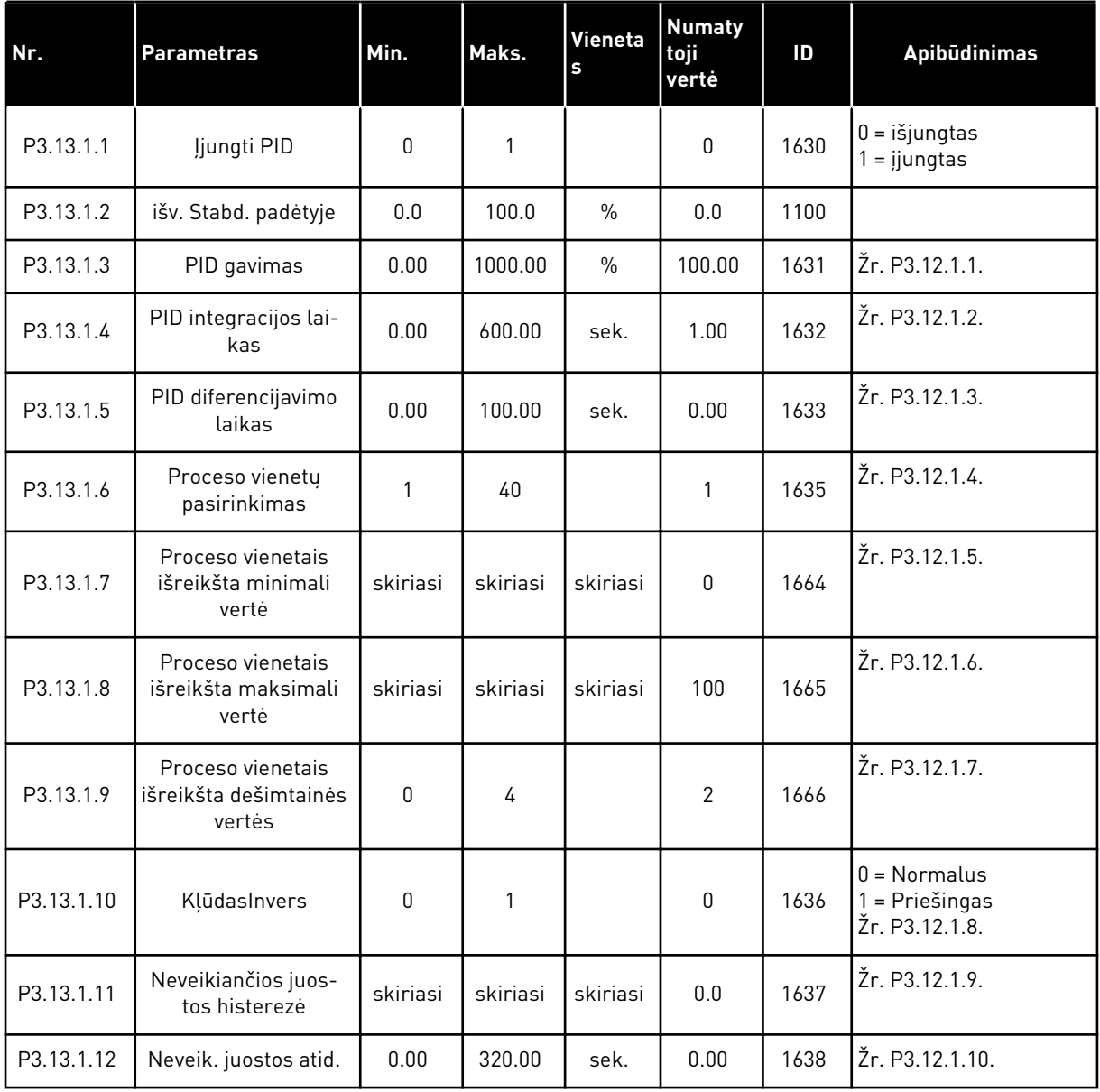

a dhe ann an 1970.<br>Chuirtean

## *Lent. 39: Nustatytieji taškai*

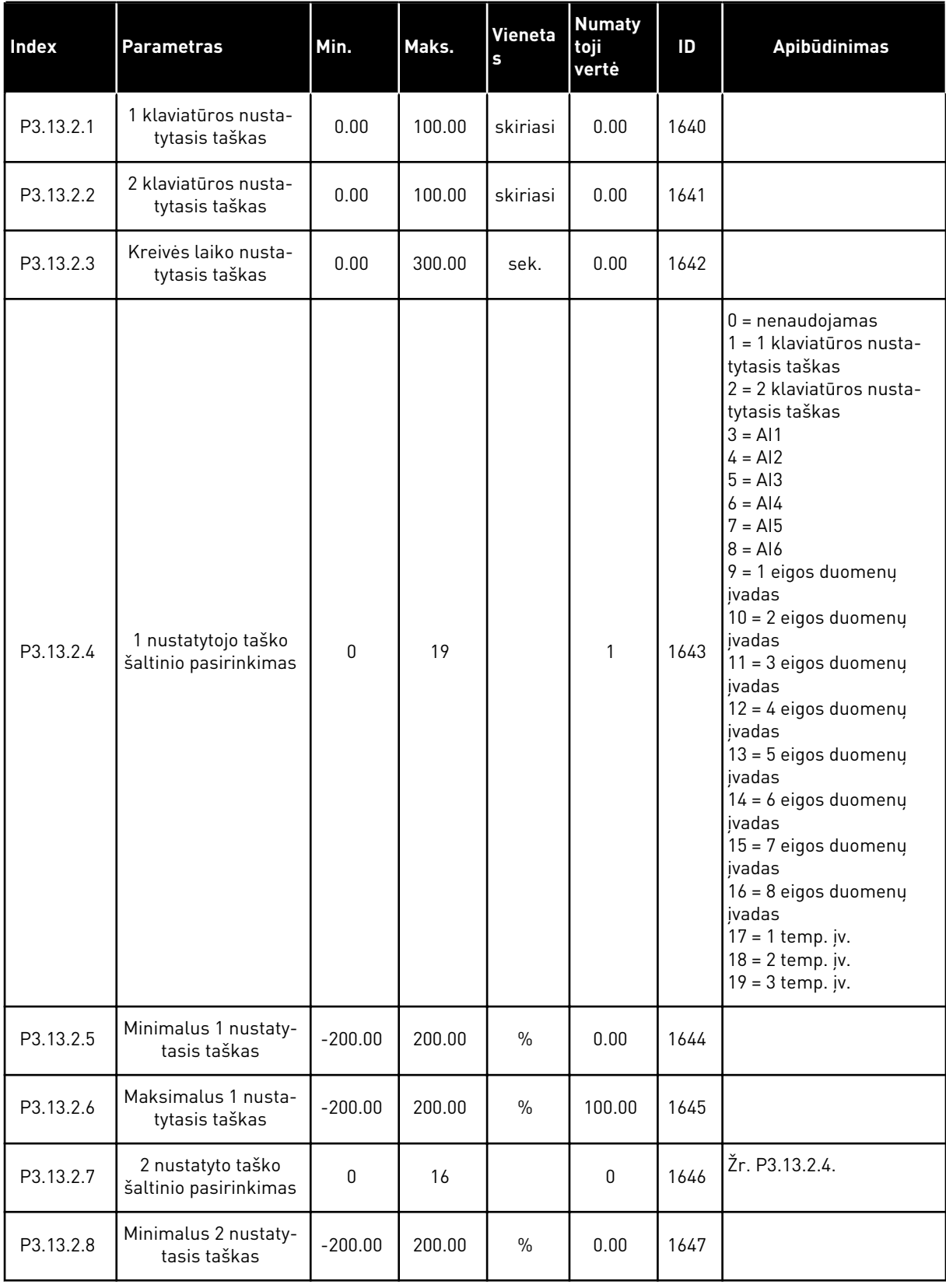

## *Lent. 39: Nustatytieji taškai*

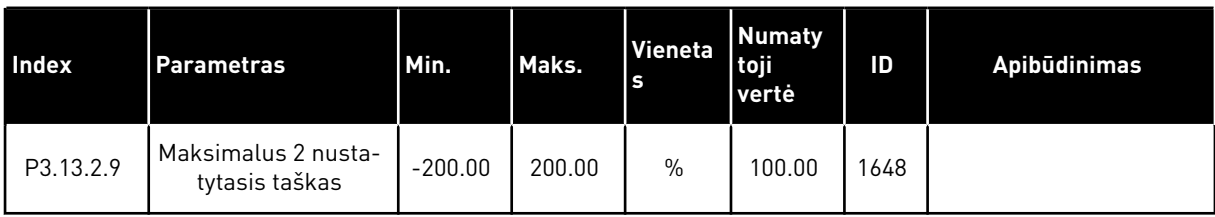

## *Lent. 40: Atsakas*

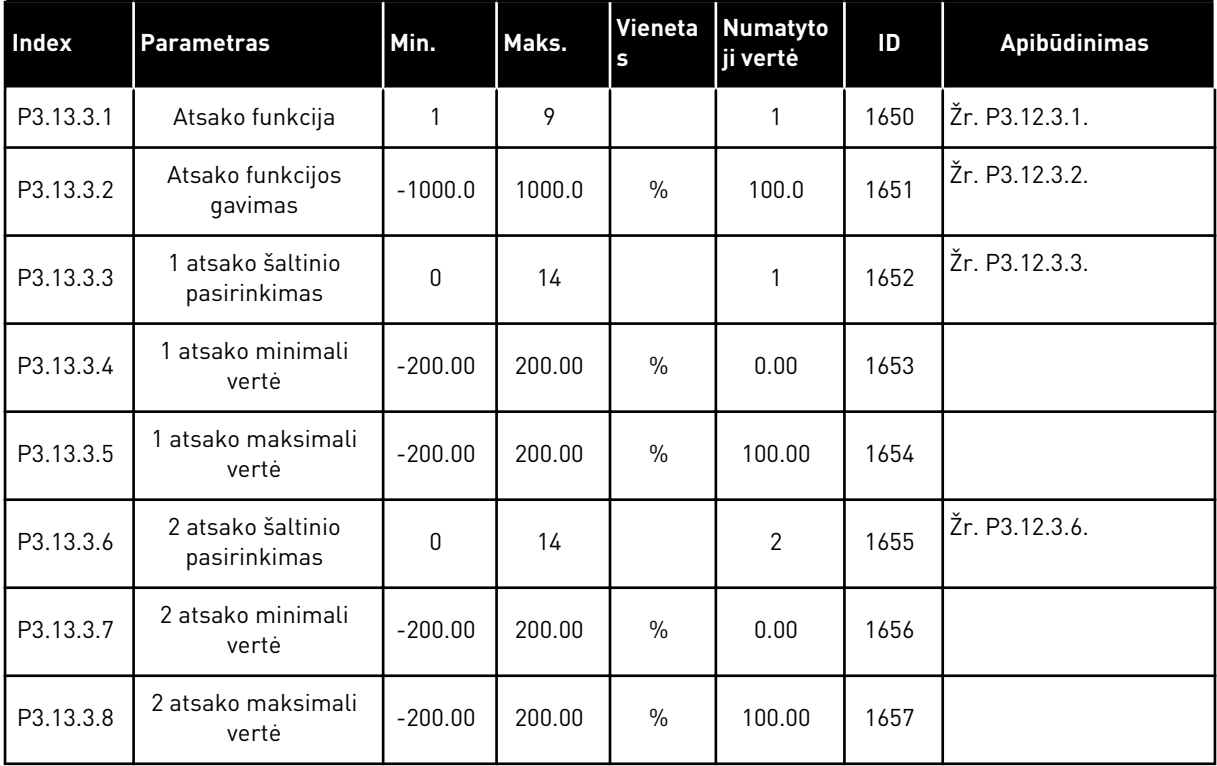

## *Lent. 41: Proceso stebėjimas*

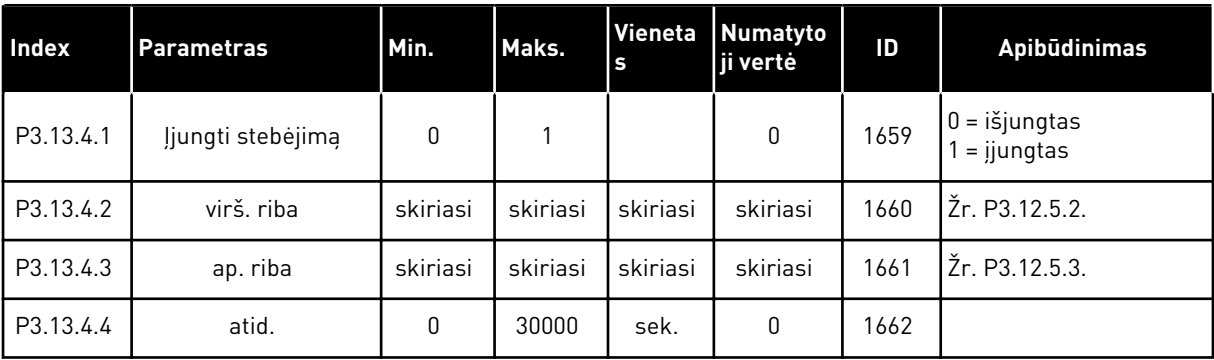

## 5.14 3.14 GRUPĖ: "MULTI-PUMP" (KELI SIURBLIAI)

## *Lent. 42: Kelių siurblių parametrai*

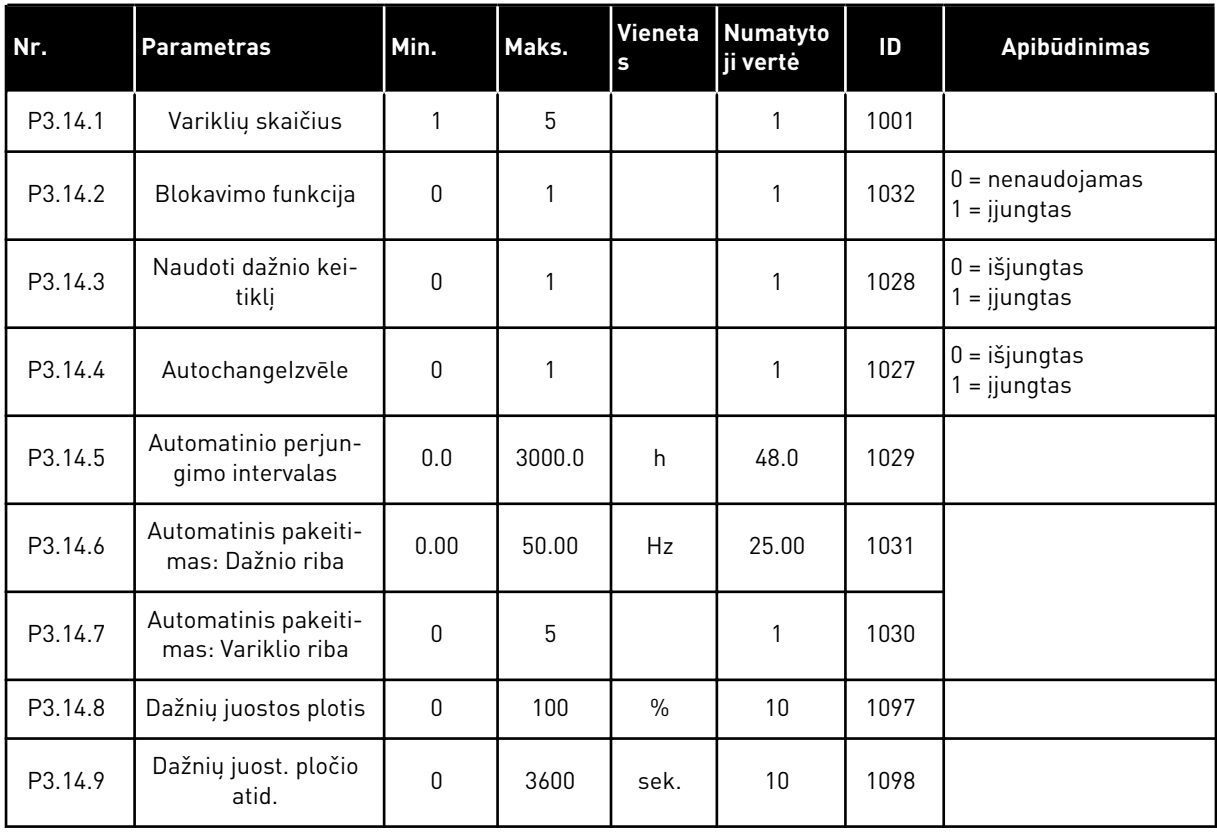

# **5.15 3.16 GRUPĖ: GAISRO REŽIMAS**

## *Lent. 43: Gaisro režimo parametrai*

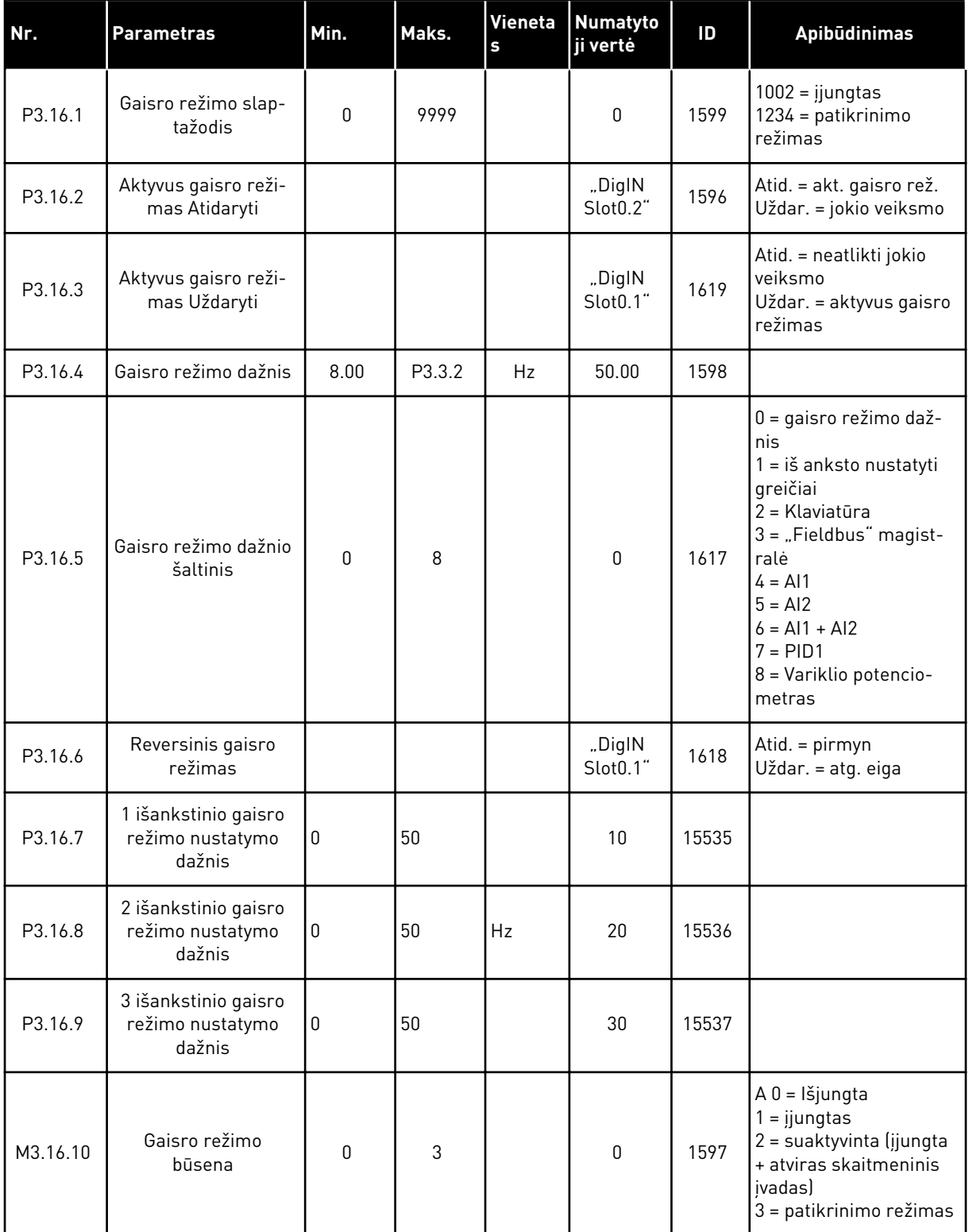

#### *Lent. 43: Gaisro režimo parametrai*

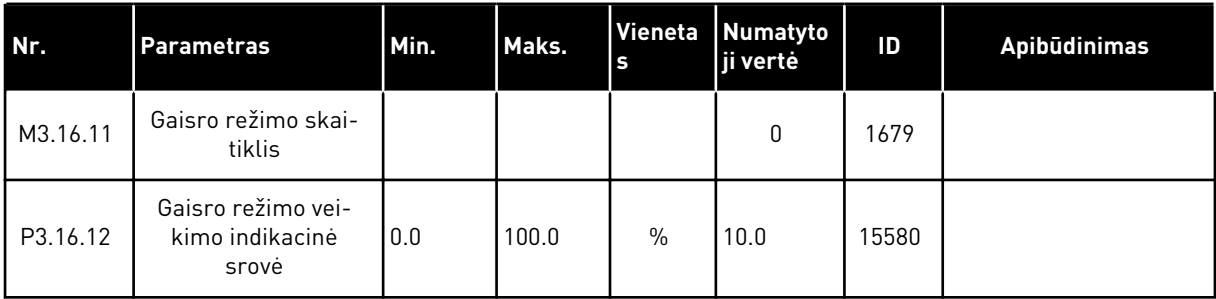

## **5.16 3.17 GRUPĖ: PROGRAMOS NUSTATYMAI**

*Lent. 44: Programos nustatymai*

| Nr.     | <b>Parametras</b>          | Min. | Maks. | Vieneta<br>s | Numatyto<br>ji vertė | ID   | <b>Apibūdinimas</b>                                                            |
|---------|----------------------------|------|-------|--------------|----------------------|------|--------------------------------------------------------------------------------|
| P3.17.1 | Slaptažodis                | 0    | 9999  |              | 0                    | 1806 |                                                                                |
| P3.17.2 | °C / °F pasirinkimas       |      |       | °C           |                      | 1197 |                                                                                |
| P3.17.3 | kW/AG pasir.               |      |       | kW           |                      | 1198 |                                                                                |
| P3.17.4 | Funkcinių mygtukų<br>konf. | 0    | 7     |              | 7                    | 1195 | B0 = Vietinis / nuotoli-<br>nis<br>B1 = Valdymo puslapis<br>B2 = Keisti kryptį |

# **5.17 3.18 GRUPĖ: KWH IMPULSŲ IŠVESTIES NUSTATYMAI**

*Lent. 45: kWh impulsų išvesties nustatymai*

| Nr.     | <b>Parametras</b>                | Min. | Maks. | Vieneta<br>١s | Numatyto<br>ji vertė | ID    | Apibūdinimas |
|---------|----------------------------------|------|-------|---------------|----------------------|-------|--------------|
| P3.18.1 | kWh impulsu ilgis                | 50   | 200   | milisek.      | 50                   | 15534 |              |
| P3.18.2 | kWh impulsų skiria-<br>moji geba |      | 100   | kWh           |                      | 15533 |              |

# **6 DIAGNOSTIKOS MENIU**

## **6.1 "ACTIVE FAULTS" (AKTYVIOS TRIKTYS)**

Kai įvyksta triktis arba daug trikčių, ekrane pradeda mirksėti trikties pavadinimas. Norėdami grįžti į meniu "Diagnostika", nuspauskite OK (Gerai). Submeniu "Aktyvios triktys" rodomas trikčių skaičius. Norėdami peržiūrėti trikties laiko duomenis, pasirinkite triktį ir spauskite OK (Gerai).

Triktis lieka aktyvi, kol ją atstatote. Trikčiai atstatyti naudojamos 5 procedūros.

- Nuspauskite ir 2 sek. palaikykite atstatymo mygtuką.
- Eikite į submeniu "Atst." arba parametrą "Išjungti triktis".
- Nurodykite atstatymo signalą naudodami įv. / išv. gnybtą.
- Nurodykite atstatymo signalą naudodami "Fieldbus".
- Nurodykite atstatymo signala "Vacon Live".

Submeniu "Aktyvios triktys" daugiausia telpa 10 trikčių. Triktys submeniu rodomos tokia tvarka, kokia jos įvyko.

## **6.2 "RESET FAULTS" (IŠJUNGTI TRIKTIS)**

Šiame meniu galite išjungti triktis. Žr. nurodymus skyriuje *[11.1 Įjungiamas trikties vaizdas](#page-196-0)*.

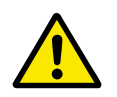

## **ATSARGIAI!**

Prieš atstatydami triktį išjunkite išorinį valdymo signalą, kad dažnio keitiklis netikėtai nepradėtų veikti.

## **6.3 "FAULT HISTORY" (TRIKČIŲ ISTORIJA)**

Trikčių istorijoje galite peržiūrėti 40 trikčių.

Norėdami peržiūrėti trikties duomenis, eikite į trikčių istorija, suraskite triktį ir nuspauskite OK (Gerai).

## **6.4 "TOTAL COUNTERS" (BENDRIEJI SKAITIKLIAI)**

## *Lent. 46: Bendrieji skaitiklio parametrai diagnostikos meniu*

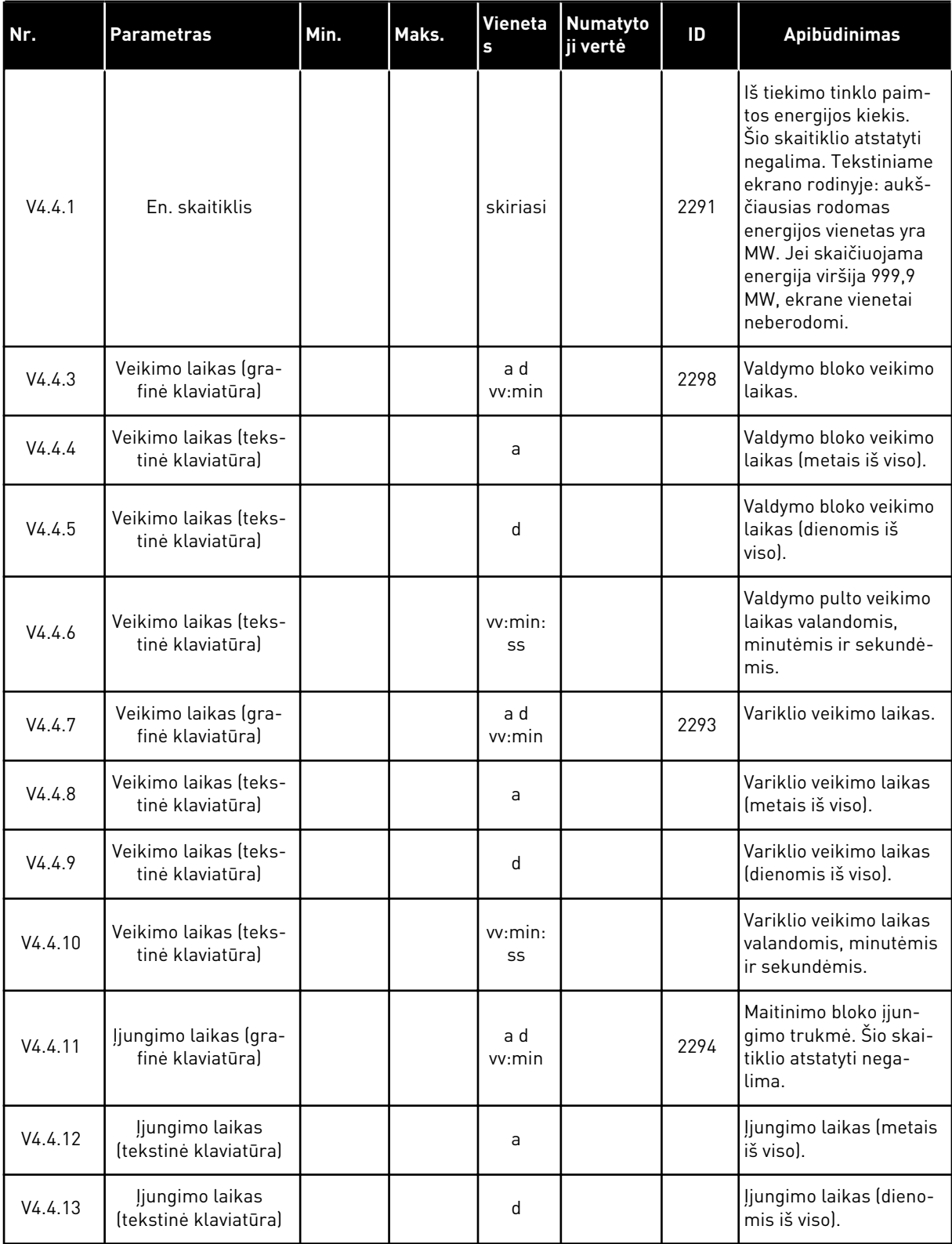

## *Lent. 46: Bendrieji skaitiklio parametrai diagnostikos meniu*

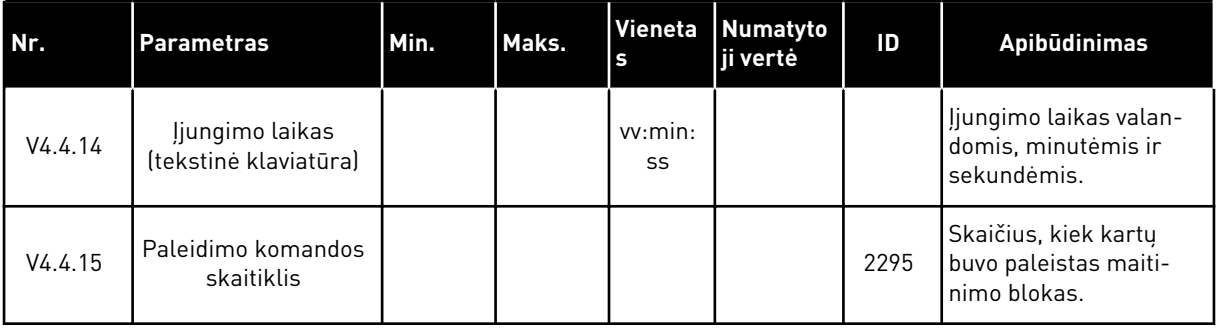

a dhe ann ann an 1970.<br>Tha ann an 1970, ann an 1970, ann an 1970.

## **6.5 "TRIP COUNTERS" (SUVEIKIMO SKAITIKLIAI)**

## *Lent. 47: Bendrieji suveikimo skaitiklio parametrai diagnostikos meniu*

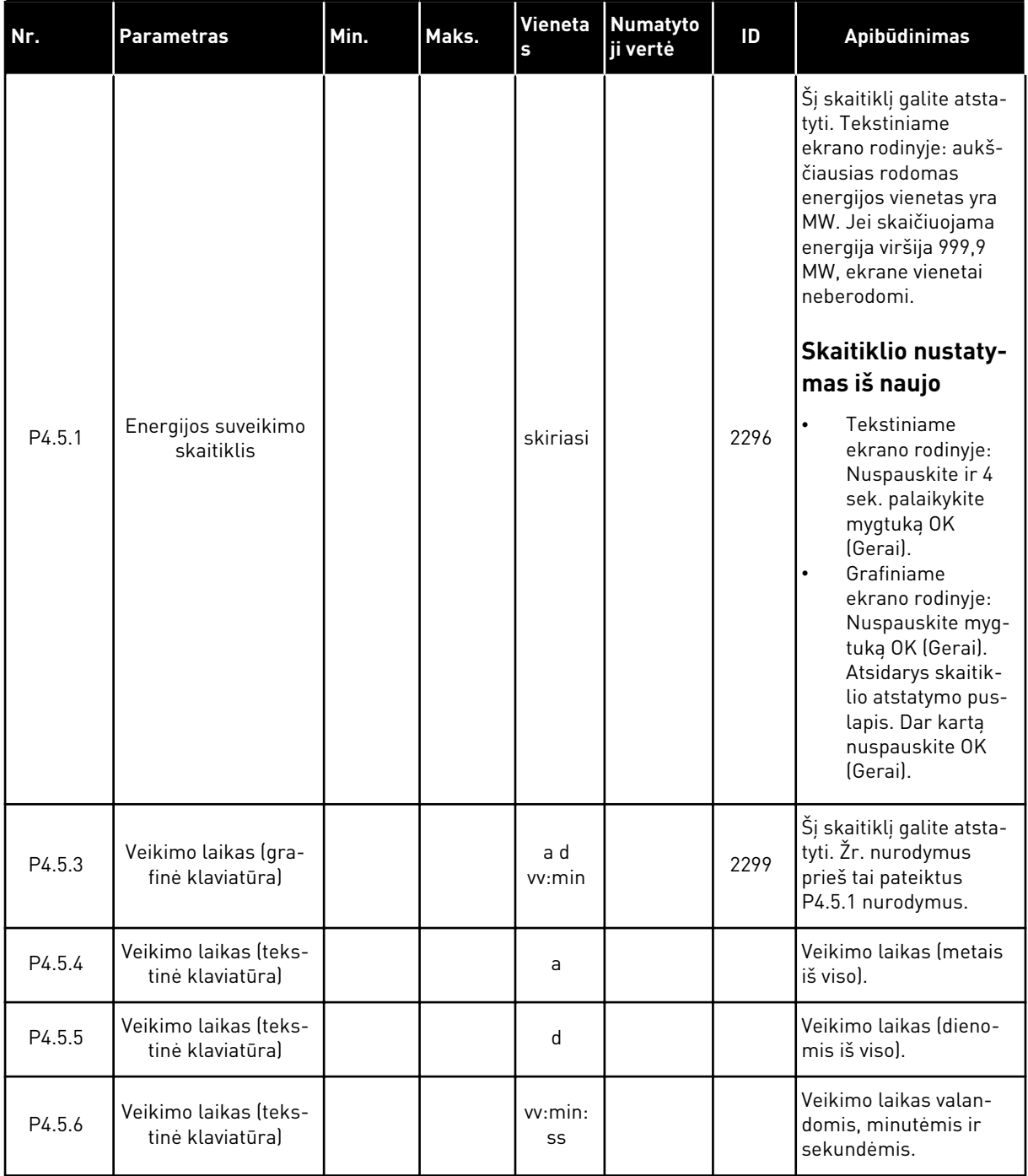

## **6.6 "SOFTWARE INFO" (PROGRAMINĖS ĮRANGOS INFORMACIJA)**

*Lent. 48: Programinės įrangos informacijos parametrai diagnostikos meniu*

| Nr.    | <b>Parametras</b>                                        | Min. | Maks. | Vieneta<br>s  | <b>Numatyto</b><br>ji vertė | ID   | Apibūdinimas                                 |
|--------|----------------------------------------------------------|------|-------|---------------|-----------------------------|------|----------------------------------------------|
| V4.6.1 | Programinės įrangos<br>paketas (grafinė kla-<br>viatūral |      |       |               |                             | 2524 | Programinės įrangos<br>identifikacinis kodas |
| V4.6.2 | Pr. jr. paketo ID<br>(tekstinė klaviatūra)               |      |       |               |                             |      |                                              |
| V4.6.3 | Pr. jr. paketo versija<br>(tekstinė klaviatūra)          |      |       |               |                             |      |                                              |
| V4.6.4 | Sistemos apkrova                                         | 0    | 100   | $\frac{0}{0}$ |                             | 2300 | Valdymo bloko proce-<br>soriaus apkrova.     |
| V4.6.5 | Programos pavadini-<br>mas (grafinė klavia-<br>tūral     |      |       |               |                             | 2525 | Programos pavadini-<br>mas                   |
| V4.6.6 | pr. ID                                                   |      |       |               |                             | 837  | Programos kodas                              |
| V4.6.7 | Programos versija                                        |      |       |               |                             | 838  |                                              |

# 7 MENIU "ĮV./IŠV. IR APARATINĖ ĮR."

Šiame meniu pateikiami skirtingi nustatymai, susiję su parinktimis.

## **7.1 "BASIC I/O" (BAZINIAI ĮVADAI / IŠVADAI)**

Bazinių įvadų / išvadų meniu galite stebėti įvadų ir išvadų būsenas.

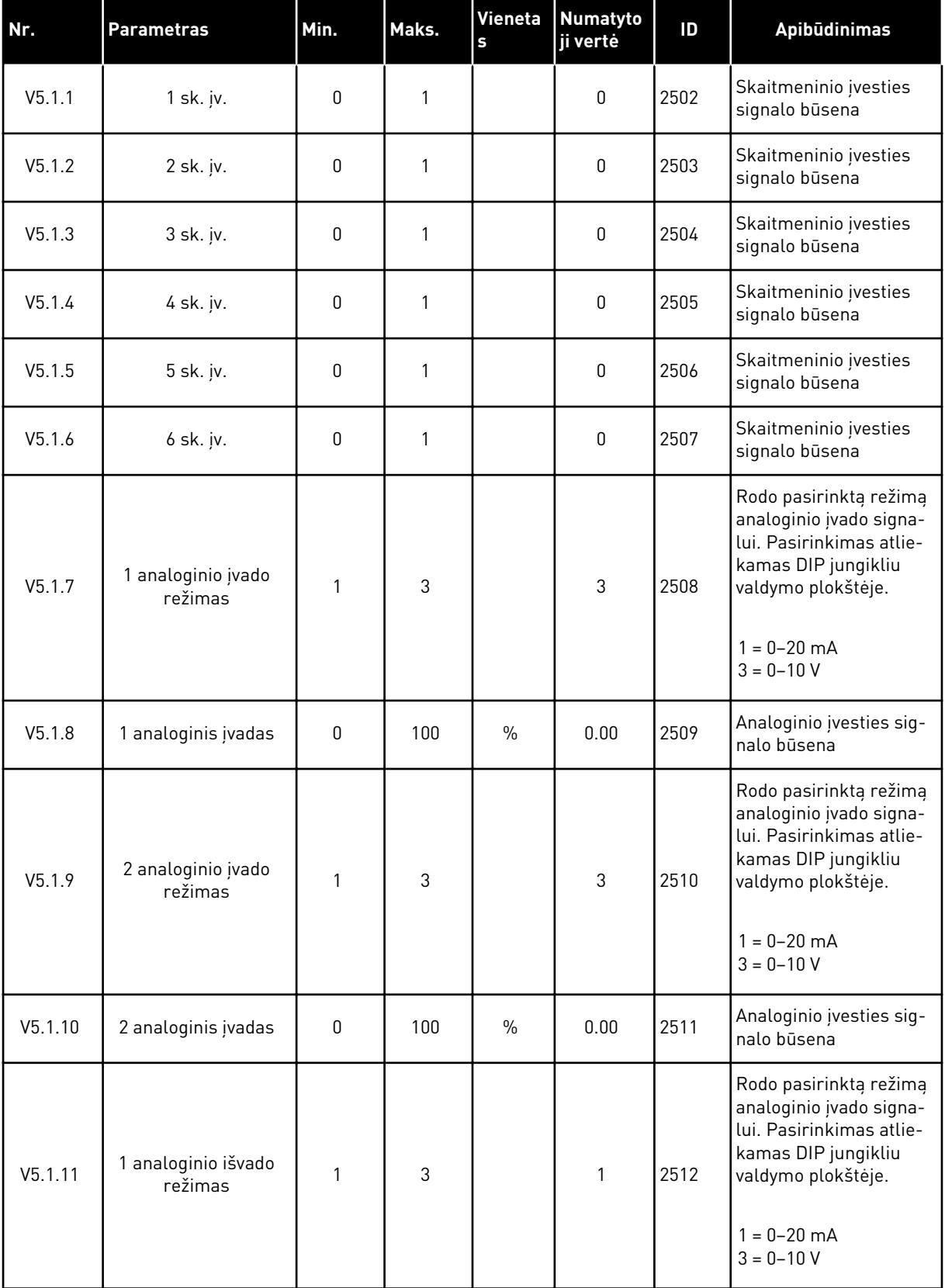

## *Lent. 49: Bazinių įvadų / išvadų parametrai meniu "Įv./išv. ir aparatinė įr."*

a dhe ann ann an 1970.<br>Tha ann an 1970, ann an 1970, ann an 1970.

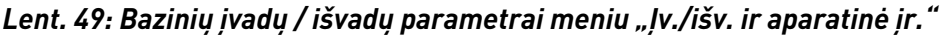

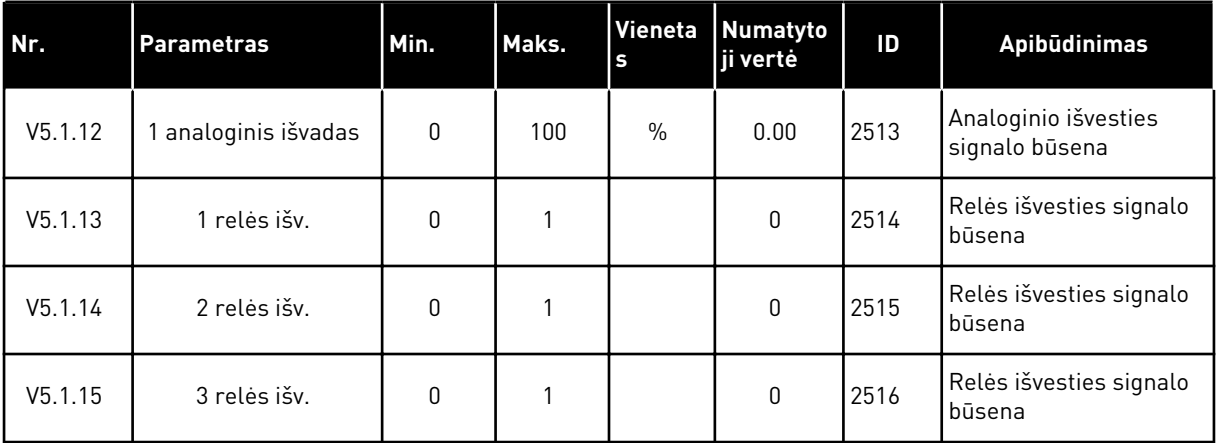

## **7.2 PAPILDOMOS PLOKŠTĖS LIZDAI**

Šio meniu parametrai visose pasirenkamosiose plokštėse skiriasi. Jūs matote sumontuotos pasirenkamosios plokštės parametrus. Jei lizduose C, D ar E pasirenkamosios plokštės nėra, jokie parametrai nerodomi. Daugiau informacijos apie lizdų vietas žr. skyriuje *[10.5](#page-137-0)  [Įvadų / išvadų konfigūracija](#page-137-0)*.

Atjungus pasirenkamąją plokštę, ekrane rodomas trikties kodas 39 ir trikties pavadinimas*Prietaisas atjungtas*. Žr. skyrių *[11.3 Trikčių kodai](#page-201-0)*

*Lent. 50: Su pasirinktine plokšte susiję parametrai*

| <b>Meniu</b> | Funkcija | <b>Apibūdinimas</b>                                    |  |  |  |  |  |
|--------------|----------|--------------------------------------------------------|--|--|--|--|--|
| C lizdas     | nust.    | Nustatymai, susiję su pasirinktine plokšte             |  |  |  |  |  |
|              | steb.    | Stebėkite duomenis, susijusius su pasirinktine plokšte |  |  |  |  |  |
| D lizdas     | nust.    | Nustatymai, susiję su pasirinktine plokšte             |  |  |  |  |  |
|              | steb.    | Stebėkite duomenis, susijusius su pasirinktine plokšte |  |  |  |  |  |
| E lizdas     | nust.    | Nustatymai, susiję su pasirinktine plokšte             |  |  |  |  |  |
|              | steb.    | Stebėkite duomenis, susijusius su pasirinktine plokšte |  |  |  |  |  |

## **7.3 REALIOJO LAIKO LAIKRODIS**

| Nr.    | <b>Parametras</b> | Min. | Maks. | Vieneta<br>$\mathbf s$ | Numatyto<br>ji vertė | ID   | Apibūdinimas                                                                                                    |
|--------|-------------------|------|-------|------------------------|----------------------|------|----------------------------------------------------------------------------------------------------|
| V5.5.1 | Baterijos būsena  | 1    | 3     |                        |                      | 2205 | Baterijos būsena.<br>$1 =$ nejstatyta<br>$2 = jstatyta$<br>3 = pakeiskite bateriją                                                                                                    |
| P5.5.2 | laikas            |      |       | vv:mm:<br>SS           |                      | 2201 | Esamas dienos laikas                                                                                                    |
| P5.5.3 | Data              |      |       | dd.mm.                 |                      | 2202 | Esama data                                                                                                    |
| P5.5.4 | Metai             |      |       | mmmm                   |                      | 2203 | Einamieji metai                                                                                                    |
| P5.5.5 | Vasaros laikas    | 1    | 4     |                        | $\mathbf{1}$         | 2204 | Vasaros laiko taisyklė<br>1 = išjungta<br>2 = ES: prasideda<br>paskutinį kovo mėne-<br>sio sekmadienį ir bai-<br>giasi paskutinį spalio<br>mėnesio sekmadienį<br>3 = JAV: prasideda ant-<br>rąjį kovo mėnesio sek-<br>madienį ir baigiasi pir-<br>mąjį lapkričio mėnesio<br>sekmadienį<br>4 = Rusija (nesikeičia) |

*Lent. 51: Realaus laiko parametrai meniu "Įv./išv. ir aparatinė įr."*

## **7.4 "POWER UNIT SETTINGS" (MAITINIMO BLOKO NUOSTATOS)**

Šiame meniu galite keisti ventiliatoriaus ir sinusoidės filtro nustatymus.

Ventiliatorius veikia optimizuotu arba "visada įjungtu" režimu. Optimizuotu režimu vidinė dažnio keitiklio logika gauna duomenis apie temperatūrą ir kontroliuoja ventiliatoriaus greitį. Dažnio keitikliui pradėjus veikti budėjimo režimu, ventiliatorius sustoja per 5 minutes. Režimu "Visada įjungta" režimu ventiliatorius veikia visu greičiu ir nesustoja.

Sinusoidės filtro naudojimas apriboja moduliacijos viršijimo gylį ir neleidžia šiluminio valdymo funkcijoms sumažinti junginėjimo dažnio.

| . .   |                   |      |       | .           |                        |    |            |
|-------|-------------------|------|-------|-------------|------------------------|----|------------|
| Index | <b>Parametras</b> | Min. | Maks. | <b>Unit</b> | Numatyto<br>l ii vertė | ID | Apibūdinir |
|       |                   |      |       |             |                        |    |            |

*Lent. 52: "Power unit settings" (maitinimo bloko nustatymai), ventiliatorius*

| <b>Index</b> | <b>Parametras</b>                   | Min.           | Maks.          | Unit        | Numatyto<br>ji vertė | ID   | <b>Apibūdinimas</b>                         |
|--------------|-------------------------------------|----------------|----------------|-------------|----------------------|------|---------------------------------------------|
| P5.5.1.1     | Vent. vald. rež.                    | 0              | 1              |             | 1                    | 2377 | $0 = visada$ jjungtas<br>$1 =$ optimizuotas |
| V5.6.1.5     | Vent. veik. trukmė                  | Netai-<br>koma | Netai-<br>koma | h           |                      | 849  | Vent. veik. trukmė                          |
| P5.6.1.6     | Vent. veik. trukmės<br>signalo riba | 0              | 200 000        | h<br>50 000 |                      | 824  | Vent. veik. trukmės<br>signalo riba         |
| P5.6.1.7     | Vent. veik. trukmės<br>atst.        | Netai-<br>koma | Netai-<br>koma |             | 0                    | 823  | Vent. veik. trukmės<br>atst.                |

*Lent. 53: "Power unit settings" (maitinimo bloko nustatymai), sinusoidės filtras*

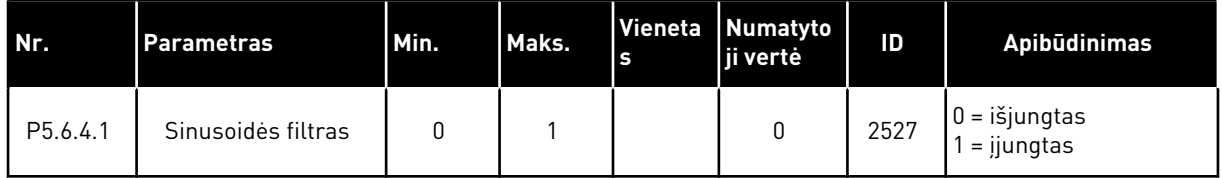

## **7.5 KLAV.**

| Nr.                | <b>Parametras</b>         | Min. | Maks. | Vieneta<br>$\mathbf{s}$ | Numatyto<br>ji vertė | ID   | Apibūdinimas                                                                                                    |
|--------------------|---------------------------|------|-------|-------------------------|----------------------|------|----------------------------------------------------------------------------------------------------|
| P <sub>5.7.1</sub> | Pertraukos laikas         | U    | 60    | min.                    | $\mathbf{0}$         | 804  | Laikas, kuriam praėjus<br>rodinys grąžinamas į<br>puslapį, nustatomas<br>parametru P5.7.2.<br>$0 = nenaudojamas$                                |
|                    |                           |      |       |                         |                      |      |                                                                                                    |
| P <sub>5.7.2</sub> | Numatytasis pusla-<br>pis | O    | 4     |                         | $\mathbf{0}$         | 2318 | $0 = n$ era<br>1 = jeiti į meniu rodyklę<br>$2 =$ pagrindinis meniu<br>3 = valdymo puslapis<br>$4 =$ sudėtinis ekranas                          |
| P <sub>5.7.3</sub> | Meniu rodyklė             |      |       |                         |                      | 2499 | Nustatykite puslapj<br>meniu indeksui. (1<br>pasirinkimas para-<br>metre P5.7.2.)                                                               |
| P5.7.4             | Kontrastas *              | 30   | 70    | $\frac{0}{0}$           | 50                   | 830  | Nustatomas ekrano<br>kontrastas.                                                                                                    |
| P5.7.5             | Foninis apšv.             | O    | 60    | min.                    | 5                    | 818  | Nustatomas laikas, po<br>kurio išsijungia ekrano<br>foninis apšvietimas. Jei<br>vertė nustatoma ties 0,<br>foninis apšvietimas<br>veiks visada. |

*Lent. 54: Klaviatūros parametrai meniu "Įv./išv. ir aparatinė įr."*

\* Tik su grafine klaviatūra.

## **7.6 "FIELDBUS"**

Meniu "Įv./išv. ir aparatinė įr." pateikiami parametrai, susiję su įvairiomis "Fieldbus" plokštėmis. Nurodymų, kaip naudoti šiuos parametrus galite rasti susijusios "Fieldbus" magistralės vadove.

# **8 VARTOTOJO NUSTATYMAI, PARANKINIAI IR VARTOTOJO LYGIO MENIU**

## **8.1 "USER SETTINGS" (VARTOTOJO NUSTATYMAI)**

#### *Lent. 55: Bendrieji vartotojo nustatymų meniu nustatymai*

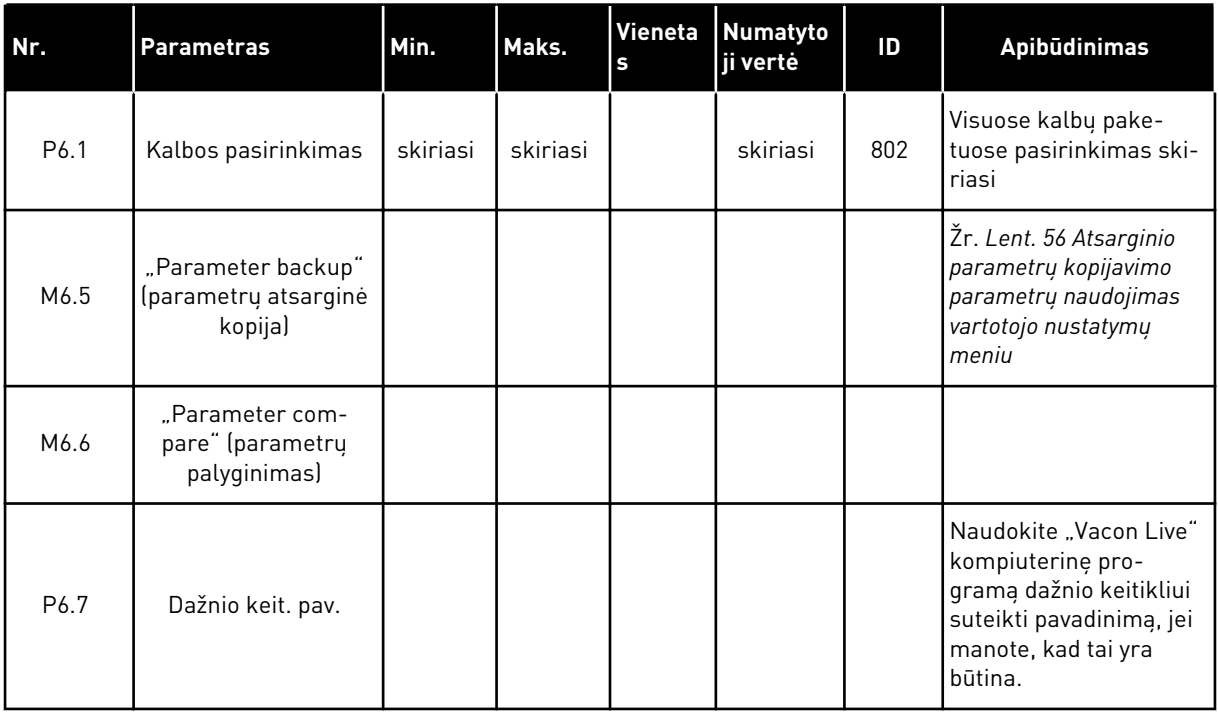

## <span id="page-105-0"></span>8.1.1 "PARAMETER BACKUP" (PARAMETRŲ ATSARGINĖ KOPIJA)

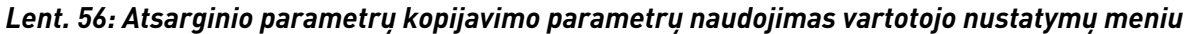

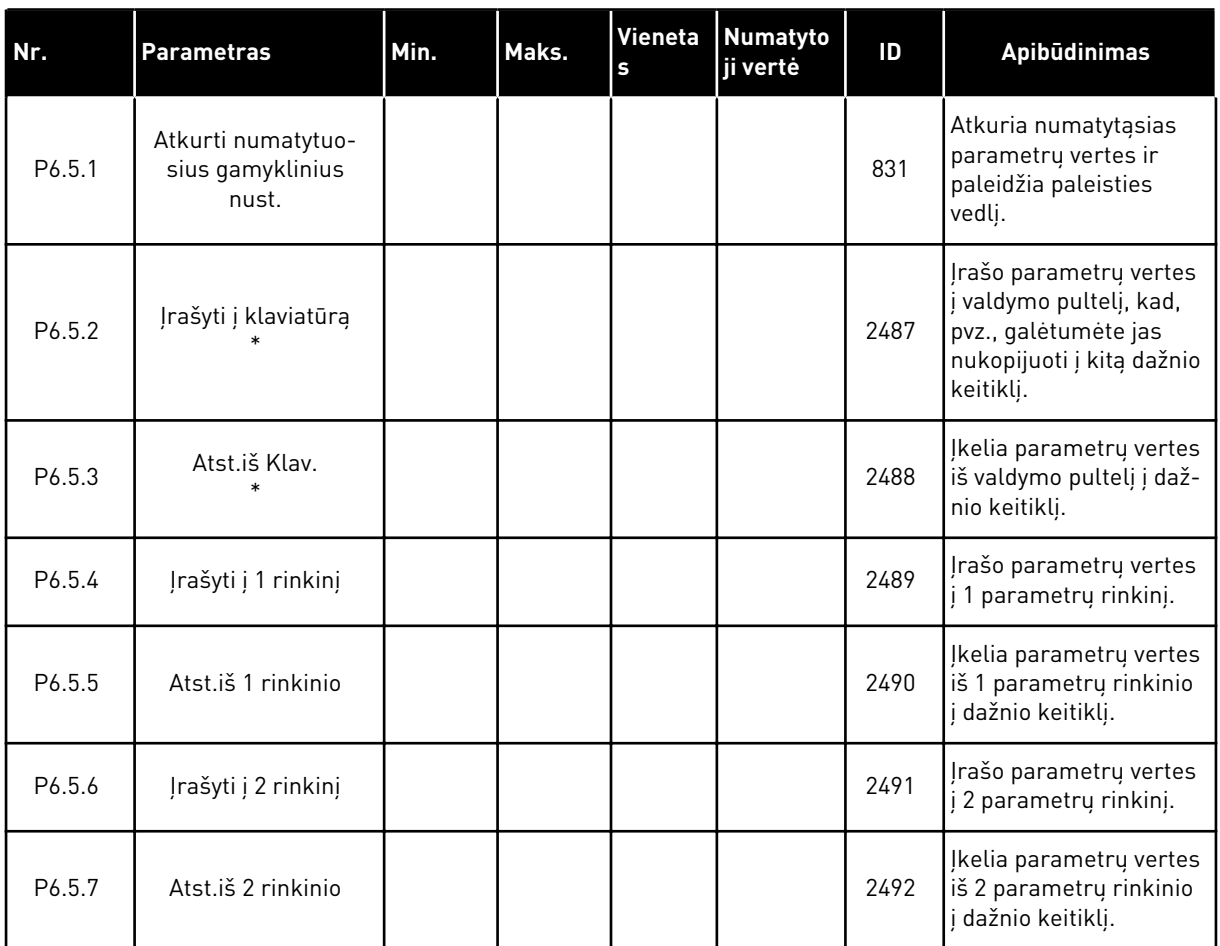

\* Tik grafiniame ekrano rodinyje.

#### *Lent. 57: Parametrų palyginimas*

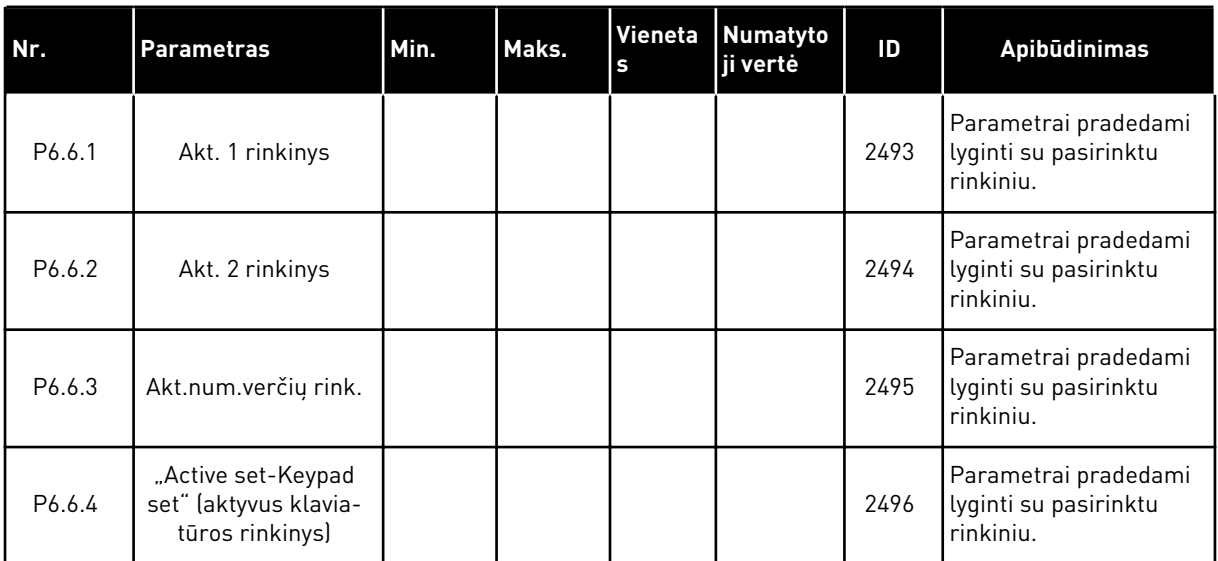

#### **8.2 PARANKINIAI**

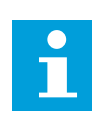

## **PASTABA!**

Šis meniu pasiekiamas valdymo pultelyje su grafiniu ekrano rodiniu, tačiau nepasiekiamas valdymo pultelyje, su tekstiniu ekrano rodiniu.

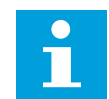

#### **PASTABA!**

"Vacon Live" įrankyje šio meniu nėra.

Jei dažnai naudojate tuos pačius elementus, galite įtraukti juos į meniu "Favourites" (Parankiniai). Galite surinkti parametrų arba stebėjimo signalų rinkinį iš visų klaviatūros meniu. Meniu struktūroje jų nereikia ieškoti po vieną. Kitu atveju įtraukite juos į parankinių aplanką, kuriame galėsite lengvai juos surasti.

#### PRIDĖJIMAS PRIE PARANKINIŲ

1 Suraskite elementą, kurį norite pridėti prie parankinių. Nuspauskite mygtuką OK (Gerai).

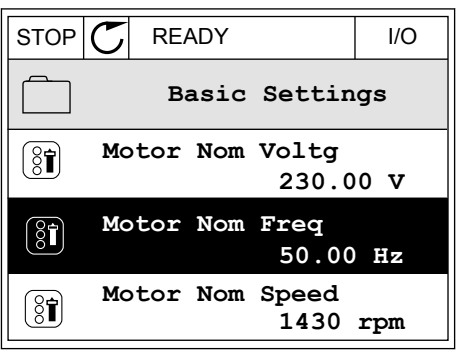

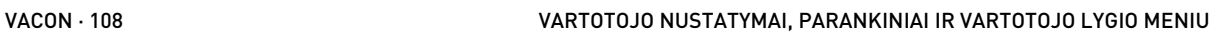

2 Pasirinkite *Add to favourites* (Pridėti prie parankinių) ir nuspauskite mygtuką OK (Gerai).

3 Veiksmai baigti. Norėdami tęsti, perskaitykite ekrane pateikiamus nurodymus.  $\|\text{STOP}[\mathbb{C}]$  READY  $\|\text{ UO}$ 

ELEMENTO PAŠALINIMAS IŠ PARANKINIŲ

- 1 Eikite i "Parankiniai".
- 2 Suraskite elementą, kurį norite pašalinti. Nuspauskite mygtuką OK (Gerai).  $\|\text{STOP}[\mathbb{C}]$  READY | I/O

3 Pasirinkite *Rem from favourites* (Pašalinti iš  $\beta$ parankinių). STOP  $\sigma$  READY I/O

4 Norėdami pašalinti elementą, dar kartą nuspauskite mygtuką OK (Gerai).

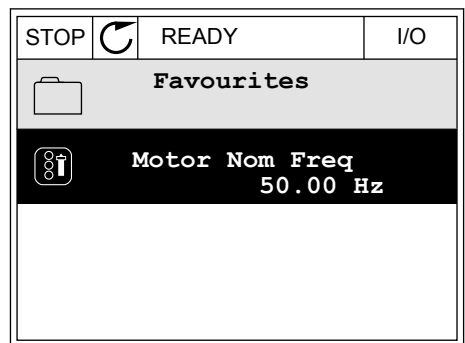

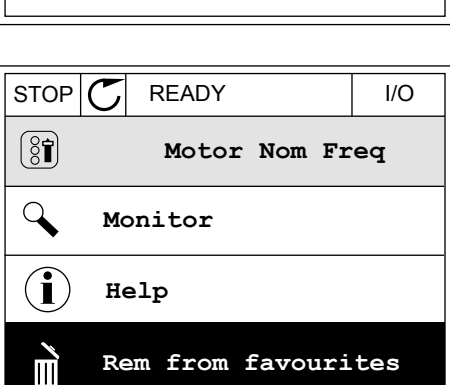

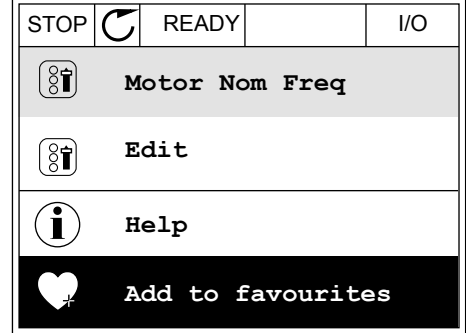

**Motor Nom Freq**

**was added to**

 $(8)$ 

**to continue.**

**favourites. Press OK**
## **8.3 VARTOTOJO LYGIAI**

Naudokite vartotojo lygio parametrus, kad nepatvirtinti darbuotojai negalėtų keisti parametrų. Taip pat galite išvengti atsitiktinių parametrų pakeitimų.

Kai pasirenkate vartotojo lygį, vartotojas valdymo pultelio ekrane negali matyti visų parametrų.

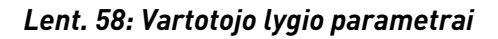

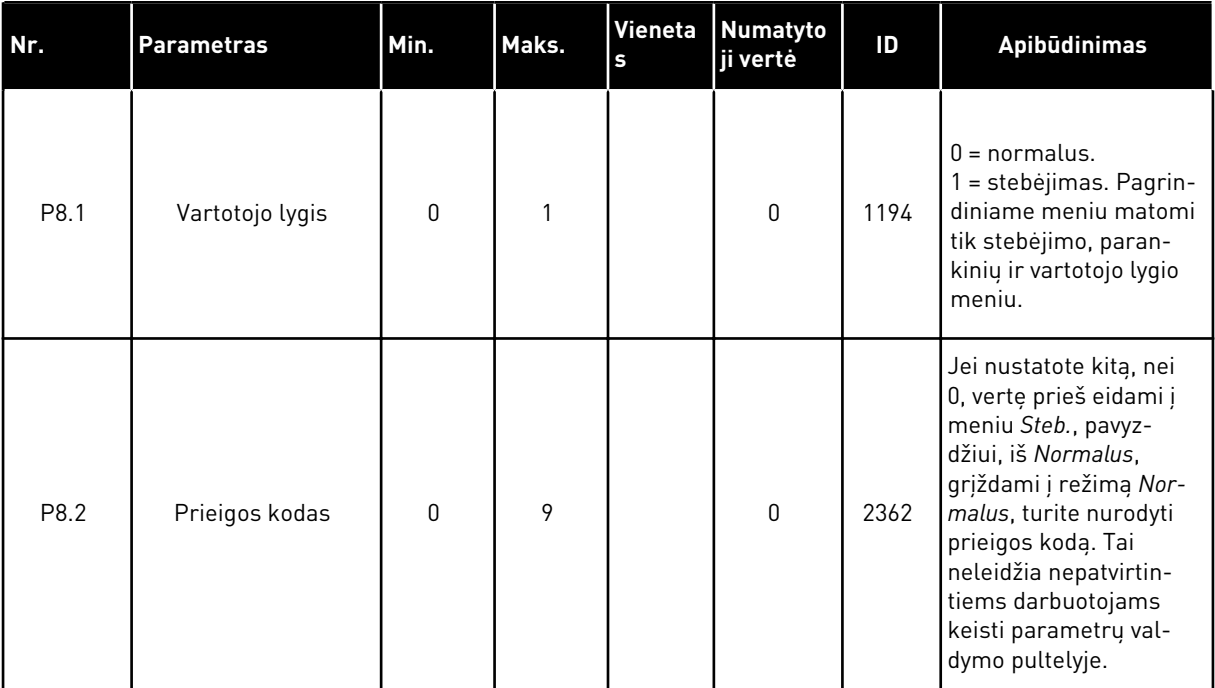

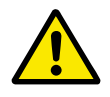

## **ATSARGIAI!**

Nepameskite prieigos kodo. Pametę prieigos kodą, susisiekite su artimiausiu techninio aptarnavimo centru arba partneriu.

## VARTOTOJO LYGIO PRIEIGOS KODO PAKEITIMAS

- 1 Eikite į meniu "Vartotojo lygiai".
- 2 Eikite prie elemento "Prieigos kodas" ir nuspauskite rodyklę dešinėn.

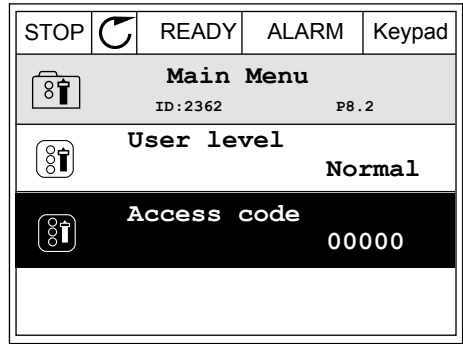

3 Norėdami pakeisti prieigos kodą, naudokite rodyklių aukštyn ir žemyn mygtukus.

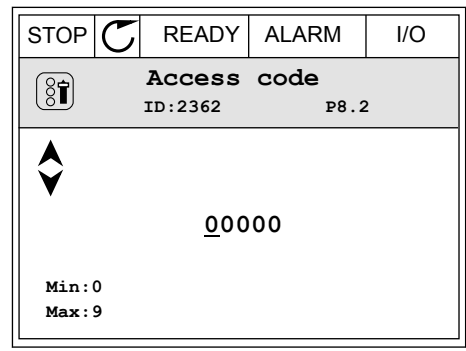

4 Su pakeitimu sutikite nuspausdami mygtuką OK (Gerai).

a dhe ann an 1970.

# **9 STEBĖJIMO VERČIŲ APRAŠYMAI**

Šiame skyriuje pateikiami visų stebėjimo verčių pagrindiniai aprašymai.

# **9.1 BAZINĖS VERTĖS**

## *V2.2.1 IŠĖJIMO DAŽNIS (ID 1)*

Ši kontroliuojama vertė rodo į variklį išvedamos įtampos faktinį dažnį.

## *V2.2.2 DAŽNIO NUOR. (ID 25)*

Ši kontroliuojama vertė rodo faktinę dažnio nuorodą, naudojamą varikliui valdyti. Reikšmė atnaujinama kas 10 ms.

#### *V2.2.3 VARIKLIO GREITIS (ID 2)*

Ši kontroliuojama vertė rodo dabartinį variklio sukimosi greitį, matuojamą sūk./min. (apskaičiuotą jo vertę).

#### *V2.2.4 VARIKLIO SROVĖ (ID 3)*

Ši kontroliuojama vertė rodo išmatuotą variklio srovę. Skirtingų dydžių dažnio keitiklių reikšmės mastelis skiriasi.

#### *V2.2.5 VARIKLIO SUKIMO MOMENTAS (ID 4)*

Ši kontroliuojama vertė rodo dabartinį variklio sukimo momentą (apskaičiuotą jo vertę).

## *V2.2.7 VARIKLIO VELENO GALIA (ID 5)*

Ši kontroliuojama vertė rodo dabartinę variklio veleno galią (apskaičiuotą jos vertę), išreikštą procentine variklio vardinės galios dalimi.

#### *V2.2.8 VARIKLIO VELENO GALIA (ID 73)*

Ši kontroliuojama vertė rodo dabartinę variklio veleno galią (apskaičiuotą jos vertę). Matavimo vienetas yra kW arba AG, atsižvelgiant į parametro "kW / AG pasirinkimas" reikšmę.

#### *V2.2.9 VARIKLIO ĮTAMPA (ID 6)*

Ši kontroliuojama vertė rodo į variklį išvedamą faktinę įtampą.

## *V2.2.10 NUOLATINĖS ĮTAMPOS JUNGTIES ĮTAMPA (ID 7)*

Ši kontroliuojama vertė rodo išmatuotą dažnio keitiklio nuolatinės įtampos grandinės įtampą.

## *V2.2.11 PRIETAISO TEMPERATŪRA (ID 8)*

Ši kontroliuojama vertė rodo išmatuotą dažnio keitiklio aušintuvo temperatūrą.

Stebėjimo reikšmės vienetai yra laipsniai pagal Celsijų arba Farenheitą, tai priklauso nuo parametro "C / F pasirinkimas" reikšmės.

#### *V2.2.12 VARIKLIO TEMPERATŪRA (ID 9)*

Ši kontroliuojama vertė rodo apskaičiuotą variklio temperatūrą, išreikštą vardinės darbinės temperatūros procentine dalimi.

Kai reikšmė viršija 105 %, užfiksuojama variklio perkaitimo triktis.

#### *V2.2.13 1 ANALOGINIS ĮVADAS (ID 59)*

Ši stebėjimo vertė rodo įvedamo analoginio signalo vertę, išreikštą naudojamo diapazono procentine dalimi.

#### *V2.2.14 2 ANALOGINIS ĮVADAS (ID 60)*

Ši stebėjimo vertė rodo įvedamo analoginio signalo vertę, išreikštą naudojamo diapazono procentine dalimi.

#### *V2.2.15 1 ANALOGINIS IŠVADAS (ID 81)*

Ši stebėjimo vertė rodo išvedamo analoginio signalo vertę, išreikštą naudojamo diapazono procentine dalimi.

#### *V2.2.16 VARIKLIO PAŠILDYMAS (ID 1228)*

Ši kontroliuojama vertė rodo variklio pašildymo funkcijos būseną.

#### *V2.2.17 DAŽNIO KEITIKLIO BŪSENOS ŽODIS (ID 43)*

Ši stebėjimo vertė rodo bitais užkoduotą dažnio keitiklio būseną.

#### *V2.2.19 GAISRO REŽIMO BŪSENA (ID 1597)*

Ši stebėjimo vertė rodo gaisro režimo funkcijos būseną.

#### *V2.2.20 1 DIN BŪSENOS ŽODIS (ID 56)*

Ši stebėjimo vertė rodo bitais užkoduotas įvedamų skaitmeninių signalų būsenas.

16 bitų žodis, kuriame kiekvienas bitas rodo 1 skaitmeninio įvado būseną. Nuskaitomi 6 skaitmeniniai įvadai kiekviename lizde. 1 žodis prasideda nuo 1 įvado A lizde (0 bito) ir baigiasi 4 įvado C lizde (15 bito).

#### *V2.2.21 2 DIN BŪSENOS ŽODIS (ID 57)*

Ši stebėjimo vertė rodo bitais užkoduotas įvedamų skaitmeninių signalų būsenas.

16 bitų žodis, kuriame kiekvienas bitas rodo 1 skaitmeninio įvado būseną. Nuskaitomi 6 skaitmeniniai įvadai kiekviename lizde. 2 žodis prasideda nuo 5 įvado C lizde (0 bito) ir baigiasi 6 įvado E lizde (13 bitų).

## *V2.2.22 VARIKLIO SROVĖ SU 1 SKAIČIUMI PO KABLELIO (ID 45)*

Ši stebėjimo vertė rodo išmatuotą variklio srovę, kuri yra mažiau filtruota ir turi fiksuotą dešimtainės trupmenos skaitmenų skaičių.

## *V2.2.23 PR. 1 BŪSENOS ŽODIS (ID 89)*

Ši kontroliuojama vertė rodo bitais užkoduotas programos būsenas.

## *V2.2.24 PR. 2 BŪSENOS ŽODIS (ID 90)*

Ši stebėjimo vertė rodo bitais užkoduotas programos būsenas.

#### *V2.2.25 ŽEMA KWH SUV. SK. REIKŠMĖ (ID 1054)*

Ši kontroliuojama vertė rodo dabartinius kWh (energijos) skaitiklio duomenis.

## *V2.2.26 AUKŠTA KWH SUV. SK. REIKŠMĖ (ID 1067)*

Ši kontroliuojama vertė rodo, kiek kartų apsisuko kWh (energijos) skaitiklis.

#### *V2.2.27 PASKUTINĖS AKTYVIOS KLAIDOS KODAS (ID 37)*

Ši stebėjimo vertė rodo naujausios neanuliuotos klaidos kodą.

#### *V2.2.28 PASKUTINĖS AKTYVIOS KLAIDOS ID (ID 95)*

Ši stebėjimo vertė rodo naujausios neanuliuotos trikties identifikatorių.

#### *V2.2.29 PASKUTINIO AKTYVAUS SIGNALO KODAS (ID 74)*

Ši stebėjimo vertė rodo naujausio neanuliuoto pavojaus signalo kodą.

#### *V2.2.30 PASKUTINIO AKTYVAUS SIGNALO ID (ID 94)*

Ši stebėjimo vertė rodo naujausio neanuliuoto pavojaus signalo identifikatorių.

#### *V2.2.31 U FAZĖS SROVĖ (ID 39)*

Ši kontroliuojama vertė rodo išmatuotą variklio fazės srovę (pritaikius 1 s filtrą).

#### *V2.2.32 V FAZĖS SROVĖ (ID 40)*

Ši kontroliuojama vertė rodo išmatuotą variklio fazės srovę (pritaikius 1 s filtrą).

## *V2.2.33 W FAZĖS SROVĖ (ID 41)*

Ši kontroliuojama vertė rodo išmatuotą variklio fazės srovę (pritaikius 1 s filtrą).

#### *V2.2.34 VARIKLIO REGULIATORIUS BŪSENA (ID 77)*

Ši stebėjimo vertė rodo bitais užkoduotas variklio parametrų ribojimo valdiklių būsenas.

# **9.2 LAIKMAČIO FUNKCIJOS**

## *V2.3.1 TC 1, TC 2, TC3 (ID 1441)*

Ši stebėjimo vertė rodo 1, 2 ir 3 laiko kanalų būseną.

## *V2.3.2 1 INTERVALAS (ID 1442)*

Ši stebėjimo vertė rodo intervalo funkcijos būseną.

## *V2.3.3 2 INTERVALAS (ID 1443)*

Ši stebėjimo vertė rodo intervalo funkcijos būseną.

## *V2.3.4 3 INTERVALAS (ID 1444)*

Ši stebėjimo vertė rodo intervalofunkcijos būseną.

## *V2.3.5 4 INTERVALAS (ID 1445)*

Ši stebėjimo vertė rodo intervalo funkcijos būseną.

## *V2.3.6 5 INTERVALAS (ID 1446)*

Ši stebėjimo vertė rodo intervalo funkcijos būseną.

## *V2.3.7 1 LAIKMATIS (ID 1447)*

Stebėjimo vertė rodo likusį laikmačio laiką, jei laikmatis paleistas.

## *V2.3.8 2 LAIKMATIS (ID 1448)*

Stebėjimo vertė rodo likusį laikmačio laiką, jei laikmatis paleistas.

## *V2.3.9 3 LAIKMATIS (ID 1449)*

Stebėjimo vertė rodo likusį laikmačio laiką, jei laikmatis paleistas.

## *V2.3.10 REALIOJO LAIKO LAIKRODIS (ID 1450)*

Ši stebėjimo vertė rodo dabartinį realųjį laiką formatu val.:min.:s.

## **9.3 PID1 VALDIKLIS**

## *V2.4.1 PID1 NUST. TAŠKAS (ID 20)*

Ši stebėjimo vertė rodo PID nustatyto taško signalo vertę proceso matavimo vienetais. Galite naudoti parametrą P3.12.1.7 proceso matavimo vienetams pasirinkti (žr. *[10.12.1](#page-174-0)  [Baziniai nustatymai](#page-174-0)*).

#### *V2.4.2 PID1 ATSAKAS (ID 21)*

Ši stebėjimo vertė rodo PID atsako signalo vertę proceso matavimo vienetais.

Galite naudoti parametrą P3.12.1.7 proceso matavimo vienetams pasirinkti (žr. *[10.12.1](#page-174-0)  [Baziniai nustatymai](#page-174-0)*).

## *V2.4.3 PID1 KLAIDOS REIKŠMĖ (ID 22)*

Ši stebėjimo vertė rodo PID valdiklio klaidos reikšmę.

Tai yra proceso vienetais išreikštas PID atsako nukrypimas nuo PID nustatytojo taško.

## *V2.4.4 PID1 IŠVESTIS (ID 23)*

Ši stebėjimo vertė rodo PID valdiklio išvedamą signalą, išreikštą procentine dalimi (0–100 %).

#### *V2.4.5 PID1 BŪSENA (ID 24)*

Ši stebėjimo vertė rodo PID valdiklio būseną.

## **9.4 PID2 VALDIKLIS**

#### *V2.5.1 PID2 NUST. TAŠKAS (ID 83)*

Ši stebėjimo vertė rodo PID nustatyto taško signalo vertę proceso matavimo vienetais. Galite naudoti parametrą P3.13.1.9 proceso matavimo vienetams pasirinkti (žr. *[10.12.1](#page-174-0)  [Baziniai nustatymai](#page-174-0)*).

#### *V2.5.2 PID2 ATSAKAS (ID 84)*

Ši stebėjimo vertė rodo PID atsako signalo vertę proceso matavimo vienetais. Galite naudoti parametrą P3.13.1.9 proceso matavimo vienetams pasirinkti (žr. *[10.12.1](#page-174-0)  [Baziniai nustatymai](#page-174-0)*).

## *V2.4.3 PID2 KLAIDOS REIKŠMĖ (ID 85)*

Ši stebėjimo vertė rodo PID valdiklio klaidos reikšmę.

Klaidos reikšmė yra PID atsako nukrypimas nuo PID nustatytojo taško, išreikštas proceso vienetais.

Galite naudoti parametrą P3.13.1.9 proceso matavimo vienetams pasirinkti (žr. *[10.12.1](#page-174-0)  [Baziniai nustatymai](#page-174-0)*).

#### *V2.5.4 PID2 IŠVESTIS (ID 86)*

Ši stebėjimo vertė rodo PID valdiklio išvedamą signalą, išreikštą procentine dalimi (0–100 %). Pavyzdžiui, galite priskirti šią vertę analoginiam išvadui.

#### *V2.5.5 PID2 BŪSENA (ID 87)*

Ši stebėjimo vertė rodo PID valdiklio būseną.

# **9.5 KELIŲ SIURBLIŲ VALDYMAS**

## *V2.6.1 VARIKLIAI VEIKIA (ID 30)*

Ši stebėjimo vertė rodo faktinį skaičių variklių, veikiančių kelių siurblių sistemoje.

## *V2.6.2 AUTOMATINIS PERJUNGIMAS (ID 1114)*

Ši stebėjimo vertė rodo automatinio keitimo užklausos būseną.

## **9.6 "FIELDBUS" DUOMENYS**

#### *V2.8.1 FB KONTR. ŽODIS (ID 874)*

Ši stebėjimo vertė rodo "Fieldbus" valdymo žodį, kurį programa naudoja veikdama apvadiniu režimu.

Priklausomai nuo "Fieldbus" tipo ar profilio, duomenys, gaunami iš "Fieldbus", prieš siuntimą į programą gali būti modifikuoti.

## *V2.8.2 FB GREIČIO NUORODA (ID 875)*

Ši stebėjimo vertė rodo "Fieldbus" atskaitos dažni, išreikšta procentine mažiausio ir didžiausio dažnių dalimi.

Greičio nuorodos informacija nustatoma tarp minimalaus ir maksimalaus dažnių tuo momentu, kai ją gauna programa. Galite keisti mažiausią ir didžiausią dažnius programai gavus nuorodą, nedarant jokios įtakos nuorodai.

## *V2.8.3 1 FB DUOMENŲ ĮVADAS (ID 876)*

Ši stebėjimo vertė rodo neapdorotus proceso duomenis 32 bitų patvirtintu formatu.

#### *V2.8.4 2 FB DUOMENŲ ĮVADAS (ID 877)*

Ši stebėjimo vertė rodo neapdorotus proceso duomenis 32 bitų patvirtintu formatu.

## *V2.8.5 3 FB DUOMENŲ ĮVADAS (ID 878)*

Ši stebėjimo vertė rodo neapdorotus proceso duomenis 32 bitų patvirtintu formatu.

#### *V2.8.6 4 FB DUOMENŲ ĮVADAS (ID 879)*

Ši stebėjimo vertė rodo neapdorotus proceso duomenis 32 bitų patvirtintu formatu.

#### *V2.8.7 5 FB DUOMENŲ ĮVADAS (ID 880)*

Ši stebėjimo vertė rodo neapdorotus proceso duomenis 32 bitų patvirtintu formatu.

#### *V2.8.8 6 FB DUOMENŲ ĮVADAS (ID 881)*

Ši stebėjimo vertė rodo neapdorotus proceso duomenis 32 bitų patvirtintu formatu.

## *V2.8.9 7 FB DUOMENŲ ĮVADAS (ID 882)*

Ši stebėjimo vertė rodo neapdorotus proceso duomenis 32 bitų patvirtintu formatu.

## *V2.8.10 8 FB DUOMENŲ ĮVADAS (ID 883)*

Ši stebėjimo vertė rodo neapdorotus proceso duomenis 32 bitų patvirtintu formatu.

## *V2.8.11 FB BŪSENOS ŽODIS (ID 864)*

Ši stebėjimo vertė rodo "Fieldbus" būsenos žodi, kuri programa naudoja veikdama apvadiniu režimu.

Priklausomai nuo "Fieldbus" tipo ar profilio duomenys prieš siuntimą į "Fieldbus" gali būti modifikuoti.

#### *V2.8.12 FB: FAKTINIS GREITIS (ID 865)*

Ši stebėjimo vertė rodo dabartinį dažnio keitiklio greitį, išreikštą mažiausio ir didžiausio dažnių procentine dalimi.

Vertė 0 % nurodo mažiausią dažnį, o 100 % vertė nurodo didžiausią dažnį. Ši stebėjimo reikšmė nuolat atnaujinama pagal momentinį minimalų ir maksimalų dažnius bei išvado dažnį.

## *V2.8.13 1 FB DUOMENŲ IŠVADAS (ID 866)*

Ši stebėjimo vertė rodo neapdorotus proceso duomenis 32 bitų patvirtintu formatu.

## *V2.8.14 2 FB DUOMENŲ IŠVADAS (ID 867)*

Ši stebėjimo vertė rodo neapdorotus proceso duomenis 32 bitų patvirtintu formatu.

## *V2.8.15 3 FB DUOMENŲ IŠVADAS (ID 868)*

Ši stebėjimo vertė rodo neapdorotus proceso duomenis 32 bitų patvirtintu formatu.

## *V2.8.16 4 FB DUOMENŲ IŠVADAS (ID 869)*

Ši stebėjimo vertė rodo neapdorotus proceso duomenis 32 bitų patvirtintu formatu.

## *V2.8.17 5 FB DUOMENŲ IŠVADAS (ID 870)*

Ši stebėjimo vertė rodo neapdorotus proceso duomenis 32 bitų patvirtintu formatu.

## *V2.8.18 6 FB DUOMENŲ IŠVADAS (ID 871)*

Ši stebėjimo vertė rodo neapdorotus proceso duomenis 32 bitų patvirtintu formatu.

## *V2.8.19 7 FB DUOMENŲ IŠVADAS (ID 872)*

Ši stebėjimo vertė rodo neapdorotus proceso duomenis 32 bitų patvirtintu formatu.

## *V2.8.20 8 FB DUOMENŲ IŠVADAS (ID 873)*

Ši stebėjimo vertė rodo neapdorotus proceso duomenis 32 bitų patvirtintu formatu.

# **10 PARAMETRŲ APRAŠYMAI**

Šiame skyriuje galite rasti informacijos apie specialius programos parametrus. Daugeliui "Vacon 100" programos parametrų pakanka bazinio aprašymo. Šiuos bazinius aprašymus galite rasti parametrų lentelėje, skyriuje *[5 Parametrų meniu](#page-54-0)*. Jei reikia kitų duomenų, jums padės jūsų pardavėjas.

# **10.1 VARIKLIO NUSTATYMAI**

# 10.1.1 VARIKLIO PAVADINIMO PLOKŠTELĖS PARAMETRAI

## *P3.1.1.1 VARIKLIO NOMINALIOJI ĮTAMPA (ID 110)*

Vertė Un nurodyta variklio pavadinimo plokštelėje. Sužinokite, ar varikliui naudojamas sujungimas yra "Trimapis" ar "Žvaigždė".

## *P3.1.1.2 VARIKLIO NOMINALUSIS DAŽNIS (ID 111)*

Pn vertė nurodyta variklio pavadinimo plokštelėje.

## *P3.1.1.3 VARIKLIO NOMINALUSIS GREITIS (ID 112)*

nn vertė nurodyta variklio pavadinimo plokštelėje.

## *P3.1.1.4 VARIKLIO NOMINALIOJI SROVĖ (ID 113)*

In vertė nurodyta variklio pavadinimo plokštelėje.

# *P3.1.1.5 VARIKLIO COS PHI (ID 120)*

Šią vertę rasite variklio pavadinimo plokštelėje.

## *P3.1.1.6 VARIKLIO NOMINALIOJI GALIA (ID 116)*

In vertė nurodyta variklio pavadinimo plokštelėje.

## *P3.1.1.7 VARIKLIO SROVĖS RIBA (ID 107)*

Šis parametras naudojamas nustatant didžiausią variklio srovę, tekančią grandinėje iš kintamosios srovės dažnio keitiklio.

Kiekvieno dažnio keitiklio korpuso dydžio parametrų verčių diapazonas skiriasi.

Kai aktyvi srovės ribos vertė, sumažinamas dažnio keitiklio išvedamos srovės dažnis.

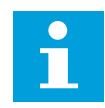

## **PASTABA!**

Variklio srovės riba nėra ribinė vertė, ties kuria yra stabdomas keitiklis dėl perkrovos pagal srovę.

## *P3.1.1.8 VAR. TIPAS (ID 650)*

Šis parametras naudojamas nustatant technologinio proceso variklio tipą.

Pasirinkite variklio tipą. Pvz., galite pasirinkti asinchroninį indukcinį variklį (IM) arba sinchroninį nuolatinio magneto variklį (PM).

## 10.1.2 VARIKLIO VALDYMO PARAMETRAI

#### *P3.1.2.1 JUNGINĖJIMOSI DAŽNIS (ID 601)*

Šis parametras naudojamas nustatant kintamosios srovės dažnio keitiklio keitimo dažnį. Padidinus perjunginėjimo dažnį, mažėja kintamosios srovės dažnio keitiklio galia. Norint sumažinti talpines sroves variklio kabelyje, kai kabelis yra ilgas, rekomenduojame naudoti žemą perjungimo dažnį. Norėdami sumažinti variklio triukšmą, naudokite aukštą perjunginėjimo dažnį.

#### *P3.1.2.2 VARIKLIO JUNGIKLIS (ID 653)*

Šis parametras naudojamas įjungiant variklio jungiklio funkciją.

Variklio jungiklio funkciją galite naudoti, jei variklį ir dažnio keitiklį jungiančiame kabelyje yra integruotas variklio jungiklis. Variklio jungiklio naudojimas užtikrina, kad variklis būtų izoliuotas nuo įtampos šaltinio ir nebūti paleistas atliekant techninį aptarnavimą.

Norėdami suaktyvinti šią funkciją, nustatykite parametrą P3.1.2.2 ties verte *Įjungta*. Kai variklio jungiklis atidaromas, dažnio keitiklis automatiškai sustoja, o kai variklio jungiklis uždaromas, dažnio keitiklis automatiškai paleidžiamas. Dažnio keitiklis nepraneša apie klaidą, kai naudojate variklio jungiklio funkciją.

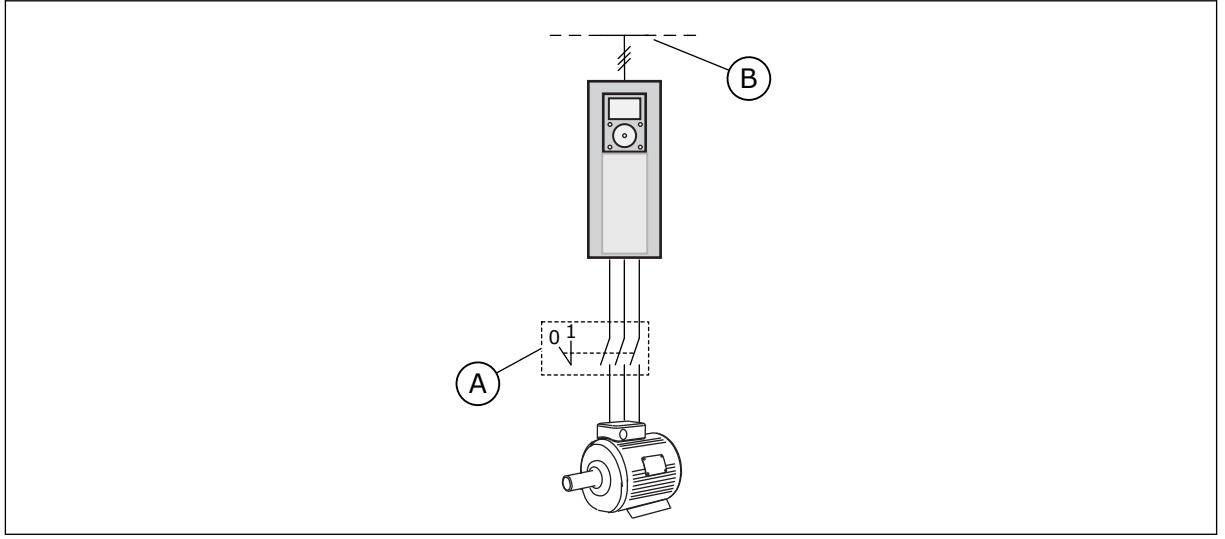

*Pav. 12: Variklio jungiklis tarp dažnio keitiklio ir variklio*

A. Variklio jungiklis and a series and a series B. Maitinimo tinklas

## *P3.1.2.4 NULINIO DAŽNIO ĮTAMPA (ID 606)*

Šis parametras naudojamas U/f kreivės įtampai nulinio dažnio taške nustatyti. Numatytoji parametro vertė yra kitokia kiekvienam įrenginio dydžiui.

## *P3.1.2.5 VARIKLIO PAŠILDYMO FUNKCIJA (ID 1225)*

Šis parametras naudojamas variklio pašildymo funkcijai įjungti arba išjungti.

Variklio pašildymo funkcija, tiekdama varikliui nuolatinę srovę, užtikrina, kad sustabdyti dažnio keitiklis ir variklis liktų šilti.

## *P3.1.2.6 VARIKLIO PAŠILDYMO FUNKCIJA (ID 1226)*

Šis parametras naudojamas nustatyti variklio pašildymo funkcijos temperatūros ribai.

Kai aušintuvo arba išmatuota variklio temperatūra nukrenta žemiau šio lygio, variklio pašildymas yra suaktyvinamas.

#### *P3.1.2.7 VARIKLIO PAŠILDYMO SROVĖ (ID 1227)*

Šis parametras naudojamas variklio pašildymo funkcijos nuolatinei srovei nustatyti.

#### *P3.1.2.8 U/F SANTYKIO NUSTATYMAS (ID 108)*

Šis parametras naudojamas nustatyti, kokio tipo bus U/f kreivė nuo nulinio dažnio iki lauko silpnėjimo taško.

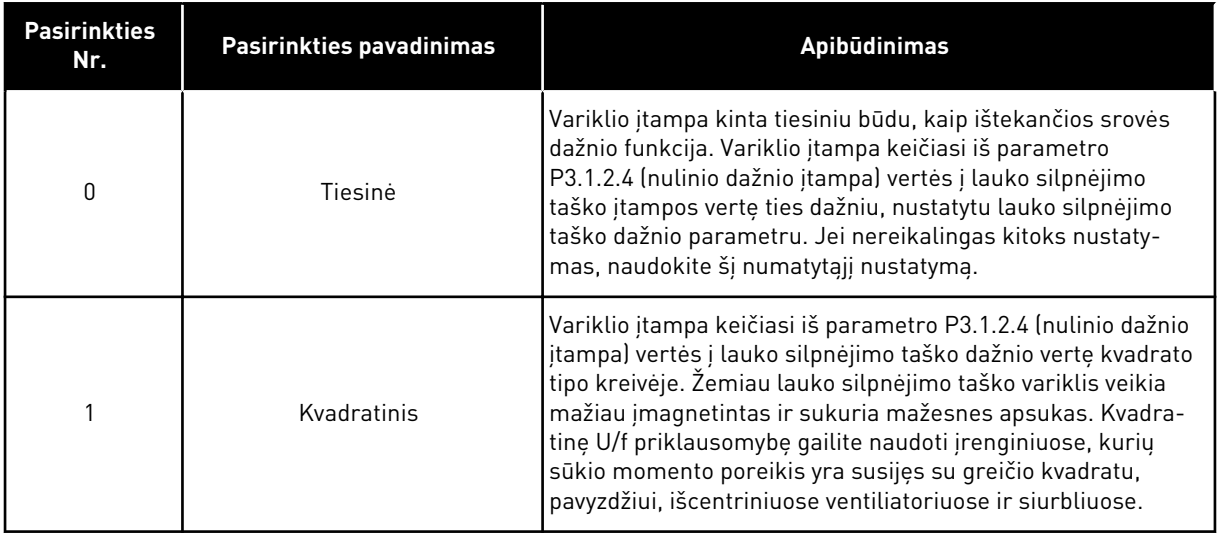

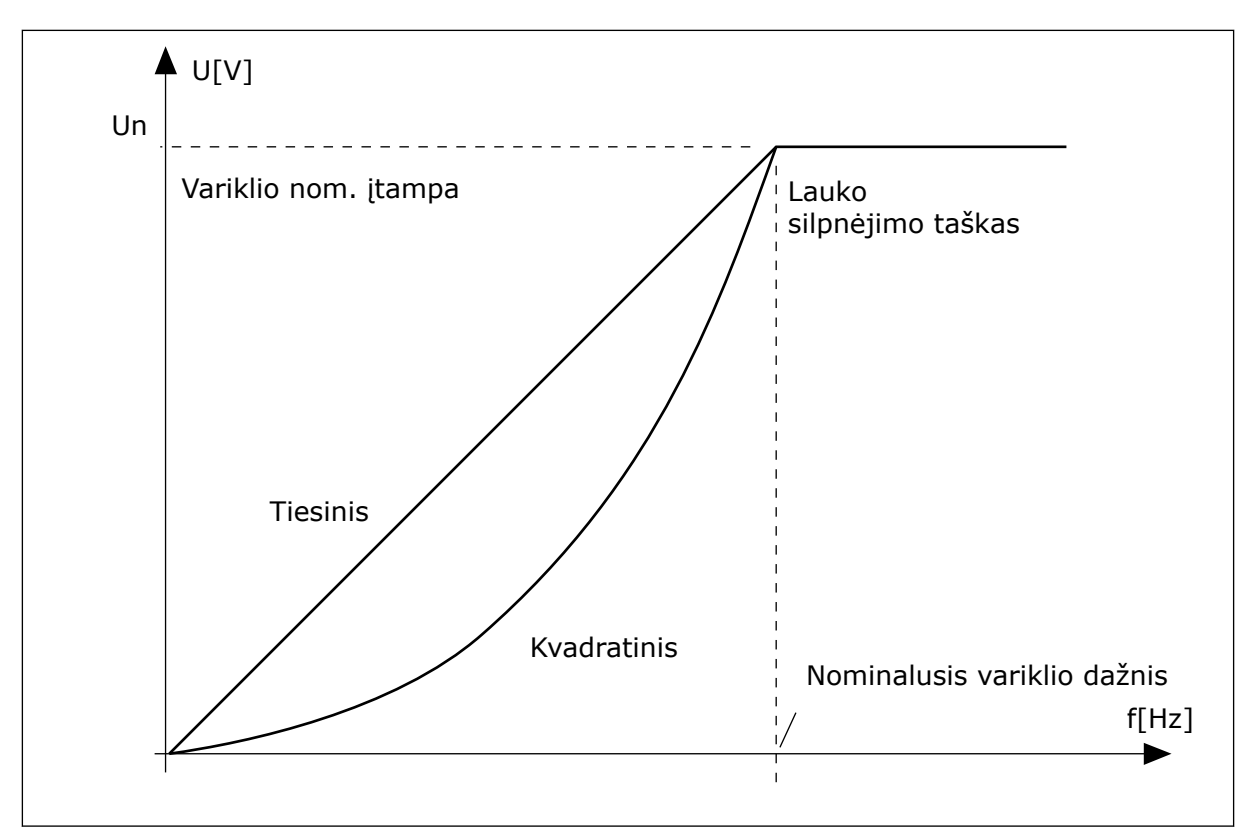

*Pav. 13: Variklio įtampos kitimas tiesiniu ir kvadrato principu*

#### *P3.1.2.15 VIRŠĮTAMPIO VALD. (ID 607)*

Šis parametras naudojamas nustatyti, kad neveiktų viršįtampio valdiklis.

Žr. aprašyma, pateikiama P3.1.2.16 "Nepakank. įtampos vald.".

#### *P3.1.2.16 NEPAKANKAMOS ĮTAMPOS VALDIKLIS (ID 608)*

Šis parametras naudojamas nustatyti, kad neveiktų nepakankamos įtampos valdiklis.

Kai įjungiate P3.1.2.15 arba P3.1.2.16, valdikliai pradeda stebėti tiekiamos įtampos pasikeitimus. Jei ji tampa per aukšta arba per žema, valdikliai pakeičia ištekančios srovės dažnį.

Siekdami nutraukti valdiklių veikima esant nepakankamai arba per aukštai itampai, išjunkite šiuos 2 parametrus. Naudinga, jei tiekimo tinklo srovės įtampa pasikeičia daugiau nei nuo -15 % iki +10 %, ir programa tokio valdiklių veikimo taikyti negali.

#### *P3.1.2.17 STATORIAUS ĮTAMPOS KOREGAVIMAS (ID 659)*

Šis parametras naudojamas variklių su nuolatiniais magnetais statoriaus įtampai keisti.

Šį parametrą galima naudoti tik, kai parametro P3.1.1.8 "Var. tipas" vertė yra *PM variklis*. Jei variklio tipui nustatote vertę *asinchroninis variklis*, vertė automatiškai nustatoma ties 100 %. Šios vertės pakeisti negalima.

Kai pakeičiate parametro P3.1.1.8 "Var. tipas" vertę į *PM variklis*, U/f kreivė automatiškai padidėja ir yra lygi dažnio keitiklio išeinančiai įtampai. Nustatytas U/f santykis nesikeičia. Tai yra daroma siekiant išvengti PM variklio veikimo lauko silpnėjimo srityje. Nominalioji PM variklio įtampa yra pastebimai mažesnė už visą dažnio keitiklio išėjimo srovės įtampą.

Nominalioji PM variklio įtampa atspindi variklio EVJ įtampą esant nominaliam dažniui. Tačiau skirtingų gamintojų varikliuose ji gali būti lygi, pavyzdžiui, statoriaus įtampai esant nominaliaiai apkrovai.

Statoriaus įtampos koregavimas padeda jums keisti dažnio keitiklio U/f kreivę šalia EVJ kreivės. Daugelio U/f kreivės parametrų keisti nėra būtina.

P3.1.2.17 parametras nurodo dažnio keitiklio ištekančios srovės įtampą procentais nuo variklio nominaliosios įtampos veikiant variklio nominaliuoju dažniu. Nustatykite dažnio keitiklio U/f kreivę virš variklio priešinės EVJ kreivės. Kuo daugiau dažnio keitiklio U/f kreivė skiriasi nuo variklio priešinės EVJ kreivės, tuo didesnė variklio srovė.

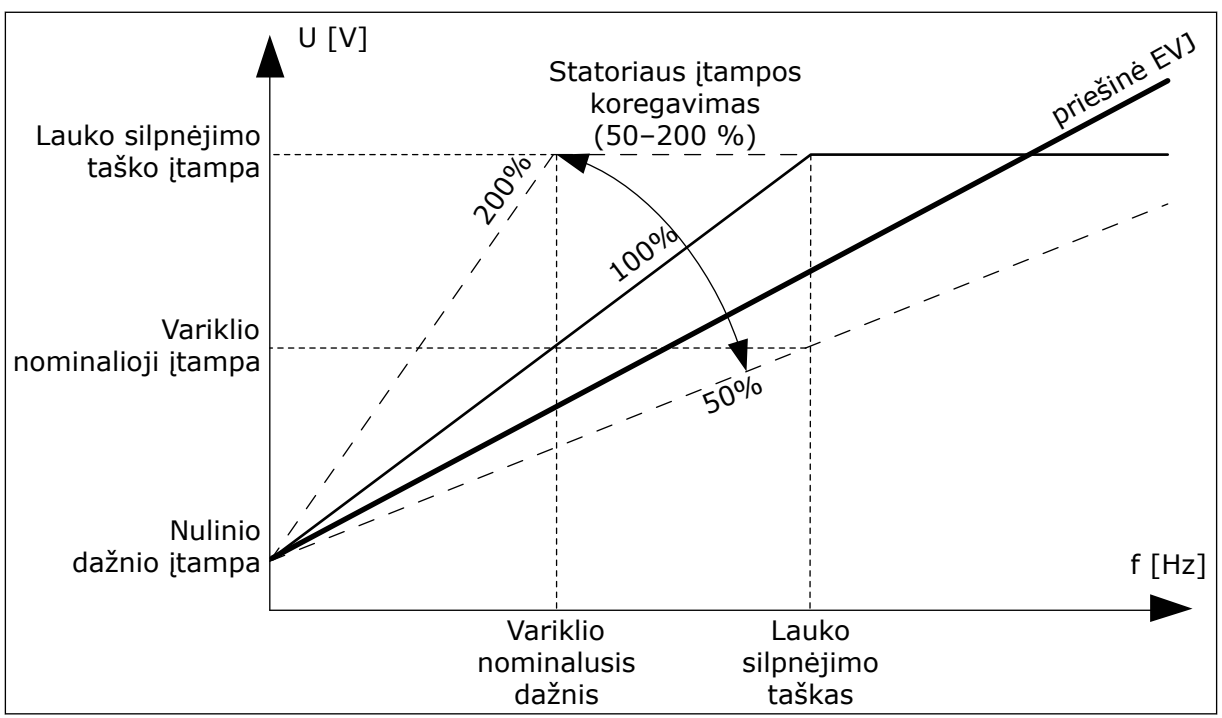

*Pav. 14: Statoriaus įtampos koregavimas*

## *P3.1.2.18 EN. OPTIMIZAVIMAS (ID 666)*

Šis parametras naudojamas energijos sąnaudų optimizavimo funkcijai įjungti. Norint taupyti energiją ir sumažinti variklio triukšmą, dažnio keitiklis ieško minimalios variklio srovės. Šią funkciją galite naudoti, pavyzdžiui, ventiliatoriaus ir siurblio procesams. Nenaudokite funkcijos greitiems PID valdomiems procesams.

## *P3.1.2.19 ĮSIBĖGĖJIMO PAL. PARINKTYS (ID 1590)*

Šis parametras naudojamas paleidimo besisukant parinktims nustatyti. Parametras "Isibėgėjimo pal. parinktys" turi verčių pasirinkimo žymimąji sarašą.

Bitai gali gauti šias vertes.

- Išjungti atg. krypties paiešką
- Srauto kūrimas su srovės valdymu

Bitas "B0" valdo paieškos kryptį. Kai bitui nustatote 0 vertę, veleno dažnio ieškoma 2 kryptimis – teigiama ir neigiama. Kai bitui nustatote 1 vertę, veleno dažnio ieškoma tik iš tos pačios pusės, kaip ir nuorodinio dažnio. Tai neleidžia velenui judėti kita kryptimi.

Bitas 6 leidžia naudoti patobulintą indukcinio variklio įmagnetinimo procedūrą. Jis gali padėti naudojant didelės galios variklius.

## *P3.1.2.20 I/F PALEIDIMAS (ID 534)*

Šis parametras naudojamas I/f paleidimo funkcijai įjungti.

Ši funkcija įjungia variklį su nuolatiniu srovės valdymu. Ji suteikia reikiamas variklio apsukas paleidimo metu. Galite naudoti šią funkciją, pavyzdžiui, su PM varikliais.

#### *P3.1.2.21 I/F PALEIDIMO DAŽNIS (ID 535)*

Šis parametras naudojamas nustatyti išėjimo dažnio ribai, kurios nepasiekus variklio grandine leidžiama I/f paleidimo srovė.

Kai dažnių keitiklio išėjimo srovės dažnis yra mažesnis už šio parametro ribą, aktyvinama I/f paleidimo funkcija. Kai išėjimo srovės dažnis yra didesnis už ribinę vertę, dažnio keitiklio režimas grižta į normalų U/f valdymo režima.

#### *P3.1.2.22 I/F PALEIDIMO SROVĖ (ID 536)*

Šis parametras naudojamas srovei, kuri naudojama, kai įjungta I/f paleidimo funkcija, nustatyti.

## **10.2 PALEIDIMO / SUSTABDYMO NUSTATYMAS**

#### *P3.2.1 NUOTOLINIO VALDYMO VIETA (ID 172)*

Šis parametras naudojamas parinkti nuotolinio valdymo vietai (paleidimas / stabdymas). Naudokite šį parametrą persijungti atgal į nuotolinį valdymą iš "Vacon Live", pvz., jei sugedo valdymo pultelis.

#### *P3.2.2 VIETINIS / NUOTOLINIS (ID 211)*

Šis parametras naudojamas vietinio ir nuotolinio valdymo vietoms perjungti. Vietinė valdymo vieta visuomet yra klaviatūra. Nuot. vald. vieta gali būti įvadai / išvadai arba "Fieldbus" magistralė, priklausomai nuo parametro "Nuotolinio valdymo vieta" reikšmės.

#### *P3.2.3 STABDYMO MYGTUKAS KLAVIATŪROJE (ID 114)*

Šis parametras naudojamas stabdymo klaviatūros klavišu funkcijai įjungti. Kai ši funkcija leidžiama, paspaudus klaviatūros sustabdymo mygtuką, dažnio keitiklis visada bus sustabdomas (nepriklausomai nuo valdymo vietos). Kai ši funkcija išjungta, paspaudus klaviatūros sustabdymo mygtuką, dažnio keitiklis bus sustabdomas tik vietinio valdymo atveju.

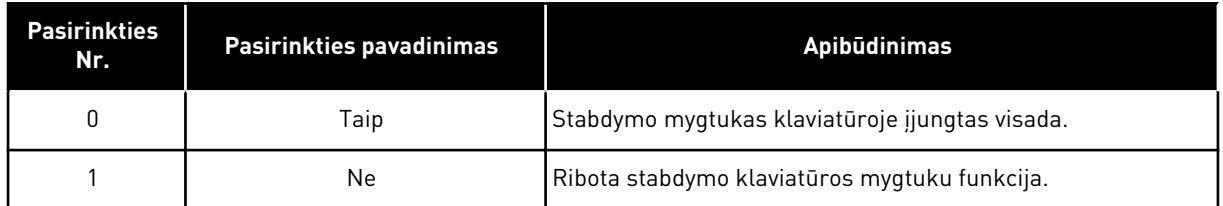

## *P3.2.4 PALEIDIMO FUNKCIJA (ID 505)*

Šis parametras naudojamas paleidimo funkcijos tipui parinkti.

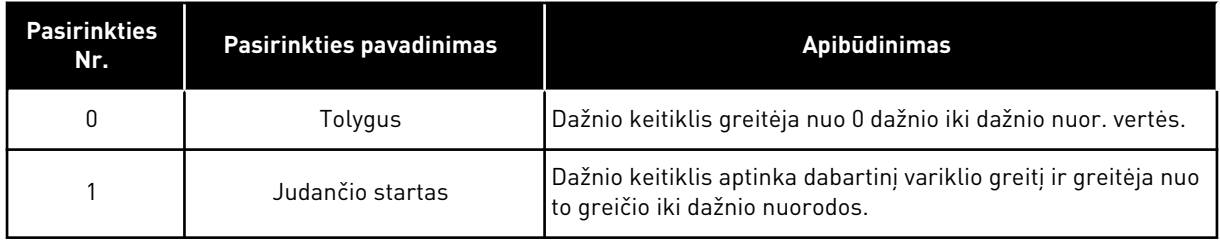

## *P3.2.5 STABD. FUNKCIJA (ID 506)*

Naudokite šį parametrą sustabdymo funkcijos tipui pasirinkti.

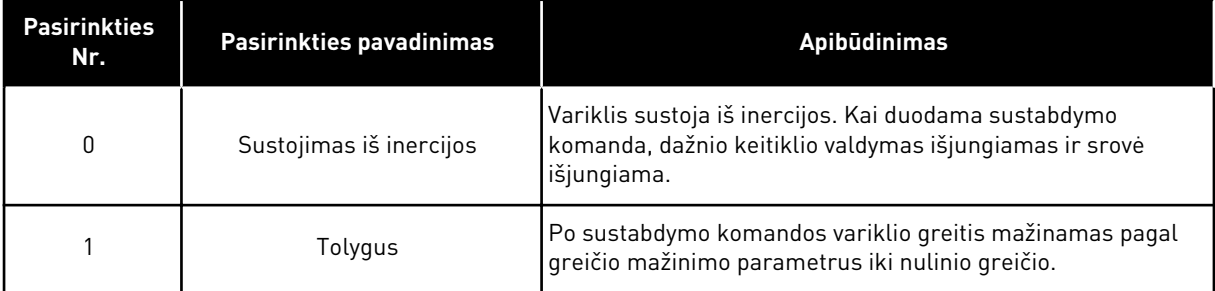

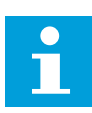

## **PASTABA!**

Tolygaus sustabdymo negalima garantuoti visose situacijose. Jei pasirinktas tolygus sustabdymas ir tinklo įtampa pasikeičia daugiau, nei 20 %, įtampos apskaičiavimas nepavyksta. Tokiu atveju tolygus sustabdymas negalimas.

## *P3.2.6 I/O PALEIDIMO / SUSTABDYMO LOGINIS SIGNALAS (ID 300)*

Šis parametras naudojamas valdyti inverterio paleidimą ir stabdym, naudojant skaitmeninius signalus.

Pasirenkant gali būti žodis "frontas", padedantis išvengti atsitiktinio paleidimo.

#### **Pavyzdžiui, atsitiktinis paleidimas gali įvykti toliau nurodytomis sąlygomis**

- Kai prijungiate maitinimą.
- Kai maitinimas iš naujo prijungiamas atkūrus maitinimo tiekimą.
- Atstačius triktį.
- Kai parametras "Ji. eiga" sustabdo dažnio keitikli.
- Kai valdymo vietą pakeičiate į įv. / išv. valdyma.

Prieš paleisdami variklį atidarykite paleidimo / sustabdymo kontaktą.

Visuose pavyzdžiuose, pateiktuose kituose puslapiuose, sustabdymo režimas yra inercinis. VS = valdymo signalas.

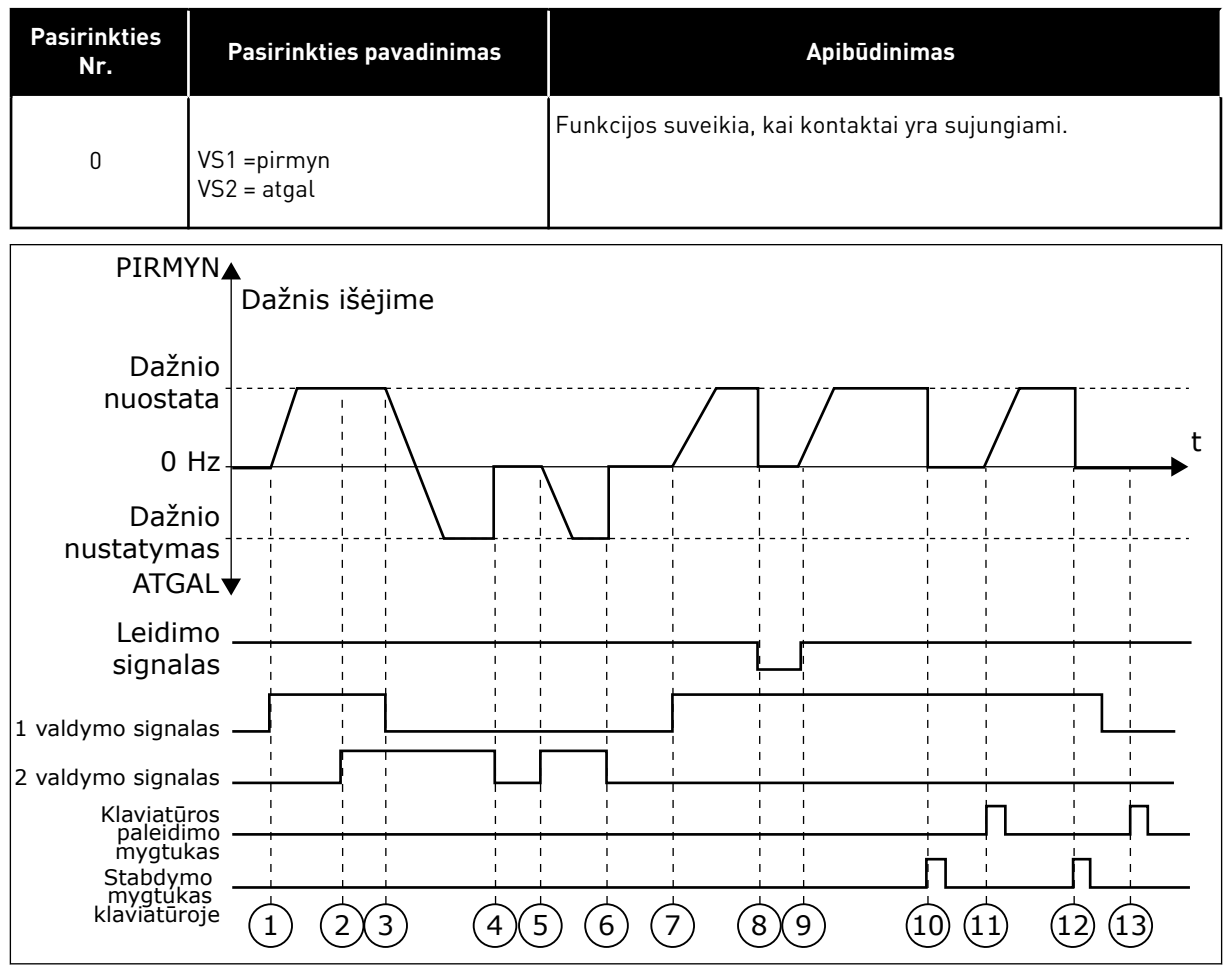

*Pav. 15: Įvadų / išvadų A paleidimo / sustabdymo logika = 0*

- 1. 1 valdymo signalas (VS) po aktyvinimo padidina išėjimo srovės dažnį. Variklis veikia priekine eiga.
- 2. Aktyvinamas VS2, bet tai neturi įtakos išėjimo srovės dažniui, nes pirma pasirinkta kryptis turi pirmenybę.
- 3. VS1 išjungiamas, todėl kryptis pradeda keistis (iš PRIEKINĖS EIGOS į ATGALINĘ EIGĄ), nes tebėra aktyvus VS2.
- 4. VS2 išjungiamas, į variklį tiekiamos srovės dažnis sumažėja iki 0.
- 5. VS2 vėl aktyvinamas, dėl to variklio apsukos greitėja (ATGALINE EIGA) iki nustatytojo dažnio.
- 6. VS2 išjungiamas, į variklį tiekiamos srovės dažnis sumažėja iki 0.
- 7. Isijungia VS1, variklio apsukos greitėja (PRIEKINE EIGA) iki nustatytojo dažnio.
- 8. Vykdymo įjungimo signalas yra nustatytas į ATID., tai sumažina dažnį iki 0. Sukonfigūruokite vykdymo įjungimo signalą parametru P3.5.1.10.
- 9. Vykdymo įjungimo signalas "Įjungta eiga" yra nustatytas į UŽDAR., tai padidina dažnį iki nustatyto, nes VS1 tebėra aktyvus.
- 10. Nuspaudžiamas klaviatūros mygtukas STOP (Sustabdyti), o į variklį tiekiamas dažnis sumažėja iki 0 (šis signalas veikia tik, jei parametro P3.2.3 "Stabdymo mygtukas klaviatūroje" vertė yra *Taip*).
- 11. Dažnio keitiklis yra paleidžiamas, nes nuspaustas klaviatūros mygtukas START (Paleisti).
- 12. Dažnio keitiklis sustabdomas dar kartą paspaudus klaviatūros mygtuką STOP (Sustabdyti).
- 13. Dažnio keitiklio paleisti paspaudžiant mygtuką START (Paleisti) nepavyks, nes yra neaktyvus VS1.

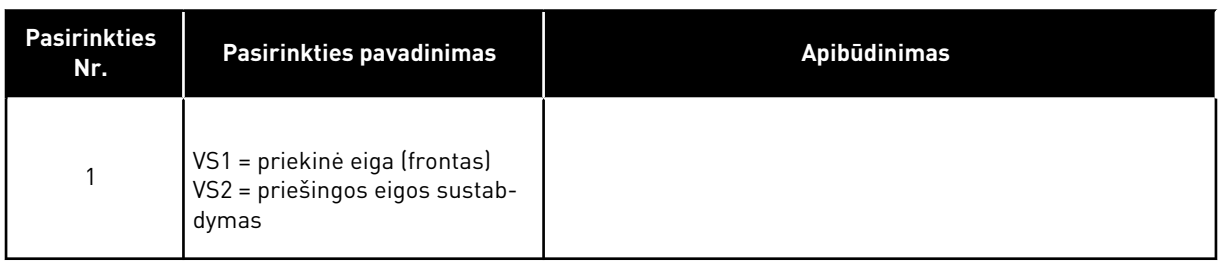

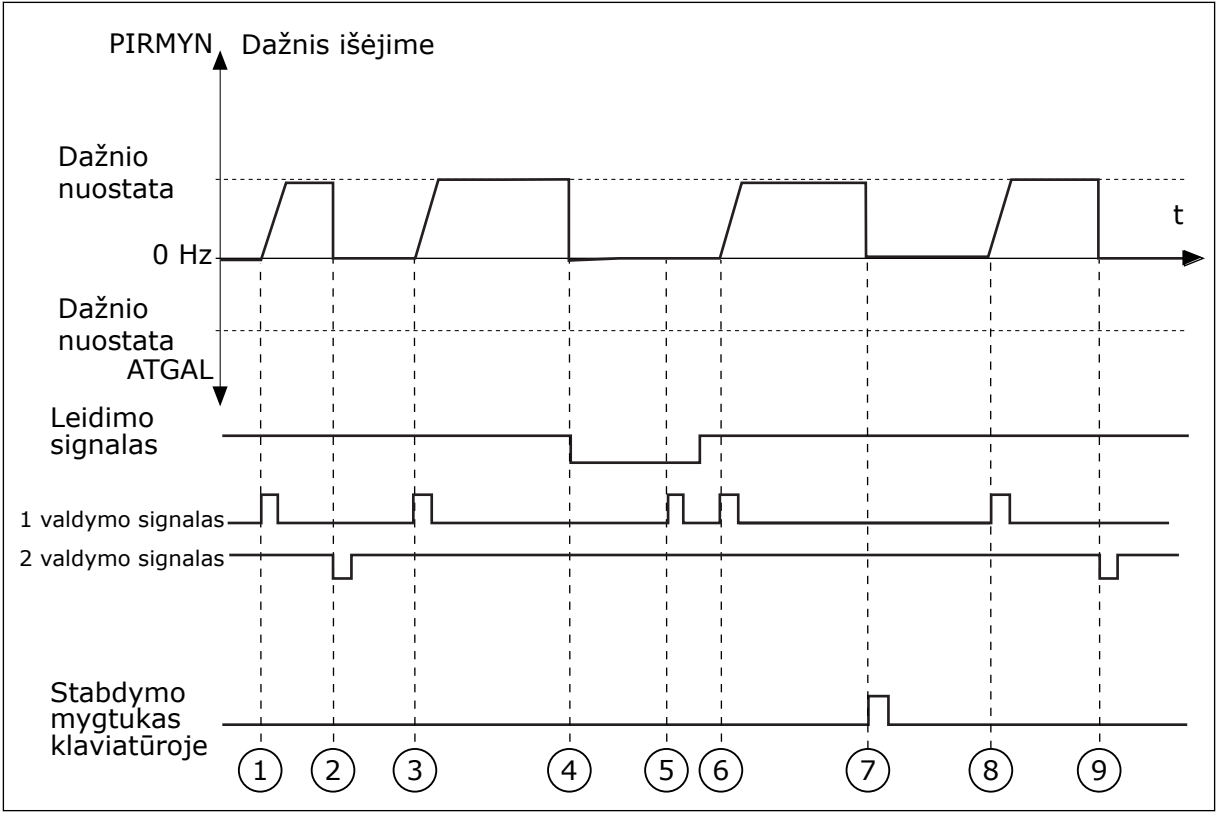

*Pav. 16: Įvadų / išvadų A paleidimo / sustabdymo logika = 1*

- 1. 1 valdymo signalas (VS) po suaktyvinimo padidina ištekančios srovės dažnį. Variklis veikia priekine eiga.
- 2. VS2 išjungiamas, į variklį tiekiamos srovės dažnis sumažėja iki 0.
- 3. VS1 po suaktyvinimo vėl padidina ištekančios srovės dažnį. Variklis veikia priekine eiga.
- 4. Vykdymo įjungimo signalas "ļjungta eiga" yra nustatytas į ATID., tai sumažina dažnį iki 0. Sukonfigūruokite vykdymo įjungimo signalą parametru 3.5.1.10.
- 5. Paleisti naudojant VS1 nepavyks, nes signalas "ļjungta eiga" yra tebėra nustatytas į UŽDAR.
- 6. Aktyvinamas VS1, variklio apsukos greitėja (PRIEKINĖ EIGA) iki nustatytojo dažnio, nes signalas "ļjungta eiga" yra nustatytas į ATID.
- 7. Nuspaudžiamas klaviatūros mygtukas STOP (Sustabdyti), o į variklį tiekiamas dažnis sumažėja iki 0 (šis signalas veikia tik, jei parametro P3.2.3 "Klaviatūros sustabdymo mygtukas" vertė yra *Taip*).
- 8. VS1 po suaktyvinimo vėl padidina ištekančios srovės dažnį. Variklis veikia priekine eiga.
- 9. VS2 išjungiamas, į variklį tiekiamos srovės dažnis sumažėja iki 0.

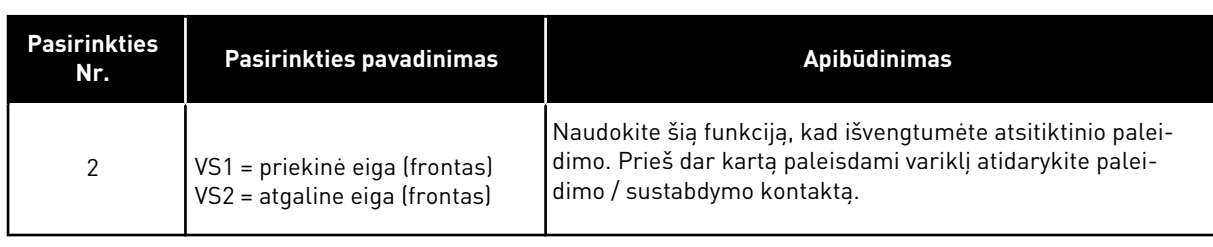

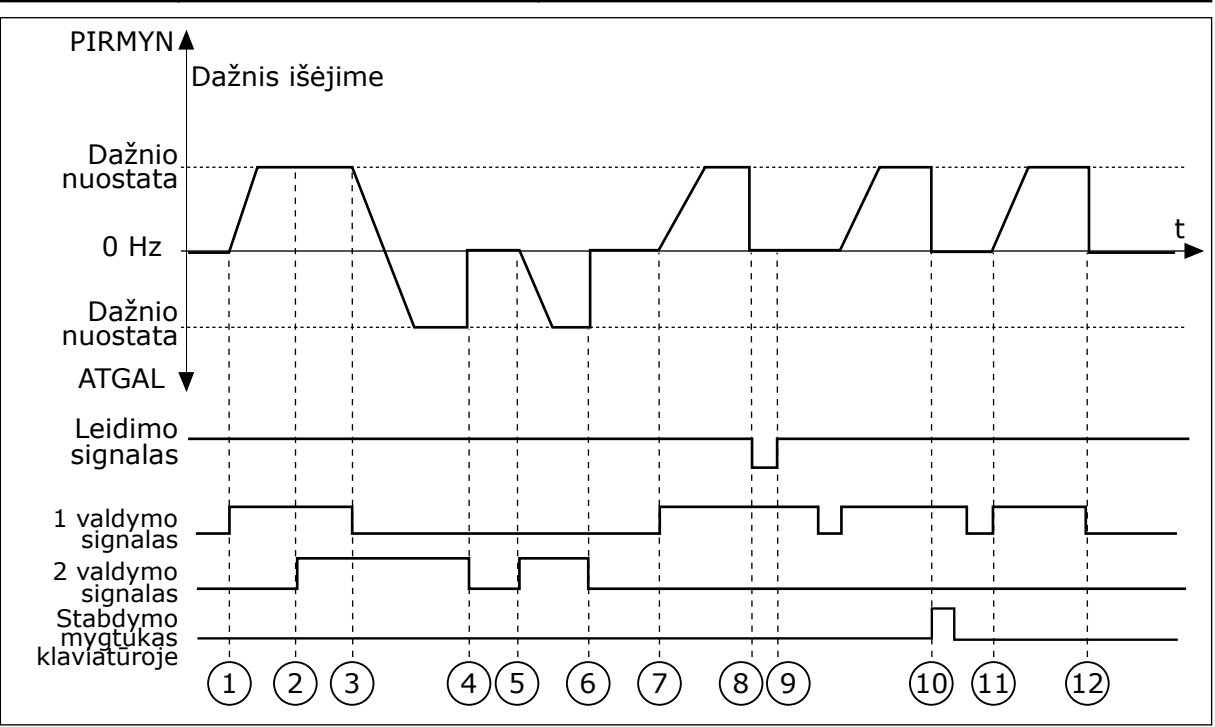

*Pav. 17: Įvadų / išvadų A paleidimo / sustabdymo logika = 2*

- 1. 1 valdymo signalas (VS) po aktyvinimo padidina išėjimo srovės dažnį. Variklis veikia priekine eiga.
- 2. Aktyvinamas VS2, bet tai neturi įtakos išėjimo srovės dažniui, nes pirma pasirinkta kryptis turi pirmenybę.
- 3. VS1 išjungiamas, todėl kryptis pradeda keistis (iš PRIEKINĖS EIGOS į ATGALINĘ EIGĄ), nes tebėra aktyvus VS2.
- 4. VS2 išjungiamas, į variklį tiekiamos srovės dažnis sumažėja iki 0.
- 5. VS2 vėl aktyvinamas, dėl to variklio apsukos greitėja (ATGALINE EIGA) iki nustatytojo dažnio.
- 6. VS2 išjungiamas, į variklį tiekiamos srovės dažnis sumažėja iki 0.
- 7. Įsijungia VS1, variklio apsukos greitėja (PRIEKINE EIGA) iki nustatytojo dažnio.
- 8. Vykdymo įjungimo signalas yra nustatytas į ATID., tai sumažina dažnį iki 0. Sukonfigūruokite vykdymo įjungimo signalą parametru P3.5.1.10.
- 9. Signalas "ļjungta eiga" yra nustatytas į UŽDAR. Tai neturi įtakos, nes paleidimui reikalingas kylantis frontas, net jei VS1 yra aktyvus.
- 10. Nuspaudžiamas klaviatūros mygtukas STOP (Sustabdyti), o į variklį tiekiamas dažnis sumažėja iki 0 (šis signalas veikia tik, jei parametro P3.2.3 "Stabdymo mygtukas klaviatūroje" vertė yra *Taip*).
- 11. VS1 atidarytas ir vėl uždarytas, dėl to buvo paleistas variklis.
- 12. VS1 išjungiamas, į variklį tiekiamos srovės dažnis sumažėja iki 0.

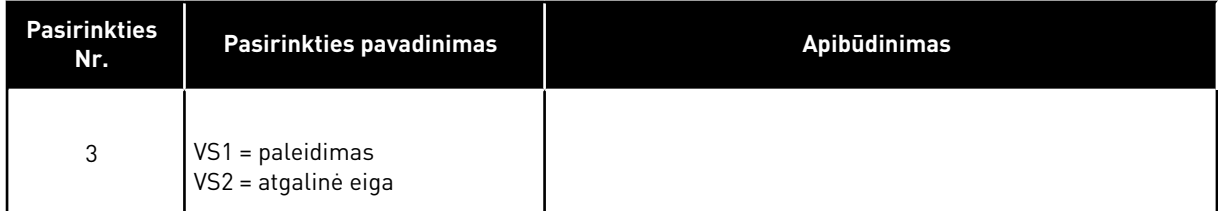

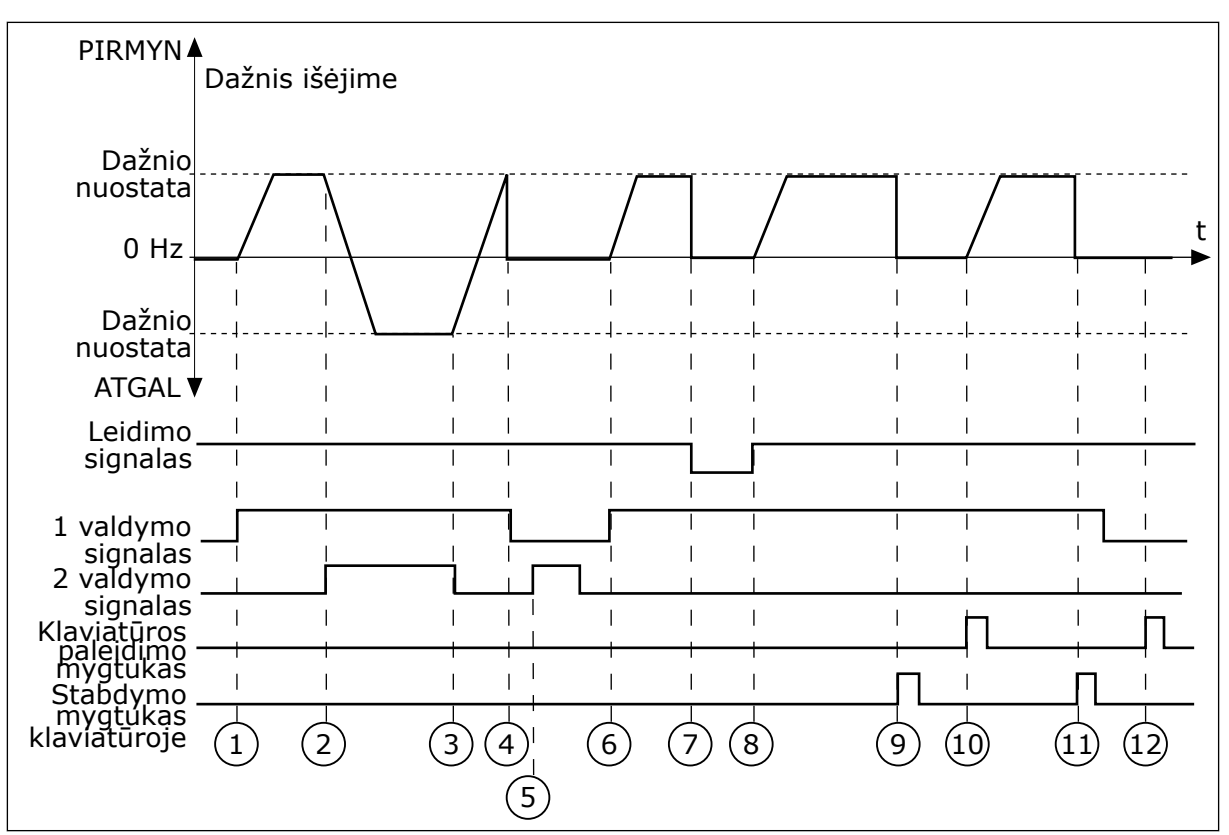

*Pav. 18: Įvadų / išvadų A paleidimo / sustabdymo logika = 3*

- 1. 1 valdymo signalas (VS) po aktyvinimo padidina išėjimo srovės dažnį. Variklis veikia priekine eiga.
- 2. VS2 yra aktyvinamas ir pradeda keisti kryptį (iš PRIEKINĖS EIGOS į ATGALINĘ EIGA).
- 3. VS2 išjungiamas, todėl kryptis pradeda keistis (iš ATGALINĖS EIGOS į PRIEKINĘ EIGĄ), nes tebėra aktyvus VS1.
- 4. VS1 išjungiamas, į variklį tiekiamos srovės dažnis sumažėja iki 0.
- 5. VS2 yra aktyvinamas, tačiau variklis nepasileidžia, nes yra neaktyvus VS1.
- 6. VS1 po aktyvinimo vėl padidina išėjimo srovės dažnį. Variklis veikia tiesiogine eiga, nes VS2 yra neaktyvus.
- 7. Vykdymo įjungimo signalas yra nustatytas į ATID., tai sumažina dažnį iki 0. Sukonfigūruokite vykdymo įjungimo signalą parametru P3.5.1.10.
- 8. Vykdymo įjungimo signalas "Įjungta eiga" yra nustatytas į UŽDAR., tai padidina dažnį iki nustatyto, nes VS1 tebėra aktyvus.
- 9. Nuspaudžiamas klaviatūros mygtukas STOP (Sustabdyti), o į variklį tiekiamas dažnis sumažėja iki 0 (šis signalas veikia tik, jei parametro P3.2.3 "Stabdymo mygtukas klaviatūroje" vertė yra *Taip*).
- 10. Dažnio keitiklis yra paleidžiamas, nes nuspaustas klaviatūros mygtukas START (Paleisti).
- 11. Dažnio keitiklis dar kartą sustabdymas paspaudus klaviatūros mygtuku STOP (Sustabdyti).
- 12. Dažnio keitiklio paleisti paspaudžiant mygtuką START (Paleisti) nepavyks, nes yra neaktyvus VS1.

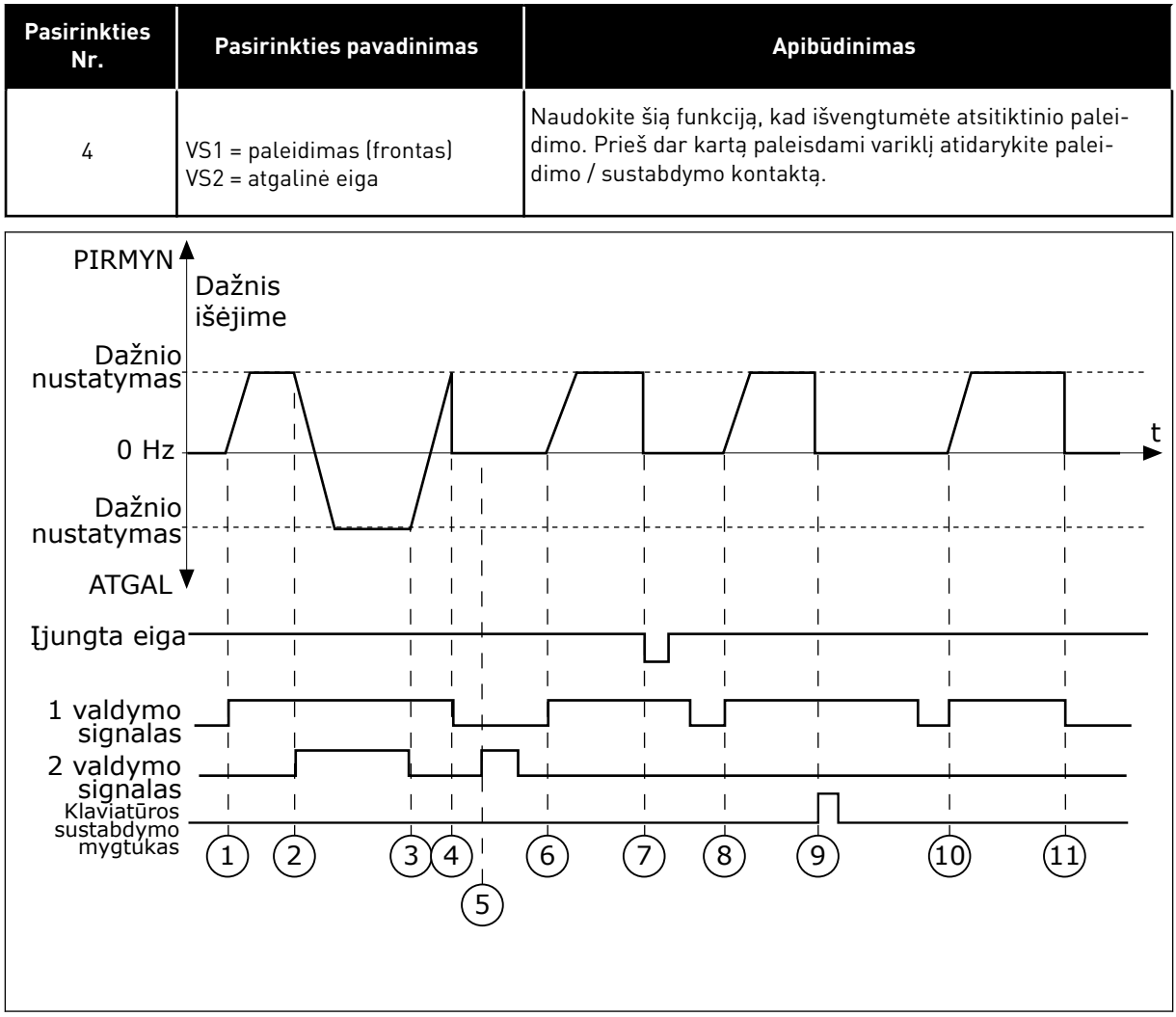

*Pav. 19: Įvadų / išvadų A paleidimo / sustabdymo logika = 4*

- 1. 1 valdymo signalas (VS) po aktyvinimo padidina išėjimo srovės dažnį. Variklis veikia tiesiogine eiga, nes VS2 yra neaktyvus.
- 2. VS2 yra aktyvinamas ir pradeda keisti kryptį (iš PRIEKINĖS EIGOS į ATGALINĘ EIGĄ).
- 3. VS2 išjungiamas, todėl kryptis pradeda keistis (iš ATGALINĖS EIGOS į PRIEKINĘ EIGĄ), nes tebėra aktyvus VS1.
- 4. VS1 išjungiamas, į variklį tiekiamos srovės dažnis sumažėja iki 0.
- 5. VS2 yra aktyvinamas, tačiau variklis nepasileidžia, nes yra neaktyvus VS1.
- 6. VS1 po aktyvinimo vėl padidina išėjimo srovės dažnį. Variklis veikia tiesiogine eiga, nes VS2 yra neaktyvus.
- 7. Vykdymo įjungimo signalas yra nustatytas į ATID., tai sumažina dažnį iki 0. Sukonfigūruokite vykdymo įjungimo signalą parametru P3.5.1.10.
- 8. Prieš paleidžiant dažnio keitiklį, jums reikia atidaryti ir dar kartą uždaryti VS1.
- 9. Nuspaudžiamas klaviatūros mygtukas STOP (Sustabdyti), o į variklį tiekiamas dažnis sumažėja iki 0 (šis signalas veikia tik, jei parametro P3.2.3 "Stabdymo mygtukas klaviatūroje" vertė yra *Taip*).
- 10. Prieš paleidžiant dažnio keitiklį, jums reikia atidaryti ir dar kartą uždaryti VS1.
- 11. VS1 išjungiamas, į variklį tiekiamos srovės dažnis sumažėja iki 0.

## *P3.2.7 I/O B PALEIDIMO / SUSTABDYMO LOGINIS SIGNALAS (ID 363)*

Šis parametras naudojamas valdyti inverterio paleidimą ir stabdymą, naudojant skaitmeninius signalus.

Pasirenkant gali būti žodis "frontas", padedantis išvengti atsitiktinio paleidimo. Išsamesnės informacijos ieškokite skyriuje P3.2.6.

#### *P3.2.8 "FIELDBUS" PALEIDIMO LOGINIS SIGNALAS (ID 889)*

Šis parametras naudojamas "Fieldbus" paleidimo naudojimo logikai. Pasirenkant gali būti žodis "frontas", padedantis išvengti atsitiktinio paleidimo.

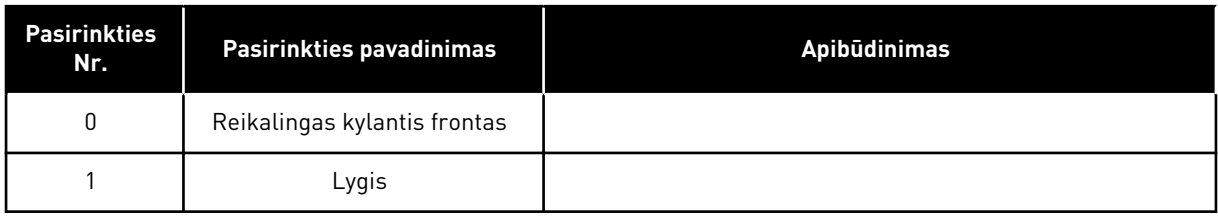

#### **10.3 NUORODOS**

#### 10.3.1 NUSTATYTAS DAŽNIS

#### *P3.3.1 MAŽIAUSIA DAŽNIO NUOR. (ID 101)*

Šis parametras naudojamas mažiausiai atskaitos dažnio vertei nustatyti.

#### *P3.3.2 MAKSIMALUS DAŽNIS (ID 102)*

Šis parametras naudojamas didžiausiai atskaitos dažnio vertei nustatyti.

#### *P3.3.3 ĮV. / IŠV. KONTROLINĖS NUORODOS A PASIRINKIMAS (ID 117)*

Šis parametras naudojamas atskaitos šaltiniui, kai valdymo vieta yra įėjimų ir išėjimų blokas A, parinkti.

#### *P3.3.4 ĮV. / IŠV. KONTROLINĖS NUORODOS B PASIRINKIMAS (ID 131)*

Šis parametras naudojamas atskaitos šaltiniui, kai valdymo vieta yra įėjimų ir išėjimų blokas B, parinkti.

Įvadų / išvadų B valdymo vietą galima priverstinai įjungti tik per skaitmeninį įvadą (P3.5.1.5).

#### *P3.3.5 KLAVIATŪROS VALDYMO KOMANDOS PASIRINKIMAS (ID 121)*

Šis parametras naudojamas atskaitos šaltiniui, kai valdymo vieta yra klaviatūra, parinkti.

#### *P3.3.6 KLAV. NUORODA (ID 184)*

Šis parametras naudojamas atskaitos dažniui klaviatūroje keisti.

Šis parametras pateikia dažnio keitiklio dažnio nuorodą, kai dažnio nuorodos šaltinis yra "Klaviatūros nuoroda".

## *P3.3.7 KLAVIATŪROS KRYPTIS (ID 123)*

Šis parametras naudojamas variklio sukimosi krypčiai, kai dažnio keitiklis valdomas naudojant klaviatūrą, nustatyti.

## *P3.3.8 KLAVIATŪROS NUORODOS KOPIJA (ID 181)*

Šis parametras naudojamas parenkamoms kopijavimo nuostatoms, kai pereinama iš nuotolinio valdymo į vietinį (klaviatūra), nustatyti.

## *P3.3.9 "FIELDBUS" MAGISTRALĖS VALDYMO NUORODOS PASIRINKIMAS (ID 122)*

Šis parametras naudojamas atskaitos šaltiniui, kai valdymo vieta yra "Fieldbus", parinkti.

## 10.3.2 IŠANKST. NUST. DAŽNIAI

Galite naudoti išankst. nust. dažnio funkciją procesuose, kuriuose reikalingas daugiau nei 1 fiksuotas nuorodinis dažnis. Yra 8 iš anksto nustatyti nuor. dažniai. Iš anksto nustatytą dažnį galite pasirinkti skaitmeninių įvesčių signalais P3.5.1.15, P3.5.1.16 ir P3.5.1.17.

## *P3.3.10 IŠANKST. NUST. DAŽNIO REŽIMAS (ID 182)*

Šis parametras naudojamas skaitmeninio įėjimo iš anksto įvestų dažnio verčių loginei sekai nustatyti.

Šiuo parametru galite nustatyti logiką, kuria pasirenkamas išankst. nust. dažnis. Galima pasirinkti 2 skirtingas logikas. Galima pasirinkti 2 skirtingas logikas.

Išankstinio nustatymo dažnis pasirenkamas priklausomai nuo to, kiek išankstinio nustatymo greičio skaitmeninių įvadų yra aktyvių.

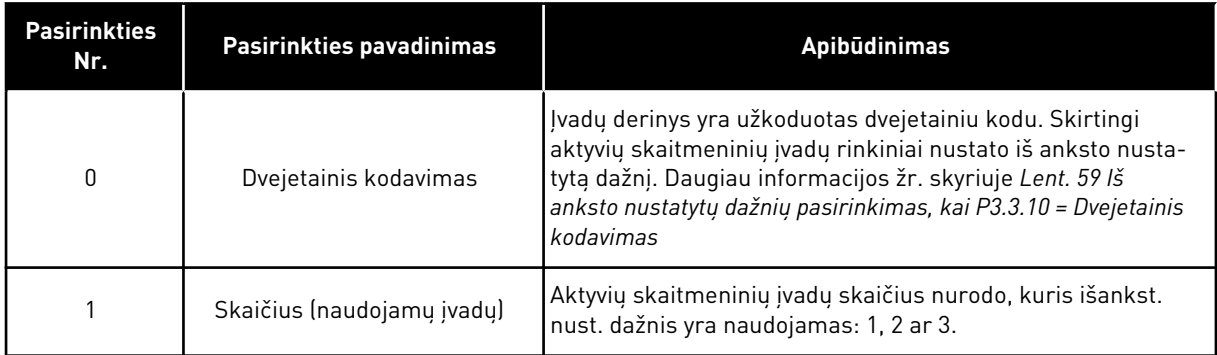

## *P3.3.11 0 IŠ ANKSTO NUST. DAŽNIS (ID 180)*

Šis parametras naudojamas iš anksto įvestam atskaitos dažniui, kai naudojama iš anksto įvestų dažnių funkcija, nustatyti.

Skaitmeniniais įvadais pasirinkite iš anksto nustatytus dažnius.

## *P3.3.12 1 IŠ ANKSTO NUST. DAŽNIS (ID 105)*

Šis parametras naudojamas iš anksto įvestam atskaitos dažniui, kai naudojama iš anksto įvestų dažnių funkcija, nustatyti.

Pasirinkite iš anksto nustatytus dažnius su skaitmeninių įvadų signalais.

#### *P3.3.13 2 IŠ ANKSTO NUST. DAŽNIS (ID 106)*

Šis parametras naudojamas iš anksto įvestam atskaitos dažniui, kai naudojama iš anksto įvestų dažnių funkcija, nustatyti.

Pasirinkite iš anksto nustatytus dažnius su skaitmeninių įvadų signalais.

#### *P3.3.14 IŠANKST. NUST. DAŽNIS YRA 3 (ID 126)*

Šis parametras naudojamas iš anksto įvestam atskaitos dažniui, kai naudojama iš anksto įvestų dažnių funkcija, nustatyti.

Pasirinkite iš anksto nustatytus dažnius su skaitmeninių įvadų signalais.

## *P3.3.15 4 IŠ ANKSTO NUST. DAŽNIS (ID 127)*

Šis parametras naudojamas iš anksto įvestam atskaitos dažniui, kai naudojama iš anksto įvestų dažnių funkcija, nustatyti.

Pasirinkite iš anksto nustatytus dažnius su skaitmeninių įvadų signalais.

## *P3.3.16 5 IŠ ANKSTO NUST. DAŽNIS (ID 128)*

Šis parametras naudojamas iš anksto įvestam atskaitos dažniui, kai naudojama iš anksto įvestų dažnių funkcija, nustatyti.

Pasirinkite iš anksto nustatytus dažnius su skaitmeninių įvadų signalais.

#### *P3.3.17 6 IŠ ANKSTO NUST. DAŽNIS (ID 129)*

Šis parametras naudojamas iš anksto įvestam atskaitos dažniui, kai naudojama iš anksto įvestų dažnių funkcija, nustatyti.

Pasirinkite iš anksto nustatytus dažnius su skaitmeninių įvadų signalais.

#### *P3.3.18 7 IŠ ANKSTO NUST. DAŽNIS (ID 130)*

Šis parametras naudojamas iš anksto įvestam atskaitos dažniui, kai naudojama iš anksto įvestų dažnių funkcija, nustatyti.

Skaitmeniniais įvadais pasirinkite iš anksto nustatytus dažnius.

Norėdami pasirinkti 1–7 išankst. nust. dažnį, nurodykite skaitmeniniam įvadui vertę P3.5.1.15 (0 išankst. nust. dažnio pasirinkimas), P3.5.1.16 (1 išankst. nust. dažnio pasirinkimas) ir (arba) P3.5.1.17 (2 išankst. nust. dažnio pasirinkimas). Skirtingi aktyvių skaitmeninių įvadų rinkiniai nustato išankst. nust. dažnį. Daugiau informacijos galite rasti toliau pateiktoje lentelėje. Iš anksto nustatytų dažnių vertės lieka automatiškai ribojamos nuo minimalios iki maksimalios srovės dažnio (P3.3.1 ir P3.3.2).

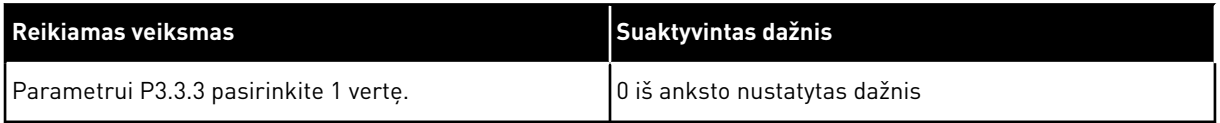

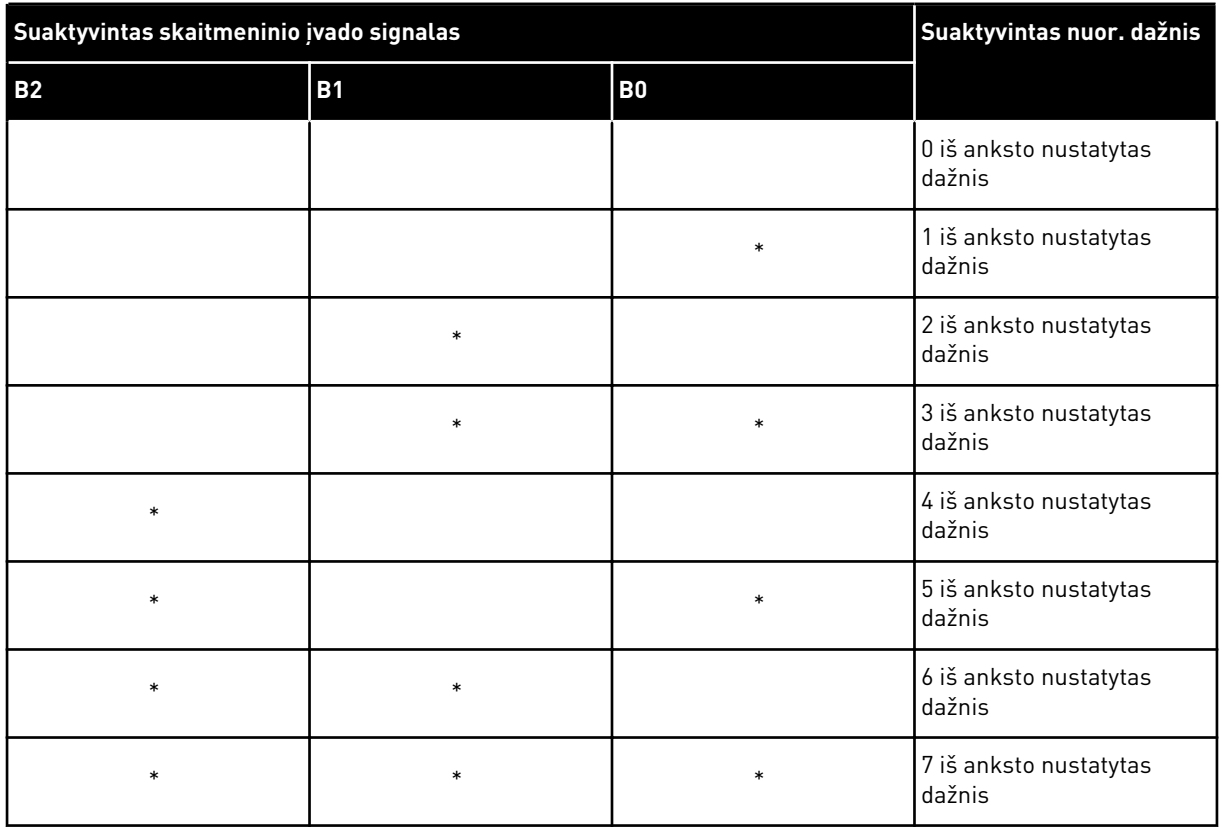

#### <span id="page-133-0"></span>**Lent. 59: Iš anksto nustatytų dažnių pasirinkimas, kai P3.3.10 =** Dvejetainis kodavimas

\* = įvadas yra aktyvintas.

#### *P3.3.19 IŠANKST. NUSTAT. SIGNALO DAŽNIS (ID 183)*

Šis parametras naudojamas nustatant dažnio keitiklio dažnį, kuriuo veikia, kai yra aktyvus pavojaus signalas ir kai nustatyta, kad dažnio keitiklis į triktį reaguotų signalizuodamas pavojų ir pakeisdamas dažnį į anksčiau nustatytą.

#### 10.3.3 VARIKLIO POTENCIOMETRO PARAMETRAI

#### *P3.3.20 VARIKLIO POTENCIOMETRO KREIVĖS SIGNALO TRUKMĖ (ID 331)*

Šis parametras naudojamas nustatyti variklio potenciometro atskaitos reikšmės kitimo spartai, kai ji didėja arba mažėja.

Parametro reikšmė yra įvedama kaip Hz/sekundę.

#### *P3.3.21 VARIKLIO POTENCIOMETRO ATSTATYMAS (ID 367)*

Šis parametras naudojamas variklio potenciometro atskaitos dažnio atstatymo loginei sekai nustatyti.

Šis parametras nurodo, kada variklio potenciometro atskaita nustatoma ties 0. Atstatymo funkcijai galimi 3 pasirinkimai: jokio atstatymo, atstatymas, kai dažnio keitiklis sustoja, arba atstatymas, kai dažnio keitiklis išjungiamas.

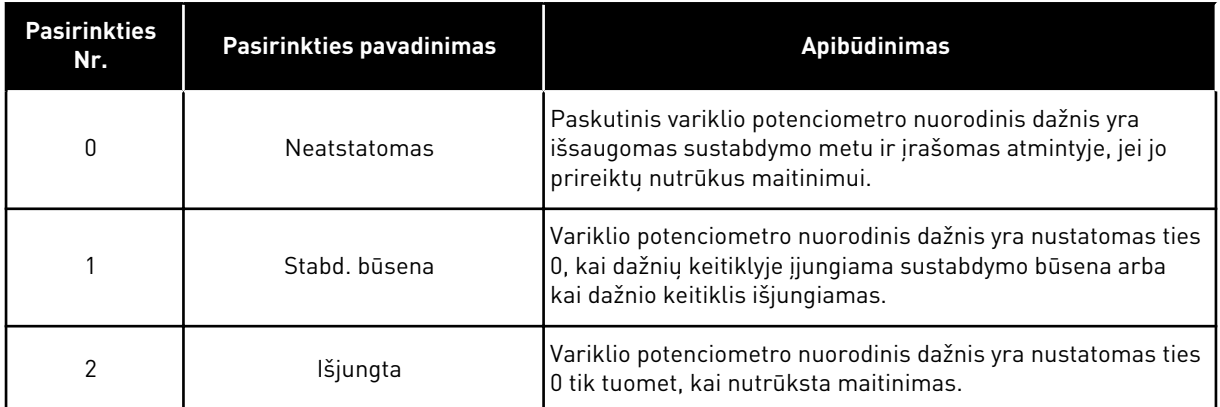

#### *P3.3.22 ATBULINĖS EIGOS KRYPTIS (ID 15530)*

Šis parametras naudojamas leisti varikliui suktis atgaline kryptimi.

# **10.4 TOLYGIOJO GREIČIO KITIMO IR STABDŽIŲ SĄRANKA**

#### *P3.4.1 1 KREIVĖS FORMA (ID 500)*

Šis parametras naudojamas darbinės kreivės greitėjimo ir lėtėjimo atkarpoms, kad jos būtų sklandesnės, koreguoti.

Parametru "1 kreivės forma" greitėjimo ir lėtėjimo atkarpų pradžią ir pabaigą galite pakoreguoti, kad jos taptų sklandesnės. Jei nustatysite vertę ties 0, gausite tiesinę kreivės formą. Greitėjimo ir lėtėjimo funkcijos iškart sureaguoja į nuorodos signalo pokytį.

Nustačius 0,1–10 sek. vertę, gaunama S formos greitėjimo arba lėtėjimo kreivė. Naudokite šią funkciją mechaninei dalių erozijai ir srovės šokinėjimams, kai pasikeičia komanda, sumažinti. Greitėjimo laiką galite keisti parametrais P3.4.2 (1 greitėjimo laikas) ir P3.4.3 (1 lėtėjimo laikas).

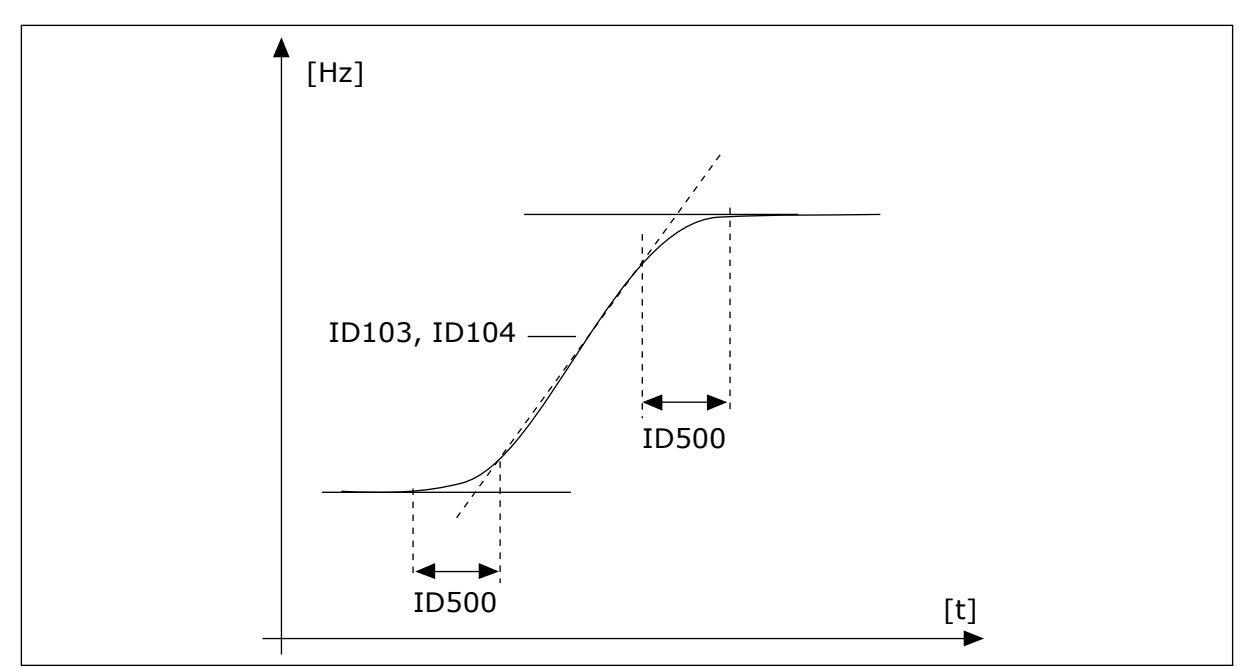

*Pav. 20: Greitėjimo / lėtėjimo kreivė (S formos kreivė)*

## *P3.4.2 1 GREITĖJIMO LAIKAS (ID 103)*

Šis parametras naudojamas nustatyti, kiek reikia laiko išėjimo grandinės dažniui nuo nulio iki didžiausios vertės padidinti.

#### *P3.4.3 1 LĖTĖJIMO LAIKAS (ID 104)*

Šis parametras naudojamas nustatyti, kiek reikia laiko išėjimo grandinės dažniui nuo didžiausios vertės iki nulio sumažinti.

#### *P3.4.4 2 KREIVĖS FORMA (ID 501)*

Šis parametras naudojamas darbinės kreivės greitėjimo ir lėtėjimo atkarpoms, kad jos būtų sklandesnės, koreguoti.

Parametru "2 kreivės forma" greitėjimo ir lėtėjimo atkarpų pradžią ir pabaigą galite pakoreguoti, kad jos taptų sklandesnės. Jei nustatysite vertę ties 0, gausite tiesinę kreivės formą. Greitėjimo ir lėtėjimo funkcijos iškart sureaguoja į nuorodos signalo pokytį.

Nustačius 0,1–10 sek. vertę, gaunama S formos greitėjimo arba lėtėjimo kreivė. Naudokite šią funkciją mechaninei dalių erozijai ir srovės šokinėjimams, kai pasikeičia komanda, sumažinti. Greitėjimo laiką galite keisti parametrais P3.4.5 (2 greitėjimo laikas) ir P3.4.6 (2 letėjimo laikas).

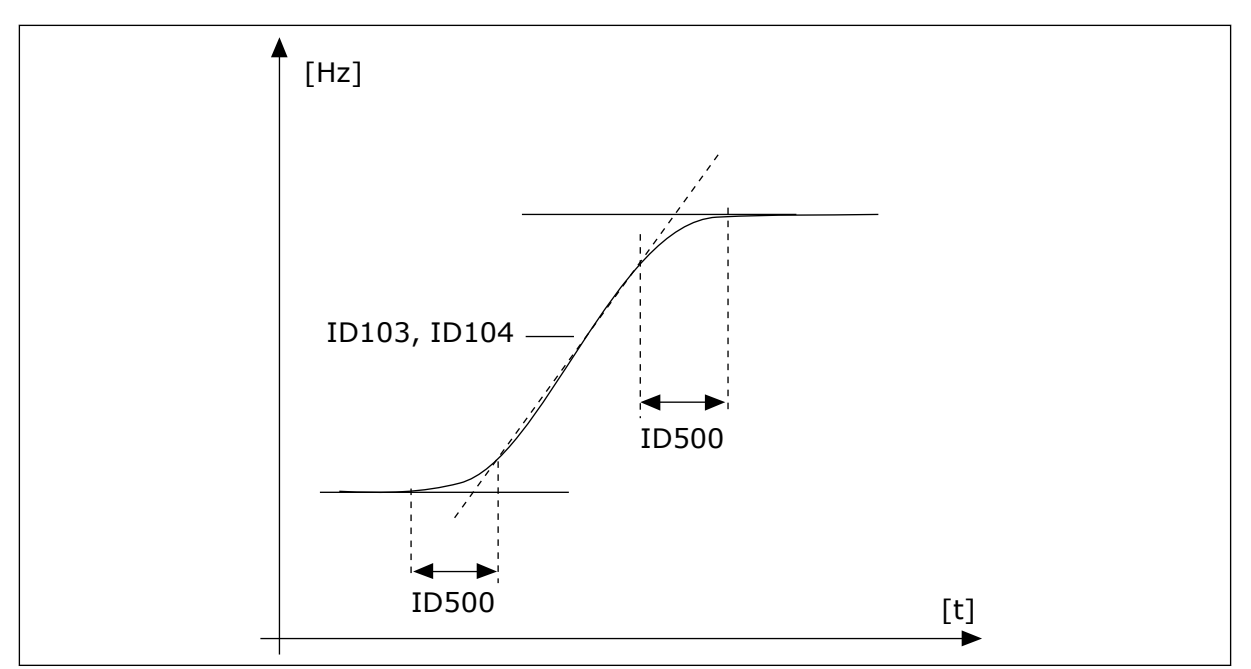

*Pav. 21: Greitėjimo / lėtėjimo kreivė (S formos kreivė)*

## *P3.4.5 2 GREITĖJIMO LAIKAS (ID 502)*

Šis parametras naudojamas nustatyti, kiek reikia laiko išėjimo grandinės dažniui nuo nulio iki didžiausios vertės padidinti.

#### *P3.4.6 2 LĖTĖJIMO LAIKAS (ID 503)*

Šis parametras naudojamas nustatyti, kiek reikia laiko išėjimo grandinės dažniui nuo didžiausios vertės iki nulio sumažinti.

#### *P3.4.7 PRADINIO ĮMAGNETINIMO LAIKAS (ID 516)*

Šis parametras naudojamas nustatant trukmę, kuriai nepraėjus, prieš įsibėgėjimo pradžią, variklio grandine leidžiama nuolatinė srovė.

#### *P3.4.8 PRADINĖ ĮMAGNETINIMO SROVĖ (ID 517)*

Šis parametras naudojamas nuolatinei srovei, kuri teka variklio grandine jo paleidimo metu, nustatyti.

Nustačius parametro reikšmę, lygią 0, pradinio įmagnetinimo funkcija išjungiama.

## *P3.4.9 NUOLATINĖS SROVĖS STABDYMO TRUKMĖ SUSTABDANT (ID 508)*

Šis parametras naudojamas stabdymo funkcijai įjungti arba išjungti ir nustatyti, kad varikliui sustojus būtų pateikiama stabdymo trukmė. Nustačius parametro reikšmę, lygią 0, stabdymo nuol. srovės funkcija išjungiama.

#### *P3.4.10 NUOL. SR. STABDŽIO SROVĖ (ID 507)*

Šis parametras naudojamas srovei, kuri teka variklio grandine jo stabdymo naudojant nuolatinę srovę metu, nustatyti.

Nustačius parametro reikšmę, lygią 0, stabdymo nuol. srove funkcija išjungiama.

#### *P3.4.11 DAŽNIS, KURIAM ESANT PRADEDAMAS NUOLATINĖS SROVĖS STABDYMAS STABDANT PAGAL KREIVĘ (ID 515)*

Šis parametras naudojamas išėjimo grandinės dažniui, kurį pasiekus pradedamas stabdymas nuolatine srove, nustatyti.

## *P3.4.12 NUOLATINIO SRAUTO STABDYMAS (ID 520)*

Šis parametras naudojamas stabdymo elektromagnetiniu srautu funkcijai įjungti.

Nuolatinės srovės stabdymo alternatyva yra nuolatinio srauto stabdymas. Stabdant nuolatinu srautu galima padidinti stabdymo galią tokiomis sąlygomis, kai papildomų stabdžių rezistorių naudoti nereikia.

Kai reikia stabdyti, sistema sumažina dažnį ir padidina variklio srautą. Tai padidina variklio stabdymo pajėgumą. Variklio greitis stabdymo metu išlieka kontroliuojamas.

Nuolatinio srauto stabdymą galite įjungti ir išjungti.

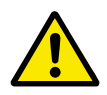

# **ATSARGIAI!**

Stabdymą naudokite tik su pertrūkiais. Nuolatinio srauto stabdymas energiją paverčia šiluma ir gali pažeisti variklį.

## *P3.4.13 SRAUTO STABDYMO SROVĖ (ID 519)*

Šis parametras naudojamas stabdymo elektromagnetiniu srautu funkcijos srovės lygiui nustatyti.

# **10.5 ĮVADŲ / IŠVADŲ KONFIGŪRACIJA**

## 10.5.1 SKAITMENINIŲ IR ANALOGINIŲ ĮVADŲ PROGRAMAVIMAS

Kintamosios srovės dažnio keitiklio įvadų programavimas yra lankstus. Skirtingoms funkcijoms galite laisvai naudoti laisvus standartinius įvadus ir pasirinktinius įvadus / išvadus.

Užprogramuojamų parametrų vertei nustatyti naudokite toliau pateikiamus formatus.

- **"DigIN SlotA.1" / "AnIN SlotA.1"** (grafinė klaviatūra) arba
- **"dI A.1" / "aI A.1"** (tekstinė klaviatūra).

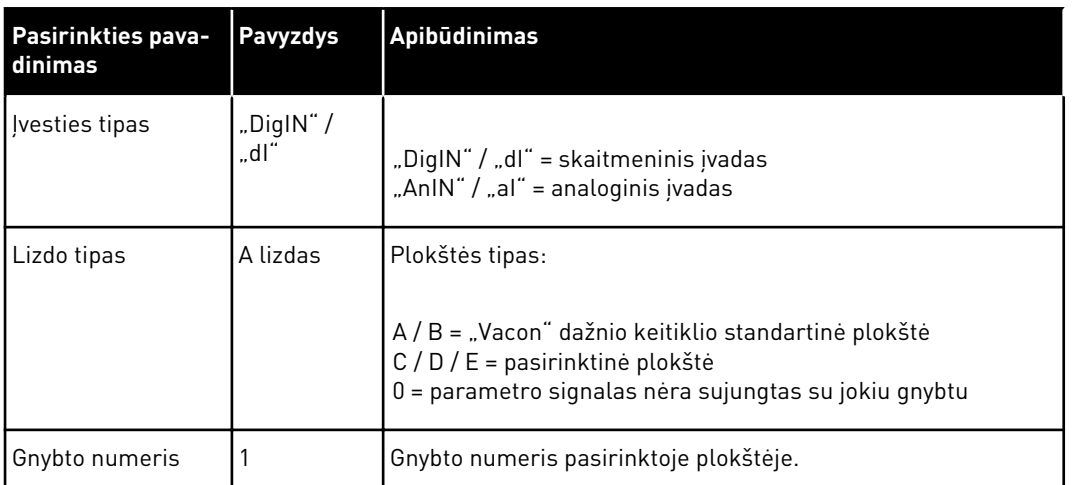

Pavyzdžiui, "DigIN SlotA.1" arba "dI A.1" nurodo, kad DIN1 standartinėje plokštėje yra prijungtas prie plokštės A lizdo.

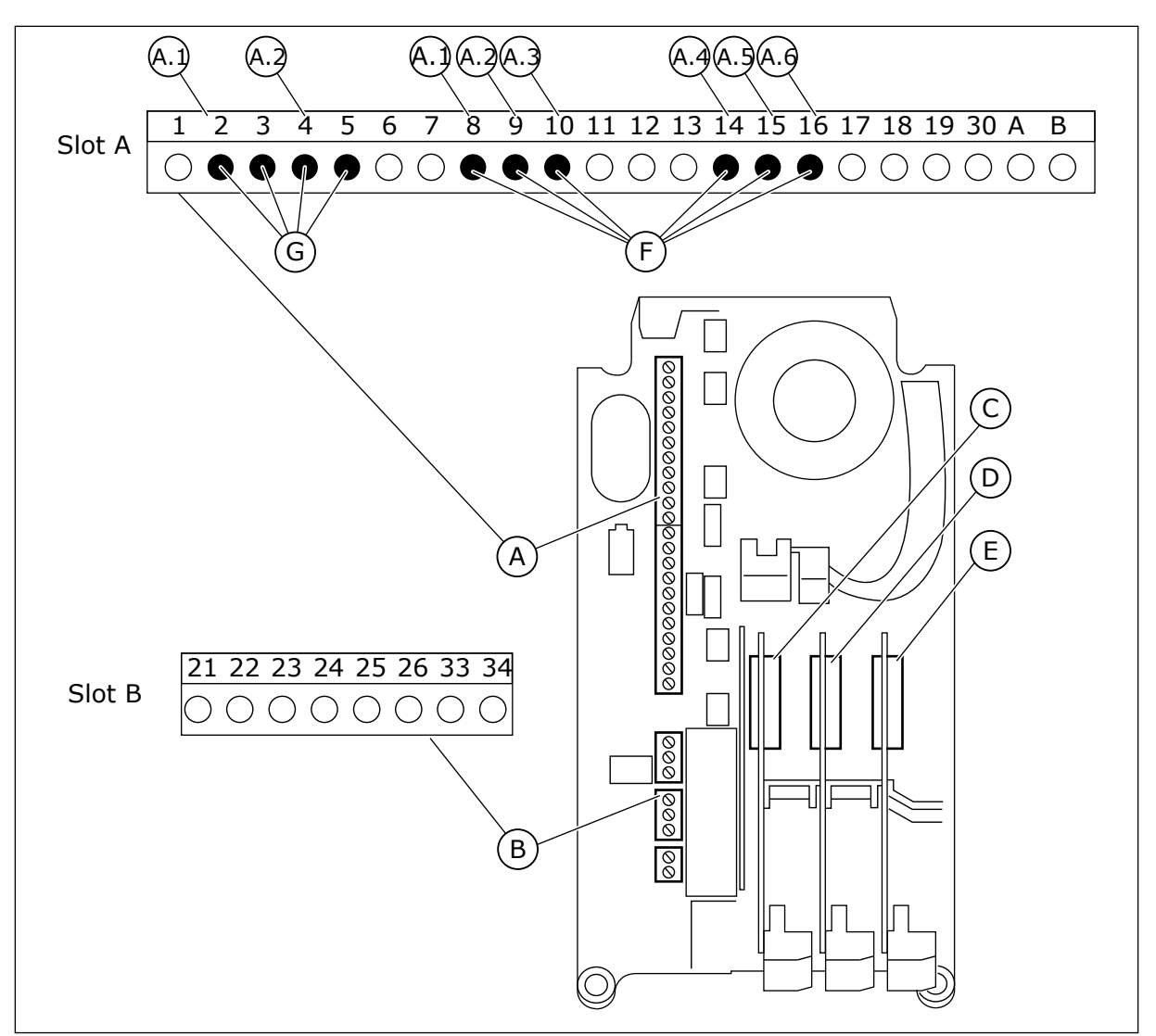

*Pav. 22: Pasirenkamųjų plokščių lizdai ir programuojami įvadai*

- A. Standartinės plokštės A lizdas ir jos gnybtai
- B. Standartinės plokštės B lizdas ir jos gnybtai
- C. Papildomos plokštės lizdas C
- D. Papildomos plokštės lizdas D
- E. Papildomos plokštės lizdas E
- F. Programuojami skaitmeniniai įvadai (DI)
- G. Programuojami analoginiai įvadai (AI)

#### 10.5.1.1 Skaitmeninių įvadų programavimas

Skaitmeniniams įvadams taikomas funkcijas galite rasti kaip parametrus M3.5.1 parametrų grupėje. Norėdami nurodyti funkcijai skaitmeninį įvadą, nustatykite vertę ties teisingu parametru. Taikomų funkcijų sąrašas pateikiamas *[Lent. 14 Skaitmeninių įvadų nustatymai](#page-62-0)*.

#### **Pavyzdys**

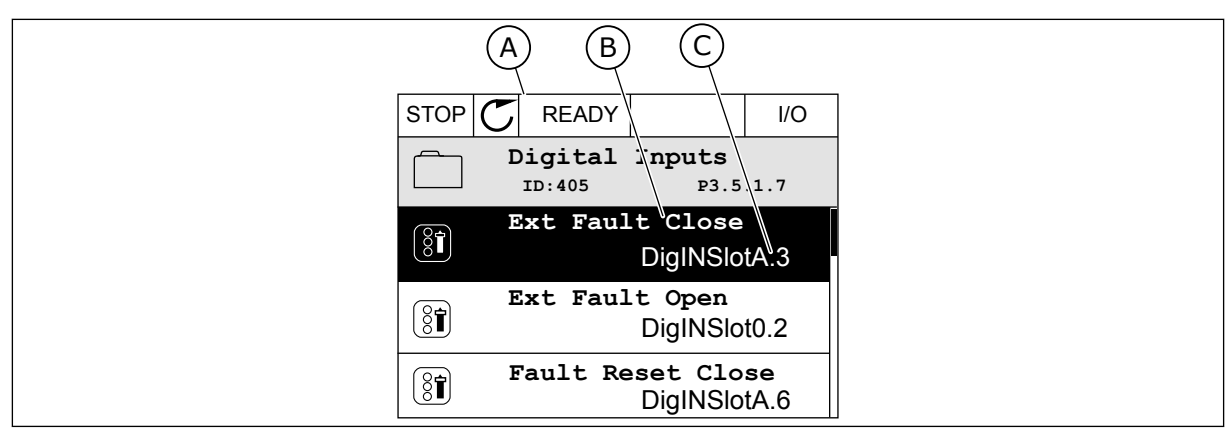

*Pav. 23: Skaitmeninių įvadų meniu grafiniame ekrano rodinyje*

- A. Grafinis ekrano rodinys
- B. Parametro pavadinimas, t. y. funkcija
- C. Parametro vertė, t. y. nustatytas skaitmeninis įvadas

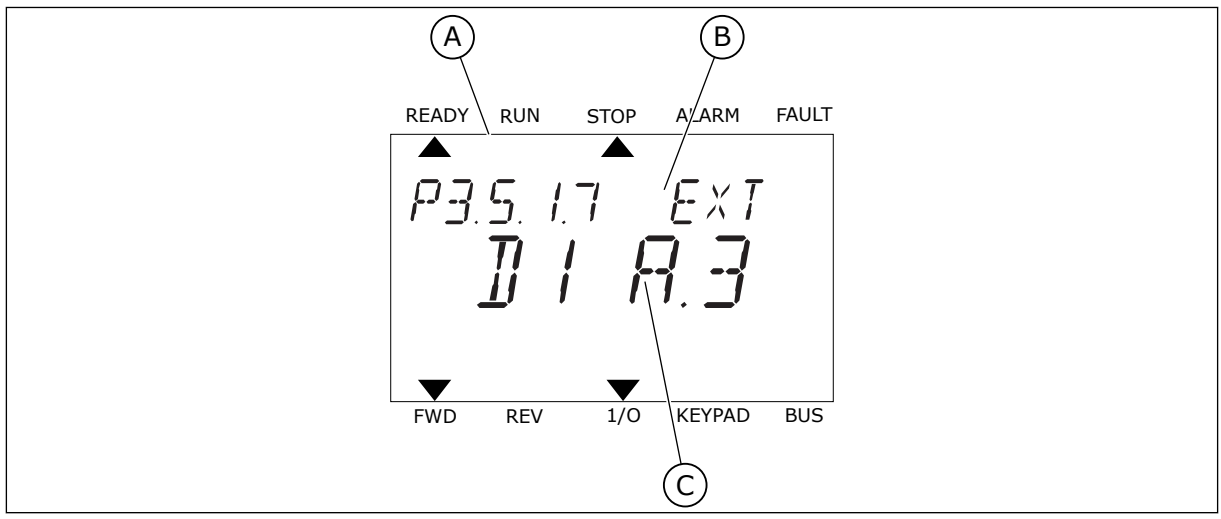

*Pav. 24: Skaitmeninių įvadų meniu tekstiniame ekrano rodinyje*

- A. Tekstinis ekrano rodinys
- B. Parametro pavadinimas, t. y. funkcija
- C. Parametro vertė, t. y. nustatytas skaitmeninis įvadas

Kai naudojama standartinė įvadų / išvadų plokštė, galimi 6 skaitmeniniai įvadai: A lizdo gnybtai 8, 9, 10, 14, 15 ir 16.

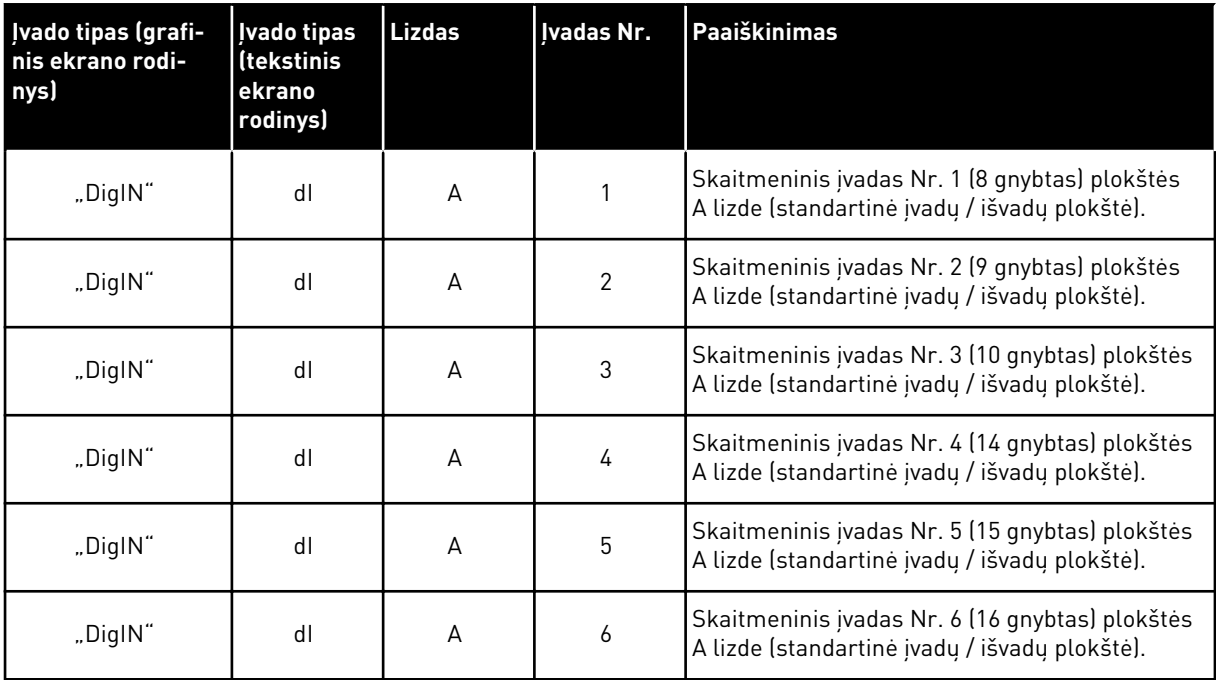

Funkcija "Uždaryta išorinė triktis", kuri yra meniu M3.5.1, yra parametras P3.5.1.11. Jis nustato numatytąją "AnIN SlotA.3" vertę grafiniame ekrano rodinyje ir "dl A.3" tekstiniame ekrano rodinyje. Po šio pasirinkimo skaitmeninis signalas, perduodamas į skaitmeninį įvadą DI3 (10 gnybtas), kontroliuoja funkciją "Uždaryta išorinė triktis".

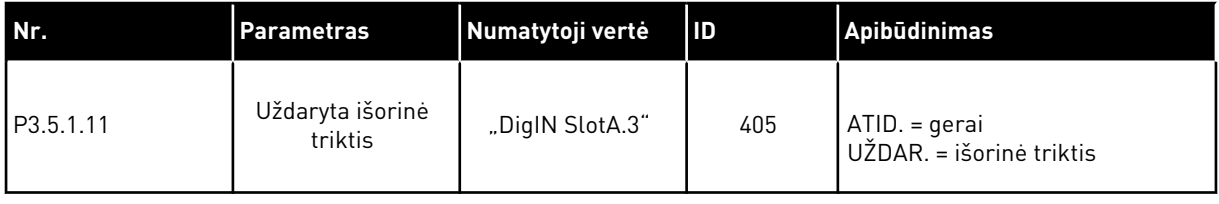

Norėdami pakeisti DI3 įvadą, pavyzdžiui, DI6 (16 gnybtas) standartiniame įv. / išv., vadovaukitės šiais nurodymais.

## PROGRAMAVIMAS GRAFINIAME EKRANO RODINYJE

1 Pasirinkite parametrą. Norėdami eiti į redagavimo režimą, nuspauskite rodyklės dešinėn mygtuką.

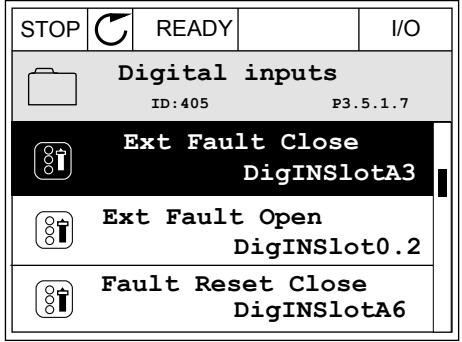

- 2 Redagavimo režimu "DigIN SlotA" lizdo vertė yra pabraukta ir mirksi. Jei savo įv. / išv. plokštėje turite daugiau skaitmeninių įvadų, pavyzdžiui, naudojant pasirenkamąsias plokštes C, D ar E lizde, pasirinkite juos.
- 3 Norėdami aktyvinti 3 gnybtą, dar kartą nuspauskite rodyklės dešinėn mygtuką.  $\|\text{STOP}[\mathbf{C}]$  READY  $\|\text{ UO}$

4 Norėdami įjungti 6 gnybtą, 3 kartus nuspauskite rodyklės aukštyn mygtuką. Su pakeitimu sutikite nuspausdami mygtuką OK (Gerai).

 $STOP$   $\boxed{\bigcup}$  READY  $\boxed{1}$  I/O **Ext Fault Close**  $\boxed{8}$ **ID:405 P3.5.1.7**  $\Box$ ╱ **DigIN SlotA.3**  $\sqrt{}$  $\mathbf{I}$ **Min: Max:**

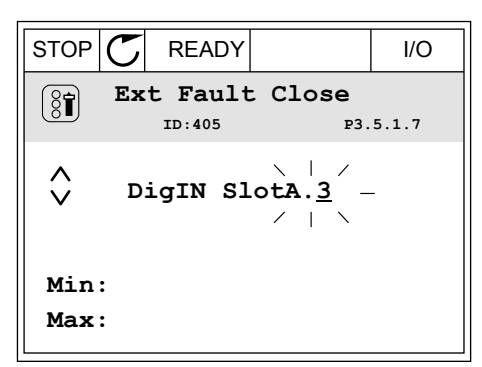

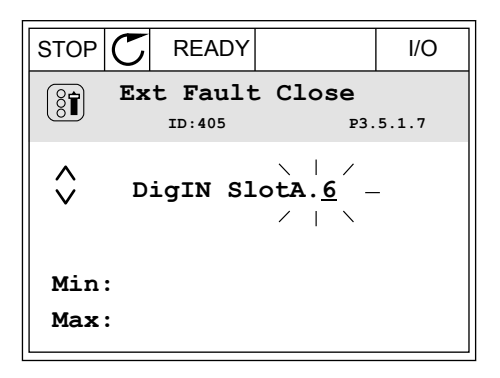

5 Jei skaitmeninis įvadas DI6 jau buvo naudotas kokiai nors kitai funkcijai, ekrane rodomas pranešimas. Pakeiskite vieną iš šių pasirinkimų.

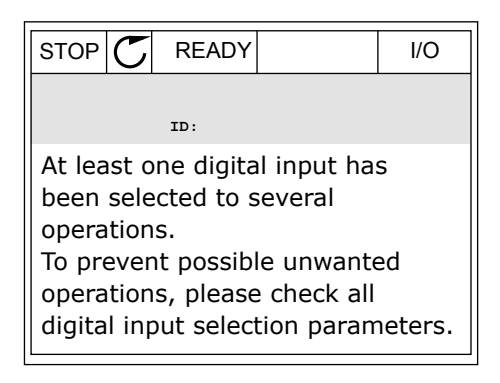

#### PROGRAMAVIMAS TEKSTINIAME EKRANO RODINYJE

1 Pasirinkite parametrą. Norėdami eiti į režimą "Edit" (Redaguoti), nuspauskite mygtuka OK (Gerai).

2 Redagavimo režimu mirksi raidė D. Jei savo įv. / išv. plokštėje turite daugiau skaitmeninių įvadų, pavyzdžiui, naudojant pasirenkamąsias plokštes D ar E lizde, pasirinkite juos.

3 Norėdami suaktyvinti 3 gnybtą, dar kartą nuspauskite rodyklės dešinėn mygtuką. Raidė D nustoja blyksėti.

4 Norėdami įjungti 6 gnybtą, 3 kartus nuspauskite rodyklės aukštyn mygtuką. Su pakeitimu sutikite nuspausdami mygtuką OK (Gerai).

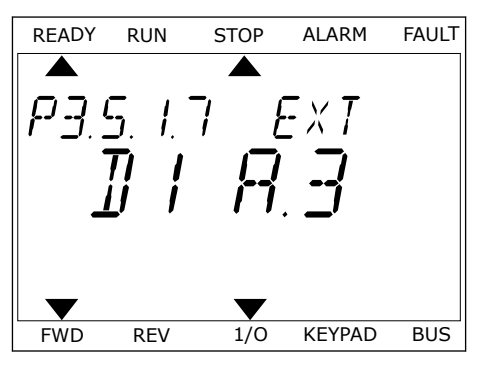

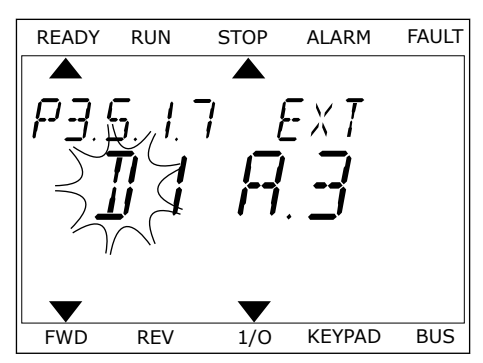

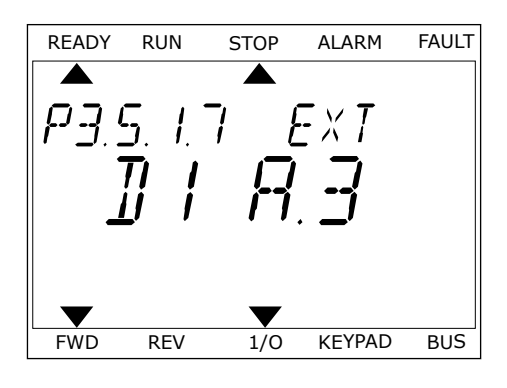

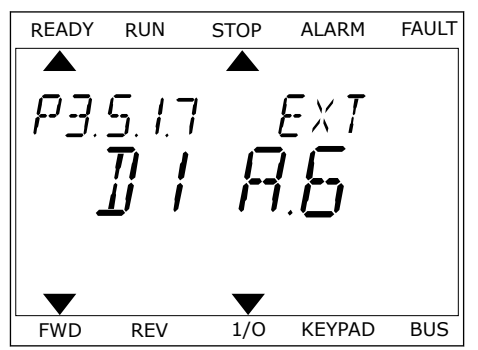
5 Jei skaitmeninis įvadas DI6 jau buvo naudotas kokiai nors kitai funkcijai, ekrane rodomas pranešimas. Pakeiskite vieną iš šių pasirinkimų.

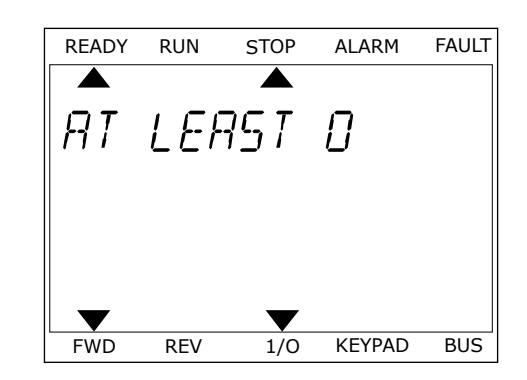

Atlikus veiksmus, skaitmeninis signalas, perduodamas į skaitmeninį įvadą DI6, kontroliuoja funkciją "External Fault Close" (Uždaryta išorinė triktis).

Funkcijos vertė gali būti "DigIN Slot0.1" (grafiniame ekrano rodinyje) arba "dI 0.1" (tekstiniame ekrano rodinyje). Šiomis sąlygomis jums nereikėjo funkcijai nurodyti gnybto arba įvadas nustatytas visuomet būti ATID. Tai yra daugelio M3.5.1 grupės parametrų numatytoji vertė.

Kita vertus, kai kurių įvadų numatytoji visuomet yra UŽDAR. Jų vertė gali būti "DigIN Slot0.2" (grafiniame ekrano rodinyje) arba "dl 0.2" (tekstiniame ekrano rodinyje).

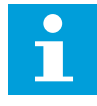

#### **PASTABA!**

Skaitmeniniams įvadams taip pat galima priskirti laiko kanalus. Daugiau duomenų pateikiama lentelėje *[Lent. 14 Skaitmeninių įvadų nustatymai](#page-62-0)*.

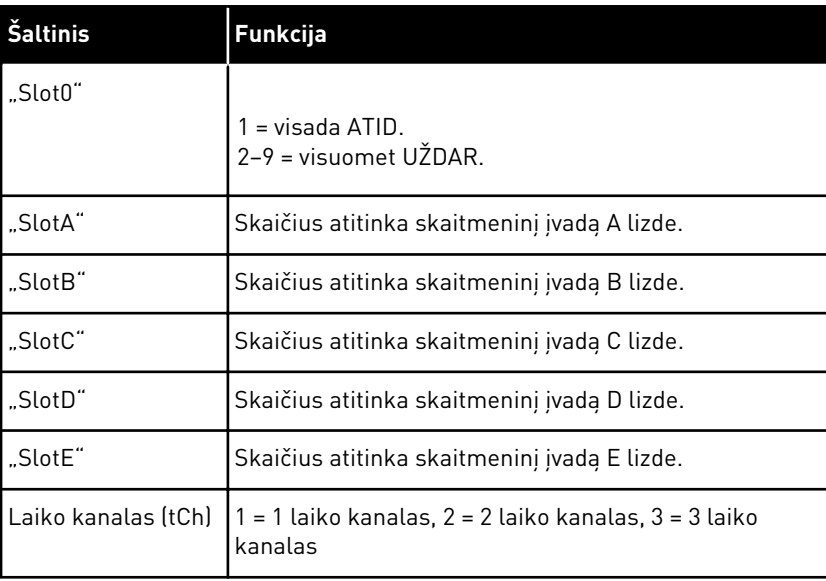

#### 10.5.1.2 Signalų šaltinių apibūdinimai

#### 10.5.2 SK. ĮVADAI

Parametrai yra funkcijos, kurias galite susieti su skaitmeninio įvado gnybtu. Tekstas *DigIn Slot A.2* reiškia antrą A lizdo įvadą. Funkcijas taip pat galima susieti su laiko kanalais. Laiko kanalai veikia kaip prie gnybto prijungti signalai.

Skaitmeninių įvadų ir skaitmeninių išvadų būsenas galima stebėti kelių funkcijų stebėjimo rodinyje.

# *P3.5.1.1 1 A VALDYMO SIGNALAS (ID 403)*

Šis parametras naudojamas parinkti įvedamam skaitmeniniam signalui (1 valdymo signalas), kuriuo paleidžiamas ir stabdomas inverteris, kai valdymo vieta yra įėjimų ir išėjimų blokas A (FWD).

## *P3.5.1.2 2 A VALDYMO SIGNALAS (ID 404)*

Šis parametras naudojamas parinkti įvedamam skaitmeniniam signalui (2 valdymo signalas), kuriuo paleidžiamas ir stabdomas inverteris, kai valdymo vieta yra įėjimų ir išėjimų blokas A (REV).

### *P3.5.1.3 1 B VALDYMO SIGNALAS (ID 423)*

Šis parametras naudojamas parenkant įvedamą skaitmeninį signalą (1 valdymo signalas), kuriuo paleidžiamas ir stabdomas dažnio keitiklis, kai valdymo vieta yra įėjimų ir išėjimų blokas B.

### *P3.5.1.4 2 B VALDYMO SIGNALAS (ID 424)*

Šis parametras naudojamas parenkant įvedamą skaitmeninį signalą (2 valdymo signalas), kuriuo paleidžiamas ir stabdomas dažnio keitiklis, kai valdymo vieta yra įėjimų ir išėjimų blokas B.

# *P3.5.1.5 VALDYMO ĮVADŲ/IŠVADŲ PERJUNGIMAS Į B ŠALTINĮ (ID 425)*

Šis parametras naudojamas parenkant įvedamą skaitmeninį signalą, kuriuo valdymo vieta perjungiama iš įėjimų ir išėjimų bloko A į B.

### *P3.5.1.6 DAŽNIO NUORODOS PERJUNGIMAS Į B ŠALTINĮ (ID 343)*

Šis parametras naudojamas parinkti įvedamam skaitmeniniam signalui, kuriuo atskaitos dažnio šaltinis perjungiamas iš įėjimų ir išėjimų bloko A į B.

### *P3.5.1.7 IŠOR. TRIKTIS UŽDAR. (ID 405)*

Šis parametras naudojamas parenkant įvedamą skaitmeninį signalą, kuriuo pranešama apie išorinę triktį.

### *P3.5.1.8 ATVIRA IŠORINĖ TRIKTIS (ID 406)*

Šis parametras naudojamas parenkant įvedamą skaitmeninį signalą, kuriuo pranešama apie išorinę triktį.

# *P3.5.1.9 TRIKTIES ATST. UŽDAR. (ID 414)*

Šis parametras naudojamas skaitmeniniam signalui, kuriuo patvirtinamos visos aktyvios triktys, parinkti.

Aktyvios triktys atstatomos, kai skaitmeninės įvesties būsena pasikeičia iš atviros į uždarą (kylantis frontas).

# *P3.5.1.10 ATID. TRIKTIES ATST. (ID 213)*

Šis parametras naudojamas skaitmeniniam signalui, kuriuo patvirtinamos visos aktyvios triktys, parinkti.

Aktyvios triktys atstatomos, kai skaitmeninės įvesties būsena pasikeičia iš uždaros į atvirą (besileidžiantis frontas).

### *P3.5.1.11 ĮJ. LEIDIMAS (ID 407)*

Šis parametras naudojamas skaitmeniniam signalui, kuriuo nustatoma dažnio keitiklio parengties būsena, parinkti.

Kai kontaktas yra ATID., variklio paleidimas yra uždraustas. Kai kontaktas yra UŽDAR., variklio paleidimas yra leidžiamas.

Norint sustabdyti, dažnio keitiklis naudoja parametro P3.2.5 "Sustabdymo funkcija" vertę.

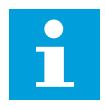

#### **PASTABA!**

Dažnio keitiklio būsena išlieka "Nepasirenges", jei šio signalo būsena yra "Atidaryta".

### *P3.5.1.12 1 EIGOS BLOKAVIMAS (ID 1041)*

Šis parametras naudojamas skaitmeniniam signalui, kuriuo uždraudžiamas dažnio keitiklio paleidimas, parinkti.

Dažnio keitiklis gali būti parengtas, tačiau paleisti neįmanoma, kai blokavimo signalo būsena yra "Atvira" (sklendės blokavimas).

### *P3.5.1.13 2 EIGOS BLOKAVIMAS (ID 1042)*

Šis parametras naudojamas skaitmeniniam signalui, kuriuo uždraudžiamas dažnio keitiklio paleidimas, parinkti.

Jei blokavimas yra aktyvus, dažnio keitiklio paleisti negalima.

Galite naudoti šią funkciją norėdami išvengti dažnio keitiklio paleidimo, kai sklendė yra uždaryta. Jei blokavimas aktyvinamas dažnio keitikliui veikiant, dažnio keitiklis sustoja.

#### *P3.5.1.14 VARIKLIO PAŠILDYMAS ĮJUNGTAS (ID 1044)*

Šis parametras naudojamas įvedamam skaitmeniniam signalui, kuriuo įjungiama variklio pašildymo funkcija, parinkti.

Variklio šildymo funkcija tiekia nuolatinę srovę varikliui, kai dažnio keitiklis yra sustabdytos būsenos.

# *P3.5.1.15 0 IŠANKST. NUST. DAŽNIO PASIRINKIMAS (ID 419)*

Šis parametras naudojamas įvedamam skaitmeniniam signalui, kuriuo parenkamos iš anksto nustatytos dažnio vertės, nustatyti.

# *P3.5.1.16 1 IŠANKST. NUST. DAŽNIO PASIRINKIMAS (ID 420)*

Šis parametras naudojamas parenkant įvedamą skaitmeninį signalą, kuris naudojamas iš anksto nustatytoms dažnio vertėms parinkti.

## *P3.5.1.17 2 IŠANKST. NUST. DAŽNIO PASIRINKIMAS (ID 421)*

Šis parametras naudojamas parenkant įvedamą skaitmeninį signalą, kuris naudojamas iš anksto nustatytoms dažnio vertėms parinkti.

Norėdami taikyti iš anksto nustatytus dažnius nuo 1 iki 7, prijunkite skaitmeninį įvadą prie šių funkcijų (žr. *[10.5.1 Skaitmeninių ir analoginių įvadų programavimas](#page-137-0)*). Daugiau informacijos žr. *[Lent. 59 Iš anksto nustatytų dažnių pasirinkimas, kai P3.3.10 = Dvejetainis kodavimas](#page-133-0)*, taip pat žr. *[Lent. 12 Valdymo šaltinių nustatymas](#page-59-0)* ir *[Lent. 14 Skaitmeninių įvadų nustatymai](#page-62-0)*.

### *P3.5.1.18 1 LAIKMATIS (ID 447)*

Šis parametras naudojamas įvedamam skaitmeniniam signalui, kuriuo paleidžiamas laikmatis, parinkti.

Laikmatis paleidžiamas, kai šis signalas išjungiamas (besileidžiantis kraštas). Išėjimas išjungiamas, kai praeina trukmės parametre apibrėžtas laikas.

### *P3.5.1.19 2 LAIKMATIS (ID 448)*

Šis parametras naudojamas įvedamam skaitmeniniam signalui, kuriuo paleidžiamas laikmatis, parinkti.

Laikmatis paleidžiamas, kai šis signalas išjungiamas (besileidžiantis kraštas). Išėjimas išjungiamas, kai praeina trukmės parametre apibrėžtas laikas.

### *P3.5.1.20 3 LAIKMATIS (ID 449)*

Šis parametras naudojamas įvedamam skaitmeniniam signalui, kuriuo paleidžiamas laikmatis, parinkti.

Laikmatis paleidžiamas, kai šis signalas išjungiamas (besileidžiantis kraštas). Išėjimas išjungiamas, kai praeina trukmės parametre apibrėžtas laikas.

### *P3.5.1.21 LAIKMAČIO FUNKCIJOS IŠJUNGIMAS (ID 1499)*

Šis parametras naudojamas įvedamam skaitmeniniam signalui, kuriuo įjungiamos ir išjungiamos visos laikmačio funkcijos, parinkti.

### *P3.5.1.22 PID1 NUSTATYTOJO TAŠKO INTENSYVINIMAS (ID 1046)*

Šis parametras naudojamas įvedamam skaitmeniniam signalui, kuriuo parenkama naudotina PID nust. taško vertė, nustatyti.

### *P3.5.1.23 PID1 NUST. TAŠKO PASIR. (ID 1047)*

Šis parametras naudojamas įvedamam skaitmeniniam signalui, kuriuo parenkama naudotina PID nust. taško vertė, nustatyti.

### *P3.5.1.24 PID2 PAL. SIGNALAS (ID 1049)*

Šis parametras naudojamas įvedamam skaitmeniniam signalui, kuriuo paleidžiamas ir stabdomas išorinis PID valdiklis, parinkti.

#### *P3.5.1.25 PID2 NUST. TAŠKO PASIR. (ID 1048)*

Šis parametras naudojamas įvedamam skaitmeniniam signalui, kuriuo parenkama naudotina PID nust. taško vertė, nustatyti.

#### *P3.5.1.26 1 VARIKLIO BLOKAVIMAS (ID 426)*

Šis parametras naudojamas įvedamam skaitmeniniam signalui, kuris naudojamas kaip blokavimo signalas kelių siurblių sistemoje, parinkti.

### *P3.5.1.27 2 VARIKLIO BLOKAVIMAS (ID 427)*

Šis parametras naudojamas įvedamam skaitmeniniam signalui, kuris naudojamas kaip blokavimo signalas kelių siurblių sistemoje, parinkti.

### *P3.5.1.28 3 VARIKLIO BLOKAVIMAS (ID 428)*

Šis parametras naudojamas įvedamam skaitmeniniam signalui, kuris naudojamas kaip blokavimo signalas kelių siurblių sistemoje, parinkti.

### *P3.5.1.29 4 VARIKLIO BLOKAVIMAS (ID 429)*

Šis parametras naudojamas įvedamam skaitmeniniam signalui, kuris naudojamas kaip blokavimo signalas kelių siurblių sistemoje, parinkti.

#### *P3.5.1.30 5 VARIKLIO BLOKAVIMAS (ID 430)*

Šis parametras naudojamas įvedamam skaitmeniniam signalui, kuris naudojamas kaip blokavimo signalas kelių siurblių sistemoje, parinkti.

### *P3.5.1.31 VARIKLIO POTENCIOMETRO VERTĖ DIDĖJA (ID 418)*

Šis parametras naudojamas išėjimo įtampos dažniui su įvedamu skaitmeniniu signalu padidinti.

Variklio potenciometro nuorodinė vertė DIDĖJA, kol kontaktas yra atviras.

# *P3.5.1.32 VARIKLIO POTENCIOMETRO VERTĖ MAŽĖJA (ID 417)*

Šis parametras naudojamas įvedamu skaitmeniniu signalu išėjimo įtampos dažniui sumažinti.

Variklio potenciometro nuorodinė vertė MAŽĖJA, kol kontaktas yra atviras.

#### *P3.5.1.33 GR./LĖT. LAIKO PASIRINK. (ID 408)*

Šis parametras naudojamas įvedamam skaitmeniniam signalui, kuriuo parenkama pereinamojo proceso trukmė, parinkti.

# *P3.5.1.34 "FIELDBUS" VALDYMAS (ID 411)*

Šis parametras naudojamas parinkti įvedamam skaitmeniniam signalui, kuriuo valdymo vieta ir atskaitos dažnio šaltinis perjungiamas į "Fieldbus" (iš įėjimų ir išėjimų bloko A, B arba vietinio valdymo).

### *P3.5.1.39 ATVIRAS GAISRO REŽIMO SUAKTYVINIMAS (ID 1596)*

Šis parametras naudojamas įvedamam skaitmeniniam signalui, kuriuo įjungiama gaisro režimo funkcija, parinkti.

### *P3.5.1.42 KLAV. VALD. (ID 410)*

Šis parametras naudojamas skaitmeniniam signalui, kuriuo valdymo vieta ir atskaitos dažnio šaltinis perjungiamas į klaviatūrą (iš bet kurios kitos valdymo vietos), parinkti.

### *P3.5.1.43 KWH SK. VERTĖS ATST. (ID 1053)*

Šis parametras naudojamas skaitmeniniam signalui, kuriuo anuliuojami energijos skaitiklio (kWh) duomenys, parinkti.

### *P3.5.1.44 0 IŠANKSTINIO GAISRO REŽIMO NUSTATYMO DAŽNIO PASIRINKIMAS (ID 15531)*

Šis parametras naudojamas parenkant įvedamą skaitmeninį signalą, kuris naudojamas iš anksto nustatytoms gaisro režimo dažnio vertėms perjungti.

### *P3.5.1.45 1 IŠANKSTINIO GAISRO REŽIMO NUSTATYMO DAŽNIO PASIRINKIMAS (ID 15532)*

Šis parametras naudojamas parenkant įvedamą skaitmeninį signalą, kuris naudojamas iš anksto nustatytoms gaisro režimo dažnio vertėms perjungti.

### *P3.5.1.46 1 / 2 PARAMETRŲ RINKINIO PASIRINKIMAS (ID 496)*

Šis parametras naudojamas skaitmeniniam signalui, kuriuo parenkamas taikytinas parametrų rinkinys, nustatyti.

Parametras nurodo skaitmeninį įvadą, kuris yra naudojamas 1 arba 2 parametrų rinkiniui pasirinkti. Funkcija yra įjungiama, jei šiam parametrui pasirenkami kiti lizdai, nei *DigIN Slot0*. Pasirinkus parametrų rinkinį, jis pakeičiamas tik tuomet, kai dažnio keitiklis yra sustabdytas.

- Kontaktas atid. = 1 parametrų rinkinys yra nustatytas kaip aktyvus rinkinys
- kontaktas uždar. = 2 parametrų rinkinys yra nustatytas kaip aktyvus rinkinys

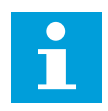

### **PASTABA!**

Parametrų vertės yra saugomos 1 ir 2 rinkiniuose, parametruose B6.5.4 "Įrašyti į 1 rinkinį" ir B6.5.4 "Įrašyti į 2 rinkinį". Šiuos parametrus galite naudoti klaviatūra arba kompiuterine programa "Vacon Live".

### 10.5.3 ANALOGINIAI ĮVADAI

#### *P3.5.2.1 AI1 SIGNALO PASIRINKIMAS (ID 377)*

Šis parametras naudojamas įvedamam analoginiam signalui prie pasirinkto įėjimo prijungti. Su šiuo parametru AI signalas prijungiamas prie jūsų pasirinkto analoginio įvado.

### *P3.5.2.2 AI1 FILTRO LAIKAS (ID 378)*

Šis parametras naudojamas įvedamo analoginio signalo trukdžiams filtruoti.

Šis parametras pateikia analoginio signalo filtravimo trukmę. Filtravimo funkcija išjungiama, kai filtravimo laikas yra 0.

#### *P3.5.2.3 AI1 SIGNALO DIAP. (ID 379)*

Šis parametras naudojamas analoginio signalo diapazonui keisti.

Šio parametro reikšmė apeinama, jei naudojami vartotojo nustatyti mastelio parametrai.

### *P3.5.2.4 AI1, MIN.VERTĖ, VART. (ID 380)*

Šis parametras naudojamas įvedamo analoginio signalo diapazonui nuo –160 iki 160 % keisti.

### *P3.5.2.5 AI1,MAKS.VERTĖ, VART. (ID 381)*

Šis parametras naudojamas įvedamo analoginio signalo diapazonui nuo –160 iki 160 % keisti.

### *P3.5.2.6 AI1 SIGNALO INVERSIJA (ID 387)*

Šis parametras naudojamas analoginiam signalui invertuoti.

### 10.5.4 SK. IŠVADAI

#### *P3.5.3.2.1 BAZINĖ RO1 FUNKCIJA (ID 11001)*

Šis parametras naudojamas funkcijai arba signalui, prijungtam prie relinio išėjimo, parinkti.

# *Lent. 60: Išvadų signalai per RO1*

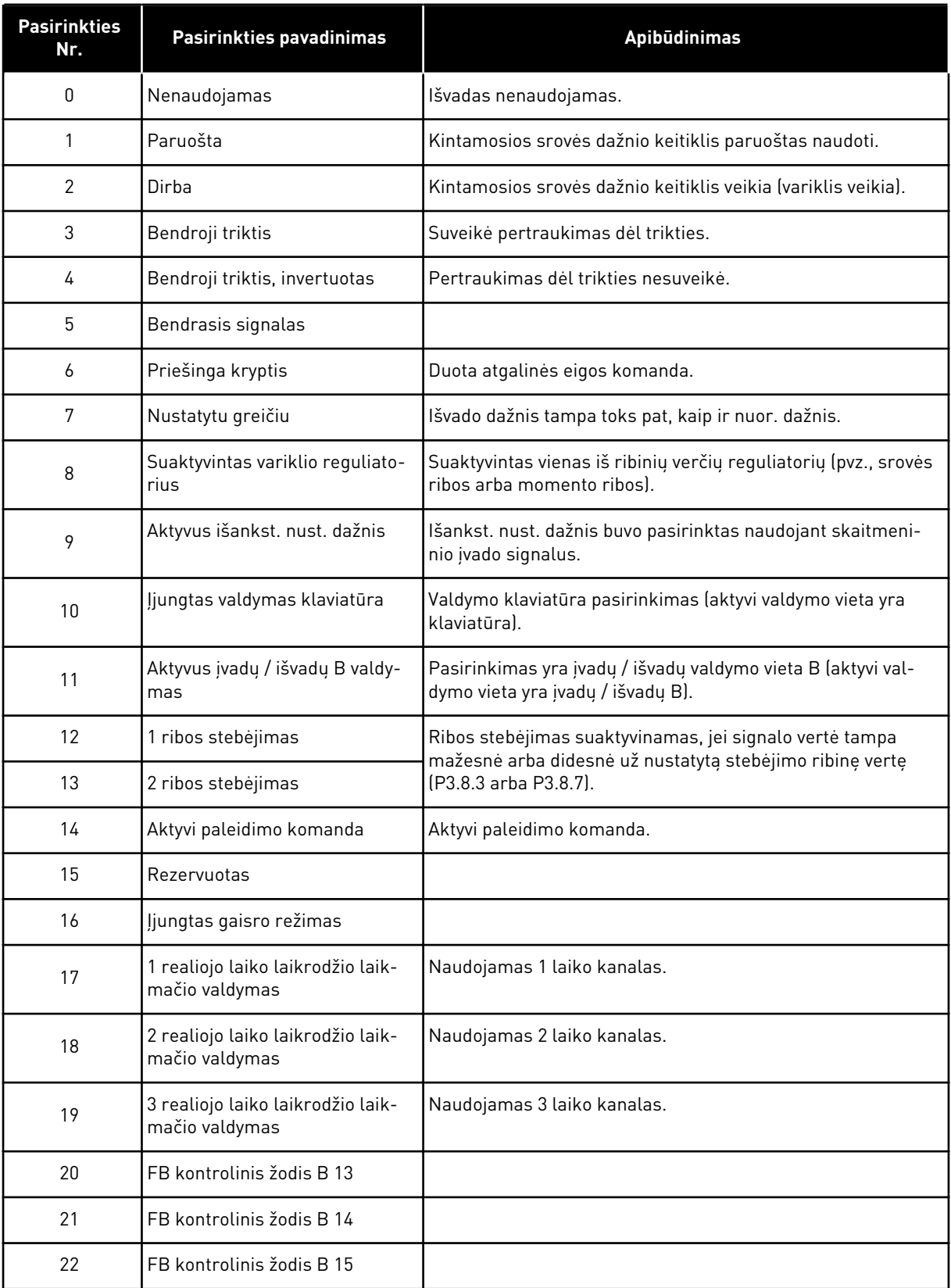

a dhe ann an 1970.<br>Tha ann an 1970, ann an 1970, ann an 1970.

#### *Lent. 60: Išvadų signalai per RO1*

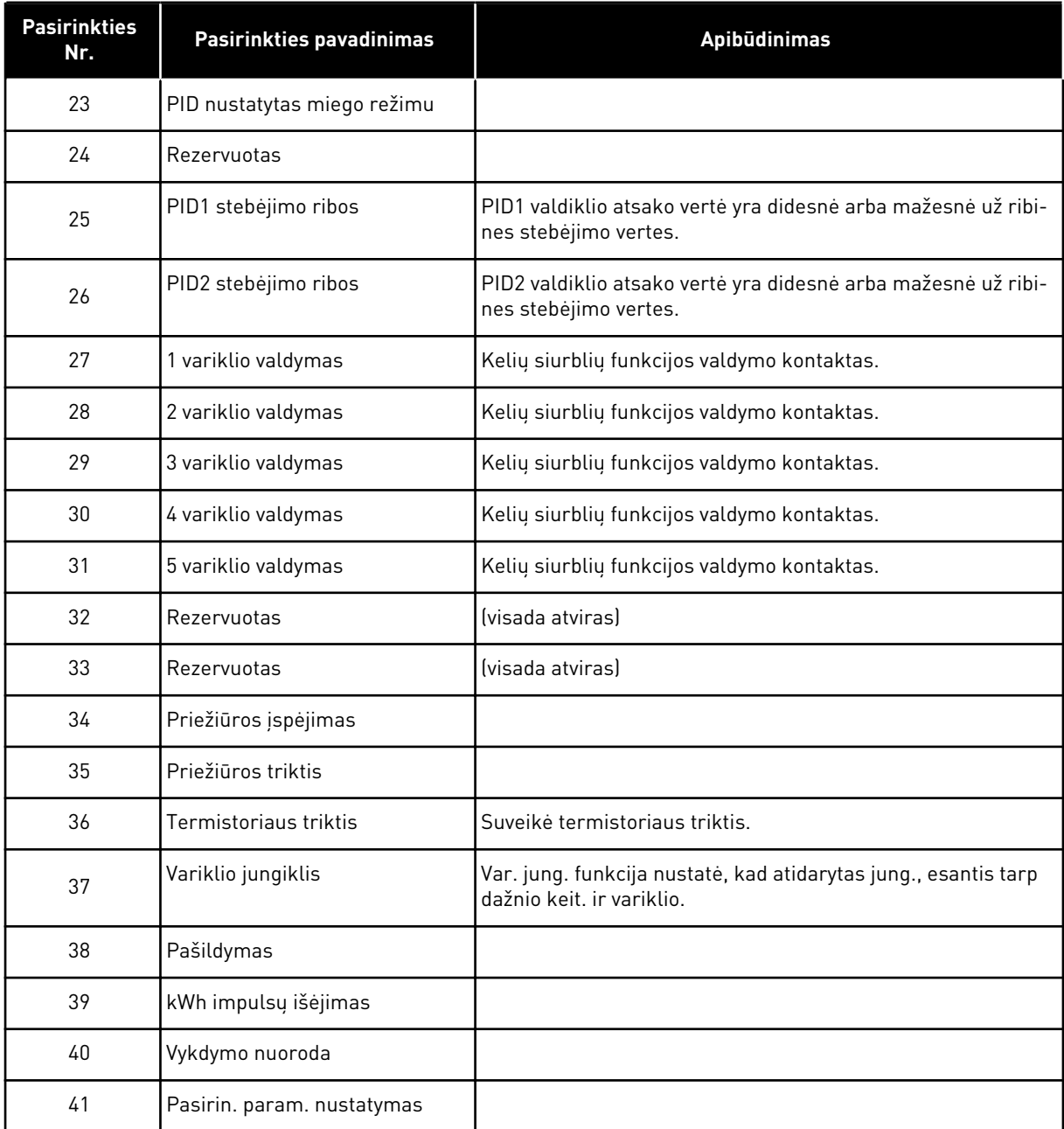

# *P3.5.3.2.2 BAZINIO RO1 ĮJUNGIMO ATIDĖJIMAS (ID 11002)*

Šis parametras naudojamas nustatyti relinio išėjimo įjungimo delsai.

# *P3.5.3.2.3 BAZINIO RO1 IŠJUNGIMO ATIDĖJIMAS (ID 11003)*

Šis parametras naudojamas nustatyti relinio išėjimo išjungimo delsai.

# 10.5.5 ANALOGINIAI IŠVADAI

### *P3.5.4.1.1 AO1 FUNKCIJA (ID 10050)*

Šis parametras naudojamas funkcijai arba signalui, prijungtam prie analoginio išėjimo, parinkti.

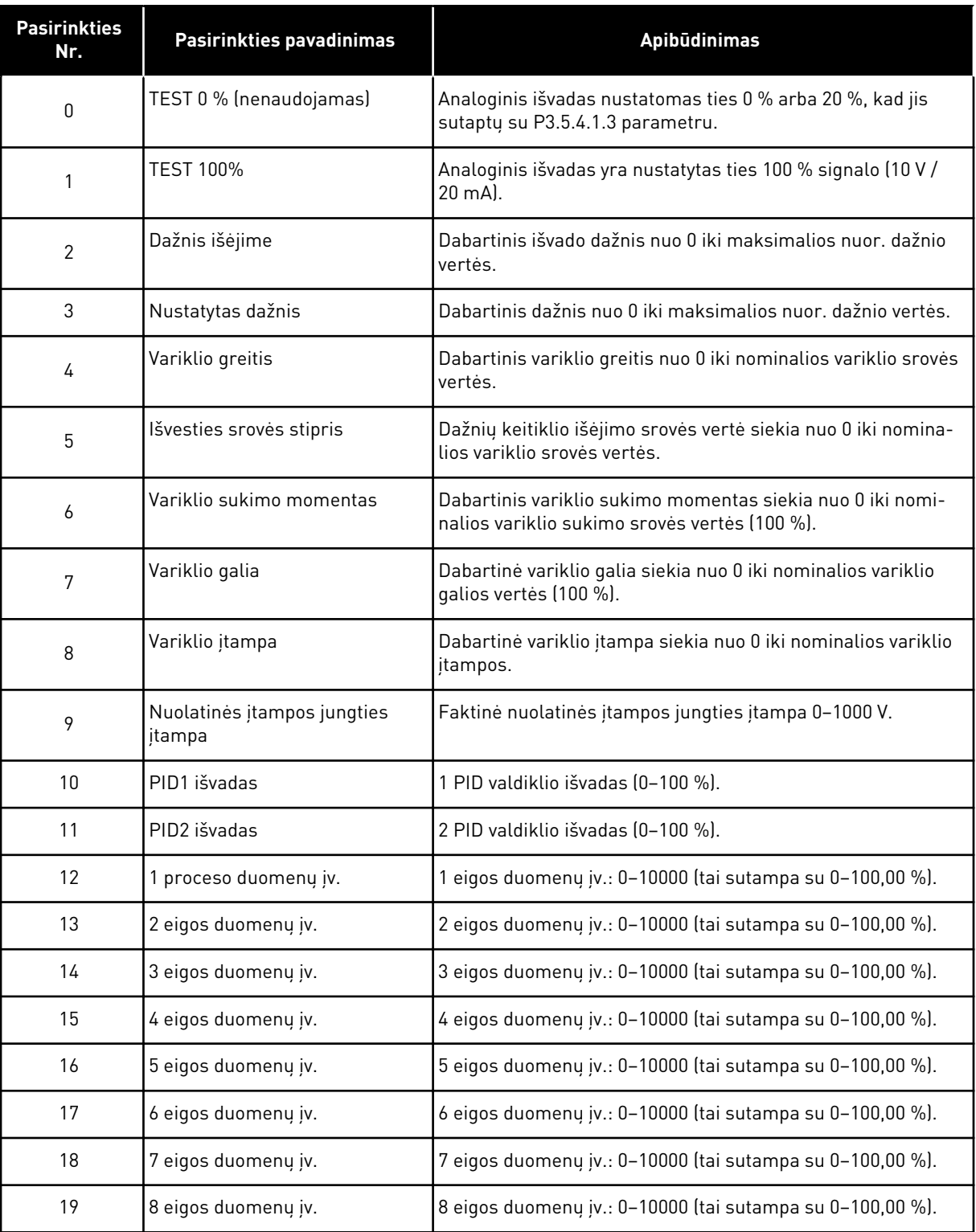

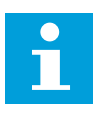

# **PASTABA!**

Eigos duomenų įvadui naudokite vertę be dešimtainio skyriklio, pavyzdžiui, 5000 =50,00 %.

# *P3.5.4.1.2 AO1 FILTRO LAIKAS (ID 10051)*

Šis parametras naudojamas analoginio signalo filtravimo trukmei nustatyti. Filtravimo funkcija išjungiama, kai filtravimo laikas yra 0.

### *P3.5.4.1.3 AO1 MINIMUMAS (ID 10052)*

Šis parametras naudojamas išvedamo analoginio signalo diapazonui keisti. Pvz., jei pasirinkta "4 mA", analoginio išvesties signalo diapazonas yra 4-20 mA. DIP jungikliais pasirinkite signalo tipą (srovę / įtampą).

### *P3.5.4.1.4 MINIMALI AO1 VERTĖ (ID 10053)*

Šis parametras naudojamas išvedamo analoginio signalo masteliui keisti. Mastelio vertės (min. ir maks.) pateiktos proceso matavimo vienetais, nurodytais pasirenkant AO funkciją.

### *P3.5.4.1.5 MAKSIMALI AO1 VERTĖ (ID 10054)*

Šis parametras naudojamas išvedamo analoginio signalo masteliui keisti. Mastelio vertės (min. ir maks.) pateiktos proceso matavimo vienetais, nurodytais pasirenkant AO funkciją.

Pavyzdžiui, galite pasirinkti dažnių keitiklio išėjimo srovės dažnį analoginio išvado signalo turiniui ir nustatyti parametrams P3.5.4.1.4 ir P3.5.4.1.5 vertę nuo 10 iki 40 Hz. Tuomet dažnių keitiklio išėjimo srovės dažnis pasikeičia nuo 10 iki 40 Hz, o analoginio išvado signalo vertė pasikeičia nuo 0 iki 20 mA.

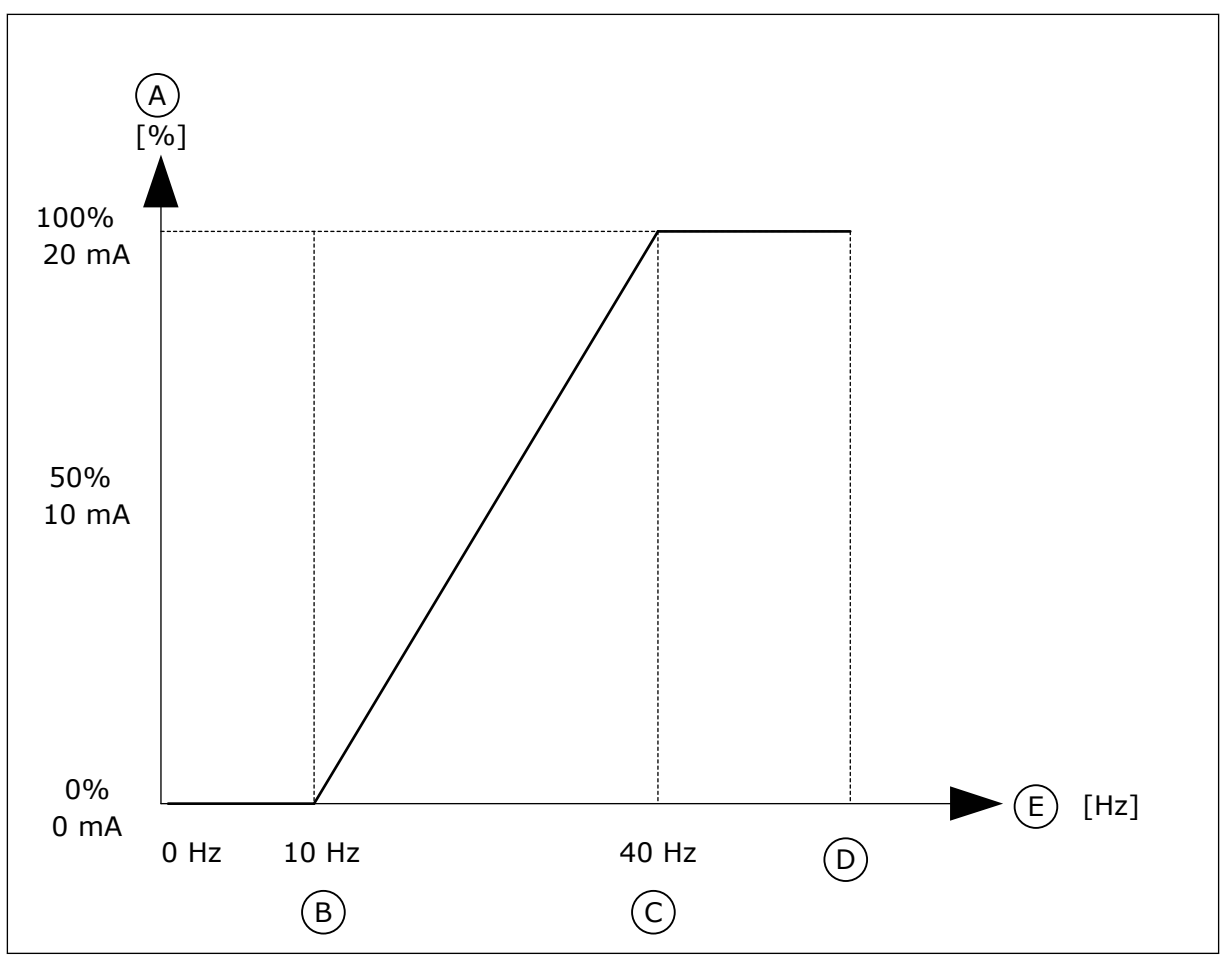

*Pav. 25: AO1 signalo nurodymas skalėje*

- A. Analoginis išvesties signalas
- B. AO maž. vertė
- C. AO didž. vertė
- D. Maks. dažnio nuor.
- E. Išėjimo dažnis

# **10.6 "FIELDBUS" DUOMENŲ PRISKYRIMAS**

### *P3.6.1 FB 1 DUOMENŲ IŠVESTIES PASIRINKIMAS (ID 852)*

Šis parametras naudojamas duomenims, kurie siunčiami į "Fieldbus" su parametro arba kontroliuojamos vertės identifikatoriumi, parinkti.

Duomenų skalė yra sudaroma nepriskirtam 16 bitų formatui pagal valdymo pultelio formatą. Pavyzdžiui, ekrane rodoma reikšmė 25.5 sutampa su 255.

### *P3.6.2 FB 2 DUOMENŲ IŠVESTIES PASIRINKIMAS (ID 853)*

Šis parametras naudojamas duomenims, kurie siunčiami į "Fieldbus" su parametro arba kontroliuojamos vertės identifikatoriumi, parinkti.

Duomenų skalė yra sudaroma nepriskirtam 16 bitų formatui pagal valdymo pultelio formatą. Pavyzdžiui, ekrane rodoma reikšmė 25.5 sutampa su 255.

# *P3.6.3 FB 3 DUOMENŲ IŠVESTIES PASIRINKIMAS (ID 854)*

Šis parametras naudojamas duomenims, kurie siunčiami į "Fieldbus" su parametro arba kontroliuojamos vertės identifikatoriumi, parinkti.

Duomenų skalė yra sudaroma nepriskirtam 16 bitų formatui pagal valdymo pultelio formatą. Pavyzdžiui, ekrane rodoma reikšmė 25.5 sutampa su 255.

### *P3.6.4 FB 4 DUOMENŲ IŠVESTIES PASIRINKIMAS (ID 855)*

Šis parametras naudojamas duomenims, kurie siunčiami į "Fieldbus" su parametro arba kontroliuojamos vertės identifikatoriumi, parinkti.

Duomenų skalė yra sudaroma nepriskirtam 16 bitų formatui pagal valdymo pultelio formatą. Pavyzdžiui, ekrane rodoma reikšmė 25.5 sutampa su 255.

### *P3.6.5 FB 5 DUOMENŲ IŠVESTIES PASIRINKIMAS (ID 856)*

Šis parametras naudojamas duomenims, kurie siunčiami į "Fieldbus" su parametro arba kontroliuojamos vertės identifikatoriumi, parinkti.

Duomenų skalė yra sudaroma nepriskirtam 16 bitų formatui pagal valdymo pultelio formatą. Pavyzdžiui, ekrane rodoma reikšmė 25.5 sutampa su 255.

# *P3.6.6 FB 6 DUOMENŲ IŠVESTIES PASIRINKIMAS (ID 857)*

Šis parametras naudojamas duomenims, kurie siunčiami į "Fieldbus" su parametro arba kontroliuojamos vertės identifikatoriumi, parinkti.

Duomenų skalė yra sudaroma nepriskirtam 16 bitų formatui pagal valdymo pultelio formatą. Pavyzdžiui, ekrane rodoma reikšmė 25.5 sutampa su 255.

## *P3.6.7 FB 7 DUOMENŲ IŠVESTIES PASIRINKIMAS (ID 858)*

Šis parametras naudojamas duomenims, kurie siunčiami į "Fieldbus" su parametro arba kontroliuojamos vertės identifikatoriumi, parinkti.

Duomenų skalė yra sudaroma nepriskirtam 16 bitų formatui pagal valdymo pultelio formatą. Pavyzdžiui, ekrane rodoma reikšmė 25.5 sutampa su 255.

### *P3.6.8 FB 8 DUOMENŲ IŠVESTIES PASIRINKIMAS (ID 859)*

Šis parametras naudojamas duomenims, kurie siunčiami į "Fieldbus" su parametro arba kontroliuojamos vertės identifikatoriumi, parinkti.

Duomenų skalė yra sudaroma nepriskirtam 16 bitų formatui pagal valdymo pultelio formatą. Pavyzdžiui, ekrane rodoma reikšmė 25.5 sutampa su 255.

# **10.7 DRAUDŽIAMI DAŽNIAI**

Kai kuriose procesuose dėl mechaninio rezonanso problemų gali reikėti vengti tam tikrų dažnių. Kai naudojama draudžiamų dažnių funkcija, galima išvengti šių dažnių naudojimo. Kai dažnio nuoroda įėjime didėja, vidinis nuor. dažnis lieka ties apatine ribine verte, kol dažnio nuorodos įėjime vertė viršija viršutinę ribinę vertę.

### *P3.7.1 1-O DRAUDŽIAMŲ DAŽNIŲ DIAPAZONO APATINĖ RIBA (ID 509)*

Šis parametras naudojamas uždrausti dažnio keitikliui veikti neleistinu dažniu.

Kai kuriuose procesuose dėl mechaninio rezonanso problemų gali reikėti vengti tam tikrų dažnių.

# *P3.7.2 1-O DRAUDŽIAMŲ DAŽNIŲ DIAPAZONO VIRŠUTINĖ RIBA (ID 510)*

Šis parametras naudojamas uždrausti dažnio keitikliui veikti neleistinu dažniu. Kai kuriuose procesuose dėl mechaninio rezonanso problemų gali reikėti vengti tam tikrų dažnių.

## *P3.7.3 2-O DRAUDŽIAMŲ DAŽNIŲ DIAPAZONO APATINĖ RIBA (ID 511)*

Šis parametras naudojamas uždrausti dažnio keitikliui veikti neleistinu dažniu. Kai kuriuose procesuose dėl mechaninio rezonanso problemų gali reikėti vengti tam tikrų dažnių.

# *P3.7.4 2-O DRAUDŽIAMŲ DAŽNIŲ DIAPAZONO VIRŠUTINĖ RIBA (ID 512)*

Šis parametras naudojamas uždrausti dažnio keitikliui veikti neleistinu dažniu. Kai kuriuose procesuose dėl mechaninio rezonanso problemų gali reikėti vengti tam tikrų dažnių.

# *P3.7.5 3-O DRAUDŽIAMŲ DAŽNIŲ DIAPAZONO APATINĖ RIBA (ID 513)*

Šis parametras naudojamas uždrausti dažnio keitikliui veikti neleistinu dažniu. Kai kuriuose procesuose dėl mechaninio rezonanso problemų gali reikėti vengti tam tikrų dažnių.

# *P3.7.6 3-O DRAUDŽIAMŲ DAŽNIŲ DIAPAZONO VIRŠUTINĖ RIBA (ID 514)*

Šis parametras naudojamas uždrausti dažnio keitikliui veikti neleistinu dažniu. Kai kuriuose procesuose dėl mechaninio rezonanso problemų gali reikėti vengti tam tikrų dažnių.

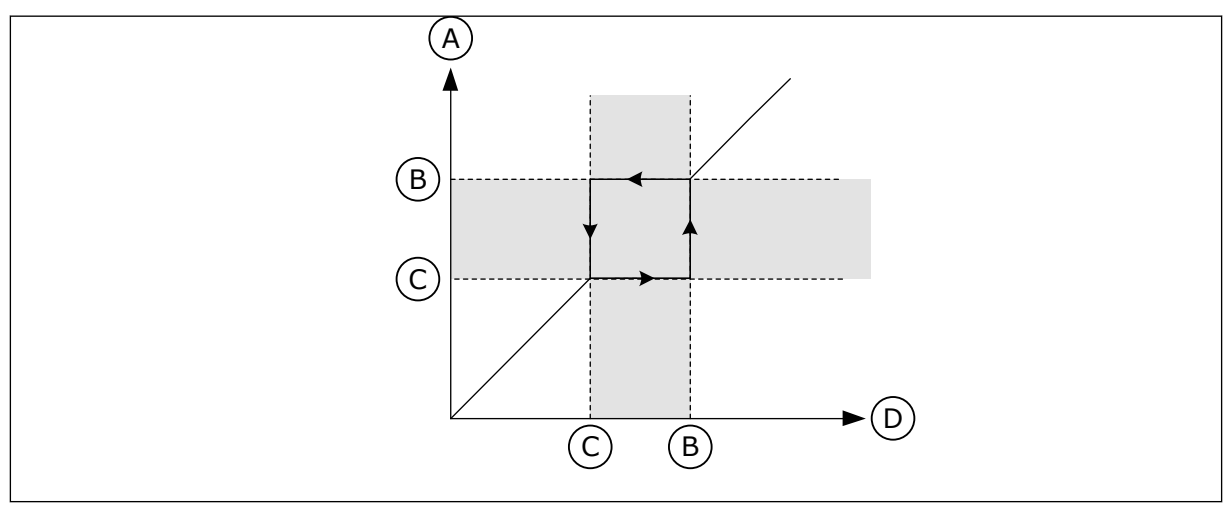

*Pav. 26: Draudžiamieji dažniai*

- A. Dabartinė nuoroda
- B. Viršutinė riba
- C. Apatinė riba
- D. Pageidauta nuoroda

# *P3.7.7 KREIVĖS LAIKO FAKTORIUS (ID 518)*

Šis parametras naudojamas parinktų charakteristikos pereinamojo proceso trukmės verčių daugikliui, kai dažnio keitiklio dažnis išėjime patenka į draudžiamo dažnio intervalą, nustatyti.

Kreivės laiko faktorius nustato greitėjimo ir lėtėjimo trukmę, išėjimo srovės dažniui esant draudžiamų dažnių diapazone. Kreivės laiko faktorius yra dauginamas iš P3.4.2 (1 greitėjimo laikas) arba P3.4.3 (1 lėtėjimo laikas) vertės. Pavyzdžiui, vertė 0,1 greitėjimo / lėtėjimo trukmę sutrumpina dešimt kartų.

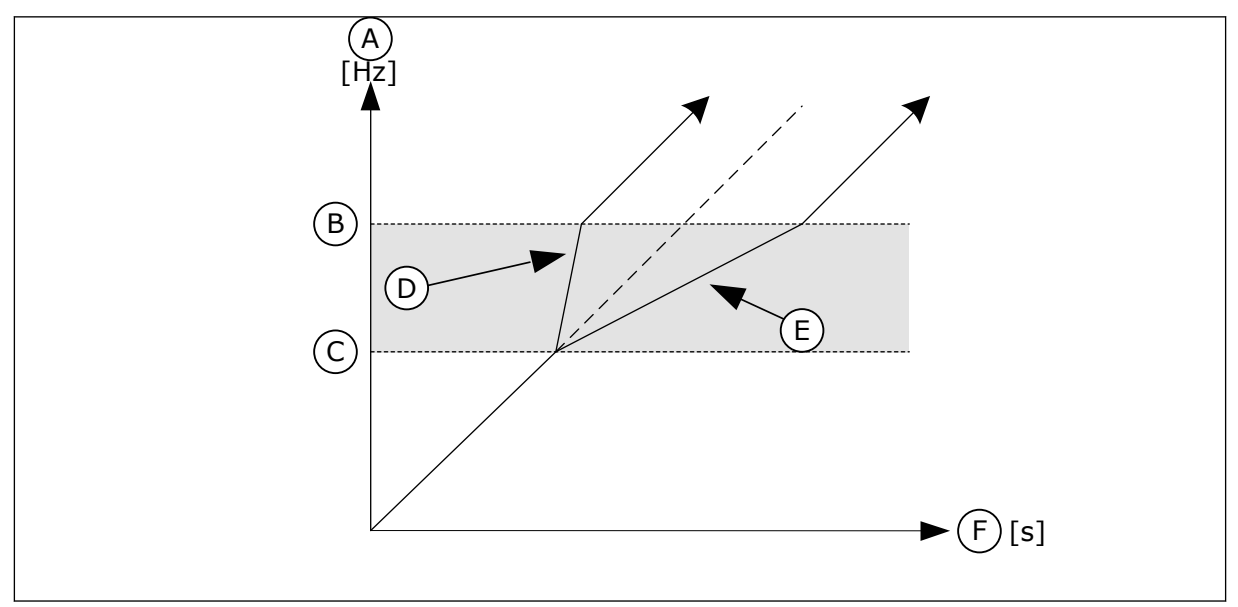

*Pav. 27: Parametras "Kreivės laiko faktorius"*

- A. Output Frequency
- B. Viršutinė riba
- C. Apatinė riba
- D. Kreivės laiko faktorius = 0,3
- E. Kreivės laiko faktorius = 2,5
- F. laikas

# **10.8 RIBINIŲ PARAMETRŲ STEBĖJIMAS**

### *P3.8.1 1 STEBĖJIMO ELEMENTO PASIRINKIMAS (ID 1431)*

Šis parametras naudojamas kontrolės elementui parinkti. Galime pasirinkti ,kad kontrolės rezultatas būtų išvestas į relės išėjimą.

### *P3.8.2 1 STEBĖJIMO RĖŽIMAS (ID 1432)*

Šis parametras naudojamas kontrolės režimui nustatyti.

Kai pasirinktas režimas "Ap. riba", kontrolės funkcijos išvestis yra aktyvi, kai signalas yra žemiau kontrolės ribos.

Kai pasirinktas režimas "Virš. riba", kontrolės funkcijos išvestis yra aktyvi, kai signalas yra virš kontrolės ribos.

### *P3.8.3 1 KONTROLĖS RIBA (ID 1433)*

Šis parametras naudojamas nustatyti parinkto elemento kontrolės ribai. Vienetai rodomi automatiškai.

# *P3.8.4 1 RIBINĖS VERTĖS STEBĖJIMO HISTEREZĖ (ID 1434)*

Šis parametras naudojamas parinkto elemento kontrolės ribos histerezei nustatyti. Vienetai rodomi automatiškai.

### *P3.8.5 2 STEBĖJIMO ELEMENTO PASIRINKIMAS (ID 1435)*

Šis parametras naudojamas kontrolės elementui parinkti. Galime pasirinkti ,kad kontrolės rezultatas būtų išvestas į relės išėjimą.

### *P3.8.6 2 STEBĖJIMO RĖŽIMAS (ID 1436)*

Šis parametras naudojamas kontrolės režimui nustatyti.

#### *P3.8.7 2 KONTROLĖS RIBA (ID 1437)*

Šis parametras naudojamas nustatyti parinkto elemento kontrolės ribai. Vienetai rodomi automatiškai.

### *P3.8.8 2 RIBINĖS VERTĖS STEBĖJIMO HISTEREZĖ (ID 1438)*

Šis parametras naudojamas parinkto elemento kontrolės ribos histerezei nustatyti. Vienetai rodomi automatiškai.

### **10.9 APSAUGA**

### *P3.9.1 ATSAKAS Į ANALOGINIO ĮVADO PER MAŽĄ VERTĘ (ID 700)*

Šis parametras naudojamas dažnio keitiklio atsakui žemo analoginio signalo lygio trikties atveju parinkti.

Jei analoginis signalas tampa mažesnis nei 50 % mažiausios signalo vertės 500 ms, įvyksta AI žemos apsaugos triktis.

### *P3.9.2 ATSAKAS Į IŠORINĘ TRIKTĮ (ID 701)*

Šis parametras naudojamas dažnio keitiklio atsakui išorinės trikties atveju parinkti.

Atsiradus trikčiai, dažnio keitiklis gali parodyti jo pranešimą dažnio keitiklio ekrane. Išorinė triktis aktyvinama skaitmeniniu įvado signalu. Numatytasis skaitmeninis įvadas yra DI3. Taip pat galite užprogramuoti, kad atsako duomenys būtų perduodami į relės išvadą.

### *P3.9.3 ĮVADO FAZĖS KLAIDA (ID 730)*

Šis parametras naudojamas dažnio keitiklio maitinimo fazių konfigūracijai parinkti.

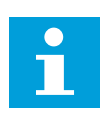

### **PASTABA!**

Jei naudojate 1 fazės maitinimą, šio parametro vertė turi būti nustatyta ties "1 fazės palaikymas".

# *P3.9.4 PER MAŽOS ĮTAMPOS TRIKTIS (ID 727)*

Šis parametras naudojamas parinkti, ar nepakankamos itampos triktys bus irašomos į trikčių sąrašą, ar ne.

# *P3.9.5 ATSAKAS Į IŠVADO FAZĖS TRIKTĮ (ID 702)*

Šis parametras naudojamas dažnio keitiklio atsakui išėjimo fazės trikties atveju parinkti. Jei variklio srovės matavimas aptinka, kad 1 variklio fazėje nėra srovės, įvyksta išvesties fazės triktis.

Išsamesnės informacijos ieškokite P3.9.2 skyriuje.

### 10.9.1 VARIKLIO ŠILUMINĖ APSAUGA

Variklio šiluminė apsauga yra skirta apsaugoti variklį nuo perkaitimo.

Kintamosios srovės dažnio keitiklis gali į variklį tiekti srovę, kuri yra stipresnė už nominaliąją srovę. Stipri srovė gali būti būtina ir ji turi būti naudojama. Tokiomis sąlygomis kyla perkaitimo rizika. Žemi dažniai kelia didesnę riziką. Žemų dažnių diapazone variklio aušinimo efektyvumas ir galia sumažėja. Jei variklyje yra sumontuotas išorinis ventiliatorius, galios apribojimas žemų dažnių diapazone yra mažas.

Šiluminė variklio apsauga yra pagrįsta skaičiavimais. Apsaugos funkcijai naudojama dažnio keitiklio ištekanti srovė, siekiant sužinoti variklio apkrovą. Jei valdymo plokštei maitinimas netiekiamas, skaičiavimai yra nustatomi iš naujo.

Norėdami paderinti šiluminę variklio apsaugą, naudokite parametrus nuo P3.9.6 iki P3.9.10. Šiluminė srovė I<sub>T</sub> apibrėžia variklio srovę, kurią viršijus variklis yra laikomas perkrautu. Ši šilluminė srovė yra išėjimo dažnio funkcija (priklauso nuo išėjimo dažnio).

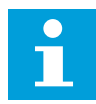

### **PASTABA!**

Jei naudojate ilgus variklių kabelius (maks. 100 m) su mažais dažnio keitikliais (≤ 1,5 kW), variklio srovė, kurią išmatuoja dažnio keitiklis, gali būti kur kas didesnė negu faktinė variklio srovė. Taip yra dėl variklio kabeliuose esančių talpinių srovių.

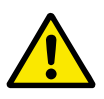

# **ATSARGIAI!**

Įsitikinkite, kad oro srautas į variklį nėra blokuojamas. Jei oro srautas yra blokuojamas, funkcija neapsaugo variklio, todėl variklis gali perkaisti. Tai gali pažeisti variklį.

### *P3.9.6 VARIKLIO ŠILUMINĖ APSAUGA (ID 704)*

Šis parametras naudojamas dažnio keitiklio atsakui variklio perkaitimo trikties atveju parinkti.

Jei variklio šiluminės apsaugos funkcija aptinka per aukštą variklio temperatūrą, įvyksta per didelės variklio temperatūros triktis.

### *P3.9.7 VARIKLIO APLINKOS TEMPERATŪROS FAKTORIUS (ID 705)*

Šis parametras naudojamas aplinkos, kurioje sumontuotas variklis, temperatūrai nustatyti. Temperatūros reikšmė pateikiama Celsijaus arba Farenheito laipsniais.

# *P3.9.8 VARIKLIO ŠILUMINIS AUŠINIMAS NULINĖMIS APSUKOMIS (ID 706)*

Šis parametras naudojamas aušinimo daugikliui, kai variklio sukimosi greitis yra 0, nustatyti; jis apskaičiuojamas remiantis tašku, kuriame variklis sukasi vardiniu greičiu be išorinio aušinimo.

Kai greitis yra nulinis, ši funkcija apskaičiuoja faktorių pagal tašką, kuriame variklis veikia nominaliuoju greičiu be išorinio aušinimo.

Numatytoji vertė nustatoma sąlygoms, kai variklis nėra aušinamas išoriniu ventiliatoriumi. Jei naudojate išorinį ventiliatorių, galite nustatyti aukštesnę vertę, nei be ventiliatoriaus, pavyzdžiui, 90 %.

Pakeitus parametrą P3.1.1.4 (nominaliosios variklio srovės stipris), automatiškai atstatoma P3.9.2.3 parametro numatytoji reikšmė.

Net jei pakeičiate šį parametrą, tai neturi įtakos maksimaliai dažnio keitiklio ištekančios srovės vertei. Maksimalią dažnio keitiklio ištekančios srovės vertę pakeisti gali tik parametras P3.1.1.7 "Variklio srovės riba".

Šiluminės apsaugos kampinis dažnis sudaro 70 % parametro P3.1.3.1 "Variklio nominalusis dažnis" vertės.

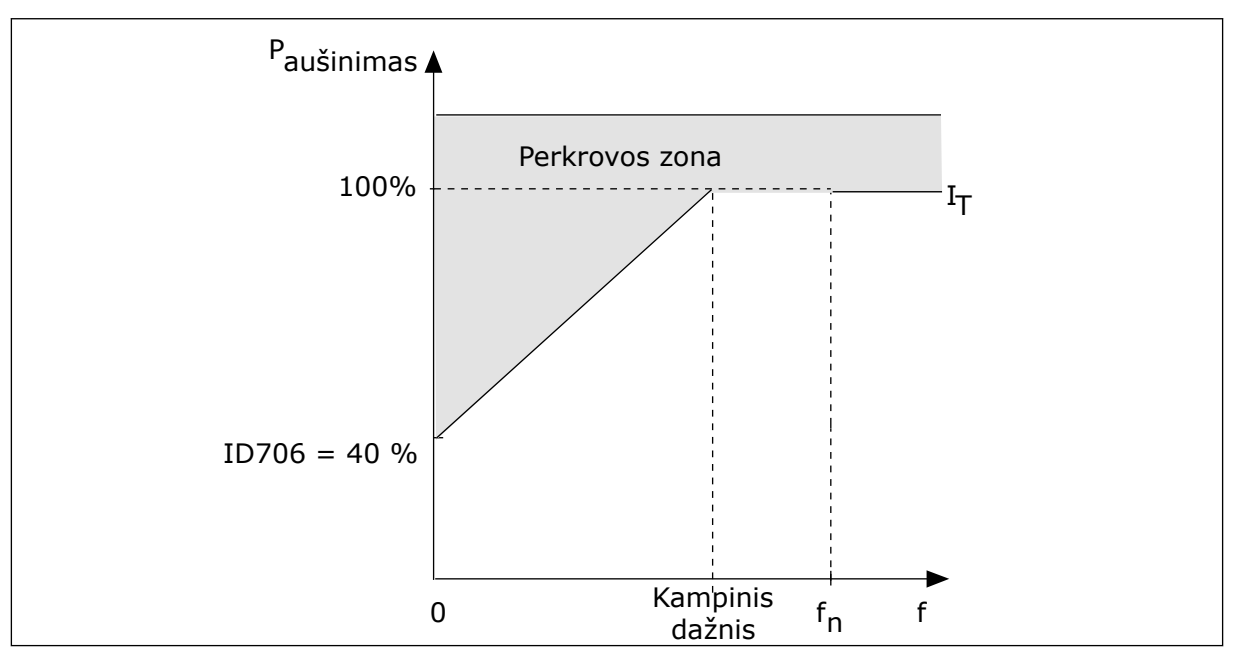

*Pav. 28: Variklio šiluminės srovės I*T *kreivė*

### *P3.9.9 VARIKLIO ŠILUMINĖ LAIKO KONSTANTA (ID 707)*

Šis parametras naudojamas variklio šiluminei laiko konstantai nustatyti.

Laiko konstanta yra laikas, per kurį apskaičiuota šilumos kreivė pasiekia 63 % nuo savo numatytosios vertės. Laiko būklė yra susijusi su variklio matmenimis. Juo stambesnis variklis, juo didesnė laiko konstanta.

Skirtinguose varikliuose variklio šiluminė konstanta skiriasi. Ji taip pat skiriasi tarp skirtingų variklių gamintojų. Priklausomai nuo matmenų, parametro numatytoji vertė skiriasi.

t6 laikas yra trukmė sekundėmis, kiek variklis gali veikti su srove, šešis kartus viršijančia nominaliąją srovę. Variklio gamintojas gali nurodyti šiuos variklio duomenis. Jei žinote variklio t6 laiką, jį naudodami galite nustatyti laiko konstantos parametrą. Paprastai variklio šiluminė laiko konstanta minutėmis yra 2\*t6. Jei dažnio keitiklis yra sustabdomas, laiko konstanta padidinama iki tris kartus viršijančios nustatytą parametro vertę, nes aušinimas vyksta konvekcijos būdu. Žr. *Pav. 29 Variklio temperatūros apskaičiavimas*

## *P3.9.10 ŠILUMINĖS APKROVOS GEBA (ID 708)*

Šis parametras naudojamas variklio apkrovos vertei, neviršijančiai šiluminio atsparumo ribos, nustatyti.

Pavyzdžiui, nustačius 130 % vertę, nominalioji variklio temperatūra pasiekiama esant 130 % variklio nominalios srovės.

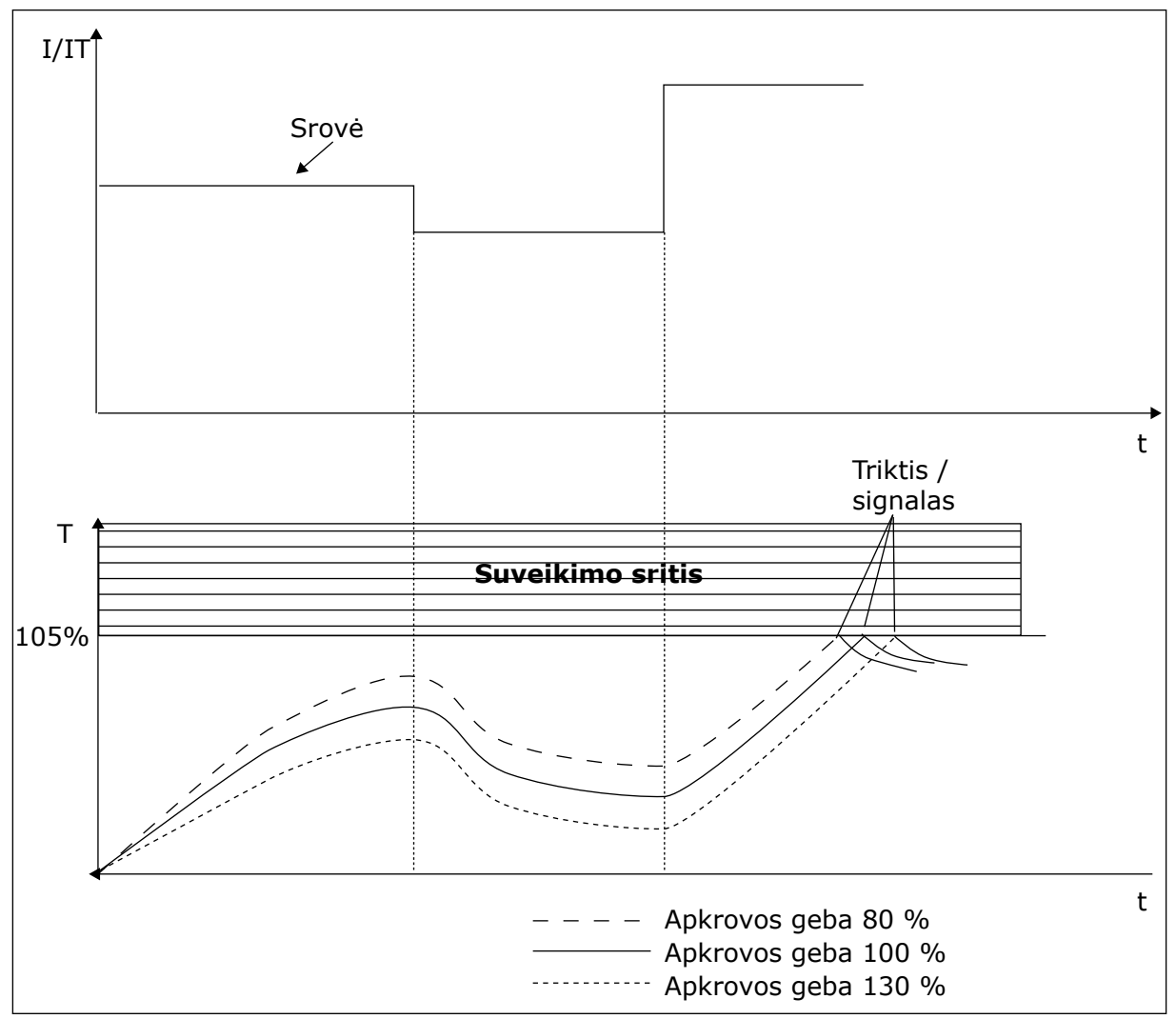

*Pav. 29: Variklio temperatūros apskaičiavimas*

### 10.9.2 VARIKLIO APSAUGA NUO UŽSTRIGIMO

Variklio apsaugos nuo strigimo funkcija užtikrina variklio apsaugą nuo trumpalaikių perkrovų. Pavyzdžiui, perkrovą gali sukelti užstrigęs velenas. Apsaugos nuo strigimo reakcijos laiką galima nustatyti trumpesnį, nei variklio šiluminės apsaugos.

Variklio strigimo būsena nurodoma dviem parametrais: P3.9.12 "Strigimo srovė" ir P3.9.14 "Strigimo dažnio riba". Jei srovė yra didesnė, nei nustatyta riba, ir ištekančios srovės dažnis yra mažesnis, nei nustatyta riba, varikliui nustatoma strigimo būsena.

Apsauga nuo strigimo yra apsaugos nuo viršsrovio variantas.

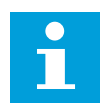

### **PASTABA!**

Jei naudojate ilgus variklių kabelius (maks. 100 m) su mažais dažnio keitikliais (≤ 1,5 kW), variklio srovė, kurią išmatuoja dažnio keitiklis, gali būti kur kas didesnė negu dabartinė variklio srovė. Taip yra dėl variklio kabeliuose esančių talpinių srovių.

### *P3.9.11 VARIKLIO STRIGIMO TRIKTIS (ID 709)*

Šis parametras naudojamas dažnio keitiklio atsakui variklio užstrigimo trikties atveju parinkti.

Jei strigimo apsauga aptinka, kad variklio velenas užstrigo, įvyksta variklio strigimo triktis.

### *P3.9.12 STRIGIMO SROVĖ (ID 710)*

Naudokite šį parametrą, norėdami nustatyti ribą, virš kurios turi likti variklio srovė, kad įvyktų strigties stadija.

Šio parametro vertę galite nustatyti nuo 0,0 iki 2\*IL. Kad būtų nustatoma strigimo būsena, srovės stipris turi viršyti šią ribą. Jei parametras P3.1.1.7 "Variklio srovės riba" pakeičiamas, šis parametras automatiškai perskaičiuojamas į 90 % srovės ribinės vertės.

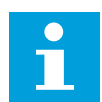

#### **PASTABA!**

Strigimo srovės vertė turi būti mažesnė už variklio srovės ribą.

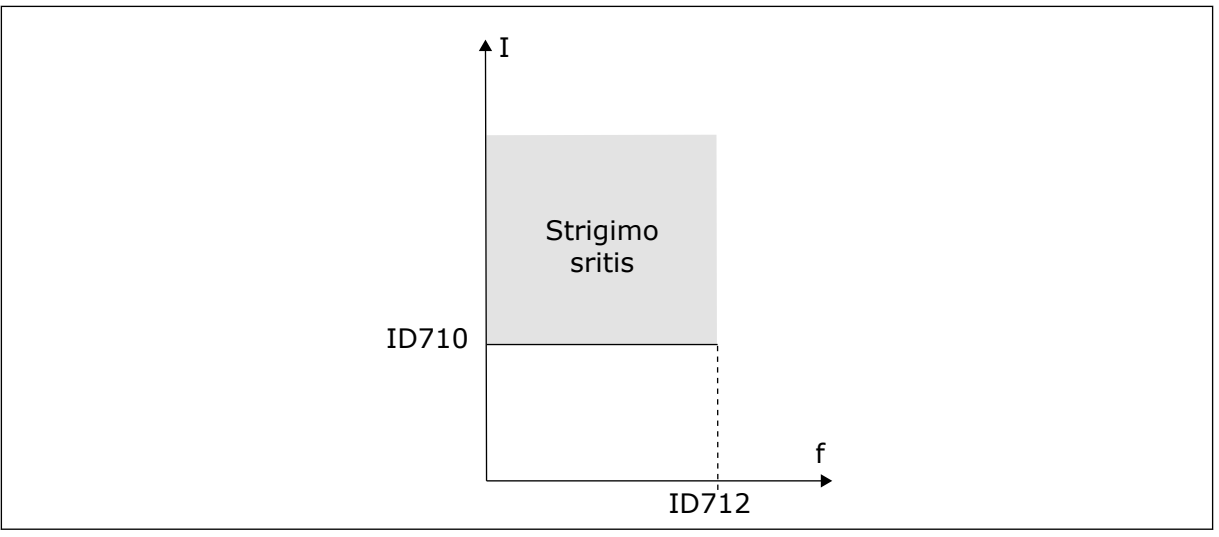

*Pav. 30: Strigimo charakteristikos nustatymai*

### *P3.9.13 STRIGIMO LAIKO RIBA (ID 711)*

Šis parametras naudojamas strigimo būsenos ilgiausiai trukmei nustatyti.

Šio parametro vertę galite nustatyti nuo 1,0 iki 120,0 sek. Tai yra maksimalus laikas, kurį strigimo būsena gali būti aktyvi. Strigimo laikas skaičiuojamas vidiniu laikmačiu.

Jei strigimo laiko laikmačio vertė viršija šią ribą, dažnio keitiklis stabdomas.

# *P3.9.14 STRIGIMO DAŽNIO RIBA (ID 712)*

Šis parametras naudojamas ribai, žemiau kurios turi būti dažnio keitiklio išėjimo dažnis, kad variklis sustotų dėl per didelio pasipriešinimo, nustatyti.

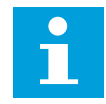

## **PASTABA!**

Kad būtų nustatyta strigimo būsena, išėjimo srovės dažnis tam tikrą laiko tarpą turi išlikti žemesnis už šią ribinę vertę.

# 10.9.3 APSAUGA NUO PER MAŽOS APKROVOS (SIURBLYS VEIKIA TUŠČIA EIGA)

Variklio apsauga nuo per mažos apkrovos užtikrina, kad veikiant dažnio keitikliui variklis būtų apkraunamas. Jei variklis netenka apkrovos, gali iškilti proceso problema. Pavyzdžiui, gali nutrūkti diržas arba siurblys gali veikti tuščia eiga.

Variklio apsaugą nuo per mažos apkrovos galite paderinti parametrais: P3.9.16 (apsauga nuo per mažos apkrovos: lauko silpnėjimo zonos apkrova) ir P3.9.17 (apsauga nuo per mažos apkrovos: nulinio dažnio apkrova). Per mažos apkrovos kreivė yra kvadrato tipo kreivė tarp nulinio dažnio ir lauko silpnėjimo taško. Apsauga nėra aktyvi, kai nustatomas dažnis, žemesnis už 5 Hz. Per mažos apkrovos laiko skaitiklis neveikia esant žemesniam nei 5 Hz dažniui.

Apsaugos nuo per mažos apkrovos parametrai yra nustatomi procentine nominalaus variklio momento išraiška. Nustatant vidinį sūkio momento reikšmės mastelio koeficientą, naudokite variklio tipo plokštelės duomenis apie variklį, variklio nominaliąją srovę ir dažnio keitiklio nominaliąją srovę IL. Jei naudojate kitą srovę, nei nominalioji variklio srovė, apskaičiavimo tikslumas mažėja.

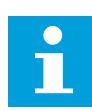

# **PASTABA!**

Jei naudojate ilgus variklių kabelius (maks. 100 m) su mažais dažnio keitikliais (≤ 1,5 kW), variklio srovė, kurią išmatuoja dažnio keitiklis, gali būti kur kas didesnė negu dabartinė variklio srovė. Taip yra dėl variklio kabeliuose esančių talpinių srovių.

### *P3.9.15 PER MAŽOS APKROVOS TRIKTIS (ID 713)*

Šis parametras naudojamas dažnio keitiklio atsakui per mažos apkrovos trikties atveju parinkti.

Jei per mažos apkrovos apsaugos funkcija aptinka, kad nėra pakankamos variklio apkrovos, įvyksta per mažos apkrovos triktis.

# *P3.9.16 APSAUGA NUO PER MAŽOS APKROVOS: LAUKO SILPNĖJIMO SRITIES APKROVA (ID 714)*

Šis parametras naudojamas mažiausiam sukimo momentui, kurio reikia varikliui, kai dažnio keitiklio dažnis išėjime viršija silpnėjimo taško dažnį, nustatyti.

Šio parametro vertę galite nustatyti nuo 10,0 iki 150,0 % x T<sub>nMotor</sub>. Ši vertė yra minimali leistino sukimo momento riba, kai išėjimo srovės dažnis viršija lauko silpnėjimo ribą.

Pakeitus parametrą P3.1.1.4 (nominaliosios variklio srovės stipris), automatiškai atstatoma šio parametro numatytoji vertė. Žr. skyrių *[5.9 3.9 grupė: Apsauga](#page-74-0)*

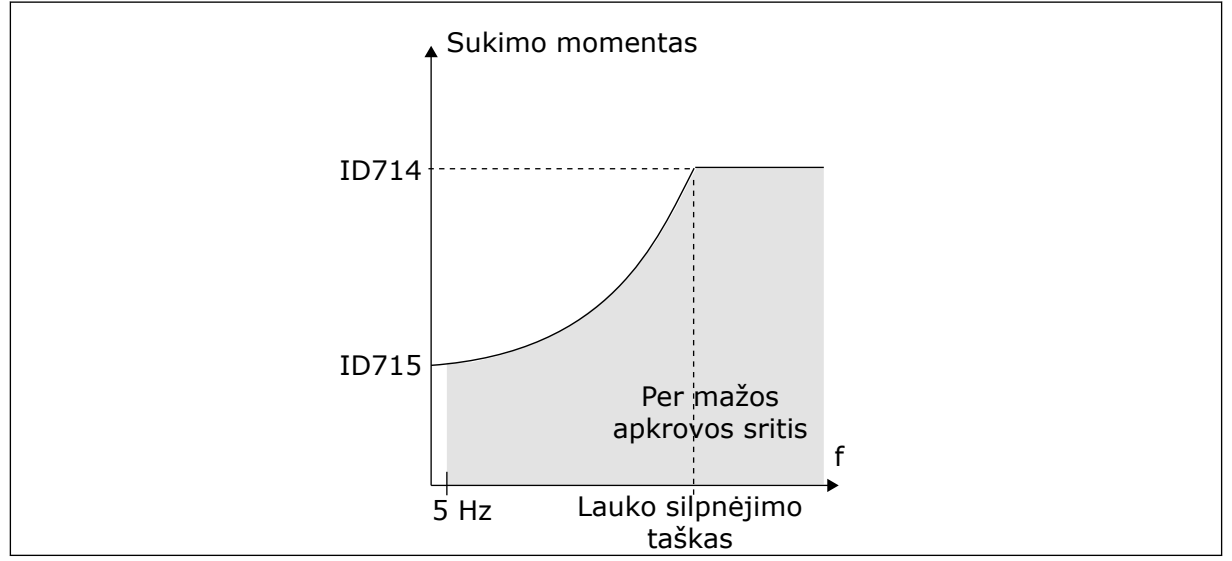

*Pav. 31: Minimalios apkrovos nustatymas*

### *P3.9.17 APSAUGA NUO PER MAŽOS APKROVOS: NULINIO DAŽNIO APKROVA (ID 715)*

Šis parametras naudojamas mažiausiam sukimo momentui, kurio reikia varikliui, kai dažnio keitiklio dažnis yra 0, nustatyti.

### *P3.9.18 APSAUGA NUO PER MAŽOS APKROVOS: LAIKO RIBA (ID 716)*

Šis parametras naudojamas nustatyti, kiek ilgiausiai gali trukti būsena su per maža apkrova.

Laiko ribą galite nustatyti nuo 2,0 iki 600,0 sek.

Tai yra maksimali trukmė, būsena be apkrovos gali būti aktyvi. Vidinis skaitiklis skaičiuoja laiką be apkrovos. Jei skaitiklio vertė viršija šią ribą, suveikia dažnio keitiklio apsauga. Dažnio keitiklis suveikia, kaip nustatyta parametre P3.9.15 "Per mažos apkrovos triktis". Jei dažnio keitiklis sustoja, per mažos apkrovos skaitiklio vertė atstatoma į nulį.

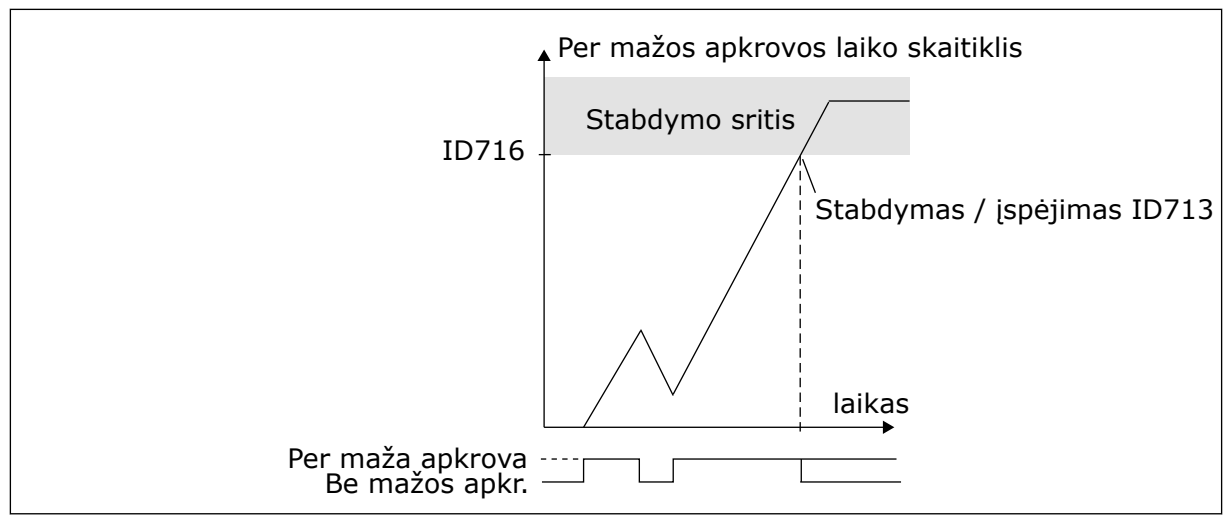

*Pav. 32: Per mažos apkrovos laiko skaitiklio funkcija*

### P3.9.19 REAKCIJA Į "FIELDBUS" MAGISTRALĖS RYŠIO TRIKTI (ID 733)

Šis parametras naudojamas dažnio keitiklio atsakui "Fieldbus" laiko limito viršijimo trikties atveju parinkti.

Jei duomenu ryšys tarp pagrindinės ir "Fieldbus" plokščiu sutrinka, ivyksta "Fieldbus" triktis.

### *P3.9.20 RYŠIO SU LIZDU TRIKTIS (ID 734)*

Šis parametras naudojamas dažnio keitiklio atsakui lizdo ryšio trikties atveju parinkti. Jei dažnio keitiklis aptinka sugedusią papildomą plokštę, įvyksta lizdo ryšio triktis. Išsamesnės informacijos ieškokite P3.9.2 skyriuje.

### *P3.9.21 TERMISTORIAUS TRIKTIS (ID 732)*

Šis parametras naudojamas dažnio keitiklio atsakui termistoriaus trikties atveju parinkti. Jei termistorius singalizuoja apie per didelę temperatūrą, įvyksta termistoriaus triktis. Išsamesnės informacijos ieškokite P3.9.2 skyriuje.

### *P3.9.22 ATSAKAS Į PID1 KONTROLĖS TRIKTĮ (ID 749)*

Šis parametras naudojamas dažnio keitiklio atsakui PID kontrolės trikties atveju parinkti. Jei PID atsako reikšmė nepatenka į kontrolės ribas ilgiau nei kontrolės vėlinimas, įvyksta PID kontrolės triktis.

### *P3.9.23 ATSAKAS Į IŠOR. PID KONTROLĖS TRIKTĮ (ID 757)*

Šis parametras naudojamas dažnio keitiklio atsakui PID kontrolės trikties atveju parinkti. Jei PID atsako reikšmė nepatenka į kontrolės ribas ilgiau nei kontrolės vėlinimas, įvyksta PID kontrolės triktis.

Išsamesnės informacijos ieškokite P3.9.2 skyriuje.

### *P3.9.25 1 TEMPERATŪROS SIGNALAS (ID 739)*

Šis parametras naudojamas įvedamiems temperatūros signalams, kurie yra kontroliuojami, parinkti.

Maksimalios vertės, paimtos iš nustatytų signalų ir naudojamos signalui ir trikčiai įjungti.

#### *P3.9.26 1 SIGN. RIBA (ID 741)*

Šis parametras naudojamas ribai, kurią viršijus signalizuojama apie temperatūros pavojų, nustatyti.

Matuojamai temperatūrai pakilus virš šios ribos, įvyksta temperatūros signalas.

#### *P3.9.27 1 TRIKT. RIBA (ID 742)*

Šis parametras naudojamas temperatūros trikties ribai nustatyti.

Matuojamai temperatūrai pakilus virš šios ribos, įvyksta temperatūros triktis.

#### *P3.9.28 TEMP. TRIKTIES ATSAKAS (ID 740)*

Šis parametras naudojamas pavaros atsakui temperatūros trikties atveju parinkti.

### *P3.9.29 ATSAKAS Į TRIKTĮ "SAUGUS SUK. MOM. IŠJ." (ID 775)*

Šis parametras naudojamas dažnio keitiklio atsakui STO trikties atveju parinkti.

Šis parametras apibrėžia atsaką į F30 – saugus suk. mom. išj. (trikties ID: 530).

Šis parametras nustato, kada saugus suk. mom. išj. (STO) funkcija yra suaktyvinta (pavyzdžiui, nuspaustas avarinio sustabdymo mygtukas arba suaktyvinta kokia nors STO funkcija).

0 = veiksmo nėra

1 = Ispėjimo signalas

2 = triktis, sustabdymas išnaudojant vidinę inerciją

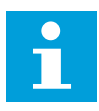

#### **PASTABA!**

Šis parametras nėra matomas, jei dažnio keitiklis nepalaiko saugus suk. mom. išj. funkcijos.

### **10.10 AUTOMATINIS ATKŪRIMAS**

#### *P3.10.1 AUTOMATINĖ ATSTATA (ID 731)*

Šis parametras naudojamas automatinio atstatymo funkcijai įjungti.

Norėdami pasirinkti triktis, kurios atstatomos automatiškai, pateikite vertę *0* arba *1* parametrams nuo P3.10.6 iki P3.10.14.

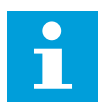

#### **PASTABA!**

Automatinio atstatymo funkciją galima naudoti tik kai kurių tipų triktims.

# *P3.10.2 ATSTATYMO FUNKCIJA (ID 719)*

Šis parametras naudojamas parinkti automatinio atstatymo funkcijos paleidimo režimui.

### *P3.10.3 LAUKIMO LAIKAS (ID 717)*

Naudokite šį parametrą laukimo laikui nustatyti prieš pirmąjį atstatymą.

### *P3.10.4 AUT. ATST.: BANDYMO TRUKMĖ (ID 718)*

Naudokite šį parametrą automatinio atstatymo funkcijos bandymo trukmei nustatyti.

Visą bandymo trukmę automatinio atstatymo funkcija bando atstatyti įvykusias triktis. Laikas pradedamas skaičiuoti nuo pirmojo automatinio atstatymo. Įvykus kitai trikčiai, bandymo laikas skaičiuojamas dar kartą.

### *P3.10.5 BANDYMŲ SKAIČIUS (ID 759)*

Šis parametras naudojamas nustatyti, kiek kartų iš viso bus bandoma automatiškai anuliuoti klaidą.

Jei bandymų, atliktų per bandymo trukmę, skaičius viršija šio parametro vertę, rodoma nuolatinė triktis. Jei ne, triktis pašalinama pasibaigus bandymo trukmei.

Parametru P3.10.5 nustatomas maksimalus automatinio trikčių atstatymo bandymų skaičius per bandymo laiką, nustatytą P3.10.4 parametre. Trikties tipas neturi įtakos maksimaliam skaičiui.

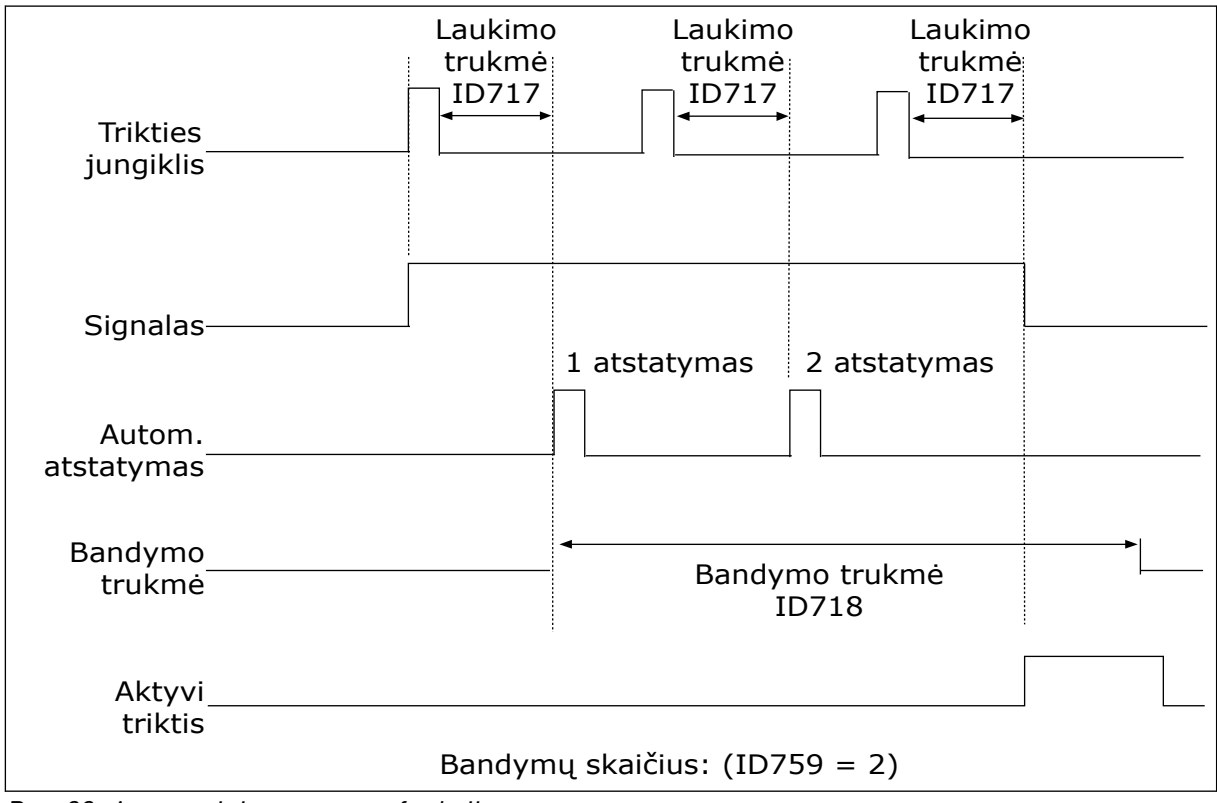

*Pav. 33: Automatinio atstatymo funkcija*

# *P3.10.6 AUTOM. ATKŪRIMAS: NEPAKANKAMA ĮTAMPA (ID 720)*

Šis parametras naudojamas įjungti automatiniam atstatymui po nepakankamos įtampos trikties.

### *P3.10.7 AUTOM. ATKŪRIMAS: PER AUKŠTA ĮTAMPA (ID 721)*

Šis parametras naudojamas įjungti automatiniam atstatymui po viršįtampio trikties.

### *P3.10.8 AUTOM. ATKŪRIMAS PER DIDELĖ SROVĖ (ID 722)*

Šis parametras naudojamas automatiniam atstatymui po per didelės srovės trikties įjungti.

### *P3.10.9 AUTOM. ATKŪRIMAS ŽEMAS AI (ID 723)*

Šis parametras naudojamas automatiniam atstatymui po trikties, kurią sukelia per mažas analoginis signalas, įjungti.

### *P3.10.10 AUTOM. ATKŪRIMAS: PER AUKŠTA PRIETAISO TEMPERATŪRA (ID 724)*

Šis parametras naudojamas įjungti automatiniam atstatymui po trikties, kurią sukelia įrenginio perkaitimas.

### *P3.10.11 AUTOM. ATKŪRIMAS: PER AUKŠTA VARIKLIO TEMPERATŪRA (ID 725)*

Šis parametras naudojamas įjungti automatiniam atstatymui po trikties, kurią sukelia variklio perkaitimas.

### *P3.10.12 AUTOM. ATKŪRIMAS: IŠORINĖ KLAIDA (ID 726)*

Šis parametras naudojamas įjungti automatiniam atstatymui po išorinės trikties.

#### *P3.10.13 AUTOM. ATKŪRIMAS: PER MAŽOS APKROVOS TRIKTIS (ID 738)*

Šis parametras naudojamas įjungti automatiniam atstatymui po per mažos apkrovos trikties.

#### *P3.10.14 AUTOM. ATKŪRIMAS PID KONTROLĖS TRIKTIS (ID 15538)*

Šis parametras naudojamas parinkti, ar trikties atveju leidžiamas automatinis klaidos anuliavimas.

# **10.11 LAIKMAČIO FUNKCIJOS**

#### 10.11.1 "TIMER FUNCTIONS" (SKAITIKLIO FUNKCIJOS)

Skaitiklio funkcijos leidžia vidiniam realiojo laiko laikrodžiui (RTC) valdyti funkcijas. Visas funkcijas, kurias galima valdyti skaitmeniniu įvadu, taip pat galima valdyti RTC, naudojant 1–3 laiko kanalus. Skaitmeniniam įvadui valdyti nebūtina turėti išorinį PLV. Uždarytus ir atidarytus įvado intervalus galite užprogramuoti viduje.

Siekdami geriausių laikmačio funkcijų rezultatų, įdėkite bateriją ir paleisties vedlyje atidžiai nustatykite realiojo laiko laikrodžio nustatymus. Bateriją galima gauti kaip papildomą priedą.

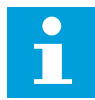

# **PASTABA!**

Nerekomenduojame naudoti laikmačio funkcijų be pagalbinės baterijos. Dažnio keitiklio laiko ir datos nustatymai yra atstatomi kiekvieną kartą nutrūkus maitinimui, jei RTC naudojamas be baterijos.

#### LAIKO KANALAI

Vidinių ir (arba) laikmačio funkcijų išvadą galite priskirti 1–3 laiko kanalams. Laiko kanalus galite naudoti įjungimo / išjungimo funkcijoms valdyti, pavyzdžiui, relės išvadų arba skaitmeninių įvadų. Norėdami konfigūruoti laiko kanalų įjungimo ir išjungimo logiką, priskirkite jiems intervalus ir (arba) laikmačius. Laiko kanalą galima valdyti daugybe skirtingų intervalų ar laikmačių.

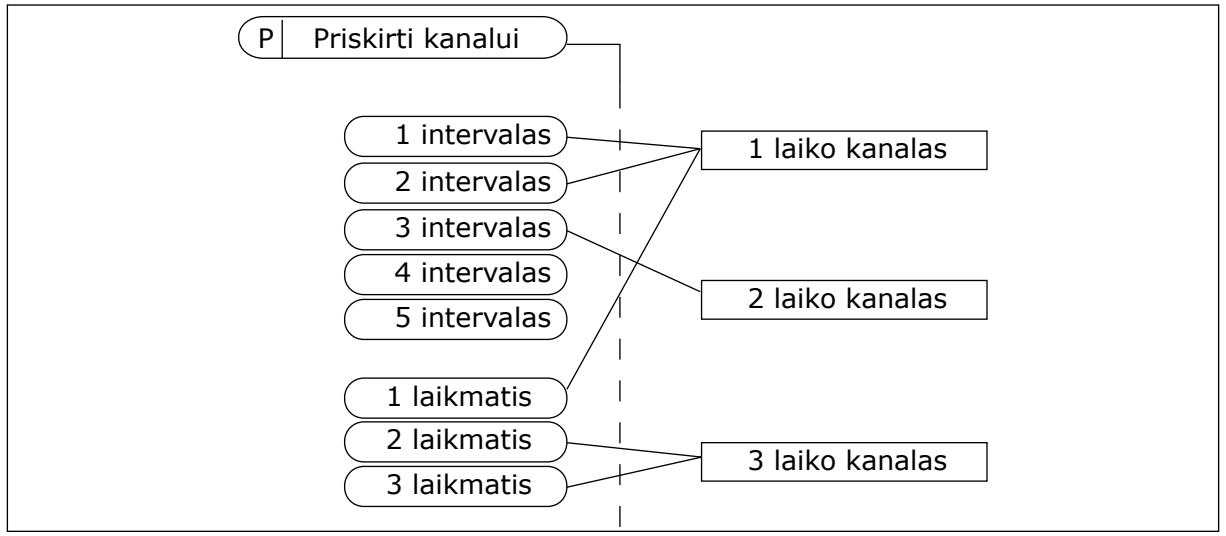

*Pav. 34: Intervalus ir laikmačius laiko kanalams galima priskirti lanksčiai. Kiekvienas intervalas ir laikmatis turi atskirą parametrą, kuriuo jūs galite priskirti juos laiko kanalui.*

#### INTERVALAI

Naudokite parametrus norėdami nurodyti kiekvienam intervalui parametrą "Įjungimo laikas" ir "Išjungimo laikas". Tai yra kasdienis laikotarpis, kuriuo intervalas yra aktyvus, nustatomas pagal parametrus "Nuo dienos" ir "Iki dienos". Pavyzdžiui, toliau pateiktas parametro nustatymas reiškia, kad intervalas bus aktyvus kiekvieną darbo dieną nuo pirmadienio iki penktadienio nuo 7 h iki 9 h ryto. Laiko kanalas yra kaip skaitmeninis įvadas, tačiau virtualus.

liungimo laikas: 07:00:00 Išjungimo laikas: 09:00:00 Nuo dienos: Pirmadienis Iki dienos: Penktadienis

### LAIKMAČIAI

Naudokite laikmačius norėdami nustatyti laiko kanalą, kuris būtų aktyvus tam tikrą laiko tarpą, gaunant komandą iš skaitmeninio įvado arba laiko kanalo.

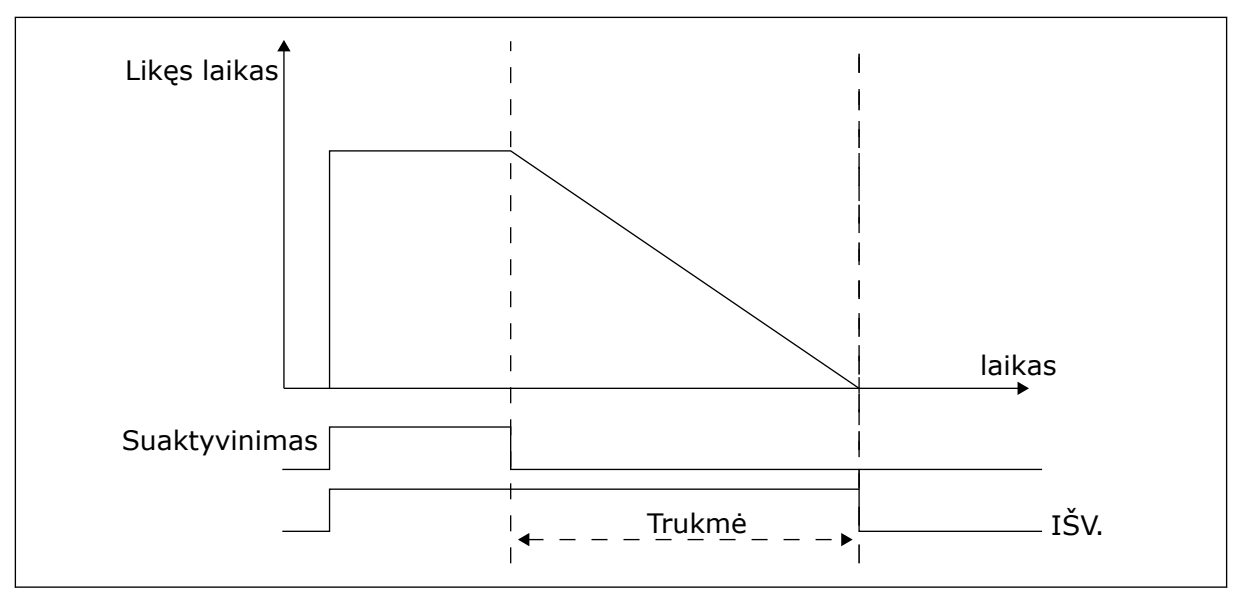

*Pav. 35: Suaktyvinimo signalas gaunamas iš skaitmeninio įvado arba virtualaus skaitmeninio įvado, tokio kaip laiko kanalas. Laikmatis skaičiuoja mažėjimą nuo besileidžiančio fronto.*

Parametrais toliau nustatomas laikmatis, kuris bus aktyvus, kai 1 skaitmeninis įvadas A lizde bus uždarytas. Jis taip pat bus išlaikomas aktyvus 30 sek. po to, kai įvadas bus atidarytas.

- Trukmė: 30 s
- Laikmatis: "DigIn SlotA.1"

0 sek. trukmę galite naudoti, norėdami apeiti laiko kanalą, aktyvintą iš skaitmeninio įvado. Po krintančio fronto nėra jokio išjungimo atidėjimo.

#### **Pavyzdys:**

#### **Problema**:

Kintamosios srovės dažnio keitiklis yra sandėlyje ir kontroliuoja oro kondicionavimą. Jis turi veikti darbo dienomis nuo 7 iki 17 h ir savaitgaliais nuo 9 iki 13 h Jei pastate yra darbuotojų, dažnio keitiklis turi veikti ne tik šiomis valandomis. Darbuotojams išėjus, dažnio keitiklis turi veikti dar 30 min.

#### **Sprendimas**:

Nustatykite 2 intervalus 1 darbo dienoms ir 1 savaitgaliams. Laikmatis taip pat yra būtinas norint suaktyvinti procesą ne nustatytomis valandomis. Žr. toliau pateiktą konfigūraciją.

#### **1 intervalas**

P3.11.1.1: Įjungimo laikas: 07:00:00 P3.11.1.2: Laikas išjungus: 17:00:00 P3.11.1.3: Nuo dienos: 1 (= pirmadienis) P3.11.1.4: Iki dienos: 5 (= penktadienis) P3.11.1.5: Priskirti kanalui: 1 laiko kanalas

### **2 intervalas**

P3.11.2.1: Įjungimo laikas: 09:00:00 P3.11.2.2: Laikas išjungus: 13:00:00 P3.11.2.3: Nuo dienos: Šeštadienis P3.11.2.4: Iki dienos: Sekmadienis P3.11.2.5: Priskirti kanalui: 1 laiko kanalas

### **1 laikmatis**

Galite paleisti variklį 1 skaitmeniniu įvadu A lizde kitais kartais, nei nurodytieji intervalais. Šiuo atveju laikmatis nurodo variklių veikimo trukmę.

P3.11.6.1: Trukmė: 1800 sek. (30 min.)

P3.11.6.2: Priskirti kanalui: 1 laiko kanalas

P3.5.1.18: 1 laikmatis: "DigIn SlotA.1" (parametras yra skaitmeninių įvadų menių)

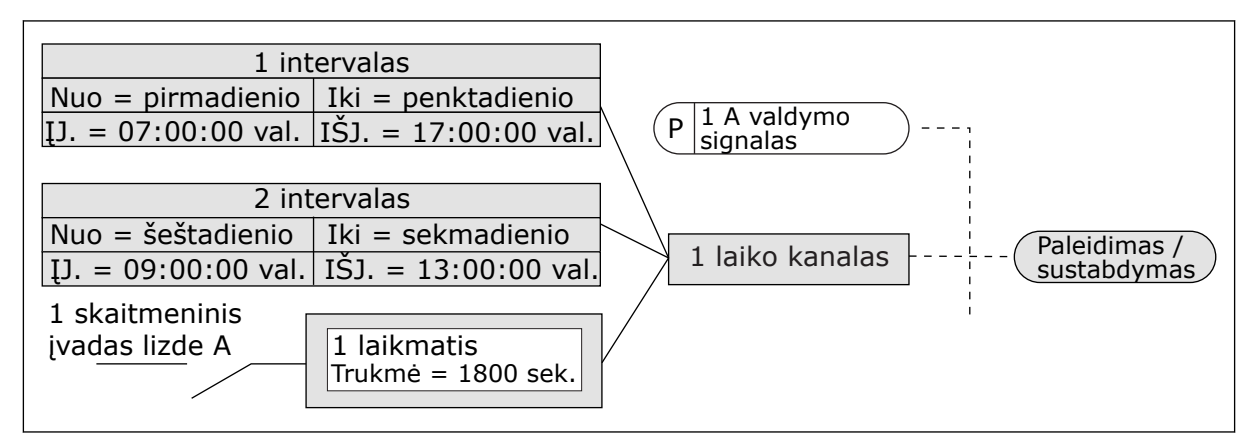

*Pav. 36: 1 laiko kanalas yra naudojamas kaip valdymo signalas paleidimo komandai vietoj skaitmeninio įvado*

### *P3.11.1.1 ĮSIJUNGIMO LAIKAS (ID 1464)*

Šis parametras naudojamas nustatyti, kuriuo laiku įjungiamas intervalinės funkcijos išėjimas.

# *P3.11.1.2 IŠSIJUNGIMO LAIKAS (ID 1465)*

Šis parametras naudojamas nustatyti, kuriuo laiku išjungiamas intervalinės funkcijos išėjimas.

#### *P3.11.1.3 NUO DIENOS (ID 1466)*

Šis parametras naudojamas nustatyti, kurią dieną įjungiamas intervalinės funkcijos išėjimas.

#### *P3.11.1.4 IKI DIENOS (ID 1467)*

Šis parametras naudojamas nustatyti, kurią dieną išjungiamas intervalinės funkcijos išėjimas.

### *P3.11.1.5 PRISKIRTI KANALUI (ID 1468)*

Šis parametras naudojamas laiko kanalui, kuriam priskiriamas intervalų funkcijos išėjimas, parinkti.

Laiko kanalus galite naudoti įjungimo / išjungimo funkcijoms valdyti, pavyzdžiui, relės išvadams arba bet kokioms funkcijoms, kurias galima valdyti DI signalu.

### *P3.11.6.1 TRUKMĖ (ID 1489)*

Šis parametras naudojamas nustatyti, kiek laiko veiks laikmatis nutraukus paleidimo signalą (išjungimo delsa).

### *P3.11.6.2 PRISKIRTI KANALUI (ID 1490)*

Šis parametras naudojamas laiko kanalui, kuriam priskiriamas laikmačio funkcijos išėjimas, parinkti.

Laiko kanalus galite naudoti įjungimo / išjungimo funkcijoms valdyti, pavyzdžiui, relės išvadams arba bet kokioms funkcijoms, kurias galima valdyti DI signalu.

#### *P3.11.6.3 REŽIMAS (ID 15527)*

Šis parametras naudojamas parinkti, ar laikmačio delsa pradedama skaičiuoti nuo priekinio ar užpakalinio fronto.

### **10.12 1 PID VALDIKLIS**

#### 10.12.1 BAZINIAI NUSTATYMAI

#### *P3.12.1.1 PID STIPRINIMAS (ID 118)*

Šis parametras naudojamas PID valdiklio stiprinimo koeficientui keisti. Jei šio parametro vertė yra nustatyta į 100 %., paklaidos vertės pokytis 10 % nulems valdiklio išvesties pasikeitimą 10 %.

#### *P3.12.1.2 PID INTEGRAVIMO LAIKAS (ID 119)*

Šis parametras naudojamas PID valdiklio integravimo trukmei keisti. Jei šio parametro vertė yra nustatyta į 1,00 sek., paklaidos vertės pokytis 10 % nulems valdiklio išvesties pasikeitimą 10,00 %. per sekundę

### *P3.12.1.3 PID IŠVESTINĖS TRUKMĖ (ID 132)*

Šis parametras naudojamas PID valdiklio reguliavimo pagal išvestinę trukmei keisti. Jei šio parametro vertė yra nustatyta į 1,00 sek., paklaidos vertės pokytis 10 % per 1,00 sek. nulems valdiklio išvesties pasikeitimą 10,00 %.

#### *P3.12.1.4 EIGOS PRIETAISO PASIRINKIMAS (ID 1036)*

Šis parametras naudojamas PID valdiklio grįžtamojo ryšio ir nust. taško signalų matavimo vienetams parinkti.

Pasirinkite vienetus faktinei vertei.

#### *P3.12.1.5 EIGOS PRIETAISO MINIMALI VERTĖ (ID 1033)*

Šis parametras naudojamas mažiausiai PID grįžtamojo ryšio signalo vertei nustatyti. Pvz., 4–20 mA analoginis signalas atitinka 0–10 barų slėgį.

# *P3.12.1.6 EIGOS PRIETAISO MAKSIMALI VERTĖ (ID 1034)*

Šis parametras naudojamas didžiausiai PID grįžtamojo ryšio signalo vertei nustatyti. Pvz., 4–20 mA analoginis signalas atitinka 0–10 barų slėgį.

### *P3.12.1.7 PROCESO VIENETO SKAIČIAI PO KABLELIO (ID 1035)*

Šis parametras naudojamas technologinio proceso parametrų verčių dešimtainių skaitmenų skaičiui nustatyti.

Pvz., 4–20 mA analoginis signalas atitinka 0–10 barų slėgį.

### *P3.12.1.8 KLAIDOS PERSTATYMAS (ID 340)*

Šis parametras naudojamas PID valdiklio klaidos vertei invertuoti.

### *P3.12.1.9 NEVEIKIANČIOS JUOSTOS HISTEREZĖ (ID 1056)*

Šis parametras naudojamas nejautrumo zonai į abi puses nuo PID nust. taško vertės nustatyti.

Šio parametro reikšmė pateikiama pasirinkto proceso matavimo vienetais. PID valdiklio išvestis yra blokuojama, jei atsako vertė nustatytą laiko tarpą išlieka neveikimo zonoje.

### *P3.12.1.10 NEJAUTROS JUOSTOS ATIDĖJIMAS (ID 1057)*

Šis parametras naudojamas nustatyti, kiek laiko grįžtamojo ryšio signalo vertė turi būti nejautrumo zonoje prieš užblokuojant PID valdiklio išėjimą.

Jei dabartinė vertė nejautros juostos atidėjimo parametre nustatytą laiko tarpą išlieka nejautros juostos srityje, PID valdiklio išeinantis signalas yra blokuojamas. Ši funkcija saugo nuo dėvėjimosi ir nereikalingų judesių, pavyzdžiui, vožtuvų.

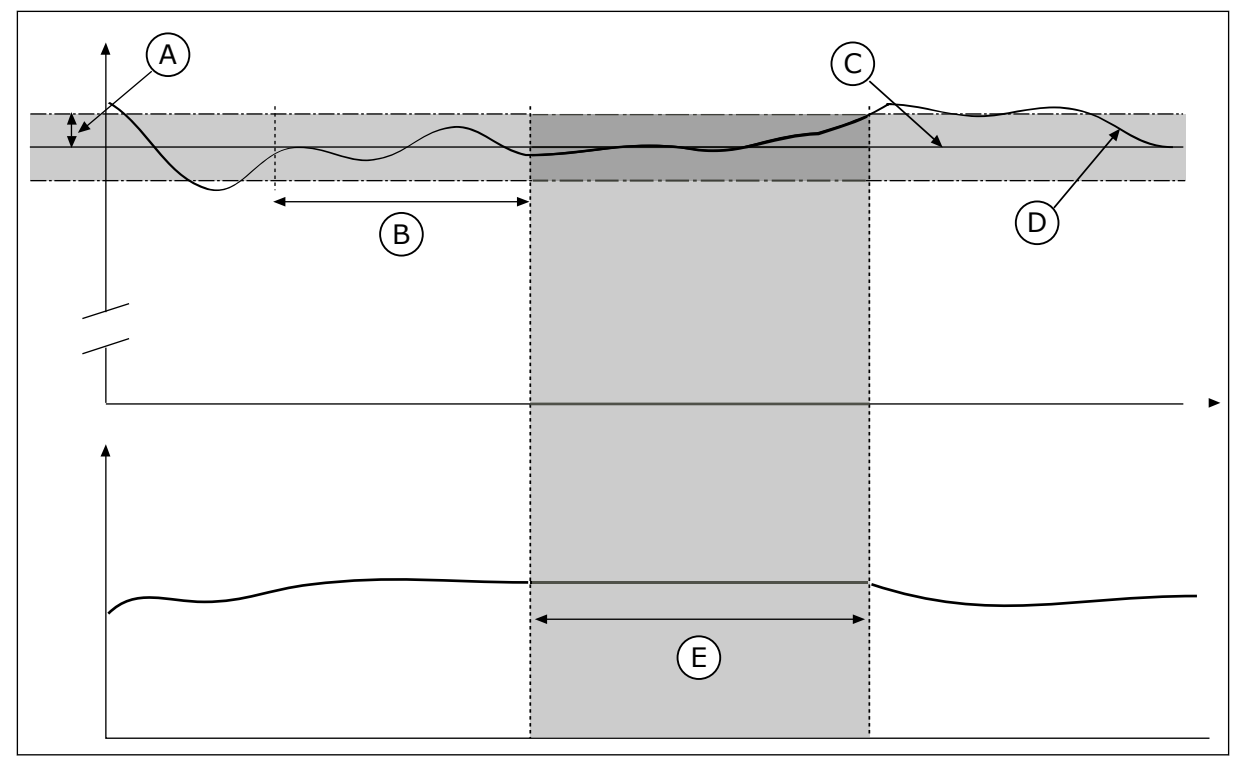

*Pav. 37: Nejautros juostos funkcija*

- A. Nejautros juosta (ID1056)
- B. Nejautros juostos atidėjimas (ID1057)
- C. Nuoroda

# D. Dabartinė vertė

- E. Išvadas užblokuotas
- 10.12.2 NUSTATYTIEJI TAŠKAI

# *P3.12.2.1 1 KLAVIATŪROS NUSTATYTASIS TAŠKAS (ID 167)*

Šis parametras naudojamas PID valdiklio nust. taško vertei, kai nust. taško šaltinis yra "Keypad SP", nustatyti.

Šio parametro reikšmė pateikiama pasirinkto proceso matavimo vienetais.

### *P3.12.2.2 2 KLAVIATŪROS NUSTATYTASIS TAŠKAS (ID 168)*

Šis parametras naudojamas PID valdiklio nust. taško vertei, kai nust. taško šaltinis yra "Keypad SP", nustatyti.

Šio parametro reikšmė pateikiama pasirinkto proceso matavimo vienetais.

### *P3.12.2.3 KREIVĖS LAIKO NUSTATYTASIS TAŠKAS (ID 1068)*

Šis parametras naudojamas pereinamojo proceso didėjimo ir mažėjimo trukmei, kai pakeičiama nust. taško vertė, nustatyti.

Kreivės laikas yra laikas, kurio reikia nust. taško reikšmei pasikeisti nuo mažiausios iki didžiausios. Nustačius parametro reikšmę, lygią 0, kreivės nenaudojamos.

### *P3.12.2.4 1 NUSTATYTOJO TAŠKO ŠALTINIO PASIRINKIMAS (ID 332)*

Šis parametras naudojamas PID nust. taško signalo šaltiniui parinkti.

# *P3.12.2.5 1 NUSTATYTOJO TAŠKO MINIMUMAS (ID 1069)*

Šis parametras naudojamas mažiausiai nust. taško signalo vertei nustatyti.

### *P3.12.2.6 1 NUSTATYTOJO TAŠKO MAKSIMUMAS (ID 1070)*

Šis parametras naudojamas didžiausiai nust. taško signalo vertei nustatyti.

### *P3.12.2.7 1 MIEGO REŽIMO DAŽNIO RIBA (ID 1016)*

Šis parametras naudojamas ribai, kurios turi neviršyti dažnio keitiklio dažnis tam tikrą nustatytą laiką prieš dažnio keitikliui pereinant į miego būseną, nustatyti.

Žr. P3.12.2.10 parametro aprašymą.

### *P3.12.2.8 1 MIEGO ATID. (ID 1017)*

Šis parametras naudojamas nustatyti, kiek laiko mažiausiai dažnio keitiklio dažnis turi neviršyti nustatytos ribos prieš dažnio keitikliui pereinant į miego būseną.

Žr. P3.12.2.10 parametro aprašymą.

### *P3.12.2.9 1 PAŽADINIMO LYGIS (ID 1018)*

Šis parametras naudojamas lygiui, kurį pasiekus dažnio keitiklis pabunda iš miego būsenos, nustatyti.

Žr. P3.12.2.10 parametro aprašymą.

### *P3.12.2.10 SP1 PAŽADINIMO REŽIMAS (ID 15539)*

Šis parametras naudojamas žadinimo lygio nustatymo parametro veikimui parinkti.

Šiais parametrais galite nustatyti, kada dažnio keitiklis pabunda iš miego režimo.

Dažnio keitiklis pabunda iš miego režimo, kai PID atsako vertė sumažėja žemiau pažadinimo lygio vertės.

Šis parametras apibrėžia, ar pažadinimo lygis yra naudojamas kaip statinis absoliutus lygis ar kaip santykinis lygis, pagrįstas PID nustatytojo taško verte.

0 pasirinkimas = absoliutus lygis ( pažadinimo lygis yra statinis lygis, nepagrįstas nustatytojo taško verte).

1 pasirinkimas = santykinis lygis ( pažadinimo lygis yra poslinkis, žemesnis už faktinę nustatytojo taško vertę. Pažadinimo lygis yra pagrįstas faktine nustatytojo taško verte).

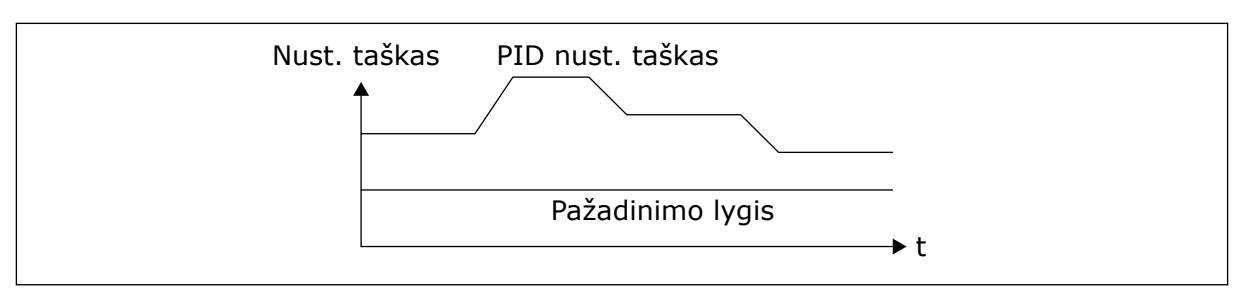

*Pav. 38: Pažadinimo režimas: absoliutus lygis*

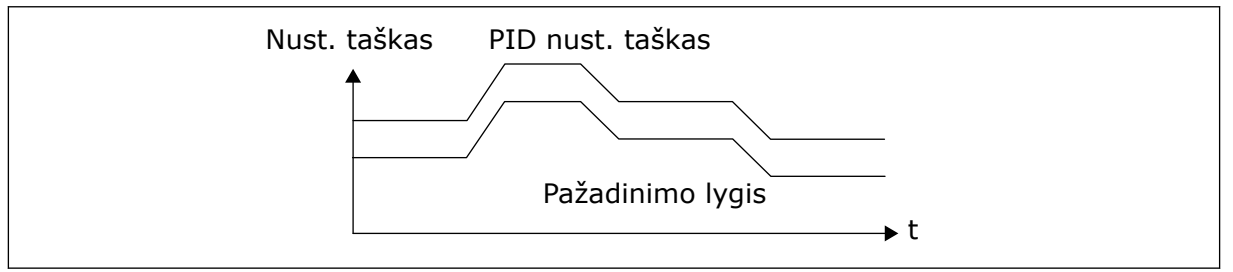

*Pav. 39: Pažadinimo režimas: sant. nust.is taškas*

# *P3.12.2.11 1 NUST. TAŠKO STIPRINIMAS (ID 1071)*

Šis parametras naudojamas nust. taško didinimo funkcijos daugikliui nustatyti. Davus nust. taško stiprinimo komandą, nust. taško reikšmė padauginama iš koeficiento, nustatyto šiame parametre.

# 10.12.3 ATSAKAS

### *P3.12.3.1 ATSAKO FUNKCIJA (ID 333)*

Šis parametras naudojamas parinkti, kad grįžtamojo ryšio vertė būtų imama iš vieno signalo arba sujungiama iš dviejų signalų.

Galite pasirinkti matematinę funkciją, naudojamą sujungiant du atsako signalus.

### *P3.12.3.2 ATSAKO FUNKCIJOS STIPRINIMAS (ID 1058)*

Šis parametras naudojamas grįžtamojo ryšio signalo stiprinimo koeficientui keisti. Pvz., šis parametras naudojamas su 2 reikšme atsako funkcijoje.

### *P3.12.3.3 1 ATSAKO ŠALTINIO PASIRINKIMAS (ID 334)*

Šis parametras naudojamas PID grižtamojo ryšio signalo šaltiniui parinkti. Analoginiai įvadai ir eigos duomenų įvadai yra traktuojami kaip procentinės išraiškos (0,00– 100,00 %) ir skalėje nustatomi pagal minimalią ir maksimalią atsako vertes.

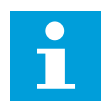

### **PASTABA!**

Eigos duomenų įvado reikšmę sudaro 2 skaičiai po kablelio.

Jei pasirinkti temperatūros įvadai, reikia nustatyti parametrų P3.13.1.7 "Process Unit Min" (proceso vienetų minimali vertė) ir P3.13.1.8 "Process Unit Max" (proceso vienetų maksimali vertė) vertes taip, kad jie atitiktų temperatūros matavimo plokštės skalę: "ProcessUnit Min"  $= -50$  °C ir "ProcessUnit Max" = 200 °C.

# *P3.12.3.4 1 ATSAKO MINIMALI VERTĖ (ID 336)*

Šis parametras naudojamas mažiausiai grįžtamojo ryšio signalo vertei nustatyti.

## *P3.12.3.5 1 ATSAKO MAKSIMALI VERTĖ (ID 337)*

Šis parametras naudojamas didžiausiai grįžtamojo ryšio signalo vertei nustatyti.

## 10.12.4 TIESIOGINĖ EIGA (TIEKIMO)

### *P3.12.4.1 TIESIOGINĖS EIGOS (TIEKIMO) FUNKCIJA (ID 1059)*

Šis parametras naudojamas parinkti, ar tiesioginio ryšio vertė bus imama iš vieno signalo ar sujungiama iš dviejų signalų.

Tikslūs procesų modeliai paprastai yra reikalingi tiesioginės eigos (tiekimo) funkcijai. Tam tikrai atvejais pakanka tiesiog tiesioginės eigos (tiekimo) poslinkio vertės. Tiesioginės eigos (tiekimo) dalis nenaudoja dabartinio valdomo proceso vertės grįžtamojo ryšio matavimų. Tiesioginės eigos (tiekimo) kontrolei naudojami kiti matavimai, kurie turi poveikį kontroliuojamai proceso vertei.

### 1 PAVYZDYS:

Vandens lygį rezervuare galite kontroliuoti naudodami srauto valdymą. Numatytas vandens lygis yra nustatomas kaip nustatytasis taškas, o dabartinis lygis kaip grįžtamasis signalas (atsakas). Valdymo signalas stebi įeinantį srautą.

Ištekantis srautas yra kaip trikdymas, kurį galima išmatuoti. Remdamiesi trikdymo išmatavimais, galite bandyti šį trikdymą kompensuoti naudodami tiesioginės eigos (tiekimo) kontrolę (gavimo ir poslinkio), pridėdami prie PID išvado. PID valdiklis kur kas greičiau sureaguos į išeinančio srauto pokyčius negu tuo atveju, jei tik matuojate lygį.

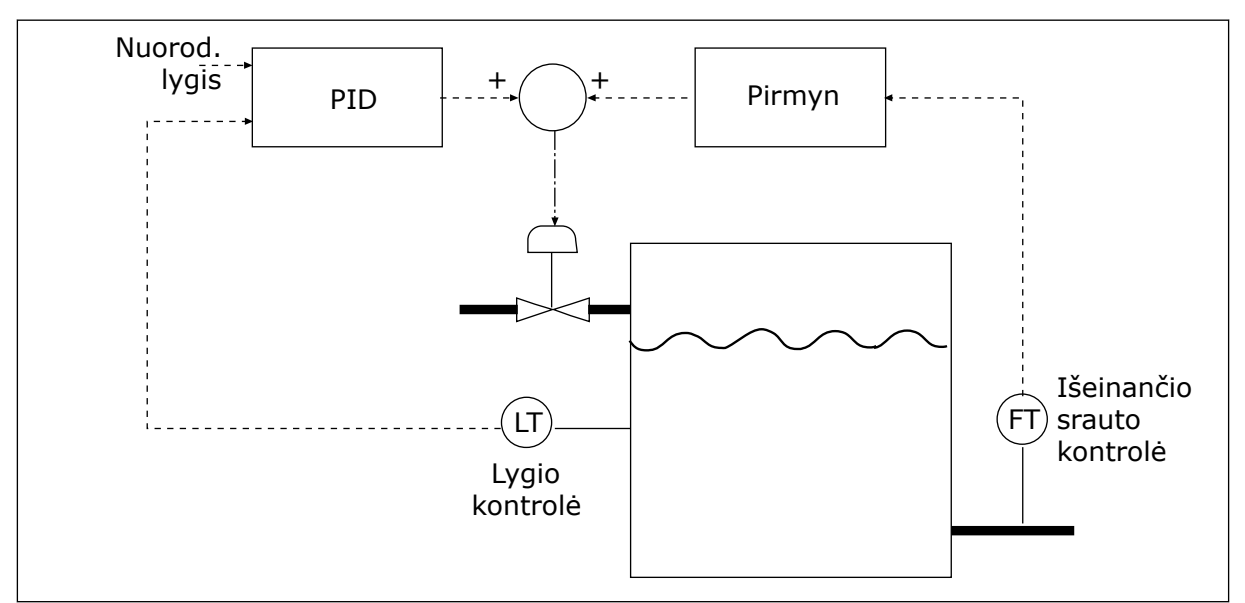

*Pav. 40: Tiesioginės eigos (tiekimo) valdymas*
#### *P3.12.4.2 TIESIOGINĖS EIGOS (TIEKIMO) STIPRINIMAS (ID 1060)*

Šis parametras naudojamas tiesioginio ryšio signalo stiprinimo koeficientui keisti.

#### *P3.12.4.3 1 TIESIOGINĖS EIGOS (TIEKIMO) ŠALTINIO PASIRINKIMAS (ID 1061)*

Šis parametras naudojamas PID tiesioginio ryšio signalo šaltiniui parinkti.

#### *P3.12.4.4 1 TIESIOGINĖS EIGOS (TIEKIMO) MINIMALI VERTĖ (ID 1062)*

Šis parametras naudojamas mažiausiai tiesioginio ryšio signalo vertei nustatyti.

#### *P3.12.4.5 1 TIESIOGINĖS EIGOS (TIEKIMO) MAKSIMALI VERTĖ (ID 1063)*

Šis parametras naudojamas didžiausiai tiesioginio ryšio signalo vertei nustatyti.

#### 10.12.5 PROCESO STEBĖJIMAS

Naudokite proceso stebėjimą norėdami įsitikinti, kad PID atsako vertė (procesinė vertė arba faktinė vertė) lieka nustatytose ribose. Su šia funkcija galima, pavyzdžiui, nustatyti vamzdžio įtrūkimą ir sustabdyti užtvindymą.

#### *P3.12.5.1 ĮJUNGTI PROCESO STEBĖJIMĄ (ID 735)*

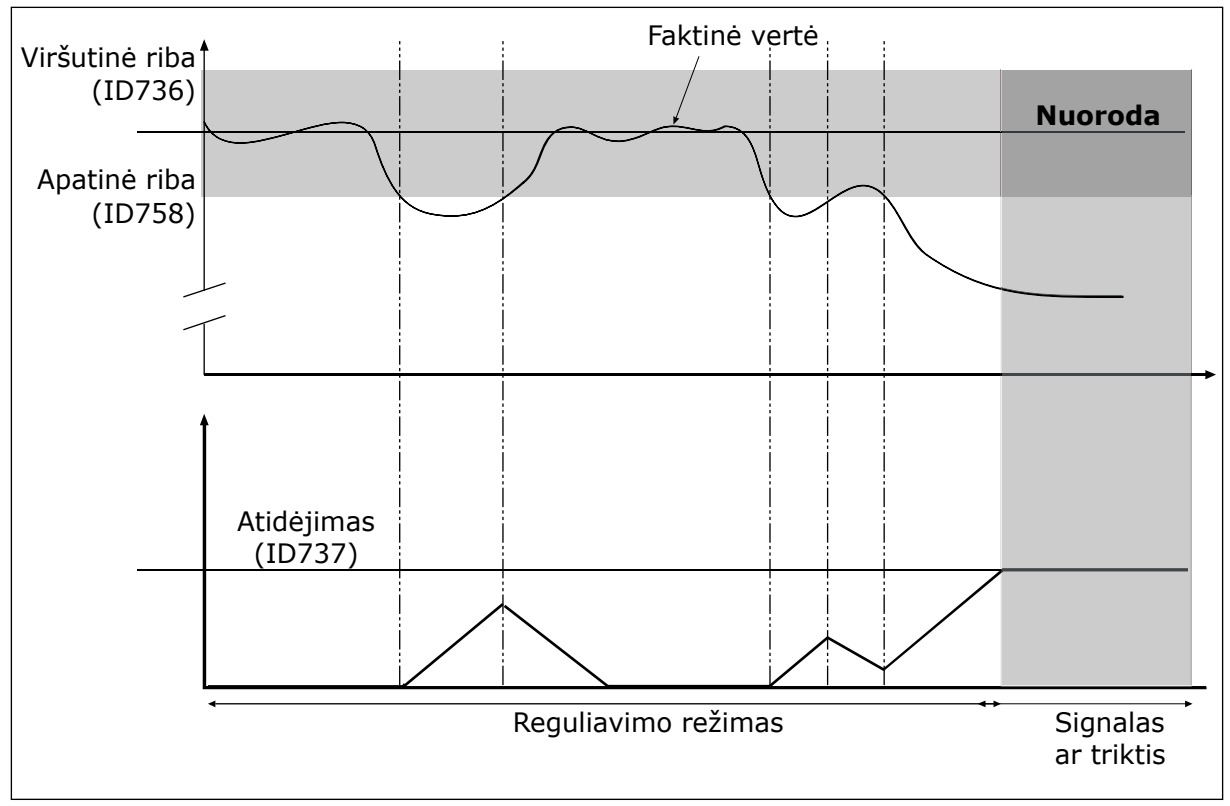

*Pav. 41: Atsako stebėjimo funkcija*

Šis parametras naudojamas grįžtamojo ryšio kontrolės funkcijai įjungti.

Pagal komandą nustatykite viršutinę ir apatinę ribines vertes. Kai faktinė vertė yra mažesnė arba didesnė už ribines vertes, skaitiklis įjungia atskaitą didėjančia seka. Kai faktinė vertė

yra tarp ribinių verčių, laikmatis įjungia atgalinę atskaitą. Kai skaitiklis gauna vertę, kuri yra didesnė už parametro P3.12.5.4 "Atidėjimas" vertę, rodomas signalas arba triktis.

#### *P3.12.5.2 VIRŠUTINĖ RIBA (ID 736)*

Šis parametras naudojamas PID grįžtamojo ryšio signalo viršutinei ribai nustatyti. Jei PID atsako signalo reikšmė viršija šią ribą ilgiau nei nustatytas laikas, įvyksta atsako kontrolės triktis.

#### *P3.12.5.3 APATINĖ RIBA (ID 758)*

Šis parametras naudojamas PID grįžtamojo ryšio signalo apatinei ribai nustatyti. Jei PID atsako signalo reikšmė nukrenta žemiau šios ribos ilgiau nei nustatytas laikas, įvyksta atsako kontrolės triktis.

#### *P3.12.5.4 ATIDĖJIMAS (ID 737)*

Šis parametras naudojamas nustatyti, kiek ilgiausiai PID grįžtamojo ryšio signalas gali būti už kontrolės diapazono ribų prieš įvykstant atsako kontrolės trikčiai. Jei numatyta vertė nepasiekiama per šį laikotarpį, rodoma triktis arba įspėjimo signalas.

#### 10.12.6 SLĖGIO NUOSTOLIO KOMPENSAVIMAS

Kai kuriate slėgį ilgame vamzdyje su daugybe išleidimo angų, geriausia jutiklio padėtis yra vamzdžio viduryje (2 padėtis paveikslėlyje). Jutiklį taip pat galite sumontuoti tiesiai už siurblio. Taip bus galima gauti reikiamą slėgį iškart už siurblio, bet judant toliau vamzdžiu slėgis kris, priklausomai nuo srauto greičio.

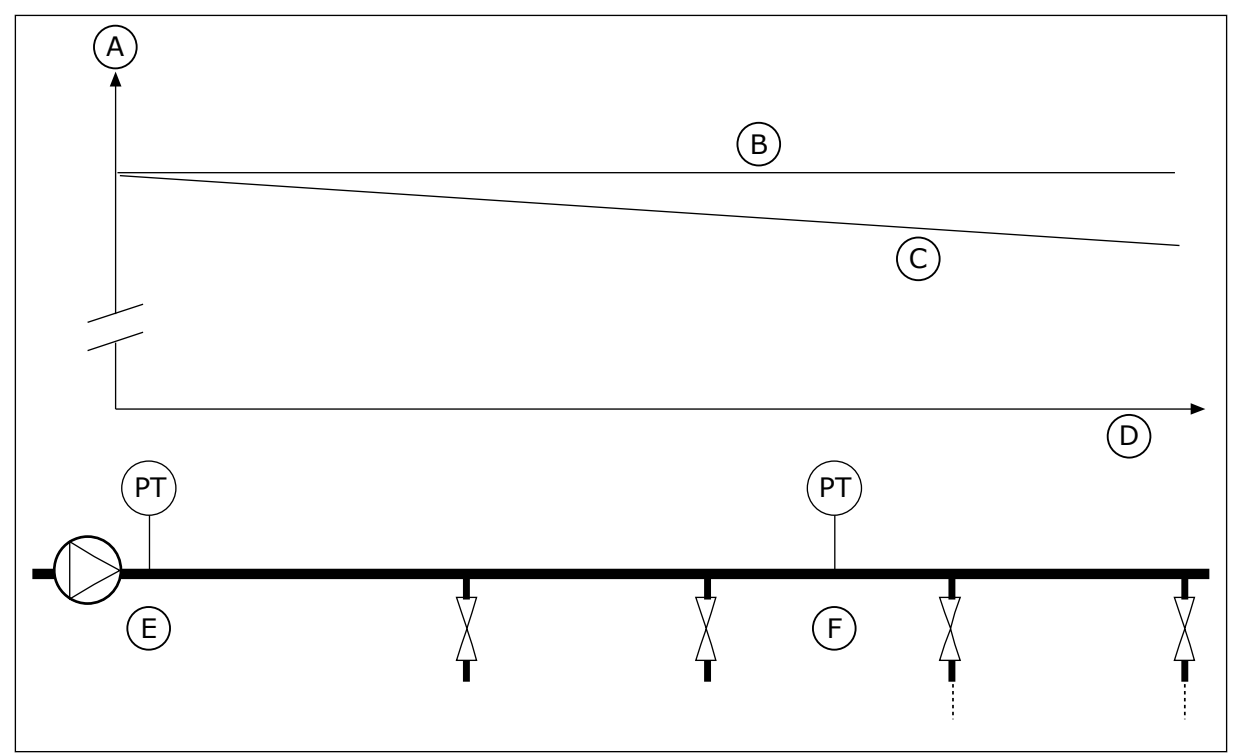

*Pav. 42: Slėgio jutiklio padėtis*

- A. Slėgis
- B. Be srauto
- C. Su srautu
- D. Vamzdžio ilgis

#### E. 1 padėtis F. 2 padėtis

#### *P3.12.6.1 1 UŽDUOTIES ĮJUNGIMAS (ID1189)*

Šis parametras naudojamas sumažėjusio siurblių sistemos slėgio kompensavimo funkcijai įjungti.

#### *P3.12.6.2 1 UŽDUOTIES MAKS. KOMPENSAVIMAS (ID 1190)*

Šis parametras naudojamas didžiausiai PID nust. taško vertės kompensavimo reikšmei, kuri taikoma, kai dažnio keitiklio dažnis išėjime yra didžiausias, nustatyti.

Jutiklis montuojamas į 1 padėtį. Kai nėra srauto, slėgis vamzdyje yra pastovus. Tačiau kai vamzdžiu juda srautas, slėgis toliau vamzdyje mažėja. Norėdami tai kompensuoti, padidinkite nustatytąjį tašką didėjant srautui. Tuomet išėjimo srovės dažnis įvertina srautą, o nustatytasis taškas didėja tiesine progresija kartu su srautu.

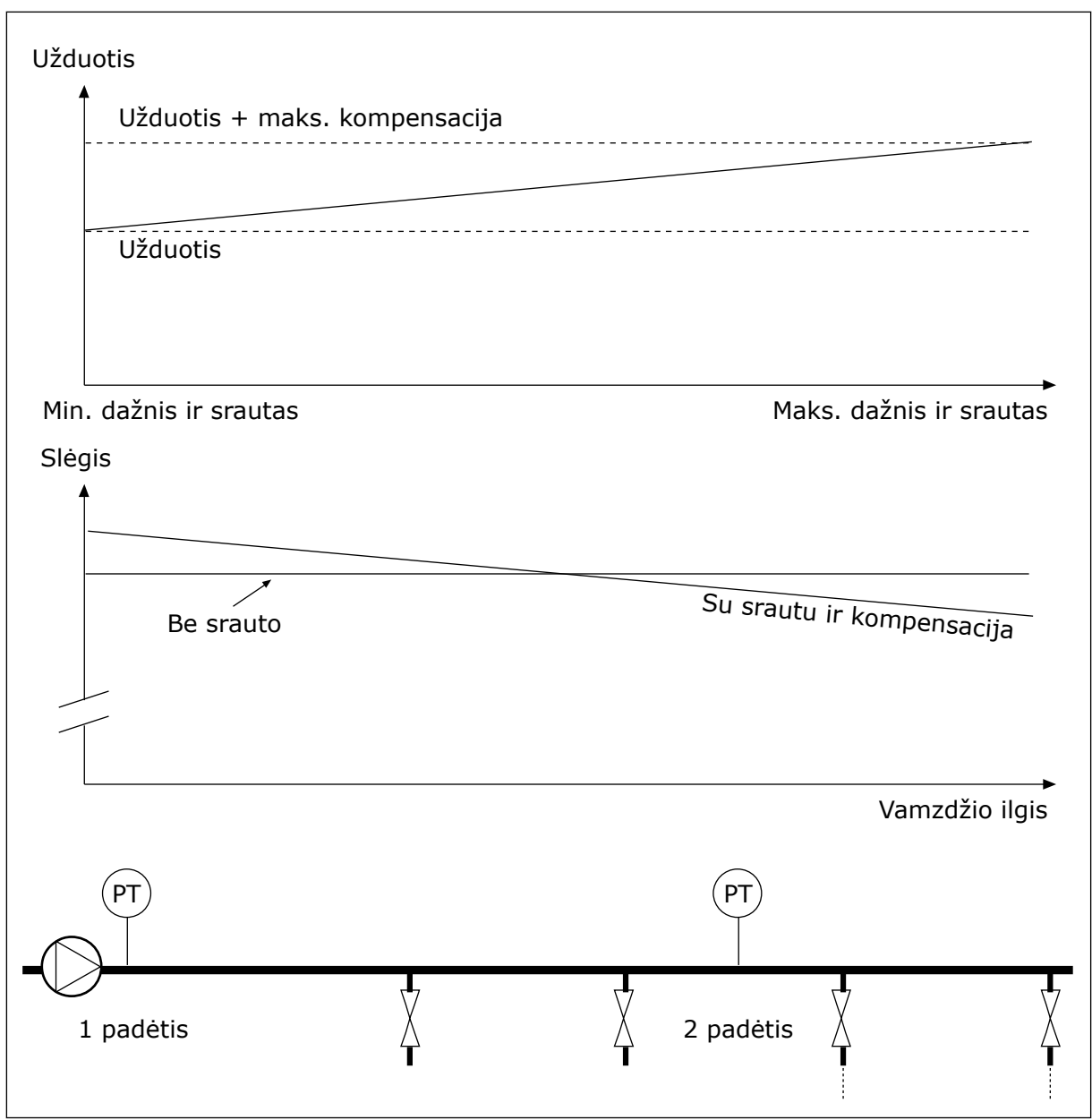

*Pav. 43: Įjungti 1 užduotį slėgio nuostoliui kompensuoti*

### **10.13 2 PID VALDIKLIS**

#### 10.13.1 BAZINIAI NUSTATYMAI

#### *P3.13.1.1 ĮJUNGTI PID (ID 1630)*

Šis parametras naudojamas PID valdikliui įjungti.

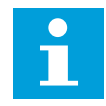

#### **PASTABA!**

Šis valdiklis skirtas tik išoriniam naudojimui. Jis gali būti naudojamas su analogine išvestimi.

#### *P3.13.1.2 IŠVESTIS NUSTATYTA Į STABD. PADĖTĮ (ID 1100)*

Naudokite šį parametrą, norėdami nustatyti PID valdiklio išvesties vertę procentais nuo maksimalios išvesties vertės, kol prietaisas yra sustabdytas iš skaitmeninio išvado.

#### **10.14 KELIŲ SIURBLIŲ FUNKC.**

Kelių siurblių funkcija leidžiu jums valdyti daugiausiai 4 variklius, siurblius arba ventiliatorius PID valdikliu.

Dažnio keitiklis prijungtas prie variklio, kuris tampa reguliuojančiu varikliu. Reguliuojantis variklis prijungia ir atjungia kitus variklius prie / nuo maitinimo tinklo relėmis. Tai yra atliekama norint palaikyti tinkamą nustat. tašką. Automatinio perjungimo funkcija reguliuoja seką, kuria varikliai yra paleidžiami, kad varikliai dėvėtųsi vienodai. Galite įtraukti reguliuojantį variklį į automatinio perjungimo ir blokavimo logiką arba galima nustatyti, kad jis visada būtų įjungtas kaip 1 variklis. Variklius galima laikinai pašalinti naudojant blokavimo funkciją, pvz., kai reikia atlikti priežiūros procedūras.

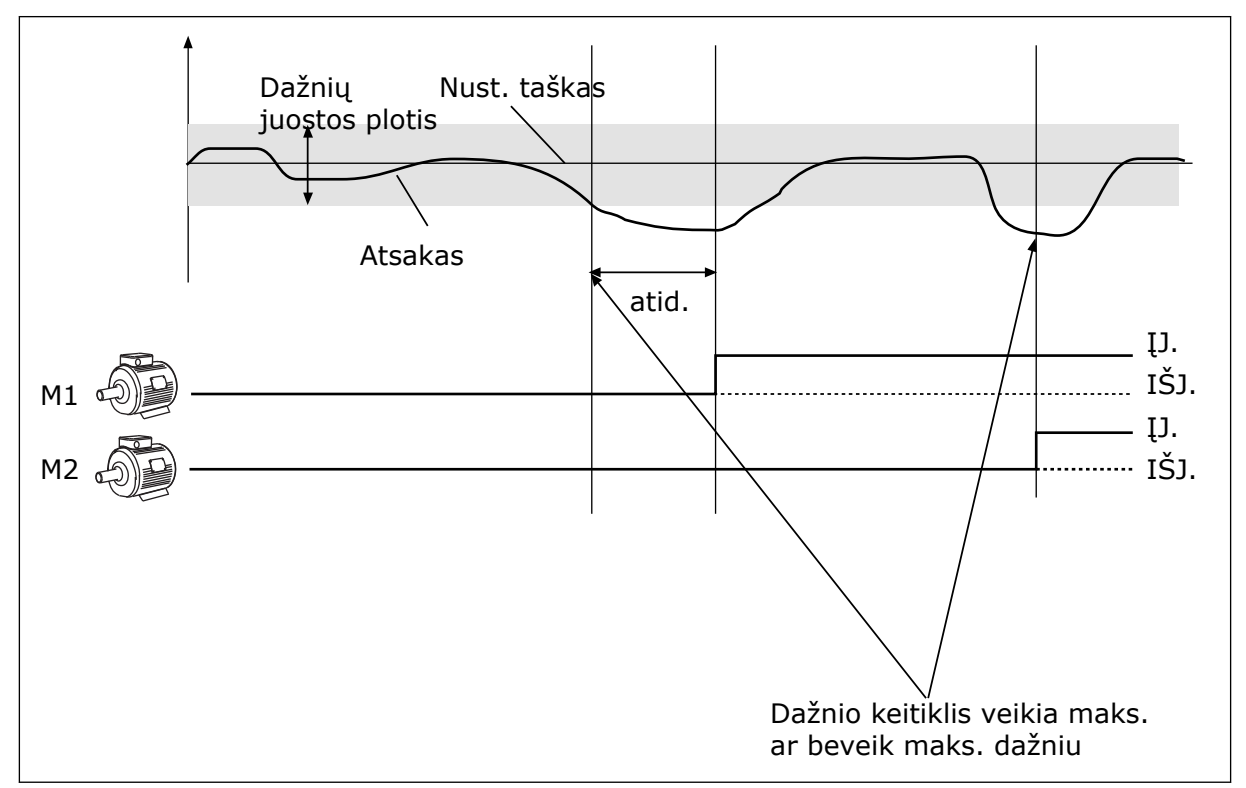

*Pav. 44: Kelių siurblių funkc.*

Jei PID valdiklis negali išlaikyti atsako nustatytame diapazone, variklis arba varikliai yra prijungiami arba atjungiami.

#### **Kai reikia prijungti ir (arba) pridėti variklius:**

- Atsako vertė išeina už juostos diapazono.
- Reguliuojantis variklis veikia artimu maksimaliam dažniu (-2 Hz).
- Aukščiau apibūdintos sąlygos išlieka ilgiau nei nustatytas juostos dažnio atidėjimo laikotarpis.
- Yra daugiau variklių

#### **Kai reikia atjungti ir (arba) pašalinti variklius:**

- Atsako vertė išeina už juostos diapazono.
- Reguliuojantis variklis veikia artimu minimaliam dažniu (+2 Hz).
- Aukščiau apibūdintos sąlygos išlieka ilgiau nei nustatytas juostos dažnio atidėjimo laikotarpis.
- Veikia daugiau variklių negu reguliuojantis variklis.

#### *P3.14.1 VARIKLIŲ SKAIČIUS (ID 1001)*

Šis parametras naudojamas nustatyti, kiek iš viso yra variklių / siurblių kelių siurblių sistemoje.

#### *P3.14.2 BLOKAVIMO FUNKCIJA (ID 1032)*

Šis parametras naudojamas blokuotėms įjungti arba išjungti.

Blokavimai nurodo sistemai, kad variklio naudoti negalima. Taip gali nutikti, kai variklis yra išimamas iš sistemos techninei priežiūrai atlikti arba jį apeinant, kaip naudojamas rankinis valdymas.

Norėdami įjungti blokavimą, įjunkite P3.14.2 parametrą. Pasirinkite kiekvienam varikliui būseną skaitmeniniu įvadu (parametrai nuo P3.5.1.34 iki P3.5.1.3). Jei įvado vertė yra UŽDAR, t. y. jis yra aktyvus, variklis yra galimas kelių siurblių sistemoje. Jei ne, kelių siurblių logika jo neprijungia.

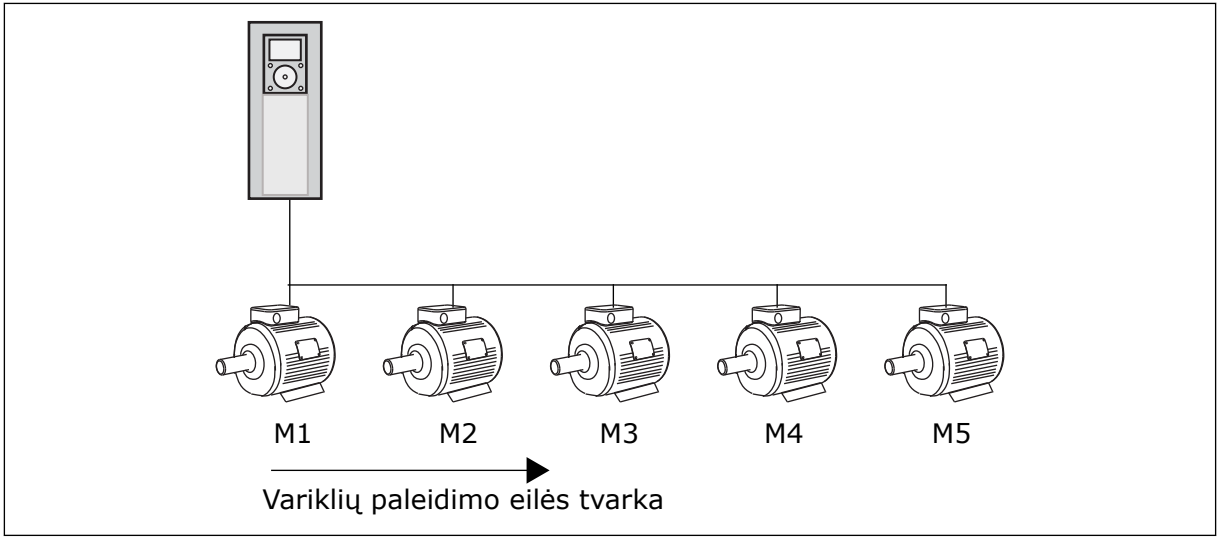

*Pav. 45: 1 blokavimo logika*

Variklių paleidimo seka yra **1, 2, 3, 4, 5**.

Jei pašalinate 3 variklio blokavimą, t. y. jūs nustatote P3.5.1.36 vertę ties ATID., seka pasikeičia į **1, 2, 4, 5**.

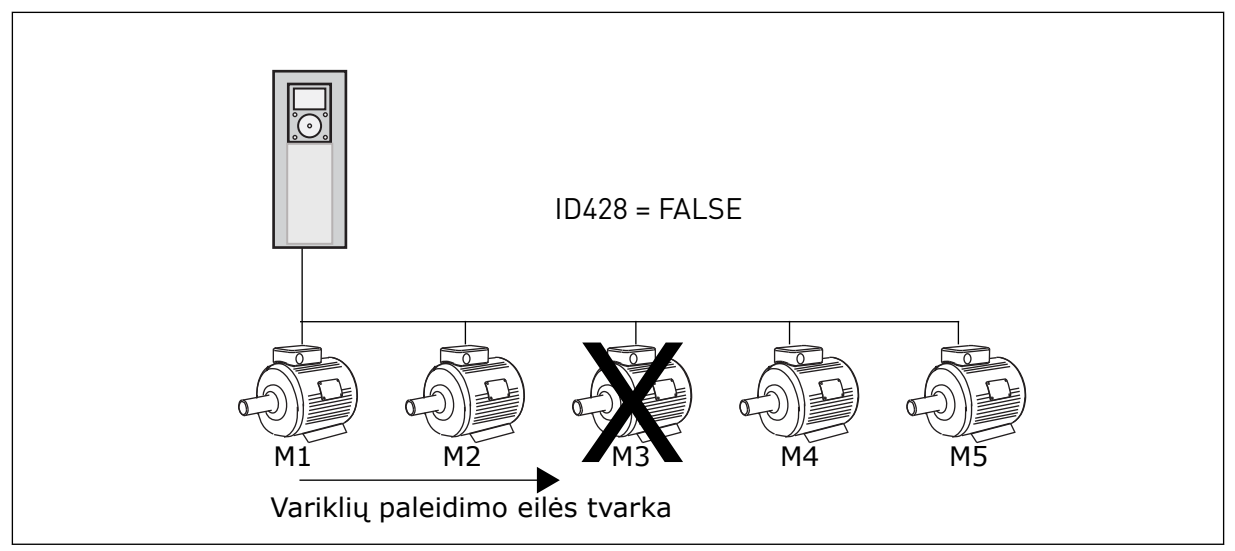

*Pav. 46: 2 blokavimo logika*

Dar kartą pridėjus 3 variklį (P3.5.1.36 vertė nustatoma ties UŽDAR.), sistema nustato 3 variklį paskutinį sekoje: **1, 2, 4, 5, 3**. Sistema nesustoja, o toliau veikia.

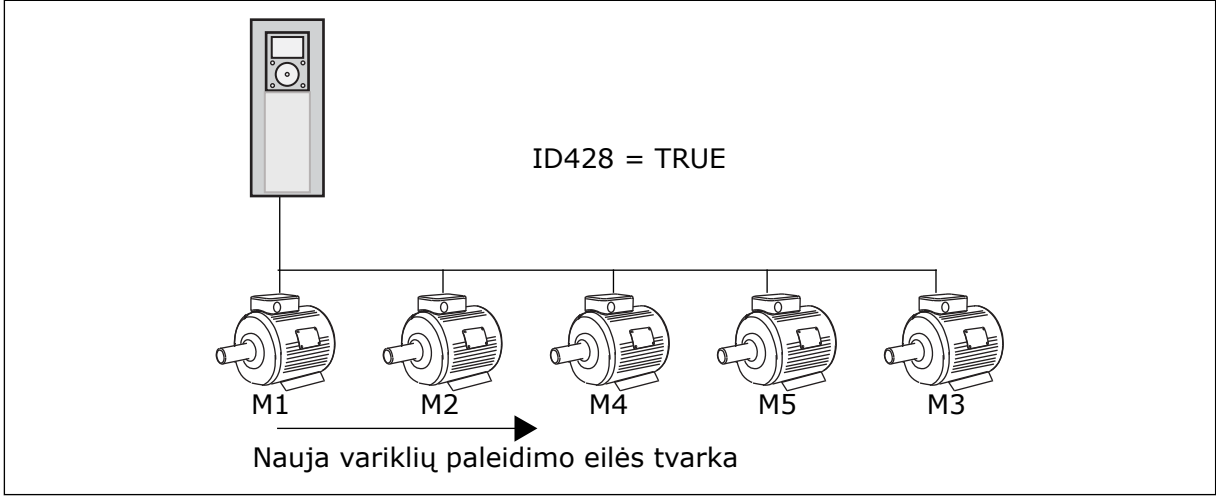

*Pav. 47: 3 blokavimo logika*

Kai sistema sustoja arba kitą kartą pradeda veikti miego režimu, seka vėl pasikeičia į **1, 2, 3, 4, 5**.

#### *P3.14.3 NAUDOTI DAŽNIO KEITIKLĮ (ID 1028)*

Šis parametras naudojamas valdomam varikliui / siurbliui į automatinio keitimo ir blokavimo sistemą įtraukti.

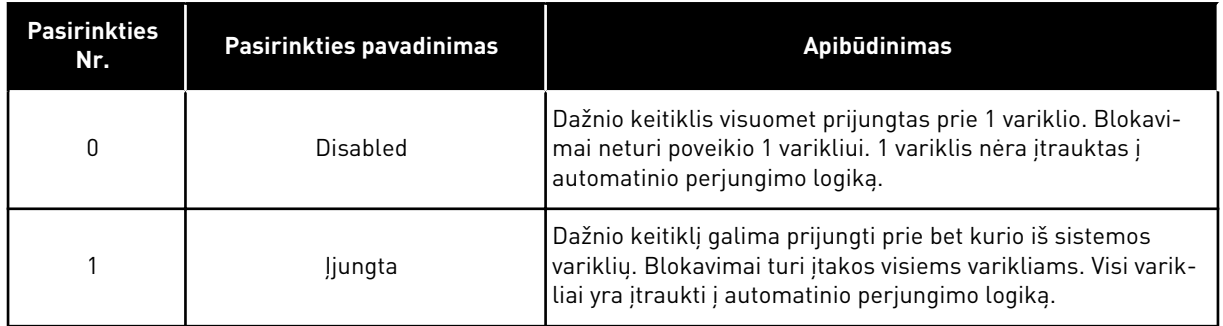

#### SUJUNGIMAS

Jungtys skiriasi parametrų vertėms *0* ir *1*.

#### *0* PASIRINKTĄ, IŠJUNGTA

Dažnio keitiklis yra tiesiogiai prijungtas prie 1 variklio. Kiti varikliai yra pagalbiniai. Jie yra prijungti prie pagrindinio maitinimo tinklo kontaktoriais ir valdomi dažnio keitiklio relėmis. Automatinis perjungimas arba blokavimo logika neturi įtakos 1 varikliui.

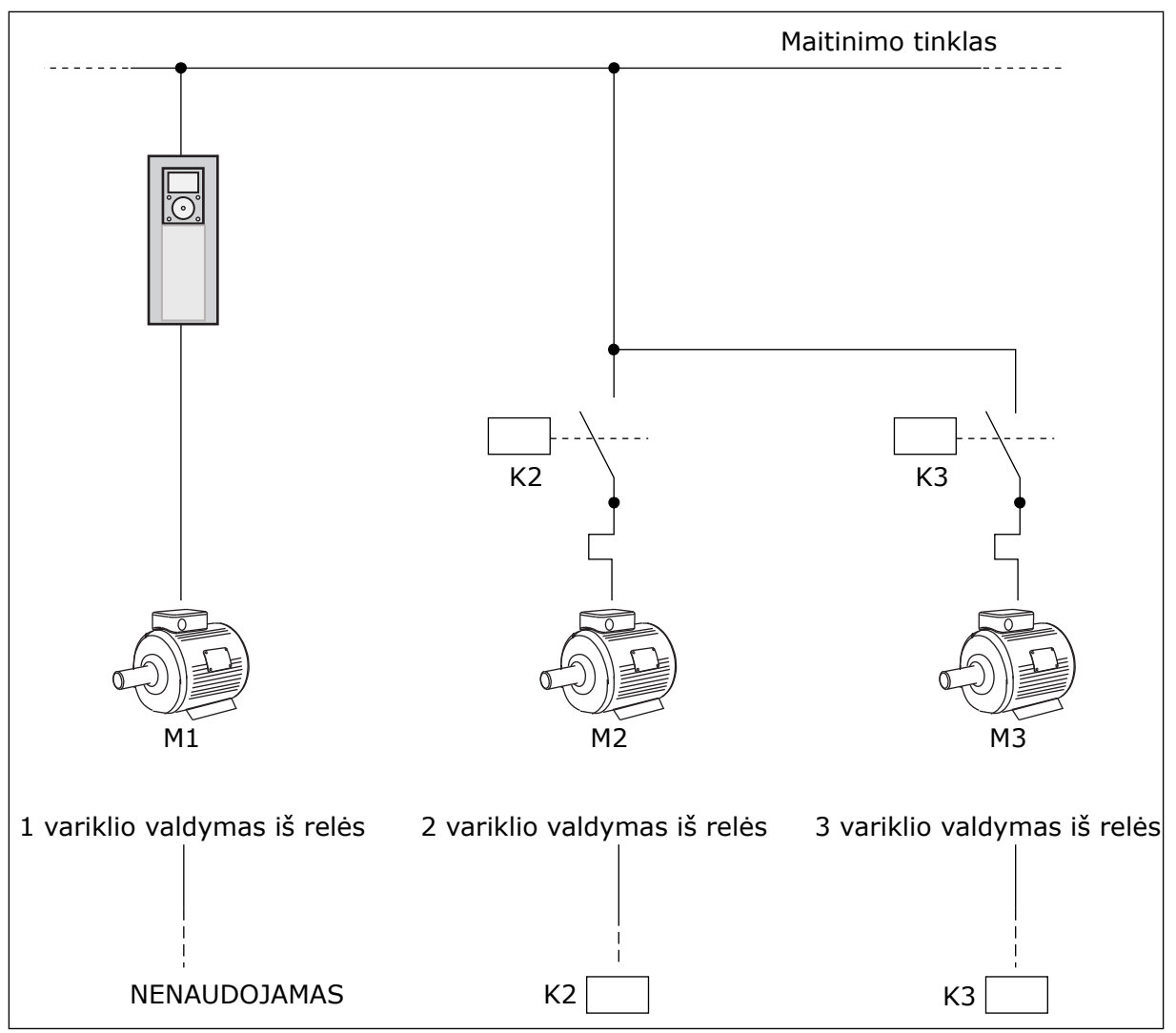

*Pav. 48: 0 pasirinkimas*

#### *1*PASIRINKTA, ĮJUNGTA

Norėdami įtraukti reguliuojantį variklį į automatinio perjungimo ar blokavimo logiką, vadovaukitės nurodymais, pateiktais toliau esančiame paveikslėlyje. 1 relė valdo kiekvieną variklį. Kontaktoriaus logika visuomet prijungia pirmąjį variklį prie dažnio keitiklio, o kitus variklius prie maitinimo tinklo.

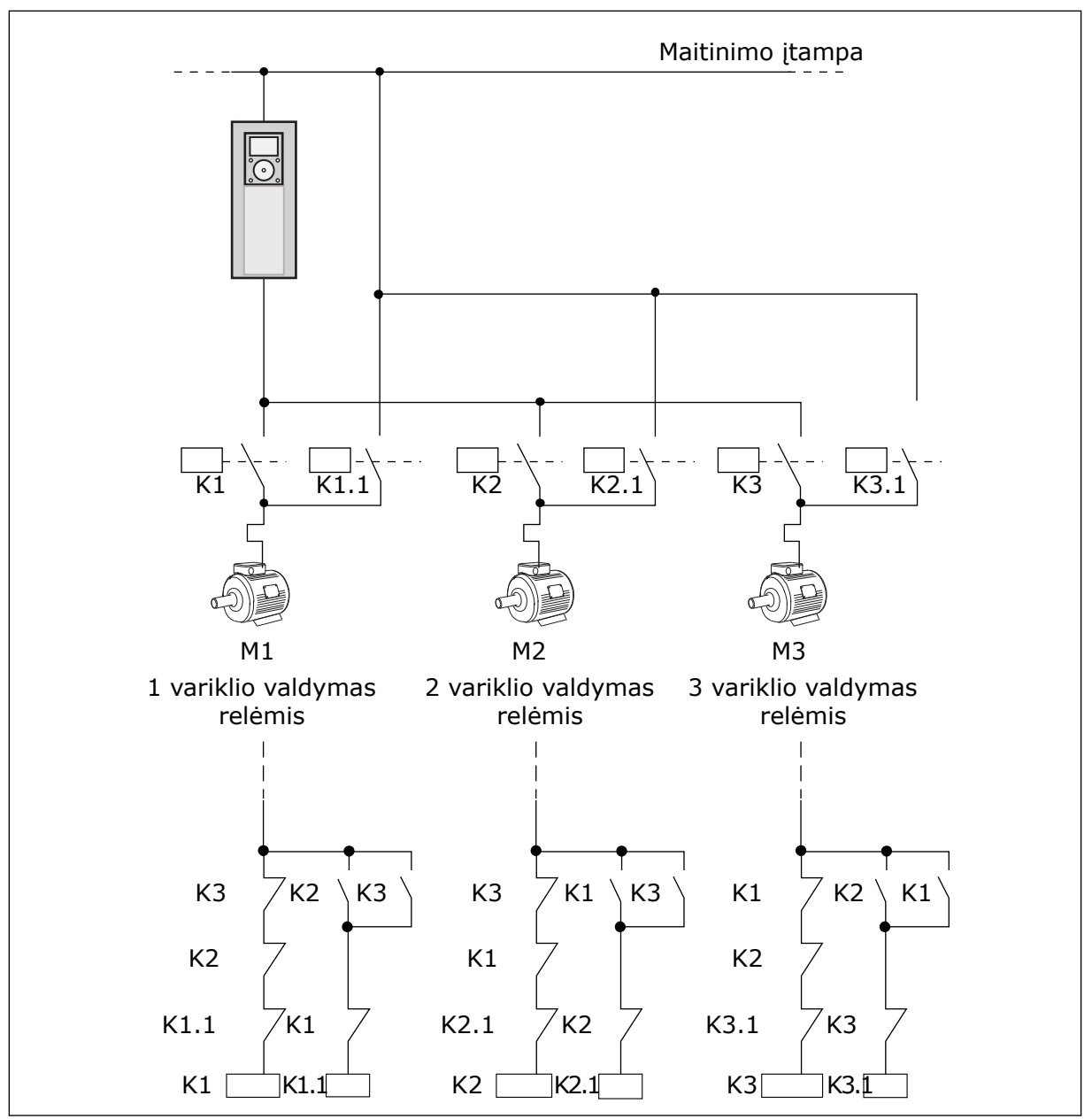

*Pav. 49: 1 pasirinkimas*

#### *P3.14.4 AUTOMATINIS PERJUNGIMAS (ID 1027)*

Šis parametras naudojamas paleidimo sekos ir variklių pirmumo rotacijai įjungti arba išjungti.

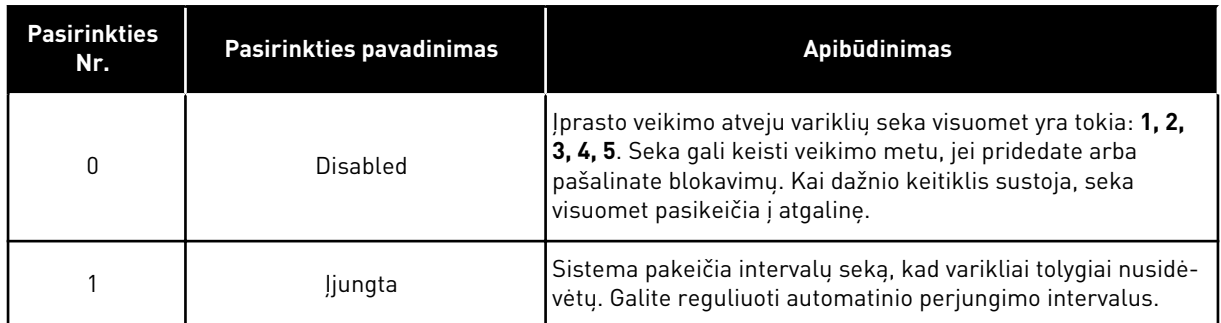

Automatinio perjungimo intervalams reguliuoti galite naudoti parametrą P3.14.5. Galite nustatyti didžiausią variklių, kuriuos galima naudoti su automatinio perjungimo parametru, skaičių: Variklio riba (P3.14.7). Taip pat galite nustatyti didžiausią reguliuojančio variklio dažnį (automatinis perjungimas: dažnio riba P3.14.6).

Kai procesas sutampa su ribomis, nustatytomis P3.14.6 ir P3.14.7 parametrais, atliekamas automatinis perjungimas. Jei procesas nesutampa su šiomis ribomis, sistema laukia, kol proceso metu pasiekiamos šios ribos, ir tuomet atlieka automatinį perjungimą. Tai apsaugo nuo staigaus slėgio sumažėjimo automatinio perjungimo metu, kai reikalingas didelis siurblinės pajėgumas.

#### PAVYZDYS

Po automatinio perjungimo pirmasis variklis tampa paskutiniu. Kiti varikliai perkeliami į viršų 1 padėtimi.

Variklių paleidimo seka: 1, 2, 3, 4, 5 --> Aut. per. --> Variklių paleidimo seka: 2, 3, 4, 5, 1 --> Aut. per. -->

Variklių paleidimo seka: 3, 4, 5, 1, 2

#### *P3.14.5 AUTOMATINIO PERJUNGIMO INTERVALAS (ID 1029)*

Šis parametras naudojamas automatinio keitimo intervalams keisti. Šis parametras apibrėžia, kaip dažnai bus keičiama variklių / siurblių paleidimo tvarka. Automatinis keitimas atliekamas, kai veikiančių variklių skaičius yra žemiau automatinio keitimo ribos, o dažnis yra žemiau automatinio keitimo dažnio ribos. Praėjus automatinio keitimo intervalui, automatinis perjungimas paleidžiamas, jei galia yra mažesnė už P3.14.6 ir P3.14.7 parametrų nurodytą lygį.

#### *P3.14.6 AUTOMATINIS KEITIMAS DAŽNIO RIBA (ID 1031)*

Šis parametras naudojamas automatinio keitimo dažnio ribai nustatyti. Automatinis keitimas atliekamas praėjus automatinio keitimo intervalui, kai veikiančių variklių skaičius yra mažesnis už automatinio keitimo variklių ribą ir valdantis dažnio keitiklis veikia žemesniu nei automatinio keitimo dažnio riba, dažniu.

#### *P3.14.7 AUTOMATINIS KEITIMAS VARIKLIO RIBA (ID 1030)*

Šis parametras naudojamas skaičiui siurblių, naudojamų kelių siurblių funkcijoje, nustatyti.

Automatinis keitimas atliekamas praėjus automatinio keitimo intervalui, kai veikiančių variklių skaičius yra mažesnis už automatinio keitimo variklių ribą ir valdantis dažnio keitiklis veikia žemesniu nei automatinio keitimo dažnio riba, dažniu.

#### *P3.14.8 DAŽNIŲ JUOSTOS PLOTIS (ID 1097)*

Šis parametras naudojamas PID nust. taško, pagal kurį paleidžiami ir stabdomi pagalbiniai varikliai, dažnio juostos pločio sričiai nustatyti.

Kai PID atsako vertė lieka dažnio juostos pločio srityje, pagalbiniai varikliai nepaleidžiami arba nesustabdomi. Šio parametro reikšmė pateikiama kaip nust. taško procentas.

#### *P3.14.9 JUOSTOS DAŽNIO ATIDĖJIMAS (ID 1098)*

Šis parametras naudojamas pagalbinių variklių paleidimo arba stabdymo delsos trukmei nustatyti.

Kai PID atsako signalas yra už dažnio juostos pločio srities ribų, su šiuo parametru nustatytas laikas turi praeiti prieš paleidžiant arba sustabdant pagalbinius variklius. Veikiančių siurblių skaičius padidėja arba sumažėja, jei PID valdiklis negali išlaikyti procesinės vertės (atsako) diapazone prie nustatytojo taško.

Juostos diapazonas yra nurodomas kaip procentinė PID nustatytojo taško vertė. Kai PID atsako vertė lieka dažnio juostos diapazone, reikia padidinti arba sumažinti veikiančių siurblių skaičių.

Kai atsako vertė yra už dažnio juostos diapazono ribų, parametru P3.14.8 nurodyta trukmė turi praeiti prieš padidinant arba sumažinant veikiančių siurblių skaičių. Daugiau siurblių turi būti prieinami.

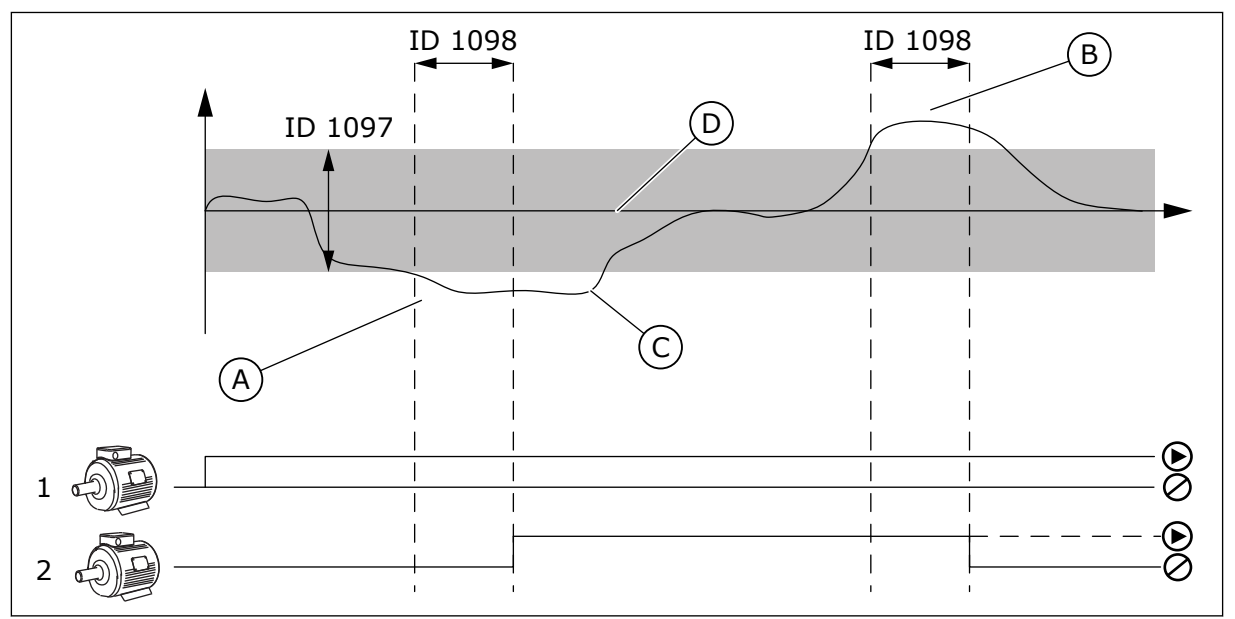

*Pav. 50: Pagalbinių siurblių paleidimas arba sustabdymas (P3.14.8 = dažnių juostos plotis, P3.14.9 = juostos dažnio atidėjimas)*

- A. Sistemą valdantis siurblys veikia dažniu, kuris yra netoli maksimalios vertės (-2 Hz). Tai padidina veikiančių siurblių skaičių.
- B. Sistemą valdantis siurblys veikia dažniu, kuris yra netoli minimalios vertės (+2 Hz). Tai sumažina veikiančių siurblių skaičių.
- C. Veikiančių siurblių skaičius padidėja arba sumažėja, jei PID valdiklis negali išlaikyti procesinės vertės (atsako) diapazone prie nustatytojo taško.
- D. Nurodyto dažnių juostos pločio ribos yra prie nustatytojo taško.

#### **10.15 GAISRO REŽIMAS**

Kai gaisro režimas yra aktyvus, dažnio keitiklis atstato visas ivykusias triktis ir tesia veikima tuo pačiu greičiu, kol tai tampa nebeįmanoma. Dažnio keitiklis nepaiso jokių komandų iš klaviatūros, "Fieldbus" magistralių ir kompiuterinių programų.

Gaisro režimo funkcija turi 2 režimus: "Patikr." ir "ļjungta". Pasirinkite režimą, įrašykite slaptažodį parametre P3.16.1 (gaisro režimo slaptažodis). Režimu "Patikr." dažnio keitiklis automatiškai neatstato trikčių, todėl atsiradus trikčiai dažnio keitiklis sustoja.

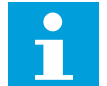

#### **PASTABA!**

Šis įvadas paprastai yra uždarytas.

Suaktyvinus gaisro režimo funkciją, ekrane rodomas signalas.

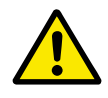

#### **ATSARGIAI!**

Aktyvinus gaisro režimo funkciją, garantija nustoja galioti! Patikrinimo režimą galite naudoti gaisro režimo funkcijai patikrinti ir neprarasti garantijos.

#### *P3.16.1 GAISRO REŽIMO SLAPTAŽODIS (ID 1599)*

Šis parametras naudojamas gaisro režimo funkcijai įjungti.

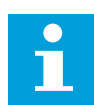

#### **PASTABA!**

Visi kiti gaisro režimo parametrai bus užrakinti, kai gaisro režimas įgalintas ir šiame parametre nustatytas teisingas slaptažodis.

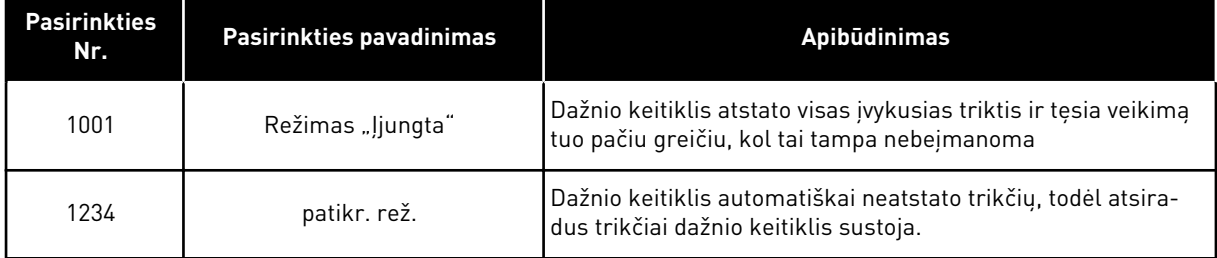

#### *P3.16.2 ATVIRAS GAISRO REŽIMO SUAKTYVINIMAS (ID 1596)*

Šis parametras naudojamas skaitmeniniam signalui, kuriuo įjungiama gaisro režimo funkcija, parinkti.

Jei aktyvinamas šis skaitmeninio įvado signalas, ekrane rodomas signalas ir garantija nebegalioja. Šis skaitmeninio įvado signalas yra NC (paprastai uždaryto) tipo.

Gaisro režimą galima patikrinti naudojant slaptažodį, kuris aktyvina režimą "Patikr.". Tuomet garantija toliau galioja.

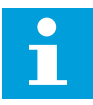

#### **PASTABA!**

Jei gaisro režimas yra įjungtas, o jūs parametrui "Gaisro režimo slaptažodis" nurodote teisingą slaptažodį, visi gaisro režimo parametrai yra užrakinami. Norėdami pakeisti gaisro režimo parametrus, pirmiausia pakeiskite parametro P3.16.1 "Gaisro režimo slaptažodis" vertę į 0.

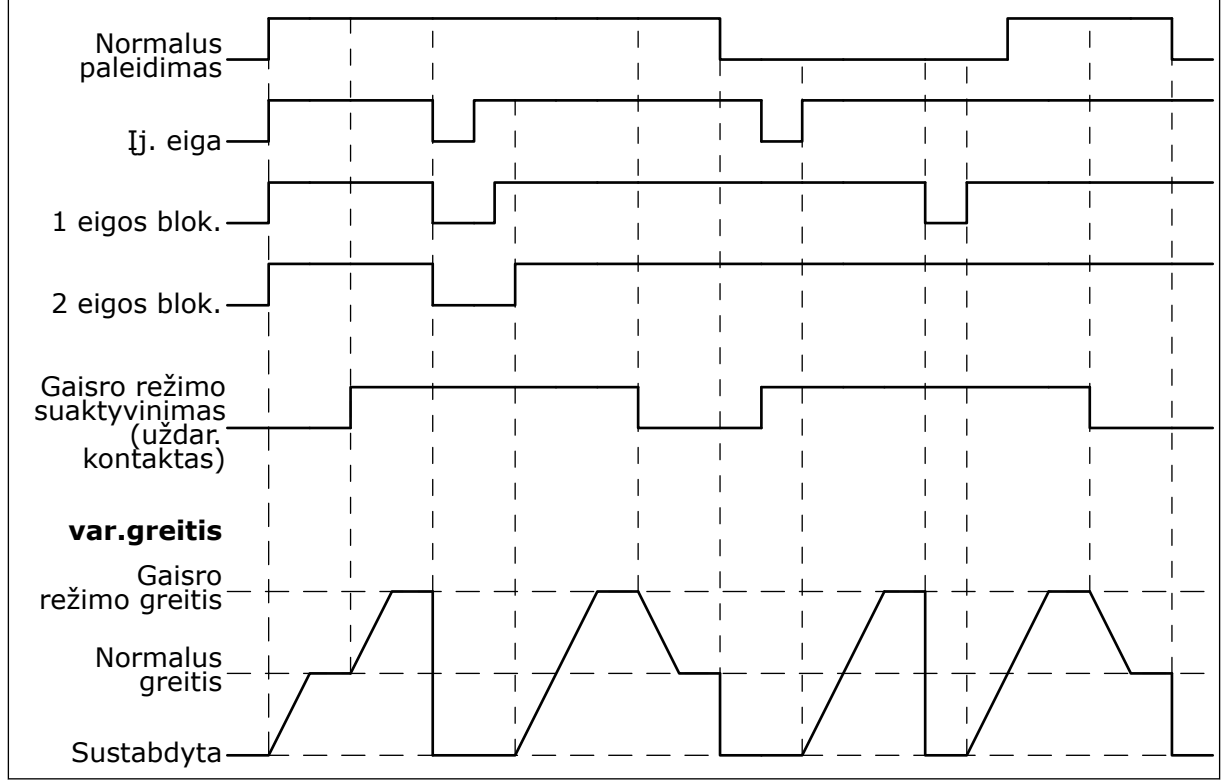

*Pav. 51: Gaisro rež. funkcija*

#### *P3.16.3 UŽDARAS GAISRO REŽIMO SUAKTYVINIMAS (ID 1619)*

Šis parametras naudojamas skaitmeniniam signalui, kuriuo įjungiama gaisro režimo funkcija, parinkti.

Šis skaitmeninio įvado signalas yra NO (paprastai atidaryto) tipo. Žr. parametro P3.16.2 "Uždaras gaisro režimo suaktyvinimas" aprašymą.

#### *P3.16.4 GAISRO REŽIMO DAŽNIS (ID 1598)*

Šis parametras naudojamas dažniui, kuris taikomas, kai įjungtas gaisro režimas, nustatyti. Dažnio keitiklis naudoja šį dažnį, kai parametro P3.16.5 "Gaisro režimo dažnio šaltinis" vertė yra *Gaisro režimo dažnis*.

#### *P3.16.5 GAISRO REŽIMO DAŽNIO ŠALTINIS (ID 1617)*

Šis parametras naudojamas atskaitos dažnio šaltiniui, kai įjungtas gaisro režimas, parinkti. Šis parametras įjungia, pavyzdžiui, AI1 arba PID valdiklio pasirinkimą, kaip nuorodinį šaltinį, veikiant gaisro režimu.

#### *P3.16.6 REVERSINIS GAISRO REŽIMAS (ID 1618)*

Šis parametras naudojamas parinkti skaitmeniniam signalui, kuriuo siunčiama atgalinio sukimosi komanda, kai įjungtas gaisro režimas. Parametras neturi itakos normaliam veikimui.

Jei gaisro režimu variklis visuomet turi būti nustatytas PRIEKINĖS EIGOS kryptimi arba ATGALINĖS EIGOS kryptimi, pasirinkite reikiamą skaitmeninį įvadą.

"DigIN Slot0.1" = visuomet PRIEKINĖS EIGOS kryptis "DigIN Slot0.2" = visuomet ATGALINĖS EIGOS kryptis

#### *P3.16.7 1 IŠANKSTINIO GAISRO REŽIMO NUSTATYMO DAŽNIS (ID 15535)*

Šis parametras naudojamas iš anksto įvestam gaisro režimo dažniui nustatyti.

#### *M3.16.10 GAISRO REŽIMO BŪSENA (ID 1597)*

Ši stebėjimo vertė rodo gaisro režimo funkcijos būseną.

#### *P3.16.12 GAISRO REŽIMO VEIKIMO INDIKACINĖ SROVĖ (ID 15580)*

Šis parametras naudojamas srovės ribai, kurią pasiekus išvedamas skaitmeninis paleidimo signalizavimo signalas, nustatyti.

Šis parametras yra veiksmingas tik tuo atveju, jei vykdymo nuoroda yra pasirinkta kaip relės išvesties pasirinktis, o gaisro režimas yra aktyvus. Vykdymo nurodymo relės išvesties funkcija greitai nurodo, ar gaisro metu srovė tiekiama varikliui.

Šio parametro vertė yra procentinė vertė, apskaičiuojama pagal variklio nominaliąją srovę. Jei kyla gaisras ir varikliui tiekiama elektros srovė viršija šio parametro nominaliąją srovę, relės išvadas uždaromas.

Pavyzdžiui, jei variklio nominalioji srovė yra 5 A, o šiam parametrui nustatote numatytąją 20 % vertę, relės išvestis užsidaro ir gaisro režimas suaktyvinamas, kai išvado srovė pasiekia 1  $\mathsf{A}$ .

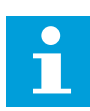

#### **PASTABA!**

Šis parametras nėra veiksmingas, jei gaisro režimas nėra aktyvus. Jei įprasto veikimo metu pasirenkate parametra "Vykdymo nuoroda" kaip relės išvado pasirinktį, rezultatas yra toks pat, kaip ir pasirinkus parametrą "Vykdymas" relės išvadui.

#### *M3.16.11 GAISRO REŽIMO SKAITIKLIS (ID 1679)*

Ši stebėjimo vertė rodo gaisro režimo įjungimo atvejų skaičių.

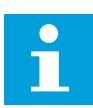

#### **PASTABA!**

Skaitiklio duomenų anuliavimas neįmanomas.

#### **10.16 PROGRAMOS NUSTATYMAI**

#### *P3.17.1 SLAPTAŽODIS (ID 1806)*

Šis parametras naudojamas administratoriaus slaptažodžiui nustatyti.

#### *P3.17.2 C/F PASIRINKIMAS (ID 1197)*

Šis parametras naudojamas temperatūros matavimo vienetui nustatyti. Sistema rodo visus su temperatūra susijusius parametrus ir stebimas vertes nustatytais matavimo vienetais.

#### *P3.17.3 KW / AG PASIRINKIMAS (ID 1198)*

Šis parametras naudojamas galios matavimo vienetui nustatyti. Sistema rodo visus su galia susijusius parametrus ir stebimas vertes nustatytais matavimo vienetais.

#### *P3.17.4 MYGTUKO "FUNCT" (FUNKCIJA) KONFIGŪRAVIMAS (ID 1195)*

Šis parametras naudojamas mygtuko FUNCT reikšmėms nustatyti.

Šis parametras nustato, kokie pasirinkimai yra matomi, nuspaudus mygtuką "Funct" (Funkcija).

- Vietinis / nuotolinis
- vald. puslapis
- Keisti kryptį (matoma tik naudojant klaviatūros valdymą)

#### **10.17 KWH IMPULSŲ IŠĖJIMAS**

#### *P3.18.1 KWH IMPULSŲ ILGIS (ID 15534)*

Šis parametras naudojamas kWh impulso trukmei milisekundėmis nustatyti.

#### *P3.18.2 KWH IMPULSŲ SKYRA (ID 15533)*

Šis parametras naudojamas kWh intervalui nuo vieno paleidžiamojo impulso iki kito nustatyti.

# **11 TRIKČIŲ SEKIMAS**

Jei kintamosios srovės dažnio keitiklio valdymo diagnostikos programa nustato esant neįprastas dažnio keitiklio veikimo sąlygas, dažnio keitiklyje rodomas pranešimas apie tai. Pranešimą galite matyti valdymo skydo ekrane. Ekrane rodomas trikties arba įspėjimo signalo kodas, pavadinimas ir trumpas apibūdinimas.

Šaltinio informacija nurodo trikties šaltinį, tai, kas ją sukėlė, kur jį atsirado, ir kitus duomenis.

#### **Naudojami 3 skirtingų tipų pranešimai.**

- Informacija neturi įtakos dažnio keitiklio veikimui. Jums reikia atstatyti informaciją.
- Signalas informuoja jus apie neįprastą dažnio keitiklio veikimą. Jis nesustabdo dažnio keitiklio veikimo. Jums reikia atstatyti signalą.
- Triktis sustabdo dažnio keitiklį. Jums reikia iš naujo nustatyti dažnio keitiklį ir rasti problemos sprendimą.

Kai kurioms triktims programoje galite užprogramuoti skirtingus atsakus. Daugiau informacijos žr. skyriuje *[5.9 3.9 grupė: Apsauga](#page-74-0)*.

Atstatykite triktį klaviatūros atstatymo mygtuku arba per įvadų / išvadų plokštę, "Fieldbus" magistralę arba kompiuterinę programą. Triktys išlieka trikčių istorijoje, kurią galite įjungti ir išnagrinėti triktis. Skirtingus trikčių kodus žr. skyriuje *[11.3 Trikčių kodai](#page-201-0)*.

Prieš susisiekdami su pardavėju arba gamykla dėl neįprasto veikimo paruoškite kai kuriuos duomenis. Ekrane įrašykite visus tekstus, trikties kodą, trikties ID, šaltinio informaciją, aktyvias triktis ir trikčių istoriją.

### **11.1 ĮJUNGIAMAS TRIKTIES VAIZDAS**

Kai dažnio keitiklis rodo triktį ir sustoja, nustatykite trikties priežastį ir atstatykite triktį.

Trikčiai atstatyti naudojamos 2 procedūros: atstatymo mygtuku arba parametru.

#### ATSTATYMAS NAUDOJANT ATSTATYMO MYGTUKĄ

1 Nuspauskite klaviatūros mygtuką "Reset" (Atstatyti) ir palaikykite 2 sekundes.

#### ATSTATYMAS PARAMETRU GRAFINIAME EKRANO RODINYJE

1 Eikite į meniu "Diagnostika".

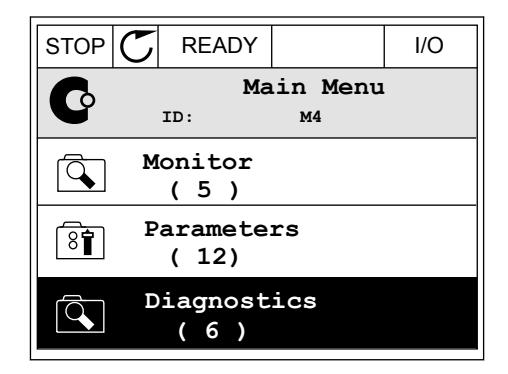

2 Eikite į submeniu "Išjungti triktis".

3 Pasirinkite parametrą "Išjungti triktis".

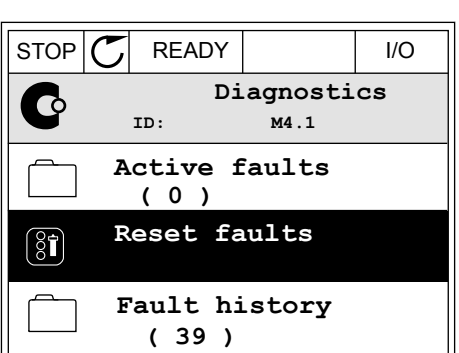

 $STOP$   $\boxed{C}$  READY  $\boxed{1/O}$ **Reset faults**  $\boxed{8}$ **ID: M4.2** ☀ **Reset faults**  $\mathbf{\hat{i}}$ **Help**

#### ATSTATYMAS PARAMETRU TEKSTINIAME EKRANO RODINYJE

1 Eikite į meniu "Diagnostika".

2 Rodyklių aukštyn ir žemyn mygtukai suraskite parametrą "Išjungti triktis". Ready RUN STOP ALARM FAULT

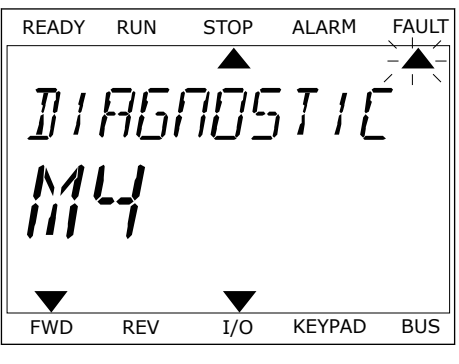

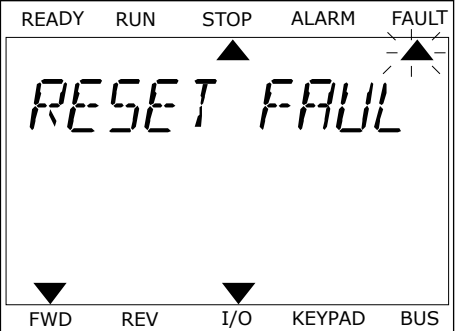

3 Pasirinkite vertę *Taip* ir nuspauskite OK (Gerai). FREADY RUN STOP ALARM FAULT

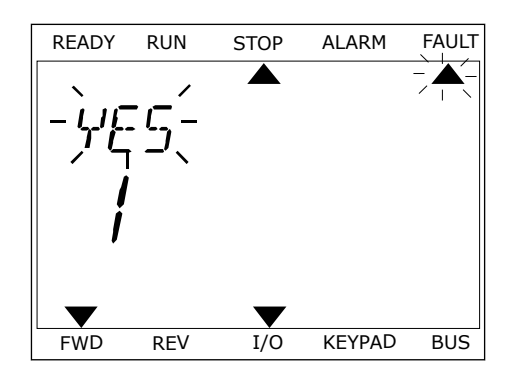

#### **11.2 "FAULT HISTORY" (TRIKČIŲ ISTORIJA)**

Trikčių istorijoje galite rasti daugiau informacijos apie triktis. Didžiausias trikčių skaičius trikčių istorijoje yra 40.

#### TRIKČIŲ ISTORIJOS NAGRINĖJIMAS GRAFINIAME EKRANO RODINYJE

1 Norėdami peržiūrėti duomenis apie triktis, eikite į trikčių istoriją.

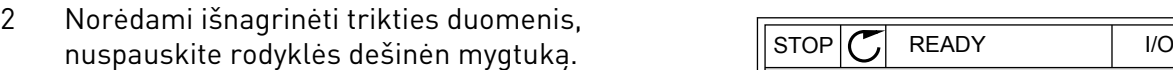

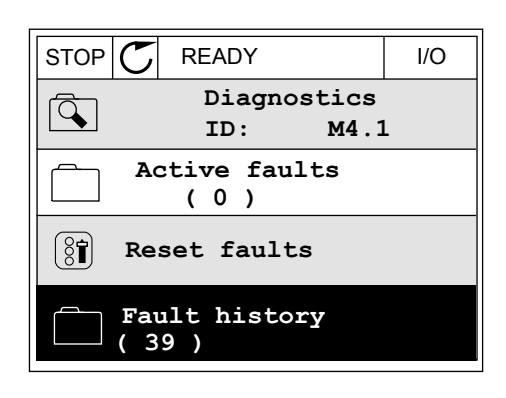

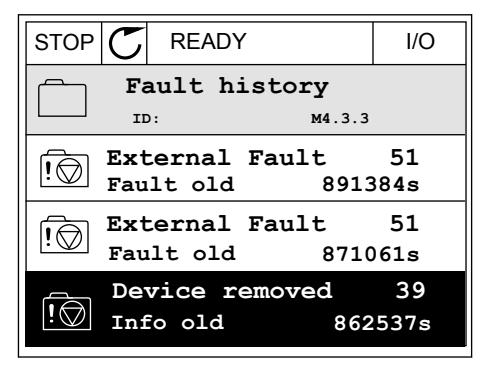

3 Matote duomenų sąrašą.

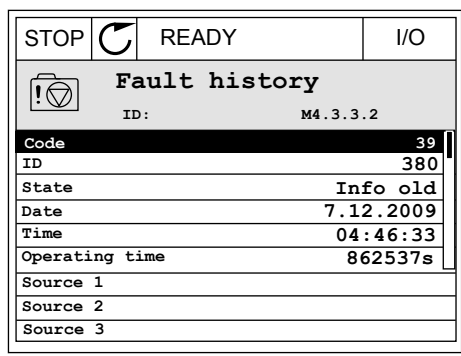

#### TRIKČIŲ ISTORIJOS NAGRINĖJIMAS TEKSTINIAME EKRANO RODINYJE

1 Norėdami eiti į trikčių istoriją, nuspauskite mygtuką OK (Gerai).<br>mygtuką OK (Gerai).

2 Norėdami peržiūrėti trikties duomenis, dar kartą nuspauskite mygtuką OK (Gerai).

FAULT HIST  $M-1$ FWD REV 1/O KEYPAD BUS

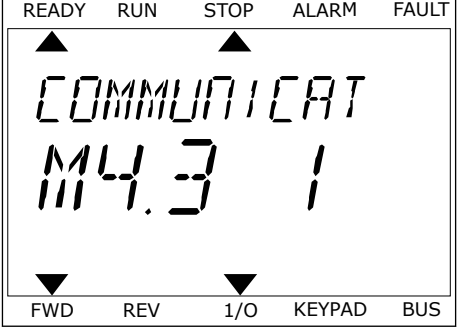

3 Norėdami peržiūrėti visus duomenis, naudokite rodyklės žemyn mygtuką.<br>Podyklės žemyn mygtuką.

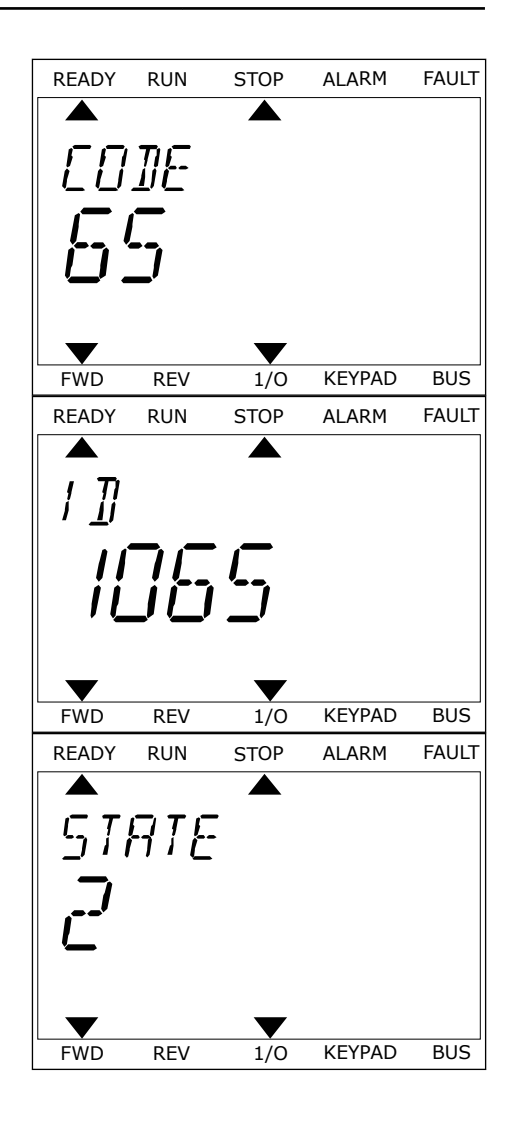

## <span id="page-201-0"></span>**11.3 TRIKČIŲ KODAI**

#### *Lent. 61: Trikčių kodai*

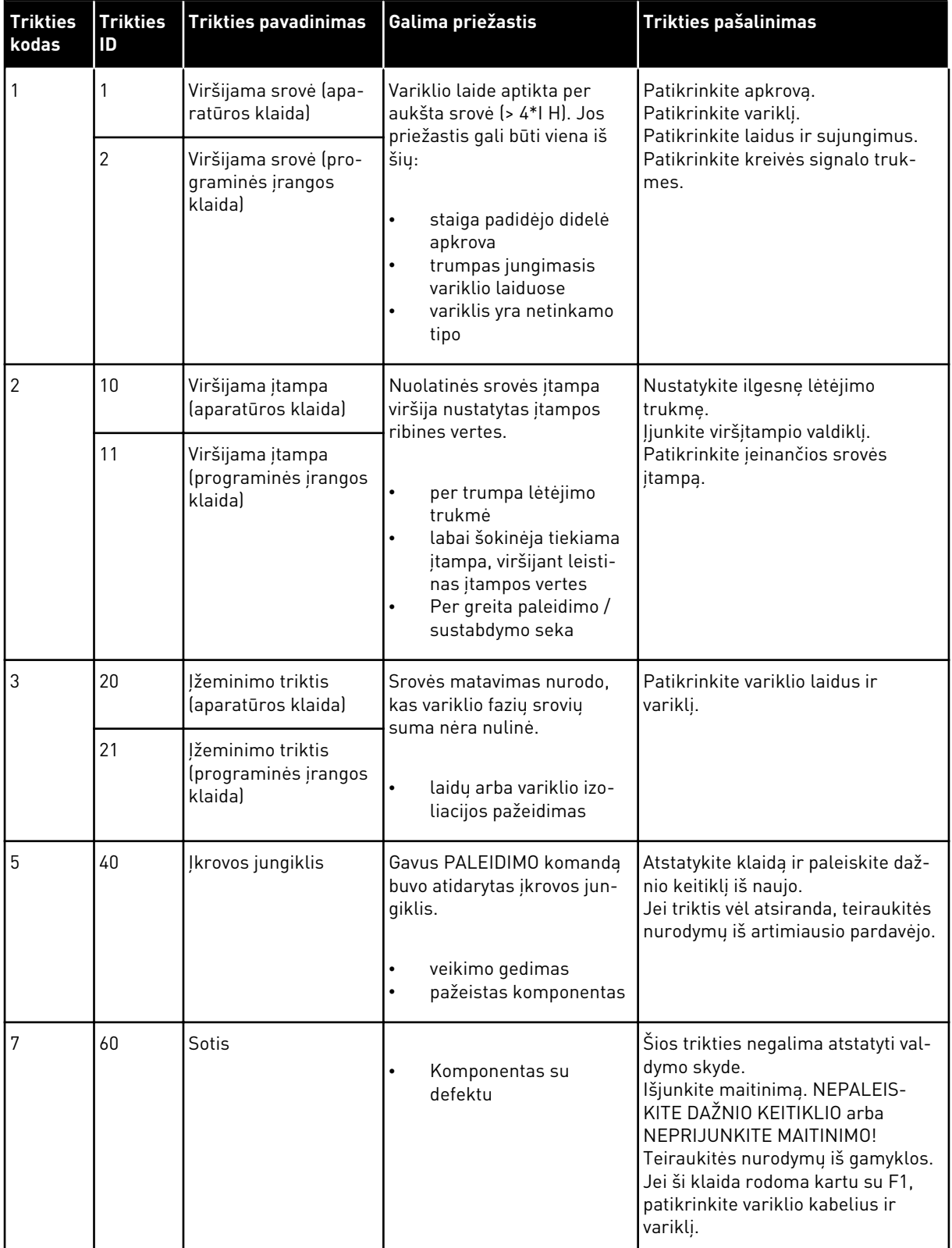

a dhe ann an 1970.<br>Tha ann an 1970, ann an 1970, ann an 1970.

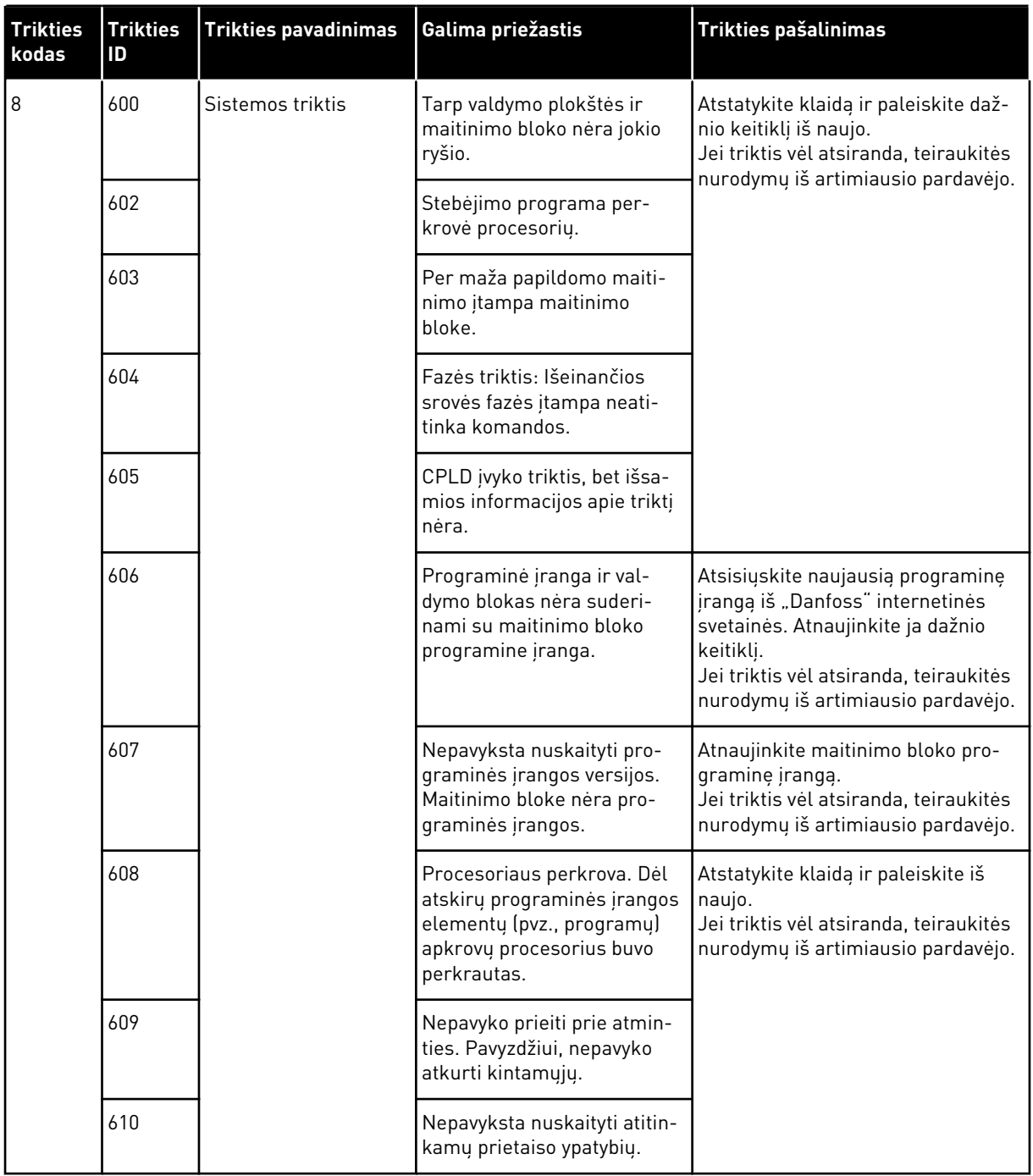

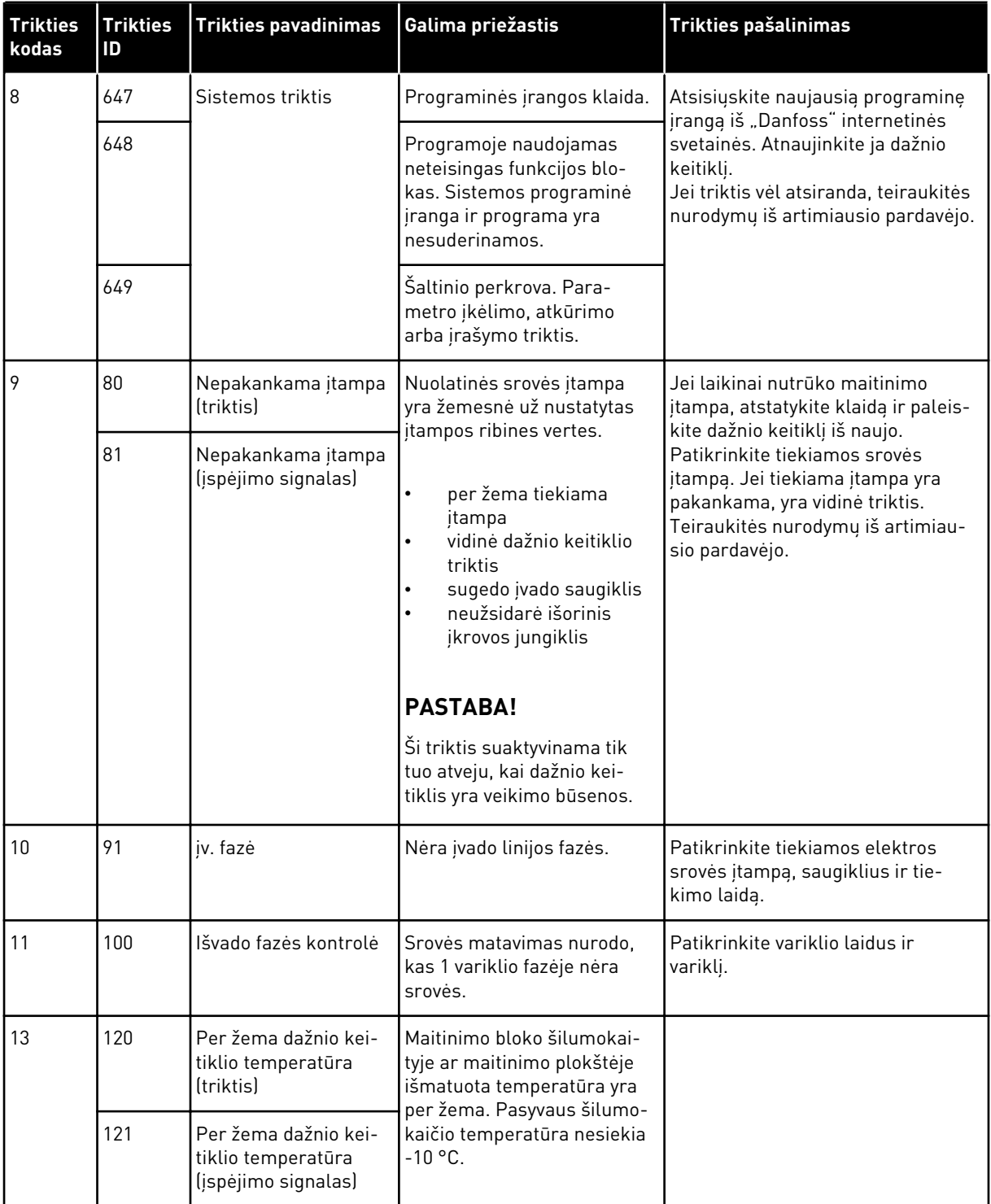

a dhe ann ann an 1970.<br>Tha ann an 1970, ann an 1970, ann an 1970.

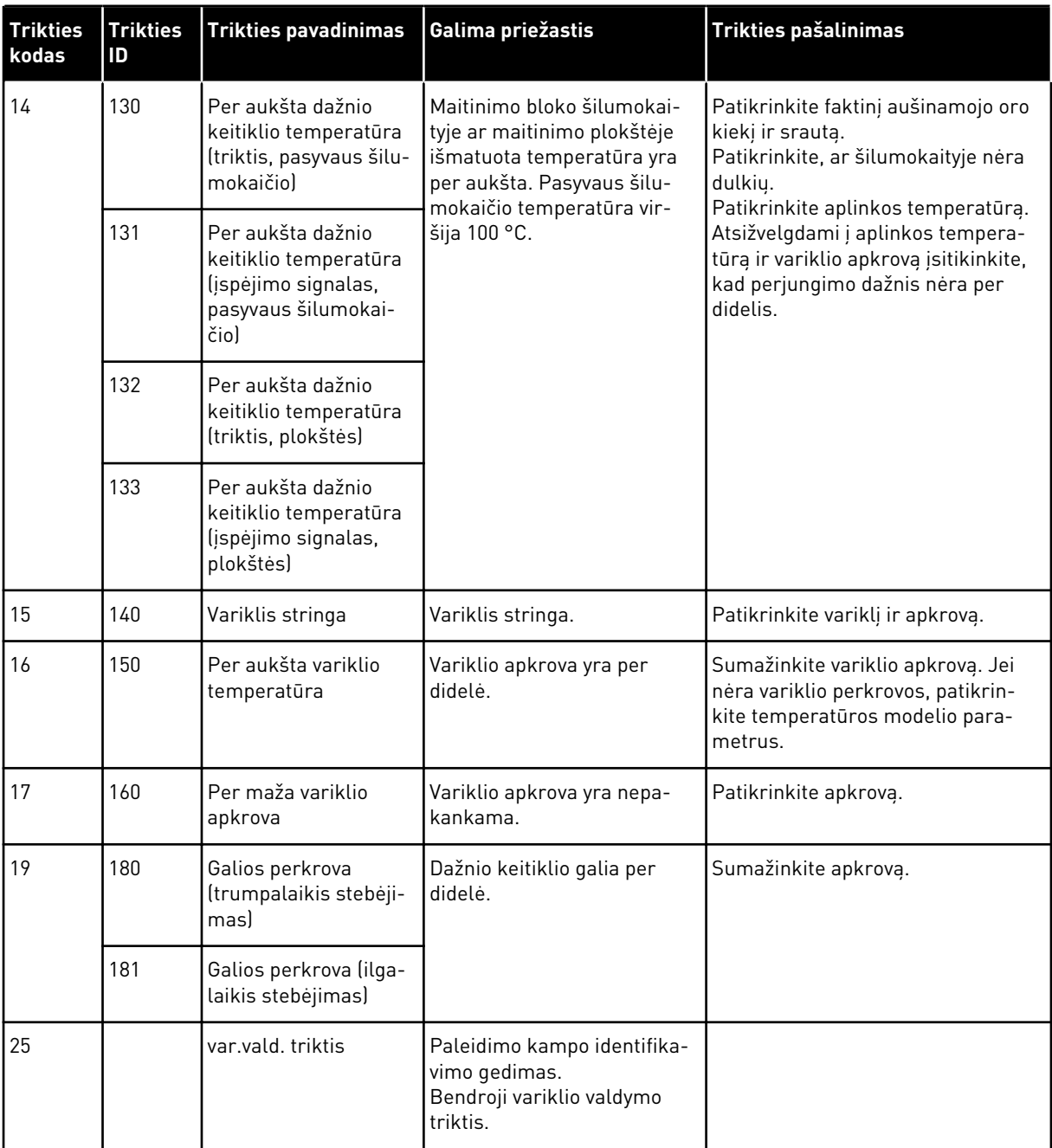

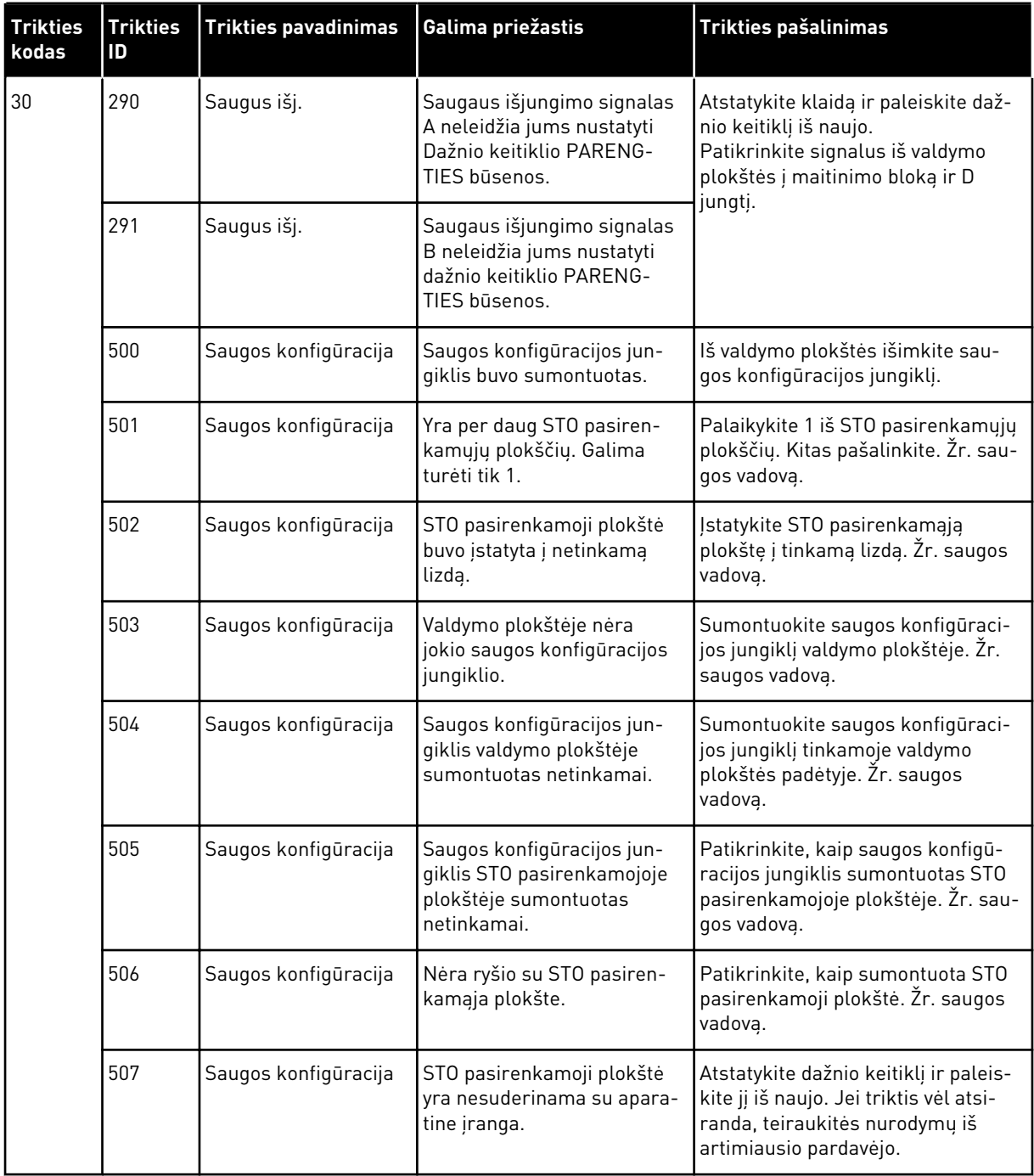

a dhe ann ann an 1970.<br>Tha ann an 1970, ann an 1970, ann an 1970.

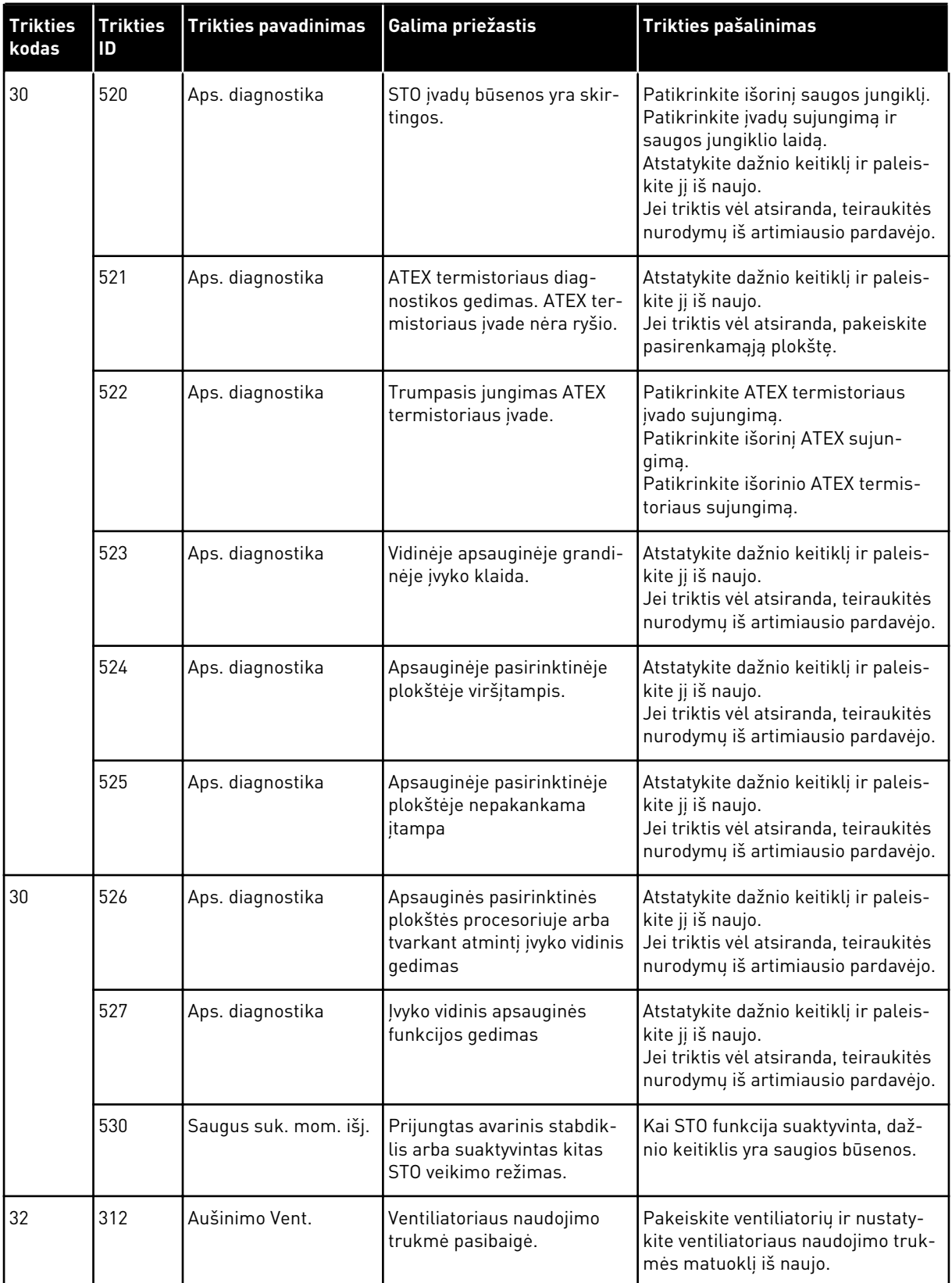

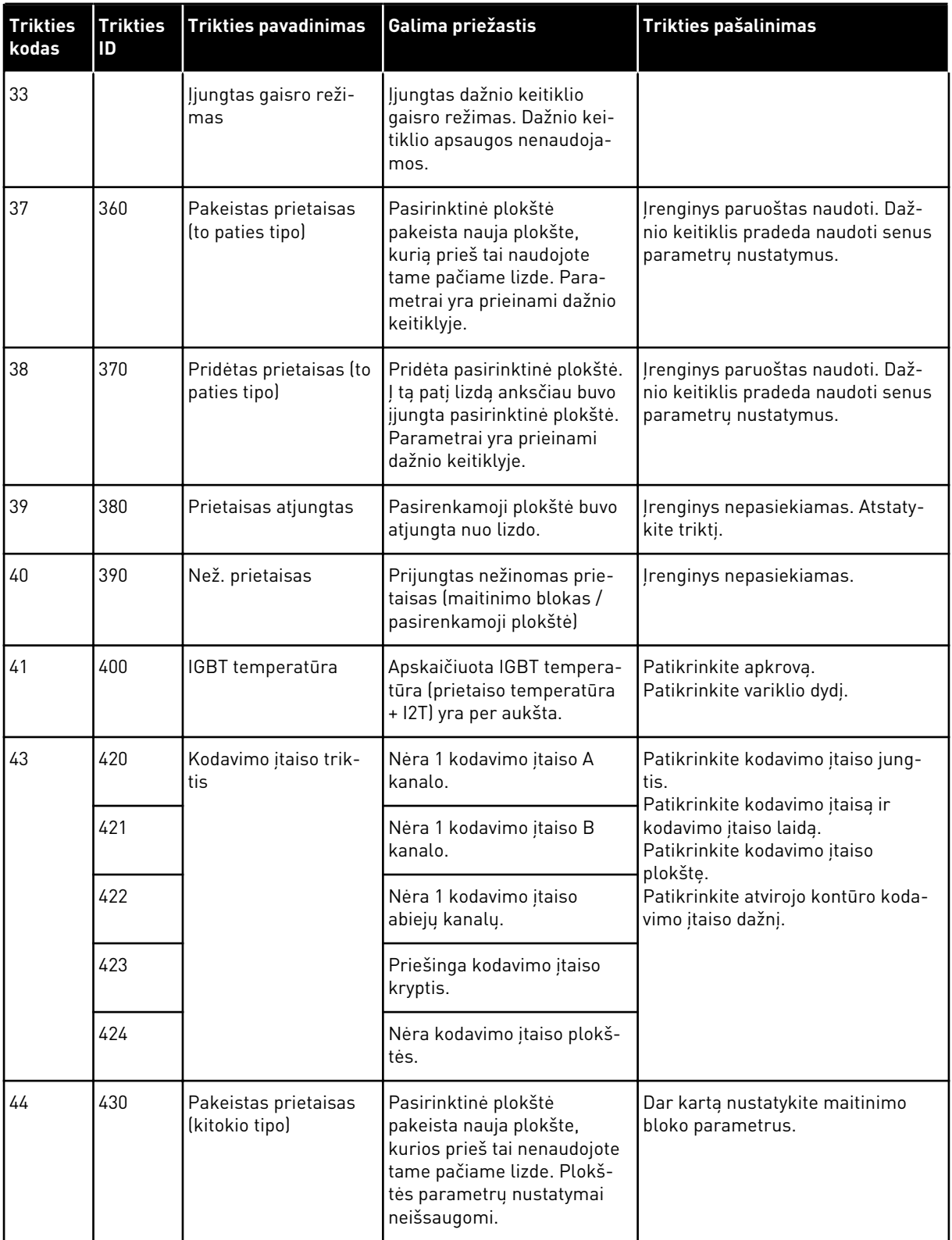

a dhe ann an 1970.<br>Tha ann an 1970, ann an 1970, ann an 1970.

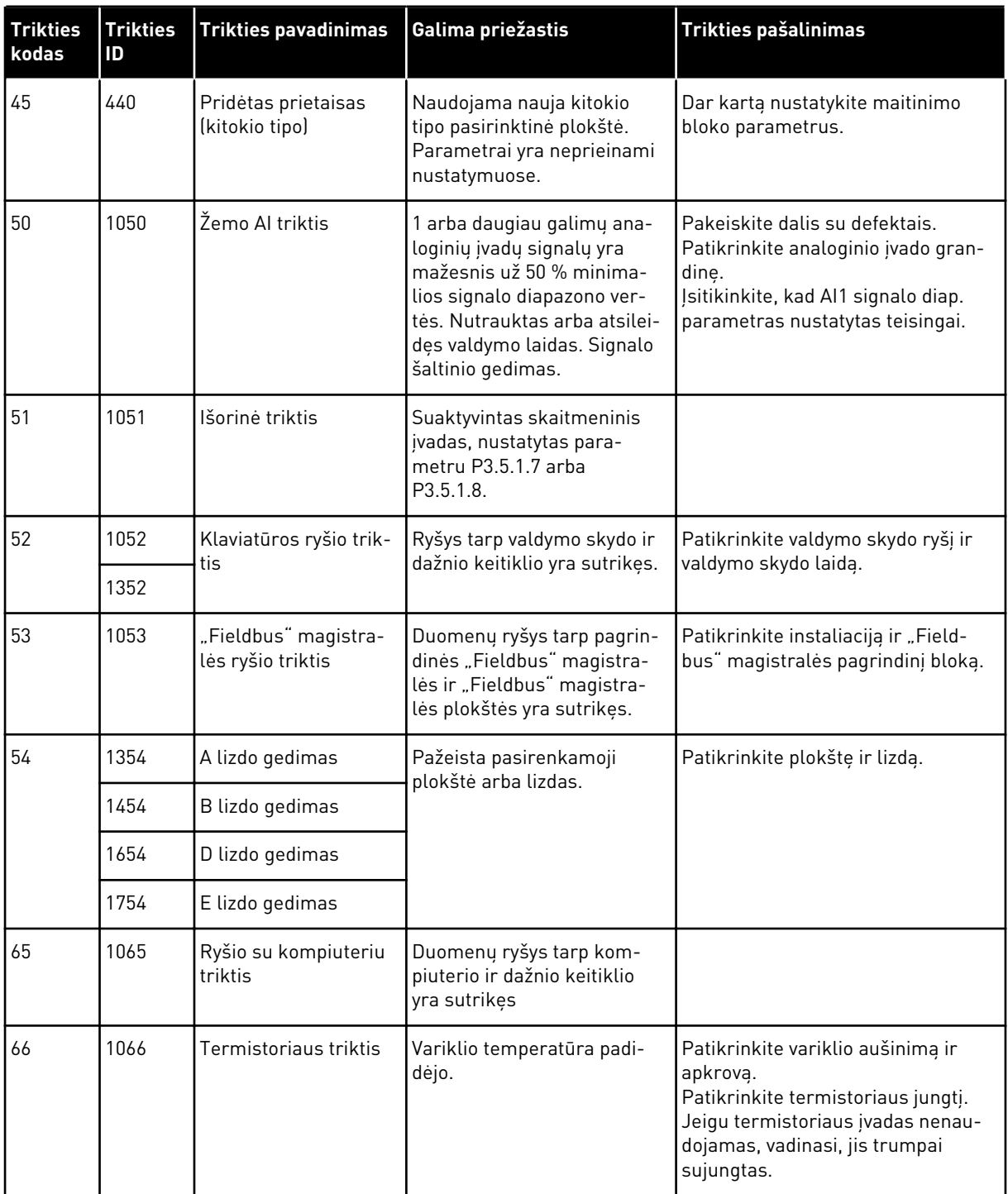

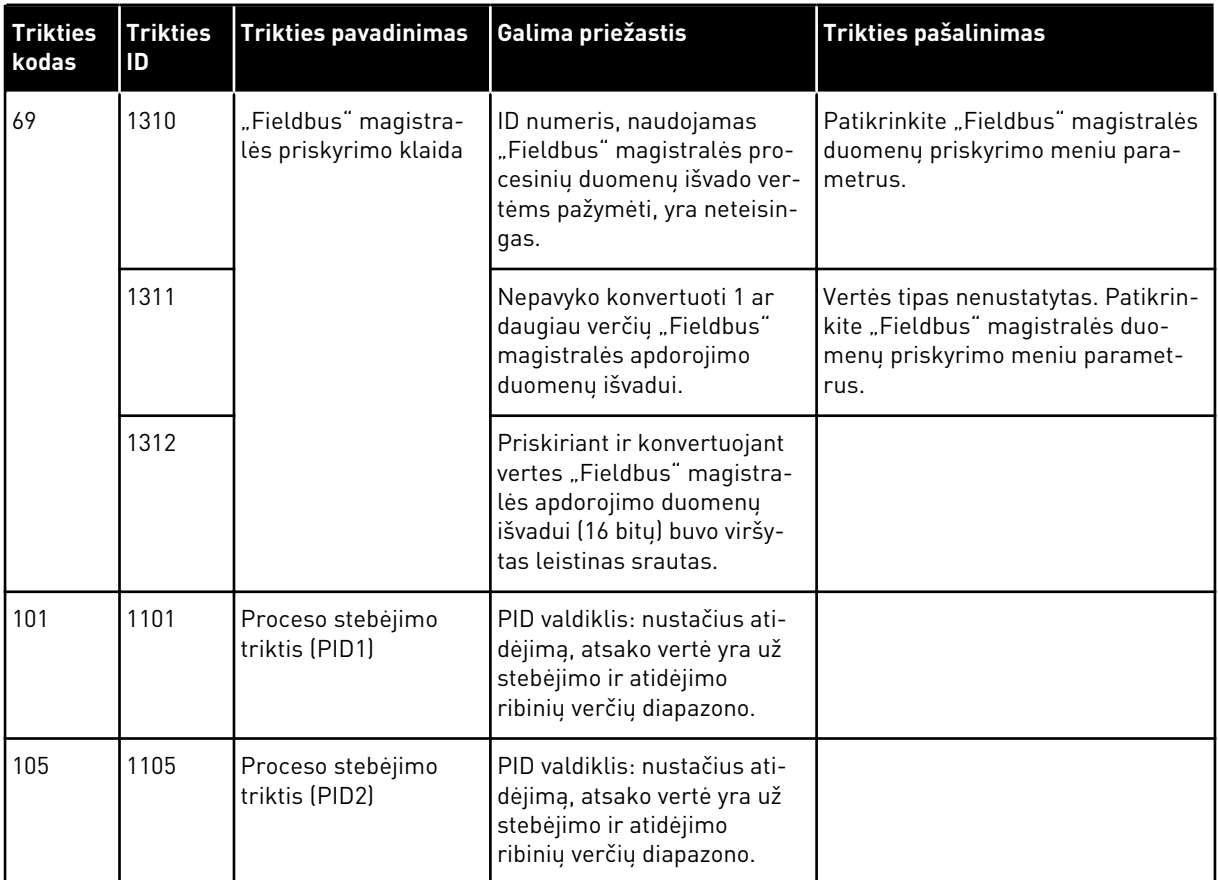

a dhe ann an 1970.<br>Tha ann an 1970, ann an 1970, ann an 1970.

# VAGON®

www.danfoss.com

Vacon Ltd Member of the Danfoss Group Runsorintie 7 65380 Vaasa

Finland

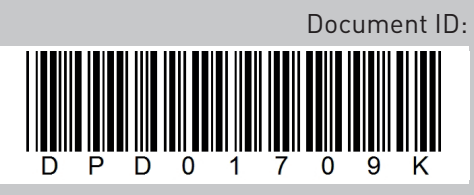

Rev. K

Sales code: DOC-APP100HVAC+DLLT